Valid as of version 02.00.zz (Device firmware)

# Operating Instructions Proline Promag W 400 PROFIBUS DP

Electromagnetic flowmeter

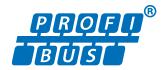

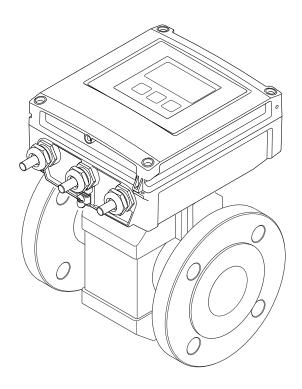

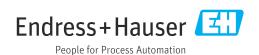

- Make sure the document is stored in a safe place such that it is always available when working on or with the device.
- To avoid danger to individuals or the facility, read the "Basic safety instructions" section carefully, as well as all other safety instructions in the document that are specific to working procedures.
- The manufacturer reserves the right to modify technical data without prior notice. Your Endress+Hauser Sales Center will supply you with current information and updates to these instructions.

# Table of contents

| L          | About this document                                                  | 6   |            | 6.1.3 Inlet and outlet runs 23               |
|------------|----------------------------------------------------------------------|-----|------------|----------------------------------------------|
| 1.1        | Document function                                                    | 6   |            | 6.1.4 Dimensions                             |
| 1.2        | Symbols                                                              |     |            | 6.1.5 Environment and process                |
|            |                                                                      | 6   |            | requirements                                 |
|            |                                                                      | 6   | 6.2        | Mounting the measuring device 28             |
|            | 1.2.3 Communication symbols                                          | 6   | 0.2        | 6.2.1 Required tool 28                       |
|            | 1.2.4 Tool symbols                                                   | 7   |            | 6.2.2 Preparing the measuring device 29      |
|            | 1.2.5 Symbols for                                                    |     |            | 6.2.3 Mounting the sensor 29                 |
|            | certain types of information                                         |     |            | 6.2.4 Mounting the transmitter of the        |
|            | 1.2.6 Symbols in graphics                                            | _   |            | remote version                               |
| 1.3        |                                                                      | 8   |            | 6.2.5 Turning the transmitter housing 37     |
|            |                                                                      | 8   |            | 6.2.6 Turning the display module 39          |
|            | 1.3.2 Supplementary device-dependent documentation                   | 8   | 6.3        | Post-installation check 40                   |
| L.4        | Registered trademarks                                                |     | 7          |                                              |
| _          |                                                                      | _   | 7          | Electrical connection                        |
| 2          | Safety instructions                                                  | 9   | 7.1<br>7.2 | Electrical safety                            |
| 2.1        | Requirements for the personnel                                       | 9   | 7.4        | 7.2.1 Required tools                         |
| 2.2        | Designated use                                                       | 9   |            | 7.2.2 Requirements for connecting cable 41   |
| 2.3        | Workplace safety 1                                                   |     |            | 7.2.3 Terminal assignment                    |
| 2.4        | Operational safety                                                   |     |            | 7.2.4 Shielding and grounding 44             |
| 2.5        | Product safety                                                       |     |            | 7.2.5 Preparing the measuring device 45      |
| 2.6        | IT security                                                          |     |            | 7.2.6 Preparing the connecting cable for     |
| 2.7        | Device-specific IT security                                          |     |            | the remote version 46                        |
|            | 2.7.1 Protecting access via a password 1 2.7.2 Access via Web server |     | 7.3        | Connecting the measuring device 47           |
|            | Z.7.Z Access via vveu server                                         | . 4 |            | 7.3.1 Connecting the remote version 47       |
| ,          | Due doest description                                                | 2   |            | 7.3.2 Connecting the transmitter 50          |
| 3          | Product description 1                                                |     | 7 /        | 7.3.3 Ensuring potential equalization 52     |
| 3.1        | Product design                                                       | .3  | 7.4        | Special connection instructions              |
|            |                                                                      |     | 7.5        | 7.4.1 Connection examples                    |
| <u>'</u>   | Incoming acceptance and product                                      |     | 1.5        | 7.5.1 Setting the device address             |
|            | identification                                                       | 4   |            | 7.5.2 Enabling the terminating resistor 57   |
| . 1        |                                                                      |     | 7.6        | Ensuring the degree of protection 58         |
| 4.1<br>4.2 | Incoming acceptance                                                  |     |            | 7.6.1 Degree of protection IP66/67, Type     |
| 1.4        | 4.2.1 Transmitter nameplate                                          |     |            | 4X enclosure 58                              |
|            |                                                                      | .5  |            | 7.6.2 Degree of protection IP68, Type 6P     |
|            | 1                                                                    | .6  |            | enclosure, with "Cust-potted" option 58      |
|            | 3                                                                    |     | 7.7        | Post-connection check 59                     |
| 5          | Storage and transport 1                                              | 7   | 8          | Operation methods 60                         |
| 5.1        | Storage conditions                                                   | .7  |            | -                                            |
| 5.2        | Transporting the product 1                                           | .7  | 8.1        | Overview of operation methods 60             |
|            | 5.2.1 Measuring devices without lifting                              |     | 8.2        | Structure and function of the operating menu |
|            | 3                                                                    | .7  |            | menu                                         |
|            | 3 3                                                                  | .8  |            | 8.2.2 Operating philosophy 62                |
|            | 5.2.3 Transporting with a fork lift 1                                |     | 8.3        | Access to the operating menu via the local   |
| 5.3        | Packaging disposal                                                   | .0  |            | display                                      |
| _          | Transka National                                                     | _   |            | 8.3.1 Operational display 63                 |
| 5          | Installation 1                                                       | ソ   |            | 8.3.2 Navigation view 65                     |
| 5.1        | Installation conditions                                              |     |            | 8.3.3 Editing view 67                        |
|            | 6.1.1 Mounting location                                              |     |            | 8.3.4 Operating elements                     |
|            | 6.1.2 Orientation                                                    | 1   |            | 8.3.5 Opening the context menu 69            |
|            |                                                                      |     |            |                                              |

|              | 8.3.6 Navigating and selecting from list                           |            |       | 10.6.3 Configuring the totalizer                                            | 106        |
|--------------|--------------------------------------------------------------------|------------|-------|-----------------------------------------------------------------------------|------------|
|              | 8.3.7 Calling the parameter directly                               | 71         |       | 10.6.4 Carrying out additional display                                      | 100        |
|              | 8.3.8 Calling up help text                                         | I          |       | configurations                                                              |            |
|              | 8.3.9 Changing the parameters 8.3.10 User roles and related access | 73         |       | 10.6.5 Performing electrode cleaning 10.6.6 WLAN configuration              |            |
|              | authorization                                                      | 74         |       | 10.6.7 Using parameters for device                                          | 111        |
|              | 8.3.11 Disabling write protection via access                       | 7 -        |       | administration                                                              | 113        |
|              | code                                                               | 74         | 10.7  | Simulation                                                                  |            |
|              | 8.3.12 Enabling and disabling the keypad                           |            |       | Protecting settings from unauthorized access                                | 116        |
|              | lock                                                               | 75         |       | 10.8.1 Write protection via access code                                     | 116        |
| 8.4          | Access to the operating menu via the Web                           |            |       | 10.8.2 Write protection via write protection                                |            |
|              | browser                                                            |            |       | switch                                                                      | 117        |
|              | 8.4.1 Function scope                                               | 75         |       |                                                                             |            |
|              | 8.4.2 Prerequisites                                                | 75<br>77   | 11    | Operation                                                                   | 119        |
|              | 8.4.4 Establishing a connection                                    | 78         | 11.1  | Reading the device locking status                                           | 119        |
|              | 8.4.5 User interface                                               | I          | 11.2  | Adjusting the operating language                                            |            |
|              | 8.4.6 Disabling the Web server                                     |            | 11.3  | Configuring the display                                                     | 119        |
|              | 8.4.7 Logging out                                                  |            | 11.4  | Reading measured values                                                     |            |
| 8.5          | Access to the operating menu via the                               |            |       | 11.4.1 Process variables                                                    |            |
|              | operating tool                                                     |            | 11 5  | 11.4.2 Totalizer                                                            |            |
|              | 8.5.1 Connecting the operating tool                                |            | 11.5  | Adapting the measuring device to the process conditions                     | 121        |
|              | 8.5.2 FieldCare                                                    | 83         | 11.6  | Performing a totalizer reset                                                | 121        |
|              | 8.5.3 DeviceCare                                                   |            | 11.7  | Showing data logging                                                        | 122        |
|              | 8.5.4 Field Xpert SMT70, SMT77                                     | 85         | 11.,  | one ming data logging                                                       | 122        |
| 9            | System integration                                                 | 86         | 12    | 3                                                                           | 126        |
| 9.1          | Overview of device description files                               | 86         | 12.1  | General troubleshooting                                                     | 126        |
|              | 9.1.1 Current version data for the device                          | 86         | 12.2  | Diagnostic information via light emitting                                   | 105        |
|              | 9.1.2 Operating tools                                              | I          |       | diodes                                                                      |            |
| 9.2          | Device master file (GSD)                                           |            | 12.3  | 12.2.1 Transmitter                                                          |            |
|              | 9.2.1 Manufacturer-specific GSD                                    |            | 14.5  | 12.3.1 Diagnostic message                                                   |            |
|              | 9.2.2 Profile GSD                                                  | 87         |       | 12.3.2 Calling up remedial measures                                         | 131        |
|              | 9.2.3 Compatibility with other Endress +Hauser measuring devices   | Ω7         | 12.4  | Diagnostic information in the Web browser.                                  | 131        |
| 9.3          | Cyclic data transmission                                           |            |       | 12.4.1 Diagnostic options                                                   |            |
| 7.5          | 9.3.1 Block model                                                  |            |       | 12.4.2 Calling up remedy information                                        | 132        |
|              | 9.3.2 Description of the modules                                   |            |       | Diagnostic information in FieldCare or                                      |            |
|              | •                                                                  |            |       | DeviceCare                                                                  | 132        |
| 10           | Commissioning                                                      | 95         |       | 12.5.1 Diagnostic options                                                   |            |
|              | Function check                                                     |            | 12.6  | 12.5.2 Calling up remedy information                                        | 133        |
| 10.1<br>10.2 | Switching on the measuring device                                  | 95<br>95   | 12.6  | Adapting the diagnostic information 12.6.1 Adapting the diagnostic behavior | 134<br>134 |
| 10.2         | Configuring the device address via software                        | I          | 12.7  | Overview of diagnostic information                                          | 136        |
| 10.5         | 10.3.1 PROFIBUS network                                            | 95         | 12.7  | 12.7.1 Diagnostic of sensor                                                 | 137        |
| 10.4         | Setting the operating language                                     |            |       | 12.7.2 Diagnostic of electronic                                             | 140        |
| 10.5         | Configuring the measuring device                                   | I          |       | 12.7.3 Diagnostic of configuration                                          | 152        |
|              | 10.5.1 Defining the tag name                                       |            |       | 12.7.4 Diagnostic of process                                                | 157        |
|              | 10.5.2 Setting the system units                                    | 98         |       | Pending diagnostic events                                                   | 161        |
|              | 10.5.3 Configuring communication                                   |            |       | Diagnostic list                                                             | 162        |
|              | interface                                                          | I          | 12.10 | Event logbook                                                               | 162        |
|              | 10.5.4 Configuring the local display                               |            |       | 12.10.1 Reading out the event logbook                                       | 162        |
|              | 5 5 5 1                                                            | 102        |       | 12.10.2 Filtering the event logbook                                         | 163        |
|              | 3 3                                                                | 103        | 10 11 | 12.10.3 Overview of information events                                      | 163<br>165 |
| 10.6         | 3 3 1 3 1 1                                                        | 104<br>105 | 14.11 | Resetting the measuring device                                              | 103        |
| 10.0         | 10.6.1 Using the parameter to enter the                            | ا رند      |       | parameter                                                                   | 165        |
|              |                                                                    | 106        | 12.12 | Device information                                                          | 165        |
|              | 10.6.2 Carrying out a sensor adjustment                            |            |       | Firmware history                                                            |            |
|              |                                                                    |            |       |                                                                             |            |

| 13    | Maintenance                              | 168 |
|-------|------------------------------------------|-----|
| 13.1  | Maintenance tasks                        | 168 |
|       | 13.1.1 Exterior cleaning                 | 168 |
|       | 13.1.2 Interior cleaning                 | 168 |
| 13.2  | Measuring and test equipment             | 168 |
| 13.3  | Endress+Hauser services                  | 168 |
| 14    | Repair                                   | 169 |
| 14.1  | General information                      | 169 |
| 17.1  | 14.1.1 Repair and conversion concept     | 169 |
|       | 14.1.2 Notes for repair and conversion   | 169 |
| 14.2  | Spare parts                              | 169 |
| 14.3  | Endress+Hauser services                  | 169 |
| 14.4  | Return                                   | 169 |
| 14.5  | Disposal                                 | 170 |
|       | 14.5.1 Removing the measuring device     | 170 |
|       | 14.5.2 Disposing of the measuring device | 170 |
| 15    | Accessories                              | 171 |
| 15.1  | Device-specific accessories              | 171 |
| 17.1  | 15.1.1 For the transmitter               | 171 |
|       | 15.1.2 For the sensor                    | 171 |
| 15.2  | Communication-specific accessories       | 171 |
| 15.3  | Service-specific accessories             | 172 |
| 15.4  | System components                        | 173 |
| 16    | Technical data                           | 174 |
| 16.1  | Application                              | 174 |
| 16.2  | Function and system design               | 174 |
| 16.3  | Input                                    | 174 |
| 16.4  | Output                                   | 179 |
| 16.5  | Power supply                             | 181 |
| 16.6  | Performance characteristics              | 182 |
| 16.7  | Installation                             | 184 |
| 16.8  | Environment                              | 184 |
| 16.9  | Process                                  | 187 |
|       | Mechanical construction                  | 189 |
|       | Human interface                          | 198 |
|       | Certificates and approvals               | 202 |
|       | Application packages                     | 203 |
|       | Accessories                              | 204 |
| 16.15 | Supplementary documentation              | 204 |
| T J   | _                                        | 200 |

# 1 About this document

# 1.1 Document function

These Operating Instructions contain all the information that is required in various phases of the life cycle of the device: from product identification, incoming acceptance and storage, to mounting, connection, operation and commissioning through to troubleshooting, maintenance and disposal.

# 1.2 Symbols

#### 1.2.1 Safety symbols

#### **⚠** DANGER

This symbol alerts you to a dangerous situation. Failure to avoid this situation will result in serious or fatal injury.

#### **▲** WARNING

This symbol alerts you to a dangerous situation. Failure to avoid this situation can result in serious or fatal injury.

#### **A** CAUTION

This symbol alerts you to a dangerous situation. Failure to avoid this situation can result in minor or medium injury.

#### NOTICE

This symbol contains information on procedures and other facts which do not result in personal injury.

#### 1.2.2 Electrical symbols

| Symbol        | Meaning                                                                                                    |
|---------------|----------------------------------------------------------------------------------------------------|
| ===           | Direct current                                                                                                    |
| ~             | Alternating current                                                                                                    |
| $\overline{}$ | Direct current and alternating current                                                                                                    |
| =             | Ground connection A grounded terminal which, as far as the operator is concerned, is grounded via a grounding system.                                                                                                 |
|               | Protective Earth (PE) A terminal which must be connected to ground prior to establishing any other connections.                                                                                                    |
|               | The ground terminals are situated inside and outside the device:  Inner ground terminal: Connects the protectiv earth to the mains supply.  Outer ground terminal: Connects the device to the plant grounding system. |

# 1.2.3 Communication symbols

| Symbol  | Meaning                                                                         |
|---------|---------------------------------------------------------------------------------|
| <b></b> | Wireless Local Area Network (WLAN) Communication via a wireless, local network. |
| *       | Bluetooth Wireless data transmission between devices over a short distance.     |
| •       | LED Light emitting diode is off.                                                |

| Symbol   | Meaning                                      |
|----------|----------------------------------------------|
| <u>-</u> | <b>LED</b> Light emitting diode is on.       |
|          | <b>LED</b> Light emitting diode is flashing. |

# 1.2.4 Tool symbols

| Symbol | Meaning                   |
|--------|---------------------------|
| 0      | Torx screwdriver          |
| 06     | Phillips head screwdriver |
| Ó      | Open-ended wrench         |

# 1.2.5 Symbols for certain types of information

| Symbol     | Meaning                                                        |
|------------|----------------------------------------------------------------|
| <b>✓</b>   | Permitted Procedures, processes or actions that are permitted. |
| <b>✓</b> ✓ | Preferred Procedures, processes or actions that are preferred. |
| X          | Forbidden Procedures, processes or actions that are forbidden. |
| i          | Tip Indicates additional information.                          |
|            | Reference to documentation                                     |
|            | Reference to page                                              |
|            | Reference to graphic                                           |
| <b>•</b>   | Notice or individual step to be observed                       |
| 1., 2., 3  | Series of steps                                                |
| L          | Result of a step                                               |
| ?          | Help in the event of a problem                                 |
|            | Visual inspection                                              |

# 1.2.6 Symbols in graphics

| Symbol         | Meaning         |
|----------------|-----------------|
| 1, 2, 3,       | Item numbers    |
| 1., 2., 3.,    | Series of steps |
| A, B, C,       | Views           |
| A-A, B-B, C-C, | Sections        |
| EX             | Hazardous area  |

| Symbol | Meaning                        |
|--------|--------------------------------|
| ×      | Safe area (non-hazardous area) |
| ≋➡     | Flow direction                 |

### 1.3 Documentation

- For an overview of the scope of the associated Technical Documentation, refer to the following:
  - *W@M Device Viewer* (www.endress.com/deviceviewer): Enter the serial number from the nameplate
  - *Endress+Hauser Operations App*: Enter the serial number from the nameplate or scan the matrix code on the nameplate
- Detailed list of the individual documents along with the documentation code  $\Rightarrow \stackrel{\cong}{=} 204$

#### 1.3.1 Standard documentation

| Document type                               | Purpose and content of the document                                                                                                    |
|---------------------------------------------|----------------------------------------------------------------------------------------------------|
| Technical Information                       | Planning aid for your device  The document contains all the technical data on the device and provides an overview of the accessories and other products that can be ordered for the device.                                                                      |
| Sensor Brief Operating Instructions         | Getting the 1st measured value quickly - Part 1 The Sensor Brief Operating Instructions are aimed at specialists with responsibility for installing the measuring device.                                                                                        |
|                                             | <ul> <li>Incoming acceptance and product identification</li> <li>Storage and transport</li> <li>Installation</li> </ul>                                                                                                    |
| Transmitter Brief Operating<br>Instructions | Getting the 1st measured value quickly - Part 2 The Transmitter Brief Operating Instructions are aimed at specialists with responsibility for commissioning, configuring and parameterizing the measuring device (until the first measured value).               |
|                                             | <ul> <li>Product description</li> <li>Installation</li> <li>Electrical connection</li> <li>Operation options</li> <li>System integration</li> <li>Commissioning</li> <li>Diagnostic information</li> </ul>                                                       |
| Description of Device Parameters            | Reference for your parameters The document provides a detailed explanation of each individual parameter in the Expert operating menu. The description is aimed at those who work with the device over the entire life cycle and perform specific configurations. |

#### 1.3.2 Supplementary device-dependent documentation

Additional documents are supplied depending on the device version ordered: Always comply strictly with the instructions in the supplementary documentation. The supplementary documentation is an integral part of the device documentation.

# 1.4 Registered trademarks

#### **PROFIBUS®**

Registered trademark of the PROFIBUS User Organization, Karlsruhe, Germany

# 2 Safety instructions

# 2.1 Requirements for the personnel

The personnel for installation, commissioning, diagnostics and maintenance must fulfill the following requirements:

- ► Trained, qualified specialists must have a relevant qualification for this specific function and task.
- ► Are authorized by the plant owner/operator.
- ► Are familiar with federal/national regulations.
- ▶ Before starting work, read and understand the instructions in the manual and supplementary documentation as well as the certificates (depending on the application).
- ▶ Follow instructions and comply with basic conditions.

The operating personnel must fulfill the following requirements:

- ► Are instructed and authorized according to the requirements of the task by the facility's owner-operator.
- Follow the instructions in this manual.

# 2.2 Designated use

#### Application and media

The measuring device described in this manual is intended only for the flow measurement of liquids with a minimum conductivity of 5  $\mu$ S/cm.

Depending on the version ordered, the measuring device can also measure potentially explosive, flammable, poisonous and oxidizing media.

Measuring devices for use in hazardous areas, in hygienic applications or where there is an increased risk due to process pressure, are labeled accordingly on the nameplate.

To ensure that the measuring device remains in proper condition for the operation time:

- ► Keep within the specified pressure and temperature range.
- ▶ Only use the measuring device in full compliance with the data on the nameplate and the general conditions listed in the Operating Instructions and supplementary documentation.
- ► Based on the nameplate, check whether the ordered device is permitted for the intended use in the hazardous area (e.g. explosion protection, pressure vessel safety).
- ▶ Use the measuring device only for media to which the process-wetted materials are sufficiently resistant.
- ▶ If the ambient temperature of the measuring device is outside the atmospheric temperature, it is absolutely essential to comply with the relevant basic conditions as specified in the device documentation. → 🖺 8
- ► Protect the measuring device permanently against corrosion from environmental influences.
- The measuring device is optionally tested in accordance with OIML R49: 2006 and has an EC type-examination certificate according to Measuring Instruments Directive 2004/22/EC (MID) for service subject to legal metrological control ("custody transfer") for cold water (Annex MI-001).

The permitted medium temperature in these applications is 0 to  $+50\,^{\circ}\text{C}$  (+32 to +122  $^{\circ}\text{F}$ ).

#### Incorrect use

Non-designated use can compromise safety. The manufacturer is not liable for damage caused by improper or non-designated use.

#### **WARNING**

#### Danger of breakage due to corrosive or abrasive fluids and ambient conditions!

- ▶ Verify the compatibility of the process fluid with the sensor material.
- ▶ Ensure the resistance of all fluid-wetted materials in the process.
- ▶ Keep within the specified pressure and temperature range.

#### NOTICE

#### Verification for borderline cases:

► For special fluids and fluids for cleaning, Endress+Hauser is glad to provide assistance in verifying the corrosion resistance of fluid-wetted materials, but does not accept any warranty or liability as minute changes in the temperature, concentration or level of contamination in the process can alter the corrosion resistance properties.

#### Residual risks

#### **A** WARNING

If the temperature of the media or electronics unit is high or low, this may cause the surfaces of the device to become hot or cold. This poses a risk of burns or frostbite!

► In the case of hot or cold medium temperatures, install appropriate protection against contact.

# 2.3 Workplace safety

For work on and with the device:

▶ Wear the required personal protective equipment according to national regulations.

For welding work on the piping:

▶ Do not ground the welding unit via the measuring device.

If working on and with the device with wet hands:

▶ Due to the increased risk of electric shock, wear suitable gloves.

# 2.4 Operational safety

Risk of injury.

- ▶ Operate the device in proper technical condition and fail-safe condition only.
- ▶ The operator is responsible for interference-free operation of the device.

#### Conversions to the device

Unauthorized modifications to the device are not permitted and can lead to unforeseeable dangers.

▶ If, despite this, modifications are required, consult with Endress+Hauser.

#### Repair

To ensure continued operational safety and reliability,

- ► Carry out repairs on the device only if they are expressly permitted.
- ▶ Observe federal/national regulations pertaining to repair of an electrical device.
- ▶ Use original spare parts and accessories from Endress+Hauser only.

# 2.5 Product safety

This measuring device is designed in accordance with good engineering practice to meet state-of-the-art safety requirements, has been tested, and left the factory in a condition in which it is safe to operate.

It meets general safety standards and legal requirements. It also complies with the EU directives listed in the device-specific EU Declaration of Conformity. Endress+Hauser confirms this by affixing the CE mark to the device.

Furthermore, the device meets the legal requirements of the applicable UK regulations (Statutory Instruments). These are listed in the UKCA Declaration of Conformity along with the designated standards.

By selecting the order option for UKCA marking, Endress+Hauser confirms a successful evaluation and testing of the device by affixing the UKCA mark.

Contact address Endress+Hauser UK: Endress+Hauser Ltd. Floats Road Manchester M23 9NF United Kingdom www.uk.endress.com

# 2.6 IT security

Our warranty is valid only if the device is installed and used as described in the Operating Instructions. The device is equipped with security mechanisms to protect it against any inadvertent changes to the settings.

IT security measures, which provide additional protection for the device and associated data transfer, must be implemented by the operators themselves in line with their security standards.

# 2.7 Device-specific IT security

The device offers a range of specific functions to support protective measures on the operator's side. These functions can be configured by the user and guarantee greater inoperation safety if used correctly. An overview of the most important functions is provided in the following section.

#### 2.7.1 Protecting access via a password

Different passwords are available to protect write access to the device parameters or access to the device via the WLAN interface.

- User-specific access code
   Protect write access to the device parameters via the local display, Web browser or operating tool (e.g. FieldCare, DeviceCare). Access authorization is clearly regulated through the use of a user-specific access code.
- WLAN passphrase
   The network key protects a connection between an operating unit (e.g. notebook or tablet) and the device via the WLAN interface which can be ordered as an option.

#### User-specific access code

Write access to the device parameters via the local display or operating tool (e.g. FieldCare, DeviceCare) can be protected by the modifiable, user-specific access code ( $\rightarrow \square$  116).

When the device is delivered, the device does not have an access code and is equivalent to 0000 (open).

#### WLAN passphrase: Operation as WLAN access point

A connection between an operating unit (e.g. notebook or tablet) and the device via the WLAN interface ( $\Rightarrow \triangleq 82$ ), which can be ordered as an optional extra, is protected by

the network key. The WLAN authentication of the network key complies with the IEEE 802.11 standard.

When the device is delivered, the network key is pre-defined depending on the device. It can be changed via the **WLAN settings** submenu in the **WLAN passphrase** parameter  $(\rightarrow \blacksquare 113)$ .

#### General notes on the use of passwords

- The access code and network key supplied with the device should be changed during commissioning.
- Follow the general rules for generating a secure password when defining and managing the access code or network key.
- The user is responsible for the management and careful handling of the access code and network kev.
- For information on configuring the access code or on what to do if you lose the password, for example, see the "Write protection via access code" section  $\rightarrow \triangleq 116$

#### 2.7.2 Access via Web server

The device can be operated and configured via a Web browser with the integrated Web server ( $\rightarrow \blacksquare 75$ ). The connection is via the service interface (CDI-RJ45) or the WLAN interface.

The Web server is enabled when the device is delivered. The Web server can be disabled if necessary (e.g. after commissioning) via the **Web server functionality** parameter.

The device and status information can be hidden on the login page. This prevents unauthorized access to the information.

For detailed information on device parameters, see:

The "Description of Device Parameters" document  $\rightarrow \triangleq 205$ .

#### **Product description** 3

The device consists of a transmitter and a sensor.

Two device versions are available:

- Compact version transmitter and sensor form a mechanical unit.
- Remote version transmitter and sensor are mounted in separate locations.

#### Product design 3.1

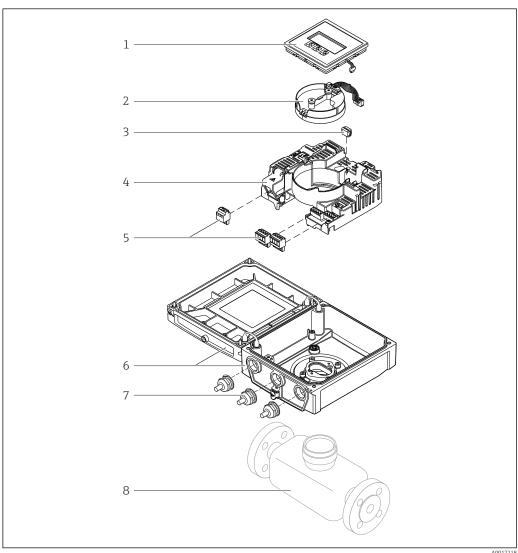

**■** 1 Important components of the compact version

- Display module
- Smart sensor electronics module
- HistoROM DAT (plug-in memory)
- Main electronics module
- Terminals (screw terminals, some available as plug-in terminals) or fieldbus connectors
- Transmitter housing, compact version
- Cable glands
- Sensor, compact version

# 4 Incoming acceptance and product identification

# 4.1 Incoming acceptance

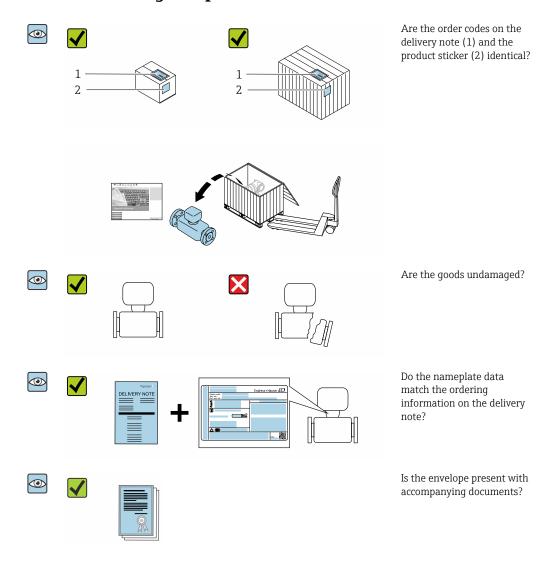

- If one of the conditions is not satisfied, contact your Endress+Hauser Sales Center.

#### 4.2 Product identification

The following options are available for identification of the device:

- Nameplate specifications
- Order code with breakdown of the device features on the delivery note
- Enter the serial numbers from the nameplates in *W@M Device Viewer* (www.endress.com/deviceviewer): all the information about the device is displayed.
- Enter the serial numbers from the nameplates into the *Endress+Hauser Operations App* or scan the DataMatrix code on the nameplate with the *Endress+Hauser Operations App*: all the information about the device is displayed.

For an overview of the scope of the associated Technical Documentation, refer to the following:

- The chapters "Additional standard documentation on the device"  $\rightarrow$   $\blacksquare$  8 and "Supplementary device-dependent documentation"  $\rightarrow$   $\blacksquare$  8
- The *W@M Device Viewer*: Enter the serial number from the nameplate (www.endress.com/deviceviewer)
- The *Endress+Hauser Operations App*: Enter the serial number from the nameplate or scan the DataMatrix code on the nameplate.

#### 4.2.1 Transmitter nameplate

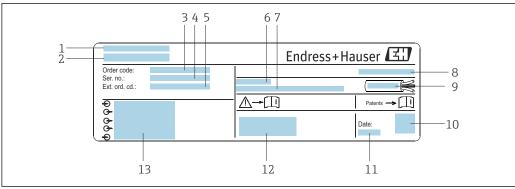

A0017346

- 2 Example of a transmitter nameplate
- 1 Place of manufacture
- 2 Name of the transmitter
- 3 Order code
- 4 Serial number (Ser. no.)
- 5 Extended order code (Ext. ord. cd.)
- 6 Permitted ambient temperature  $(T_a)$
- 7 Firmware version (FW) and device revision (Dev.Rev.) from the factory
- 8 Degree of protection
- 9 Permitted temperature range for cable
- 10 2-D matrix code
- 11 Date of manufacture: year-month
- 12 CE mark, RCM-Tick mark
- 13 Electrical connection data, e.g. available inputs and outputs, supply voltage

# 4.2.2 Sensor nameplate

#### Order code

The measuring device is reordered using the order code.

#### Extended order code

- The device type (product root) and basic specifications (mandatory features) are always listed.
- Of the optional specifications (optional features), only the safety and approvalrelated specifications are listed (e.g. LA). If other optional specifications are also ordered, these are indicated collectively using the # placeholder symbol (e.g. #LA#).
- If the ordered optional specifications do not include any safety and approval-related specifications, they are indicated by the + placeholder symbol (e.g. XXXXXX-ABCDE +).

# 4.2.3 Symbols on measuring device

| Symbol      | Meaning                                                                                                    |
|-------------|----------------------------------------------------------------------------------------------------|
| $\triangle$ | WARNING! This symbol alerts you to a dangerous situation. Failure to avoid this situation can result in serious or fatal injury. To determine the nature of the potential hazard and the measures required to avoid it, consult the documentation accompanying the measuring device. |
| [ji         | Reference to documentation Refers to the corresponding device documentation.                                                                                                    |
|             | Protective ground connection A terminal which must be connected to ground prior to establishing any other connections.                                                                                                    |

# 5 Storage and transport

# 5.1 Storage conditions

Observe the following notes for storage:

- ▶ Store in the original packaging to ensure protection from shock.
- ▶ Do not remove protective covers or protective caps installed on process connections. They prevent mechanical damage to the sealing surfaces and contamination in the measuring tube.
- ▶ Protect from direct sunlight to avoid unacceptably high surface temperatures.
- ► Select a storage location where moisture cannot collect in the measuring device as fungus and bacteria infestation can damage the liner.
- ▶ Store in a dry and dust-free place.
- ► Do not store outdoors.

Storage temperature → 🖺 184

# 5.2 Transporting the product

Transport the measuring device to the measuring point in the original packaging.

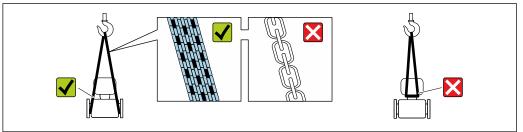

A002925

Do not remove protective covers or caps installed on process connections. They prevent mechanical damage to the sealing surfaces and contamination in the measuring tube.

### 5.2.1 Measuring devices without lifting lugs

#### **WARNING**

Center of gravity of the measuring device is higher than the suspension points of the webbing slings.

Risk of injury if the measuring device slips.

- ► Secure the measuring device against slipping or turning.
- ▶ Observe the weight specified on the packaging (stick-on label).

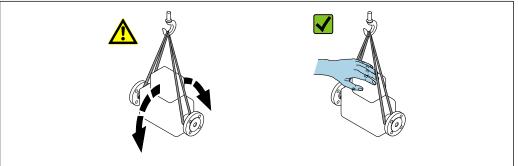

A002921

#### 5.2.2 Measuring devices with lifting lugs

#### **A** CAUTION

#### Special transportation instructions for devices with lifting lugs

- ▶ Only use the lifting lugs fitted on the device or flanges to transport the device.
- The device must always be secured at two lifting lugs at least.

#### 5.2.3 Transporting with a fork lift

If transporting in wood crates, the floor structure enables the crates to be lifted lengthwise or at both sides using a forklift.

### **A** CAUTION

#### Risk of damaging the magnetic coil

- If transporting by forklift, do not lift the sensor by the metal casing.
- This would buckle the casing and damage the internal magnetic coils.

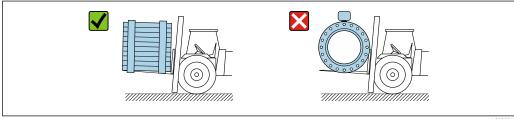

#### 5.3 Packaging disposal

All packaging materials are environmentally friendly and 100 % recyclable:

- Outer packaging of device Polymer stretch wrap, complying with EU Directive 2002/95/EC (RoHS)
- Packaging
  - Wooden crate treated in accordance with ISPM 15 standard, confirmed by IPPC logo
  - Cardboard box in accordance with European packaging guideline 94/62EC, recyclability confirmed by Resy symbol
- Carrying and securing materials
  - Disposable plastic pallet
  - Plastic straps
  - Plastic adhesive strips
- Filler material

Paper pads

#### Installation 6

#### 6.1 **Installation conditions**

#### 6.1.1 Mounting location

- Do not install the device at the highest point of the pipe.
- Do not install the device upstream from a free pipe outlet in a down pipe.

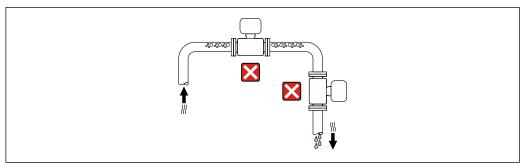

The device should ideally be installed in an ascending pipe.

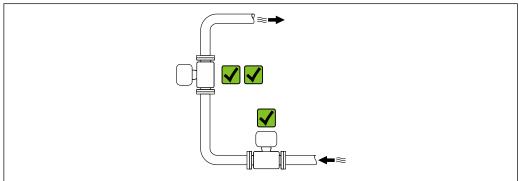

#### Installation near valves

Install the device in the direction of flow upstream from the valve.

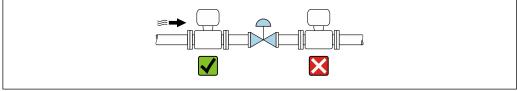

#### Installation upstream from a down pipe

#### NOTICE

#### Negative pressure in the measuring pipe can damage the liner!

- ▶ If installing upstream from down pipes with a length  $h \ge 5$  m (16.4 ft), install a siphon with a vent valve downstream from the device.
- This arrangement prevents the stoppage of liquid flow and the formation of air pockets.

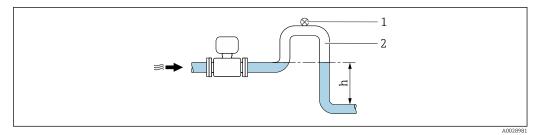

- 1 Vent valve
- 2 Pipe siphon
- h Length of down pipe

#### Installation with partially filled pipes

- Partially filled pipes with a gradient require a drain-type configuration.
- The installation of a cleaning valve is recommended.

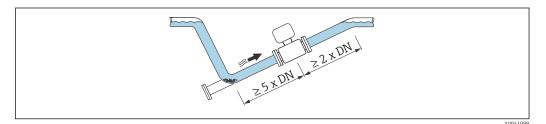

 $oxed{oxed{\mathbb{H}}}$  No inlet and outlet runs for devices with the order code for "Design": Option C, H, I, J or

#### Installation near pumps

#### **NOTICE**

#### Negative pressure in the measuring pipe can damage the liner!

- ► In order to maintain the system pressure, install the device in the flow direction downstream from the pump.
- ▶ Install pulsation dampers if reciprocating, diaphragm or peristaltic pumps are used.

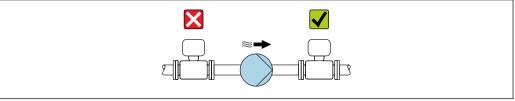

A0041083

- Information on the liner's resistance to partial vacuum  $\rightarrow \triangleq 187$

#### Installation of very heavy devices

Support required for nominal diameters of DN  $\geq$  350 mm (14 in).

#### **NOTICE**

#### Damage to the device!

If incorrect support is provided, the sensor housing could buckle and the internal magnetic coils could be damaged.

▶ Only provide supports at the pipe flanges.

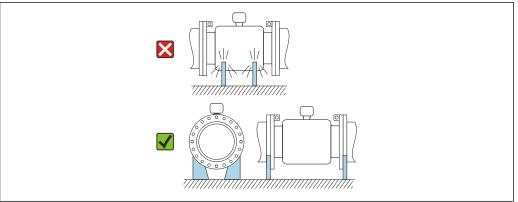

400/1007

#### Installation in event of pipe vibrations

A remote version is recommended in the event of strong pipe vibrations.

#### NOTICE

#### Pipe vibrations can damage the device!

- ▶ Do not expose the device to strong vibrations.
- ► Support the pipe and fix it in place.
- ► Support the device and fix it in place.
- ▶ Mount the sensor and transmitter separately.

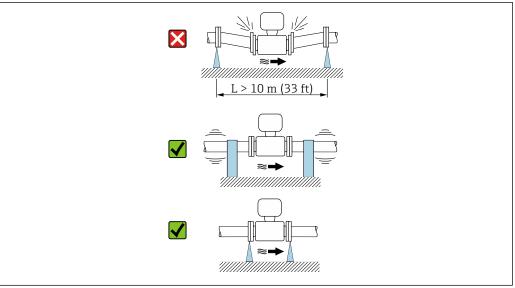

A004109

#### 6.1.2 Orientation

The direction of the arrow on the sensor nameplate helps you to install the sensor according to the flow direction (direction of medium flow through the piping).

| Orien                                         | Recommendation |               |
|-----------------------------------------------|----------------|---------------|
| Vertical orientation                          |                | ₩₩            |
|                                               | A0015591       |               |
| Horizontal orientation, transmitter at top    |                | <b>✓</b> ✓ 1) |
|                                               | A0015589       |               |
| Horizontal orientation, transmitter at bottom |                | 2) 3)<br>4)   |
|                                               | A0015590       |               |
| Horizontal orientation, transmitter at side   |                | ×             |
|                                               | A0015592       |               |

- 1) Applications with low process temperatures may decrease the ambient temperature. To maintain the minimum ambient temperature for the transmitter, this orientation is recommended.
- 2) Applications with high process temperatures may increase the ambient temperature. To maintain the maximum ambient temperature for the transmitter, this orientation is recommended.
- 3) To prevent the electronics module from overheating in the case of a sharp rise in temperature (e.g. CIP or SIP processes), install the device with the transmitter component pointing downwards.
- With the empty pipe detection function switched on: empty pipe detection only works if the transmitter housing is pointing upwards.

#### Vertical

Optimum for self-emptying pipe systems and for use in conjunction with empty pipe detection.

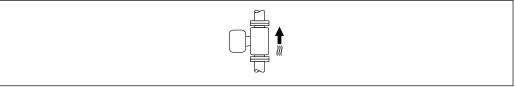

#### A0015591

#### Horizontal

- Ideally, the measuring electrode plane should be horizontal. This prevents brief insulation of the measuring electrodes by entrained air bubbles.
- Empty pipe detection only works if the transmitter housing is pointing upwards as otherwise there is no guarantee that the empty pipe detection function will actually respond to a partially filled or empty measuring tube.

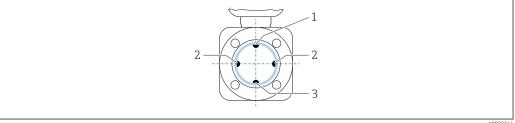

A0029344

- 1 EPD electrode for empty pipe detection
- 2 Measuring electrodes for signal detection
- 3 Reference electrode for potential equalization

#### 6.1.3 Inlet and outlet runs

#### Installation with inlet and outlet runs

Installation requires inlet and outlet runs: devices with the order code for "Design", option D, E, F and G.

Installation with elbows, pumps or valves

To avoid a vacuum and to maintain the specified level of accuracy, install the device upstream from assemblies that produce turbulence (e.g. valves, T-sections) and downstream from pumps, wherever possible.

Maintain straight, unimpeded inlet and outlet runs.

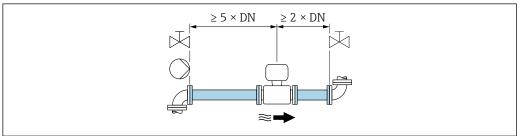

A0028997

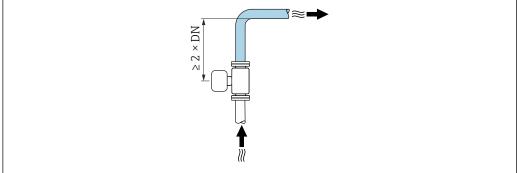

A004213

#### Installation without inlet and outlet runs

Depending on the device design and installation location, the inlet and outlet runs can be reduced or omitted entirely.

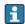

#### Maximum measured error

When the device is installed with the inlet and outlet runs described, a maximum measured error of  $\pm 0.5$  % of the reading  $\pm 1$  mm/s (0.04 in/s) can be guaranteed.

Devices and possible order options

| Order code for "Design" |                                                                           |                                          |  |  |  |  |
|-------------------------|---------------------------------------------------------------------------|------------------------------------------|--|--|--|--|
| Option                  | Description                                                               | Design                                   |  |  |  |  |
| С                       | Fixed flange, constricted measuring tube, $0 \times DN$ inlet/outlet runs | Constricted measuring tube <sup>1)</sup> |  |  |  |  |
| Н                       | Lap joint flange, 0 x DN inlet/outlet runs                                | Full Bore <sup>2)</sup>                  |  |  |  |  |
| I                       | Fixed flange, 0 x DN inlet/outlet runs                                    |                                          |  |  |  |  |

| Order code for "Design" |                                                                |        |  |  |  |  |
|-------------------------|----------------------------------------------------------------|--------|--|--|--|--|
| Option                  | Description                                                    | Design |  |  |  |  |
| J                       | Fixed flange, short installed length, 0 x DN inlet/outlet runs |        |  |  |  |  |
| К                       | Fixed flange, long installed length, 0 x DN inlet/outlet runs  |        |  |  |  |  |

- "Constricted measuring tube" stands for a reduction of the internal diameter of the measuring tube. The reduced internal diameter causes a higher flow velocity inside the measuring tube.
- 2) "Full Bore" stands for the full diameter of the measuring tube. There is no pressure loss with a full diameter.

#### Installation before or after bends

Installation without inlet and outlet runs is possible: devices with the order code for "Design", option C, H, I, J and K.

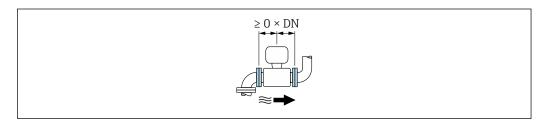

#### *Installation downstream of pumps*

Installation without inlet and outlet runs is possible: devices with the order code for "Design", option C, H and I.

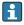

In the case of devices with the order code for "Design", option J and K, an inlet run of only  $\geq 2$  x DN must be taken into consideration.

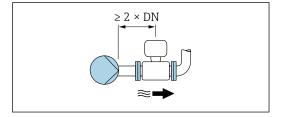

#### Installation upstream of valves

Installation without inlet and outlet runs is possible: devices with the order code for "Design", option C, H and I.

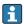

In the case of devices with the order code for "Design", option J and K, an outlet run of only  $\geq 1 \text{ x DN}$  must be taken into consideration.

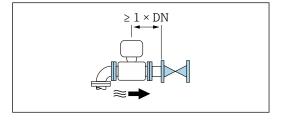

#### Installation downstream of valves

Installation without inlet and outlet runs is possible if the valve is 100% open during operation: devices with the order code for "Design", option C, H and I.

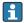

In the case of devices with the order code for "Design", option J and K, an inlet run of only  $\geq$  2 x DN must be taken into consideration if the valve is 100% open during operation.

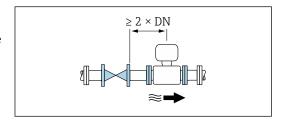

#### 6.1.4 **Dimensions**

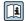

For the dimensions and installed lengths of the device, see the "Technical Information" document. "Mechanical construction" section  $\rightarrow \triangleq 204$ 

#### 6.1.5 **Environment and process requirements**

#### Ambient temperature range

| Transmitter   | -40 to +60 °C (-40 to +140 °F)                                                                                                    |
|---------------|----------------------------------------------------------------------------------------------------|
| Local display | -20 to $+60$ °C ( $-4$ to $+140$ °F), the legibility of the local display may be impaired at temperatures outside the temperature range.                                                                                                    |
| Sensor        | <ul> <li>Process connection material, carbon steel:         <ul> <li>10 to +60 °C (+14 to +140 °F)</li> </ul> </li> <li>Process connection material, stainless steel:         <ul> <li>40 to +60 °C (-40 to +140 °F)</li> </ul> </li> </ul> |
|               | If both the ambient and the medium temperatures are high, mount the sensor separately from the transmitter.                                                                                                    |
| Liner         | Do not exceed or fall below the permitted temperature range of the liner $ ightarrow$ 187.                                                                                                    |

#### If operating outdoors:

- Install the measuring device in a shady location.
- Avoid direct sunlight, particularly in warm climatic regions.
- Avoid direct exposure to weather conditions.
- If the compact version of the device is insulated at low temperatures, the insulation must also include the device neck.
- Protect the display against impact.
- Protect the display from abrasion, e.g. caused by sand in desert areas.
- Display guard available as an accessory  $\rightarrow \implies 171$ .

#### Temperature tables

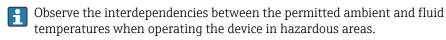

For detailed information on the temperature tables, see the separate document entitled "Safety Instructions" (XA) for the device.

#### System pressure

Installation near pumps  $\rightarrow \triangleq 20$ 

#### **Vibrations**

Installation in event of pipe vibrations  $\rightarrow \triangleq 21$ 

#### **Adapters**

Suitable adapters to DIN EN 545 (double-flange reducers) can be used to install the sensor in larger-diameter pipes. The resultant increase in the rate of flow improves measuring accuracy with very slow-moving fluids. The nomogram shown here can be used to calculate the pressure loss caused by reducers and expanders.

- The nomogram only applies to liquids with a viscosity similar to that of water.
- 1. Calculate the ratio of the diameters d/D.
- 2. From the nomogram read off the pressure loss as a function of flow velocity (downstream from the reduction) and the d/D ratio.

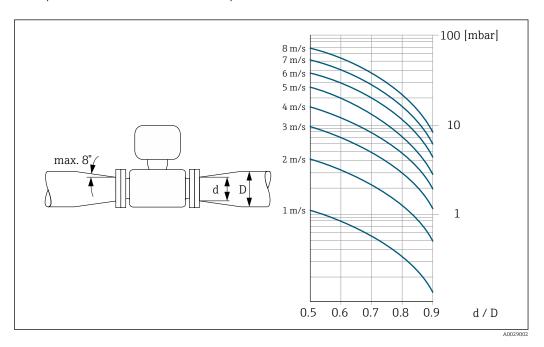

#### Length of connecting cable

To obtain correct measurement results, observe the permitted connecting cable length of  $L_{\text{max}}$ . This length is determined by the conductivity of the fluid. If measuring liquids in general: 5  $\mu$ S/cm

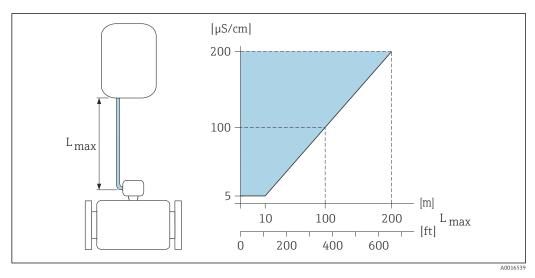

■ 3 Permitted length of connecting cable

Colored area = permitted range  $L_{max}$  = length of connecting cable in [m] ([ft]) [ $\mu$ S/cm] = fluid conductivity

#### 6.1.6 Special mounting instructions

#### Display quard

► To ensure that the optional display guard can be easily opened, maintain the following minimum head clearance: 350 mm (13.8 in)

#### Immersion in water

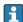

- Only the remote version of the device with IP68 protection, Type 6P is suitable for underwater use: order code for "Sensor option", options CB, CC, CD, CE and CQ.
- Pay attention to regional installation instructions.

#### NOTICE

# If the maximum water depth and operating duration is exceeded, this can damage the

▶ Observe the maximum water depth and operating duration.

Order code for "Sensor option", options CB, CC

- For the operation of the device under water
- Operating duration at a maximum depth of:
  - 3 m (10 ft): permanent use
  - 10 m (30 ft): maximum 48 hours

Order code for "Sensor option", option CQ "Temporarily water-proof"

- For the temporary operation of the device under non-corrosive water
- Operating duration at a maximum depth of:
   3 m (10 ft): maximum 168 hours

Order code for "Sensor option", options CD, CE

- For the operation of the device under water and in saline water
- Operating duration at a maximum depth of:
  - 3 m (10 ft): permanent use
  - 10 m (30 ft): maximum 48 hours

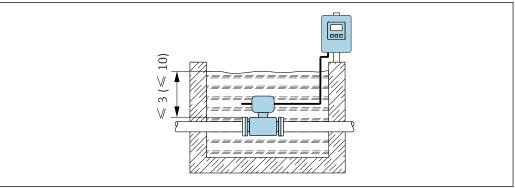

A0042412

#### Use in buried applications

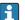

- Only the remote version of the device with IP68 protection is suitable for use in buried applications: order code for "Sensor option", options CD and CE.
- Pay attention to regional installation instructions.

Order code for "Sensor option", options CD, CE

For the use of the device in buried applications.

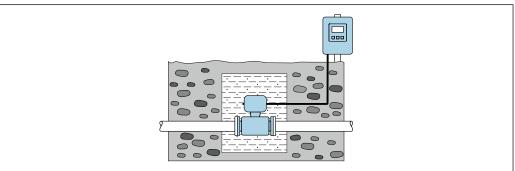

A0042646

# 6.2 Mounting the measuring device

# 6.2.1 Required tool

#### For transmitter

- Torque wrench
- For wall mounting:

Open-ended wrench for hexagonal screw max. M5

- For pipe mounting:
  - Open-ended wrench AF 8
  - Phillips head screwdriver PH 2
- For turning the transmitter housing (compact version):
  - Phillips head screwdriver PH 2
  - Torx screwdriver TX 20
  - Open-ended wrench AF 7

#### For sensor

For flanges and other process connections: use a suitable mounting tool

#### 6.2.2 Preparing the measuring device

- 1. Remove all remaining transport packaging.
- 2. Remove any protective covers or protective caps present from the sensor.
- 3. Remove stick-on label on the electronics compartment cover.

#### 6.2.3 Mounting the sensor

#### **A** WARNING

#### Danger due to improper process sealing!

- ► Ensure that the inside diameters of the gaskets are greater than or equal to that of the process connections and piping.
- ▶ Ensure that the seals are clean and undamaged.
- ► Secure the seals correctly.
- 1. Ensure that the direction of the arrow on the sensor matches the flow direction of the medium.
- 2. To ensure compliance with device specifications, install the measuring device between the pipe flanges in a way that it is centered in the measurement section.
- 3. If using ground disks, comply with the Installation Instructions provided.
- 4. Observe required screw tightening torques  $\rightarrow \triangleq 30$ .
- 5. Install the measuring device or turn the transmitter housing so that the cable entries do not point upwards.

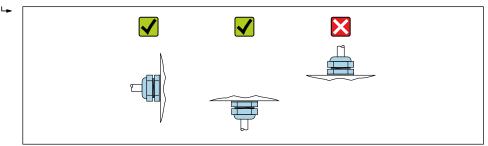

A0029263

#### Mounting the seals

#### **A** CAUTION

An electrically conductive layer could form on the inside of the measuring tube! Risk of measuring signal short circuit.

▶ Do not use electrically conductive sealing compounds such as graphite.

Comply with the following instructions when installing seals:

- 1. Make sure that the seals do not protrude into the piping cross-section.
- 2. For DIN flanges: only use seals according to DIN EN 1514-1.
- 3. For a "hard rubber" liner: additional seals are always required.
- 4. For a "polyurethane" liner: additional seals are generally **not** required.

#### Mounting the ground cable/ground disks

Comply with the information on potential equalization and detailed mounting instructions for the use of ground cables/ground disks .

#### Screw tightening torques

Please note the following:

- The screw tightening torques listed below apply only to lubricated threads and to pipes not subjected to tensile stress.
- Tighten the screws uniformly and in diagonally opposite sequence.
- Overtightening the screws will deform the sealing faces or damage the seals.
- Nominal screw tightening torques → 🗎 35

Maximum screw tightening torques

Maximum screw tightening torques for EN 1092-1 (DIN 2501)

| Nominal          | diameter | Pressure rating | Screws   | Flange<br>thickness | Max. screw tightening torque |     | torque [Nm] |
|------------------|----------|-----------------|----------|---------------------|------------------------------|-----|-------------|
| [mm]             | [in]     | [bar]           | [mm]     | [mm]                | HG                           | PUR | PTFE        |
| 25               | 1        | PN 40           | 4 × M12  | 18                  | -                            | 15  | 26          |
| 32               | -        | PN 40           | 4 × M16  | 18                  | -                            | 24  | 41          |
| 40               | 1 ½      | PN 40           | 4 × M16  | 18                  | _                            | 31  | 52          |
| 50               | 2        | PN 40           | 4 × M16  | 20                  | 48                           | 40  | 65          |
| 65 <sup>1)</sup> | -        | PN 16           | 8 × M16  | 18                  | 32                           | 27  | 44          |
| 65               | -        | PN 40           | 8 × M16  | 22                  | 32                           | 27  | 44          |
| 80               | 3        | PN 16           | 8 × M16  | 20                  | 40                           | 34  | 53          |
|                  |          | PN 40           | 8 × M16  | 24                  | 40                           | 34  | 53          |
| 100              | 4        | PN 16           | 8 × M16  | 20                  | 43                           | 36  | 57          |
|                  |          | PN 40           | 8 × M20  | 24                  | 59                           | 50  | 79          |
| 125              | -        | PN 16           | 8 × M16  | 22                  | 56                           | 48  | 75          |
|                  |          | PN 40           | 8 × M24  | 26                  | 83                           | 71  | 112         |
| 150              | 6        | PN 16           | 8 × M20  | 22                  | 74                           | 63  | 99          |
|                  |          | PN 40           | 8 × M24  | 28                  | 104                          | 88  | 137         |
| 200              | 8        | PN 10           | 8 × M20  | 24                  | 106                          | 91  | 141         |
|                  |          | PN 16           | 12 × M20 | 24                  | 70                           | 61  | 94          |
|                  |          | PN 25           | 12 × M24 | 30                  | 104                          | 92  | 139         |
| 250              | 10       | PN 10           | 12 × M20 | 26                  | 82                           | 71  | 110         |
|                  |          | PN 16           | 12 × M24 | 26                  | 98                           | 85  | 132         |
|                  |          | PN 25           | 12 × M27 | 32                  | 150                          | 134 | 201         |
| 300              | 12       | PN 10           | 12 × M20 | 26                  | 94                           | 81  | 126         |
|                  |          | PN 16           | 12 × M24 | 28                  | 134                          | 118 | 179         |
|                  |          | PN 25           | 16 × M27 | 34                  | 153                          | 138 | 204         |
| 350              | 14       | PN 6            | 12 × M20 | 22                  | 111                          | 120 | -           |
|                  |          | PN 10           | 16 × M20 | 26                  | 112                          | 118 | -           |
|                  |          | PN 16           | 16 × M24 | 30                  | 152                          | 165 | -           |
|                  |          | PN 25           | 16 × M30 | 38                  | 227                          | 252 | -           |
| 400              | 16       | PN 6            | 16 × M20 | 22                  | 90                           | 98  | -           |
|                  |          | PN 10           | 16 × M24 | 26                  | 151                          | 167 | -           |
|                  |          | PN 16           | 16 × M27 | 32                  | 193                          | 215 | -           |
|                  |          | PN 25           | 16 × M33 | 40                  | 289                          | 326 |             |
| 450              | 18       | PN 6            | 16 × M20 | 22                  | 112                          | 126 | _           |

| Nominal | diameter | Pressure rating | Screws   | Flange<br>thickness | Max. scre | w tightening | torque [Nm] |
|---------|----------|-----------------|----------|---------------------|-----------|--------------|-------------|
| [mm]    | [in]     | [bar]           | [mm]     | [mm]                | HG        | PUR          | PTFE        |
|         |          | PN 10           | 20 × M24 | 28                  | 153       | 133          | -           |
|         |          | PN 16           | 20 × M27 | 40                  | 198       | 196          | -           |
|         |          | PN 25           | 20 × M33 | 46                  | 256       | 253          | -           |
| 500     | 20       | PN 6            | 20 × M20 | 24                  | 119       | 123          | -           |
|         |          | PN 10           | 20 × M24 | 28                  | 155       | 171          | -           |
|         |          | PN 16           | 20 × M30 | 34                  | 275       | 300          | -           |
|         |          | PN 25           | 20 × M33 | 48                  | 317       | 360          | -           |
| 600     | 24       | PN 6            | 20 × M24 | 30                  | 139       | 147          | -           |
|         |          | PN 10           | 20 × M27 | 28                  | 206       | 219          | _           |
| 600     | 24       | PN 16           | 20 × M33 | 36                  | 415       | 443          | -           |
| 600     | 24       | PN 25           | 20 × M36 | 58                  | 431       | 516          | -           |
| 700     | 28       | PN 6            | 24 × M24 | 24                  | 148       | 139          | _           |
|         |          | PN 10           | 24 × M27 | 30                  | 246       | 246          | -           |
|         |          | PN 16           | 24 × M33 | 36                  | 278       | 318          | -           |
|         |          | PN 25           | 24 × M39 | 46                  | 449       | 507          | -           |
| 800     | 32       | PN 6            | 24 × M27 | 24                  | 206       | 182          | -           |
|         |          | PN 10           | 24 × M30 | 32                  | 331       | 316          | _           |
|         |          | PN 16           | 24 × M36 | 38                  | 369       | 385          | -           |
|         |          | PN 25           | 24 × M45 | 50                  | 664       | 721          | -           |
| 900     | 36       | PN 6            | 24 × M27 | 26                  | 230       | 637          | -           |
|         |          | PN 10           | 28 × M30 | 34                  | 316       | 307          | -           |
|         |          | PN 16           | 28 × M36 | 40                  | 353       | 398          | -           |
|         |          | PN 25           | 28 × M45 | 54                  | 690       | 716          | -           |
| 1000    | 40       | PN 6            | 28 × M27 | 26                  | 218       | 208          | -           |
|         |          | PN 10           | 28 × M33 | 34                  | 402       | 405          | -           |
|         |          | PN 16           | 28 × M39 | 42                  | 502       | 518          | -           |
|         |          | PN 25           | 28 × M52 | 58                  | 970       | 971          | -           |
| 1200    | 48       | PN 6            | 32 × M30 | 28                  | 319       | 299          | -           |
|         |          | PN 10           | 32 × M36 | 38                  | 564       | 568          | -           |
|         |          | PN 16           | 32 × M45 | 48                  | 701       | 753          | -           |
| 1400    | -        | PN 6            | 36 × M33 | 32                  | 430       | -            | _           |
|         |          | PN 10           | 36 × M39 | 42                  | 654       | -            | _           |
|         |          | PN 16           | 36 × M45 | 52                  | 729       | -            | -           |
| 1600    | -        | PN 6            | 40 × M33 | 34                  | 440       | -            | -           |
|         |          | PN 10           | 40 × M45 | 46                  | 946       | -            | -           |
|         |          | PN 16           | 40 × M52 | 58                  | 1007      | -            | _           |
| 1800    | 72       | PN 6            | 44 × M36 | 36                  | 547       | _            | -           |
|         |          | PN 10           | 44 × M45 | 50                  | 961       | -            | -           |
|         |          | PN 16           | 44 × M52 | 62                  | 1108      | -            | _           |
| 2000    | _        | PN 6            | 48 × M39 | 38                  | 629       | -            | -           |
|         |          | PN 10           | 48 × M45 | 54                  | 1047      | -            | _           |

| Nominal | diameter | Pressure<br>rating | Screws   | Flange<br>thickness | Max. screw tightening torque [Nm |     | torque [Nm] |
|---------|----------|--------------------|----------|---------------------|----------------------------------|-----|-------------|
| [mm]    | [in]     | [bar]              | [mm]     | [mm]                | HG                               | PUR | PTFE        |
|         |          | PN 16              | 48 × M56 | 66                  | 1324                             | _   | -           |
| 2200    | -        | PN 6               | 52 × M39 | 42                  | 698                              | -   | -           |
|         |          | PN 10              | 52 × M52 | 58                  | 1217                             | -   | -           |
| 2400    | -        | PN 6               | 56 × M39 | 44                  | 768                              | _   | -           |
|         |          | PN 10              | 56 × M52 | 62                  | 1229                             | -   | -           |

1) Sizing as per EN 1092-1 (not DIN 2501)

# Maximum screw tightening torques for ASME B16.5

| Nom<br>diam |      | Pressure<br>rating | Screws     | Max. screw tightening torque |          |      |          |
|-------------|------|--------------------|------------|------------------------------|----------|------|----------|
| []          | [:]  | [mail              | [:1        | Н                            | G        | Pī   | JR       |
| [mm]        | [in] | [psi]              | [in]       | [Nm]                         | [lbf·ft] | [Nm] | [lbf·ft] |
| 25          | 1    | Class 150          | 4 × ½      | -                            | -        | 7    | 5        |
| 25          | 1    | Class 300          | 4 × 5/8    | -                            | -        | 8    | 6        |
| 40          | 1 ½  | Class 150          | 4 × ½      | -                            | -        | 10   | 7        |
| 40          | 1 ½  | Class 300          | 4 × 3/4    | -                            | -        | 15   | 11       |
| 50          | 2    | Class 150          | 4 × 5/8    | 35                           | 26       | 22   | 16       |
| 50          | 2    | Class 300          | 8 × 5/8    | 18                           | 13       | 11   | 8        |
| 80          | 3    | Class 150          | 4 × 5/8    | 60                           | 44       | 43   | 32       |
| 80          | 3    | Class 300          | 8 × ¾      | 38                           | 28       | 26   | 19       |
| 100         | 4    | Class 150          | 8 × 5/8    | 42                           | 31       | 31   | 23       |
| 100         | 4    | Class 300          | 8 × ¾      | 58                           | 43       | 40   | 30       |
| 150         | 6    | Class 150          | 8 × ¾      | 79                           | 58       | 59   | 44       |
| 150         | 6    | Class 300          | 12 × ¾     | 70                           | 52       | 51   | 38       |
| 200         | 8    | Class 150          | 8 × ¾      | 107                          | 79       | 80   | 59       |
| 250         | 10   | Class 150          | 12 × 7/8   | 101                          | 74       | 75   | 55       |
| 300         | 12   | Class 150          | 12 × 7/8   | 133                          | 98       | 103  | 76       |
| 350         | 14   | Class 150          | 12 × 1     | 135                          | 100      | 158  | 117      |
| 400         | 16   | Class 150          | 16 × 1     | 128                          | 94       | 150  | 111      |
| 450         | 18   | Class 150          | 16 × 1 1/8 | 204                          | 150      | 234  | 173      |
| 500         | 20   | Class 150          | 20 × 1 1/8 | 183                          | 135      | 217  | 160      |
| 600         | 24   | Class 150          | 20 × 1 1/4 | 268                          | 198      | 307  | 226      |

# Maximum screw tightening torques for JIS B2220

| Nominal diameter | Pressure rating | Screws  | Max. screw tightening torque [N |     |
|------------------|-----------------|---------|---------------------------------|-----|
| [mm]             | [bar]           | [mm]    | HG                              | PUR |
| 25               | 10K             | 4 × M16 | -                               | 19  |
| 25               | 20K             | 4 × M16 | -                               | 19  |
| 32               | 10K             | 4 × M16 | -                               | 22  |
| 32               | 20K             | 4 × M16 | -                               | 22  |
| 40               | 10K             | 4 × M16 | -                               | 24  |

| Nominal diameter | Pressure rating | Screws   | Max. screw tighte | ning torque [Nm] |
|------------------|-----------------|----------|-------------------|------------------|
| [mm]             | [bar]           | [mm]     | HG                | PUR              |
| 40               | 20K             | 4 × M16  | -                 | 24               |
| 50               | 10K             | 4 × M16  | 40                | 33               |
| 50               | 20K             | 8 × M16  | 20                | 17               |
| 65               | 10K             | 4 × M16  | 55                | 45               |
| 65               | 20K             | 8 × M16  | 28                | 23               |
| 80               | 10K             | 8 × M16  | 29                | 23               |
| 80               | 20K             | 8 × M20  | 42                | 35               |
| 100              | 10K             | 8 × M16  | 35                | 29               |
| 100              | 20K             | 8 × M20  | 56                | 48               |
| 125              | 10K             | 8 × M20  | 60                | 51               |
| 125              | 20K             | 8 × M22  | 91                | 79               |
| 150              | 10K             | 8 × M20  | 75                | 63               |
| 150              | 20K             | 12 × M22 | 81                | 72               |
| 200              | 10K             | 12 × M20 | 61                | 52               |
| 200              | 20K             | 12 × M22 | 91                | 80               |
| 250              | 10K             | 12 × M22 | 100               | 87               |
| 250              | 20K             | 12 × M24 | 159               | 144              |
| 300              | 10K             | 16 × M22 | 74                | 63               |
| 300              | 20K             | 16 × M24 | 138               | 124              |

# Maximum screw tightening torques for AWWA C207, Class D

| Non<br>dian | inal<br>ieter | Screws     | Max. screw tightening torque |          |      |          |  |
|-------------|---------------|------------|------------------------------|----------|------|----------|--|
| [mm]        | [in]          | [in]       | Н                            | (G       | PI   | JR       |  |
|             |               |            | [Nm]                         | [lbf·ft] | [Nm] | [lbf·ft] |  |
| 700         | 28            | 28 × 1 1/4 | 247                          | 182      | 292  | 215      |  |
| 750         | 30            | 28 × 1 1/4 | 287                          | 212      | 302  | 223      |  |
| 800         | 32            | 28 × 1 ½   | 394                          | 291      | 422  | 311      |  |
| 900         | 36            | 32 × 1 ½   | 419                          | 309      | 430  | 317      |  |
| 1000        | 40            | 36 × 1 ½   | 420                          | 310      | 477  | 352      |  |
| -           | 42            | 36 × 1 ½   | 528                          | 389      | 518  | 382      |  |
| -           | 48            | 44 × 1 ½   | 552                          | 407      | 531  | 392      |  |
| -           | 54            | 44 × 1 ¾   | 730                          | 538      | -    | -        |  |
| -           | 60            | 52 × 1 ¾   | 758                          | 559      | _    | _        |  |
| -           | 66            | 52 × 1 ¾   | 946                          | 698      | _    | _        |  |
| -           | 72            | 60 × 1 ¾   | 975                          | 719      | -    | _        |  |
| -           | 78            | 64 × 2     | 853                          | 629      | -    | -        |  |
| _           | 84            | 64 x 2     | 931                          | 687      | _    | -        |  |
| _           | 90            | 64 x 2 1/4 | 1048                         | 773      | _    | -        |  |

Maximum screw tightening torques for AS 2129, Table E

| Nominal diameter | Screws   | Max. screw tighte | ning torque [Nm] |  |
|------------------|----------|-------------------|------------------|--|
| [mm]             | [mm]     | HG                | PUR              |  |
| 50               | 4 × M16  | 32                | -                |  |
| 80               | 4 × M16  | 49                | -                |  |
| 100              | 8 × M16  | 38                | -                |  |
| 150              | 8 × M20  | 64                | -                |  |
| 200              | 8 × M20  | 96                | -                |  |
| 250              | 12 × M20 | 98                | -                |  |
| 300              | 12 × M24 | 123               | -                |  |
| 350              | 12 × M24 | 203               | -                |  |
| 400              | 12 × M24 | 226               | -                |  |
| 450              | 16 × M24 | 226               | -                |  |
| 500              | 16 × M24 | 271               | -                |  |
| 600              | 16 × M30 | 439               | -                |  |
| 700              | 20 × M30 | 355               | -                |  |
| 750              | 20 × M30 | 559               | -                |  |
| 800              | 20 × M30 | 631               | -                |  |
| 900              | 24 × M30 | 627               | -                |  |
| 1000             | 24 × M30 | 634               | -                |  |
| 1200             | 32 × M30 | 727               | -                |  |

# Maximum screw tightening torques for AS 4087, PN 16

| Nominal diameter | Screws   | Max. screw tightening torque [Nm] |     |  |
|------------------|----------|-----------------------------------|-----|--|
| [mm]             | [mm]     | HG                                | PUR |  |
| 50               | 4 × M16  | 32                                | -   |  |
| 80               | 4 × M16  | 49                                | -   |  |
| 100              | 4 × M16  | 76                                | -   |  |
| 150              | 8 × M20  | 52                                | -   |  |
| 200              | 8 × M20  | 77                                | -   |  |
| 250              | 8 × M20  | 147                               | -   |  |
| 300              | 12 × M24 | 103                               | -   |  |
| 350              | 12 × M24 | 203                               | -   |  |
| 375              | 12 × M24 | 137                               | -   |  |
| 400              | 12 × M24 | 226                               | -   |  |
| 450              | 12 × M24 | 301                               | -   |  |
| 500              | 16 × M24 | 271                               | -   |  |
| 600              | 16 × M27 | 393                               | -   |  |
| 700              | 20 × M27 | 330                               | -   |  |
| 750              | 20 × M30 | 529                               | -   |  |
| 800              | 20 × M33 | 631                               | -   |  |
| 900              | 24 × M33 | 627                               | -   |  |

| Nominal diameter | Screws   | Max. screw tightening torque [Nm] |     |
|------------------|----------|-----------------------------------|-----|
| [mm]             | [mm]     | HG                                | PUR |
| 1000             | 24 × M33 | 595                               | -   |
| 1200             | 32 × M33 | 703                               | _   |

#### Nominal screw tightening torques

Nominal screw tightening torques for EN 1092-1 (DIN 2501); calculated according to EN 1591-1:2014 for flanges according to EN 1092-1:2013

| Nominal | diameter | Pressure rating | Screws   | Flange<br>thickness | Nom. screw tightening torque [Nm] |      | torque [Nm] |
|---------|----------|-----------------|----------|---------------------|-----------------------------------|------|-------------|
| [mm]    | [in]     | [bar]           | [mm]     | [mm]                | HG                                | PUR  | PTFE        |
| 1000    | 40       | PN 6            | 28 × M27 | 38                  | 175                               | 185  | -           |
|         |          | PN 10           | 28 × M33 | 44                  | 350                               | 360  | -           |
|         |          | PN 16           | 28 × M39 | 59                  | 630                               | 620  | -           |
|         |          | PN 25           | 28 × M52 | 63                  | 1300                              | 1290 | -           |
| 1200    | 48       | PN 6            | 32 × M30 | 42                  | 235                               | 250  | -           |
|         |          | PN 10           | 32 × M36 | 55                  | 470                               | 480  | -           |
|         |          | PN 16           | 32 × M45 | 78                  | 890                               | 900  | -           |
| 1400    | -        | PN 6            | 36 × M33 | 56                  | 300                               | -    | -           |
|         |          | PN 10           | 36 × M39 | 65                  | 600                               | -    | -           |
|         |          | PN 16           | 36 × M45 | 84                  | 1050                              | -    | -           |
| 1600    | -        | PN 6            | 40 × M33 | 63                  | 340                               | -    | -           |
|         |          | PN 10           | 40 × M45 | 75                  | 810                               | -    | -           |
|         |          | PN 16           | 40 × M52 | 102                 | 1420                              | -    | -           |
| 1800    | 72       | PN 6            | 44 × M36 | 69                  | 430                               | -    | -           |
|         |          | PN 10           | 44 × M45 | 85                  | 920                               | -    | -           |
|         |          | PN 16           | 44 × M52 | 110                 | 1600                              | -    | -           |
| 2000    | -        | PN 6            | 48 × M39 | 74                  | 530                               | -    | -           |
|         |          | PN 10           | 48 × M45 | 90                  | 1040                              | -    | -           |
|         |          | PN 16           | 48 × M56 | 124                 | 1900                              | -    | -           |
| 2200    | -        | PN 6            | 52 × M39 | 81                  | 580                               | -    | -           |
|         |          | PN 10           | 52 × M52 | 100                 | 1290                              | -    | -           |
| 2400    | -        | PN 6            | 56 × M39 | 87                  | 650                               | -    | -           |
|         |          | PN 10           | 56 × M52 | 110                 | 1410                              | -    | -           |

Nominal screw tightening torques for JIS B2220

| Nominal diameter | Pressure rating | Screws     | Nom. screw tightening torque [Nm] |     |
|------------------|-----------------|------------|-----------------------------------|-----|
| [mm]             | [bar]           | [mm]       | HG                                | PUR |
| 350              | 10K             | 16 × M22   | 109                               | 109 |
|                  | 20K             | 16 × M30×3 | 217                               | 217 |
| 400              | 10K             | 16 × M24   | 163                               | 163 |
|                  | 20K             | 16 × M30×3 | 258                               | 258 |
| 450              | 10K             | 16 × M24   | 155                               | 155 |

| Nominal diameter | Pressure rating | Screws     | Nom. screw tightening torque [Nm] |     |
|------------------|-----------------|------------|-----------------------------------|-----|
| [mm]             | [bar]           | [mm]       | HG                                | PUR |
|                  | 20K             | 16 × M30×3 | 272                               | 272 |
| 500              | 10K             | 16 × M24   | 183                               | 183 |
|                  | 20K             | 16 × M30×3 | 315                               | 315 |
| 600              | 10K             | 16 × M30   | 235                               | 235 |
|                  | 20K             | 16 × M36×3 | 381                               | 381 |
| 700              | 10K             | 16 × M30   | 300                               | 300 |
| 750              | 10K             | 16 × M30   | 339                               | 339 |

### 6.2.4 Mounting the transmitter of the remote version

#### **A** CAUTION

#### Ambient temperature too high!

Danger of electronics overheating and housing deformation.

- ► Do not exceed the permitted maximum ambient temperature .
- ► If operating outdoors: Avoid direct sunlight and exposure to weathering, particularly in warm climatic regions.

#### **A** CAUTION

#### Excessive force can damage the housing!

► Avoid excessive mechanical stress.

The transmitter of the remote version can be mounted in the following ways:

- Wall mounting
- Pipe mounting

#### Wall mounting

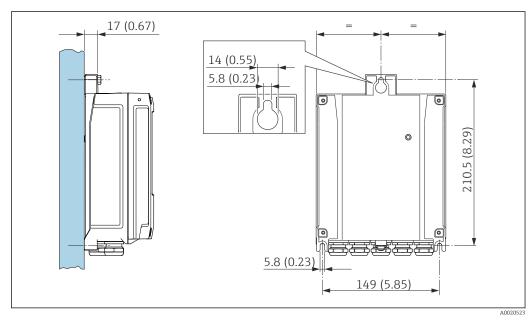

■ 4 Engineering unit mm (in)

- 1. Drill the holes.
- 2. Insert wall plugs into the drilled holes.
- 3. Screw the securing screws in slightly.

- 4. Fit the transmitter housing over the securing screws and mount in place.
- 5. Tighten the securing screws.

# Post mounting

# **A** WARNING

# Excessive tightening torque applied to the fixing screws!

Risk of damaging the plastic transmitter.

► Tighten the fixing screws as per the tightening torque: 2 Nm (1.5 lbf ft)

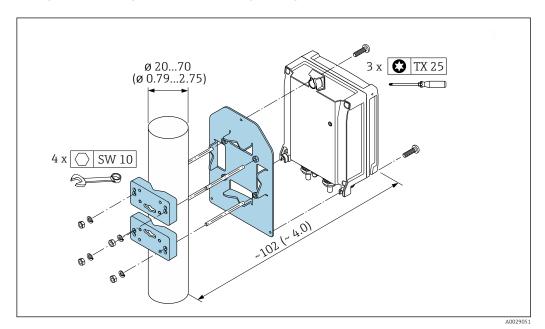

**■** 5 Engineering unit mm (in)

#### 6.2.5 Turning the transmitter housing

To provide easier access to the connection compartment or display module, the transmitter housing can be turned.

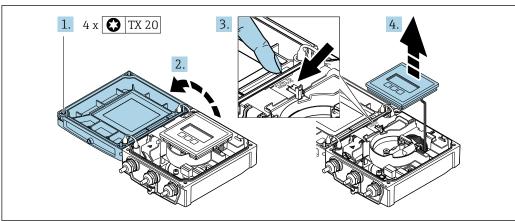

- 1. Loosen the fixing screws of the housing cover (when reassembling, pay attention to the tightening torque  $\rightarrow \triangleq 39$ ).
- 2. Open the housing cover.
- 3. Unlock the display module.
- 4. Remove the display module.

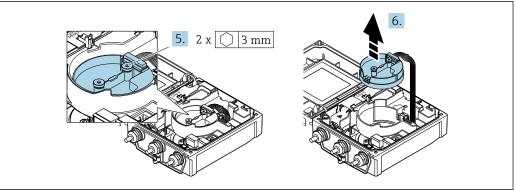

A0032087

- 5. Loosen the fixing screws of the smart sensor electronics module (when reassembling, pay attention to the tightening torque  $\rightarrow \triangleq 39$ ).
- 6. Remove the smart sensor electronics module (when reassembling, pay attention to the coding of the plug  $\rightarrow \triangleq 39$ ).

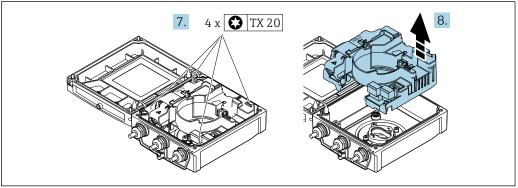

A003208

- 7. Loosen the fixing screws of the main electronics module (when reassembling, pay attention to the tightening torque  $\rightarrow \triangleq 39$ ).
- 8. Remove the main electronics module.

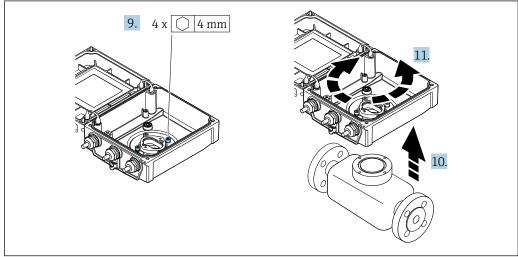

A003208

- 9. Loosen the fixing screws of the transmitter housing (when reassembling, pay attention to the tightening torque  $\rightarrow \implies 39$ ).
- 10. Lift the transmitter housing.
- 11. Turn the housing to the desired position in increments of 90°.

# Reassembling the transmitter housing

# **A** WARNING

# Excessive tightening torque applied to the fixing screws!

Risk of damaging the plastic transmitter.

► Tighten the fixing screws as per the tightening torque: 2 Nm (1.5 lbf ft)

| Step Fixing screw Tightening torques for ho |                                 | or housing made of: |                   |
|---------------------------------------------|---------------------------------|---------------------|-------------------|
| → 🖺 37                                      |                                 | Aluminum            | Plastic           |
| 1                                           | Housing cover                   | 2.5 Nm (1.8 lbf ft) | 1 Nm (0.7 lbf ft) |
| 5                                           | Smart sensor electronics module | 0.6 Nm (0.4 lbf ft) |                   |
| 7                                           | Main electronics module         | 1.5 Nm (1.1 lbf ft) |                   |
| 9/10                                        | Transmitter housing             | 5.5 Nm (4.1 lbf ft) |                   |

# NOTICE

# Plug of the smart sensor electronics module connected incorrectly!

No measuring signal is output.

▶ Plug in the plug of the smart sensor electronics module as per the coding.

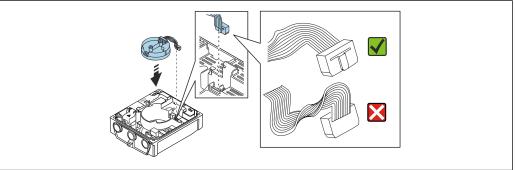

A0021585

▶ Reverse the procedure to reassemble the measuring device.

# 6.2.6 Turning the display module

The display module can be turned to optimize display readability and operability.

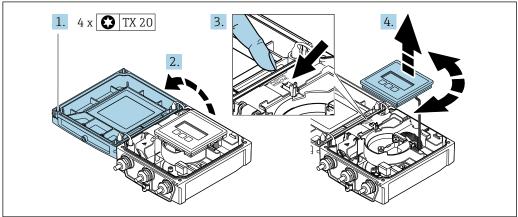

A003209

- 1. Loosen the fixing screws of the housing cover.
- 2. Open the housing cover.
- 3. Unlock the display module.
- 4. Pull out the display module and turn it to the desired position in increments of 90°.

# Mounting the transmitter housing

# **A** WARNING

# Excessive tightening torque applied to the fixing screws!

Damage to the transmitter.

- ► Tighten the fixing screws with the specified torques.
- 1. Insert the display module and lock it when doing so.
- 2. Close the housing cover.
- 3. Tighten the fixing screws of the housing cover: tightening torque for aluminum housing 2.5 Nm (1.8 lbf ft) plastic housing 1 Nm (0.7 lbf ft).

# 6.3 Post-installation check

| Is the device undamaged (visual inspection)?                                                                                                    |  |
|----------------------------------------------------------------------------------------------------|--|
| Does the measuring device conform to the measuring point specifications?  For example:  Process temperature → 🖺 187  Process pressure (refer to the section on "Pressure-temperature ratings" in the "Technical Information" document ) → 🖺 204  Ambient temperature → 🖺 25  Measuring range → 🖺 174 |  |
| Has the correct orientation been selected for the sensor → 🗎 21?  • According to sensor type  • According to medium temperature  • According to medium properties (outgassing, with entrained solids)                                                                                                |  |
| Does the arrow on the sensor nameplate match the actual direction of flow of the fluid through the piping $\rightarrow \ \ \ \ \ \ \ \ \ \ \ \ \ \ \ \ \ \ $                                                                                                    |  |
| Are the measuring point identification and labeling correct (visual inspection)?                                                                                                    |  |
| Is the device adequately protected from precipitation and direct sunlight?                                                                                                    |  |
| Have the fixing screws been tightened with the correct tightening torque?                                                                                                    |  |

# 7 Electrical connection

# NOTICE

The measuring device does not have an internal circuit breaker.

- ► For this reason, assign the measuring device a switch or power-circuit breaker so that the power supply line can be easily disconnected from the mains.
- ▶ Although the measuring device is equipped with a fuse, additional overcurrent protection (maximum 16 A) should be integrated into the system installation.

# 7.1 Electrical safety

In accordance with applicable national regulations.

# 7.2 Connection conditions

# 7.2.1 Required tools

- Torque wrench
- For cable entries: Use corresponding tools
- Wire stripper
- When using stranded cables: Crimper for wire end ferrule

# 7.2.2 Requirements for connecting cable

The connecting cables provided by the customer must fulfill the following requirements.

#### Permitted temperature range

- The installation quidelines that apply in the country of installation must be observed.
- The cables must be suitable for the minimum and maximum temperatures to be expected.

# Power supply cable (incl. conductor for the inner ground terminal)

Standard installation cable is sufficient.

# Signal cable

PROFIBUS DP

The IEC 61158 standard specifies two types of cable (A and B) for the bus line which can be used for every transmission rate. Cable type A is recommended.

| Cable type               | A                                                           |  |
|--------------------------|-------------------------------------------------------------|--|
| Characteristic impedance | 135 to 165 $\Omega$ at a measuring frequency of 3 to 20 MHz |  |
| Cable capacitance        | < 30 pF/m                                                   |  |
| Wire cross-section       | > 0.34 mm <sup>2</sup> (22 AWG)                             |  |
| Cable type               | Twisted pairs                                               |  |
| Loop resistance          | ≤110 Ω/km                                                   |  |

| Signal damping Max. 9 dB over the entire length of the cable cross-section |                                                                                                    |
|----------------------------------------------------------------------------|----------------------------------------------------------------------------------------------------|
| Shield                                                                     | Copper braided shielding or braided shielding with foil shield. When grounding the cable shield, observe the grounding concept of the plant. |

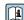

For further information on planning and installing PROFIBUS networks see:

Operating Instructions "PROFIBUS DP/PA: Guidelines for planning and commissioning" (BA00034S)

# Connecting cable for remote version

# Electrode cable

| Standard cable                       | 3 $\times$ 0.38 mm <sup>2</sup> (20 AWG) with common, braided copper shield ( $\phi \sim$ 9.5 mm (0.37 in)) and individual shielded cores |
|--------------------------------------|----------------------------------------------------------------------------------------------------|
| Cable for empty pipe detection (EPD) | 4 $\times$ 0.38 mm <sup>2</sup> (20 AWG) with common, braided copper shield ( $\phi \sim$ 9.5 mm (0.37 in)) and individual shielded cores |
| Conductor resistance                 | ≤50 Ω/km (0.015 Ω/ft)                                                                                                    |
| Capacitance: core/shield             | ≤420 pF/m (128 pF/ft)                                                                                                    |
| Operating temperature                | -20 to +80 °C (-4 to +176 °F)                                                                                                    |

#### Coil current cable

| Standard cable                          | 3 ×0.75 mm <sup>2</sup> (18 AWG) with common, braided copper shield ( $\phi \sim 9$ mm (0.35 in)) |
|-----------------------------------------|---------------------------------------------------------------------------------------------------|
| Conductor resistance                    | ≤37 Ω/km (0.011 Ω/ft)                                                                             |
| Capacitance: core/core, shield grounded | ≤120 pF/m (37 pF/ft)                                                                              |
| Operating temperature                   | -20 to +80 °C (-4 to +176 °F)                                                                     |
| Test voltage for cable insulation       | ≤ AC 1433 V rms 50/60 Hz or ≥ DC 2026 V                                                           |

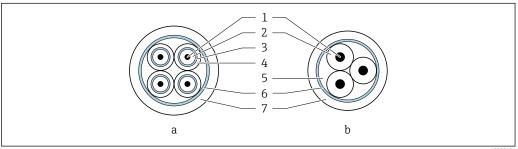

#### **№** 6 Cable cross-section

- Electrode cable а
- b Coil current cable
- Core 1
- 2 Core insulation
- 3 Core shield
- 4 Core jacket
- Core reinforcement
- Cable shield
- Outer jacket

Armored connecting cable

Armored connecting cables with an additional, reinforcing metal braid should be used:

- When laying the cable directly in the ground
- Where there is a risk of damage from rodents
- Use as per IP68 degree of protection

Operation in environments with strong electrical interference

Grounding is by means of the ground terminal provided for the purpose inside the connection housing. The stripped and twisted lengths of cable shield to the ground terminal must be as short as possible.

#### Cable diameter

- Cable glands supplied:
  - For standard cable: M20  $\times$  1.5 with cable  $\phi$  6 to 12 mm (0.24 to 0.47 in)
  - For reinforced cable: M20 × 1.5 with cable  $\phi$  9.5 to 16 mm (0.37 to 0.63 in)
- (Plug-in) spring terminals for wire cross-sections 0.5 to 2.5 mm<sup>2</sup> (20 to 14 AWG)

# 7.2.3 Terminal assignment

#### Transmitter

The sensor can be ordered with terminals.

| Connection methods available |              | Possible options for order code                                                                                                    |
|------------------------------|--------------|----------------------------------------------------------------------------------------------------|
| Outputs                      | Power supply | "Electrical connection"                                                                                                    |
| Terminals                    | Terminals    | <ul> <li>Option A: coupling M20x1</li> <li>Option B: thread M20x1</li> <li>Option C: thread G ½"</li> <li>Option D: thread NPT ½"</li> </ul> |

#### Supply voltage

| Order code<br>"Power supply"            | Terminal numbers   | terminal voltage |             | Frequency range |
|-----------------------------------------|--------------------|------------------|-------------|-----------------|
|                                         |                    | DC 24 V          | ±25%        | _               |
| Option <b>L</b> (wide range power unit) | 1 (L+/L), 2 (L-/N) | AC 24 V          | ±25%        | 50/60 Hz, ±4 Hz |
|                                         |                    | AC 100 to 240 V  | -15 to +10% | 50/60 Hz, ±4 Hz |

#### PROFIBUS DP signal transmission

| Order code for "Output" and "Input"                                                                 | Terminal numbers |                |  |
|----------------------------------------------------------------------------------------------------|------------------|----------------|--|
|                                                                                                    | 26 (RxD/TxD-P)   | 27 (RxD/TxD-N) |  |
| Option <b>L</b>                                                                                     | В                | A              |  |
| Order code for "Output":<br>Option L: PROFIBUS DP, for use in non-hazardous areas and Zone 2/Div. 2 |                  |                |  |

#### Remote version

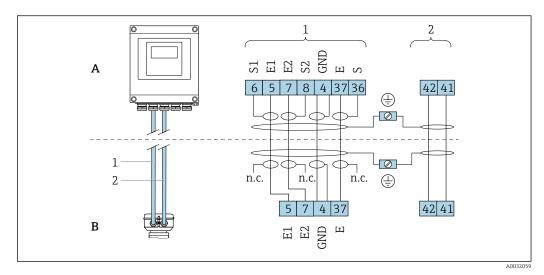

Remote version terminal assignment

- A Transmitter wall-mount housing
- B Sensor connection housing
- 1 Electrode cable
- 2 Coil current cable
- n.c. Not connected, insulated cable shields

Terminal No. and cable colors: 6/5 = brown; 7/8 = white; 4 = green; 36/37 = yellow

# 7.2.4 Shielding and grounding

Optimal electromagnetic compatibility (EMC) of the fieldbus system can be guaranteed only if the system components and, in particular, the lines are shielded and the shield forms as complete a cover as possible. A shield coverage of 90 %is ideal.

- 1. To ensure optimal EMC protection, connect the shield to the reference ground as often as possible.
- 2. For reasons concerning explosion protection, it is recommended that grounding be dispensed with.

To comply with both requirements, there are basically three different types of shielding in the fieldbus system:

- Shielding at both ends
- Shielding at one end on the feed side with capacitance termination at the field device
- Shielding at one end on the feed side

Experience shows that the best results with regard to EMC are achieved in most cases in installations with one-sided shielding on the feed side (without capacitance termination at the field device). Appropriate measures with regard to input wiring must be taken to allow unrestricted operation when EMC interference is present. These measures have been taken into account for this device. Operation in the event of disturbance variables as per NAMUR NE21 is thus guaranteed.

- 1. Observe national installation requirements and guidelines during installation.
- 2. Where there are large differences in potential between the individual grounding points,
  - connect only one point of the shielding directly to the reference ground.
- 3. In systems without potential equalization, the cable shielding of fieldbus systems should be grounded on one side only, for example at the fieldbus supply unit or at safety barriers.

### NOTICE

In systems without potential matching, the multiple grounding of the cable shield causes mains frequency equalizing currents!

Damage to the bus cable shield.

- ► Only ground the bus cable shield to either the local ground or the protective ground at one end.
- ▶ Insulate the shield that is not connected.

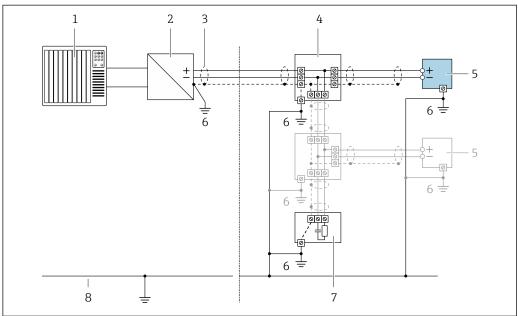

A002876

- 8 Connection example for PROFIBUS DP
- 1 Control system (e.g. PLC)
- 2 PROFIBUS DP segment coupler
- 3 Cable shield: the cable shield must be grounded at both ends to comply with EMC requirements; observe cable specifications
- 4 T-box
- 5 Measuring device
- 6 Local grounding
- 7 Bus terminator
- 8 Potential equalization conductor

# 7.2.5 Preparing the measuring device

Carry out the steps in the following order:

- 1. Mount the sensor and transmitter.
- 2. Connection housing, sensor: Connect connecting cable.
- 3. Transmitter: Connect connecting cable.
- 4. Transmitter: Connect signal cable and cable for supply voltage.

# **NOTICE**

#### Insufficient sealing of the housing!

Operational reliability of the measuring device could be compromised.

- ▶ Use suitable cable glands corresponding to the degree of protection.
- 1. Remove dummy plug if present.
- 2. If the measuring device is supplied without cable glands:
  Provide suitable cable gland for corresponding connecting cable.
- 3. If the measuring device is supplied with cable glands:

  Observe requirements for connecting cables → 

  41.

#### 7.2.6 Preparing the connecting cable for the remote version

When terminating the connecting cable, pay attention to the following points:

- 1. In the case of the electrode cable: Make sure that the ferrules do not touch the core shields on the sensor side. Minimum distance = 1 mm (exception: green "GND" cable)
- 2. In the case of the coil current cable: Insulate one core of the three-core cable at the level of the core reinforcement. You only require two cores for the connection.
- 3. For cables with fine-wire cores (stranded cables): Fit the cores with ferrules.

#### **Transmitter**

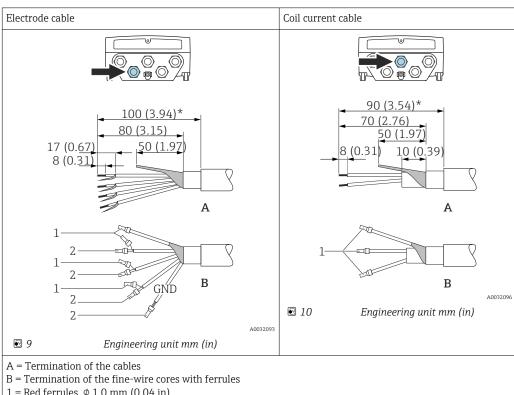

- $1 = \text{Red ferrules}, \phi 1.0 \text{ mm } (0.04 \text{ in})$
- 2 = White ferrules,  $\phi$  0.5 mm (0.02 in) \* = Stripping only for reinforced cables

#### Sensor

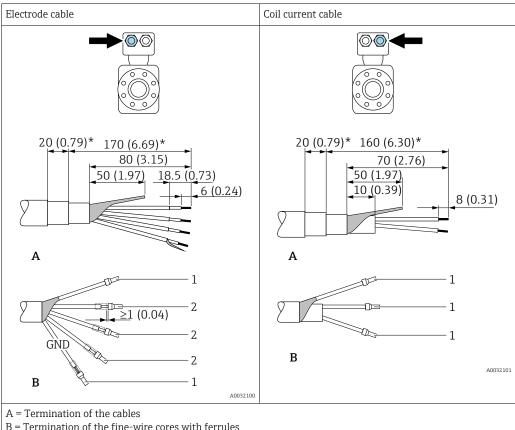

- B = Termination of the fine-wire cores with ferrules
- $1 = \text{Red ferrules}, \phi 1.0 \text{ mm } (0.04 \text{ in})$
- $2 = \text{White ferrules}, \phi 0.5 \text{ mm } (0.02 \text{ in})$
- \* = Stripping only for reinforced cables

#### 7.3 Connecting the measuring device

#### **▲** WARNING

#### Risk of electric shock! Components carry dangerous voltages!

- ▶ Have electrical connection work carried out by correspondingly trained specialists only.
- Observe applicable federal/national installation codes and regulations.
- Comply with local workplace safety regulations.
- Observe grounding concept of the plant.
- Never mount or wire the measuring device while it is connected to the supply voltage.
- Before the supply voltage is applied, connect the protective ground to the measuring device.

#### 7.3.1 Connecting the remote version

# **A** WARNING

# Risk of damaging the electronic components!

- Connect the sensor and transmitter to the same potential equalization.
- Only connect the sensor to a transmitter with the same serial number.
- Ground the connection housing of the sensor via the external screw terminal.

The following procedure (in the action sequence given) is recommended for the remote version:

- 1. Mount the sensor and transmitter.
- 2. Connect the connecting cable for the remote version.

3. Connect the transmitter.

#### Connecting the connecting cable to the sensor connection housing

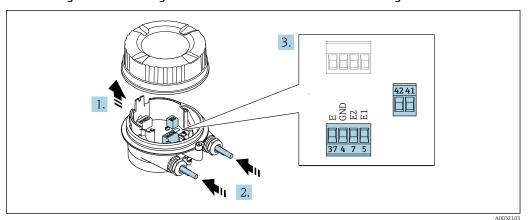

■ 11 Sensor: connection module

- 1. Loosen the securing clamp of the housing cover.
- 2. Unscrew and lift off the housing cover.

# 3. NOTICE

#### For conduit extensions:

► Fit O-ring on cable and push it back sufficiently. When inserting the cable, the O-ring must be located outside the conduit extension.

Push the cable through the cable entry. To ensure tight sealing, do not remove the sealing ring from the cable entry.

- 5. Connect the cable in accordance with the terminal assignment  $\rightarrow \triangleq 44$ .
- 6. Firmly tighten the cable glands.

#### 7. A WARNING

# Housing degree of protection may be voided due to insufficient sealing of the housing.

► Screw in the screw without using any lubricant. The threads on the cover are coated with a dry lubricant.

Reverse the procedure to reassemble the sensor.

# Connecting the connecting cable to the transmitter

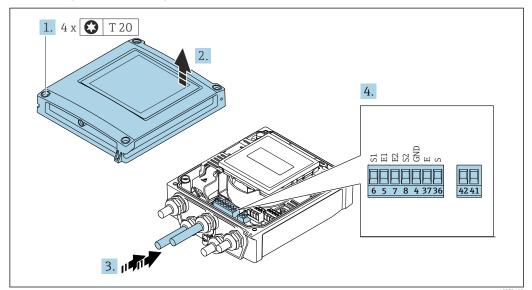

- 12 Transmitter: main electronics module with terminals
- 1. Loosen the 4 fixing screws on the housing cover.
- 2. Open the housing cover.
- 3. Push the cable through the cable entry. To ensure tight sealing, do not remove the sealing ring from the cable entry.
- 5. Connect the cable in accordance with the terminal assignment  $\rightarrow \triangleq 44$ .
- 6. Firmly tighten the cable glands.

# 7. **A** WARNING

Housing degree of protection may be voided due to insufficient sealing of the housing.

► Screw in the screw without using any lubricant.

Reverse the removal procedure to reassemble the transmitter.

# 7.3.2 Connecting the transmitter

# **A** WARNING

Housing degree of protection may be voided due to insufficient sealing of the housing.

► Screw in the screw without using any lubricant. The threads on the cover are coated with a dry lubricant.

Tightening torques for plastic housing

| Housing cover fixing screw | 1 Nm (0.7 lbf ft)   |
|----------------------------|---------------------|
| Cable entry                | 5 Nm (3.7 lbf ft)   |
| Ground terminal            | 2.5 Nm (1.8 lbf ft) |

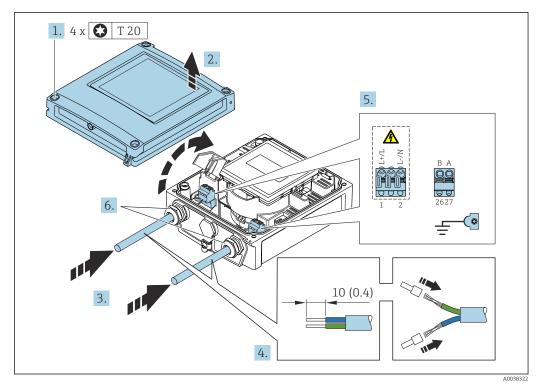

- 13 Connecting the supply voltage and PROFIBUS DP
- 1. Loosen the 4 fixing screws on the housing cover.
- 2. Open the housing cover.
- 3. Push the cable through the cable entry. To ensure tight sealing, do not remove the sealing ring from the cable entry.
- 4. Strip the cable and cable ends. In the case of stranded cables, also fit ferrules.
- 6. Firmly tighten the cable glands.

#### Reassembling the transmitter

- 1. Close the shock protection cover.
- 2. Close the housing cover.

# 3. **AWARNING**

Housing degree of protection may be voided due to insufficient sealing of the housing.

► Screw in the screw without using any lubricant.

Tighten the 4 fixing screws on the housing cover.

# 7.3.3 Ensuring potential equalization

#### Introduction

Correct potential equalization (equipotential bonding) is a prerequisite for stable and reliable flow measurement. Inadequate or incorrect potential equalization can result in device failure and present a safety hazard.

The following requirements must be observed to ensure correct, trouble-free measurement:

- The principle that the medium, the sensor and the transmitter must be at the same electrical potential applies.
- Take in-company grounding guidelines, materials and the grounding conditions and potential conditions of the pipe into consideration.
- Any necessary potential equalization connections must be established by ground cables with a minimum cross-section of 6 mm<sup>2</sup> (0.0093 in<sup>2</sup>).
- For remote device versions, the ground terminal in the example always refers to the sensor and not to the transmitter.
- You can order accessories like ground cables and ground disks from Endress+Hauser  $\Rightarrow \triangleq 171$
- For devices intended for use in hazardous locations, observe the instructions in the Ex documentation (XA).

#### Abbreviations used

- PE (Protective Earth): potential at the protective earth terminals of the device
- P<sub>P</sub> (Potential Pipe): potential of the pipe, measured at the flanges
- P<sub>M</sub> (Potential Medium): potential of the medium

#### Connection examples for standard situations

Unlined and grounded metal pipe

- Potential equalization is via the measuring pipe.
- The medium is set to ground potential.

#### Starting conditions:

- Pipes are correctly grounded on both sides.
- Pipes are conductive and at the same electrical potential as the medium

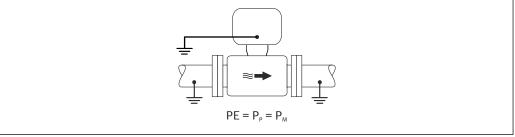

A0044854

► Connect the connection housing of the transmitter or sensor to ground potential by means of the ground terminal provided for this purpose.

Unlined metal pipe

- Potential equalization is via the ground terminal and pipe flanges.
- The medium is set to ground potential.

#### Starting conditions:

- Pipes are not sufficiently grounded.
- Pipes are conductive and at the same electrical potential as the medium

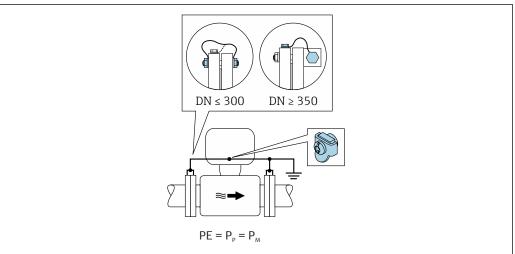

\_\_\_\_

- 1. Connect both sensor flanges to the pipe flange via a ground cable and ground them.
- 2. Connect the connection housing of the transmitter or sensor to ground potential by means of the ground terminal provided for this purpose.
- For DN ≤ 300 (12"): Mount the ground cable directly on the conductive flange coating of the sensor with the flange screws.
  - For DN ≥ 350 (14"): Mount the ground cable directly on the metal transport bracket.
     Observe screw tightening torques: see the Brief Operating Instructions for the

*Plastic pipe or pipe with insulating liner* 

- Potential equalization is via the ground terminal and ground disks.
- The medium is set to ground potential.

#### Starting conditions:

- The pipe has an insulating effect.
- Low-impedance medium grounding close to the sensor is not guaranteed.
- Equalizing currents through the medium cannot be ruled out.

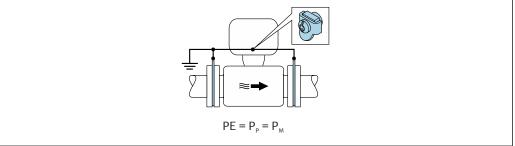

A0044856

- 1. Connect the ground disks to the ground terminal of the connection housing of the transmitter or sensor via the ground cable.
- 2. Connect the connection to ground potential.

# Connection example with the potential of the medium not equal to the protective ground

In these cases, the medium potential can differ from the potential of the device.

#### Metal, ungrounded pipe

The sensor and transmitter are installed in a way that provides electrical insulation from PE, e.g. applications for electrolytic processes or systems with cathodic protection.

#### Starting conditions:

- Unlined metal pipe
- Pipes with an electrically conductive liner

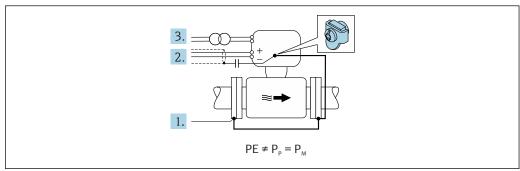

- A004225
- 1. Connect the pipe flanges and transmitter via the ground cable.
- 2. Route the shielding of the signal lines via a capacitor (recommended value  $1.5\mu F/50V$ ).
- 3. Device connected to power supply such that it is floating in relation to the protective earth (isolation transformer). This measure is not required in the case of 24V DC supply voltage without PE (= SELV power unit).

# Connection examples with the potential of medium not equal to protective earth with the "Measurement isolated from ground" option

In these cases, the medium potential can differ from the potential of the device.

#### Introduction

The "Measurement isolated from ground" option enables the galvanic isolation of the measuring system from the device potential. This minimizes harmful equalizing currents caused by differences in potential between the medium and the device. The "Measurement isolated from ground" option is optionally available: order code for "Sensor option", option

Operating conditions for the use of the "Measurement isolated from ground" option

| Device version                                                            | Compact version and remote version (length of connecting cable $\leq 10 \text{ m}$ ) |
|---------------------------------------------------------------------------|--------------------------------------------------------------------------------------|
| Differences in voltage between medium potential and device potential      | As small as possible, usually in the mV range                                        |
| Alternating voltage frequencies in the medium or at ground potential (PE) | Below typical power line frequency in the country                                    |

To achieve the specified conductivity measuring accuracy, a conductivity calibration is recommended when the device is installed.

A full pipe adjustment is recommended when the device is installed.

# Plastic pipe

Sensor and transmitter are correctly grounded. A difference in potential can occur between the medium and protective earth. Potential equalization between  $P_M$  and PE via the reference electrode is minimized with the "Measurement isolated from ground" option.

# Starting conditions:

- The pipe has an insulating effect.
- Equalizing currents through the medium cannot be ruled out.

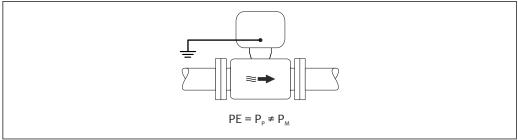

A0044855

- 1. Use the "Measurement isolated from ground" option, while observing the operating conditions for measurement isolated from ground.
- 2. Connect the connection housing of the transmitter or sensor to ground potential by means of the ground terminal provided for this purpose.

#### Metal, ungrounded pipe with insulating liner

The sensor and transmitter are installed in a way that provides electrical insulation from PE. The medium and pipe have different potentials. The "Measurement isolated from ground" option minimizes harmful equalizing currents between  $P_M$  and  $P_P$  via the reference electrode.

# Starting conditions:

- Metal pipe with insulating liner
- Equalizing currents through the medium cannot be ruled out.

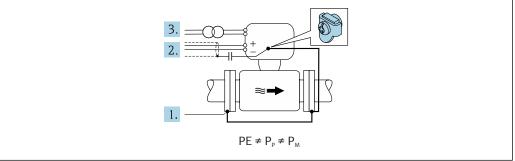

A004485

- 1. Connect the pipe flanges and transmitter via the ground cable.
- 2. Route the shielding of the signal cables via a capacitor (recommended value  $1.5\mu F/50V$ ).
- 3. Device connected to power supply such that it is floating in relation to the protective earth (isolation transformer). This measure is not required in the case of 24V DC supply voltage without PE (= SELV power unit).
- 4. Use the "Measurement isolated from ground" option, while observing the operating conditions for measurement isolated from ground.

# 7.4 Special connection instructions

# 7.4.1 Connection examples

#### **PROFIBUS DP**

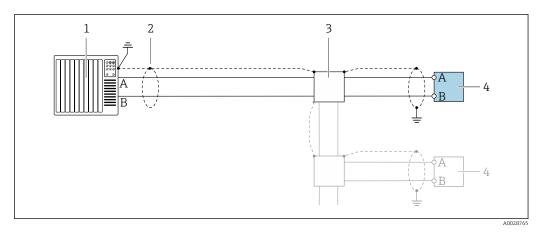

■ 14 Connection example for PROFIBUS DP, non-hazardous area and Zone 2/Div. 2

- 1 Control system (e.g. PLC)
- 2 Cable shield provided at one end. The cable shield must be grounded at both ends to comply with EMC requirements; observe cable specifications
- 3 Distribution box
- 4 Transmitter

If baud rates > 1.5 MBaud an EMC cable entry must be used and the cable shield must continue as far as the terminal wherever possible.

# 7.5 Hardware settings

# 7.5.1 Setting the device address

#### **PROFIBUS DP**

The address must always be configured for a PROFIBUS DP/PA device. The valid address range is between 1 and 126. In a PROFIBUS DP/PA network, each address can only be assigned once. If an address is not configured correctly, the device is not recognized by the master. All measuring devices are delivered from the factory with the device address 126 and with the software addressing method.

# Setting the address

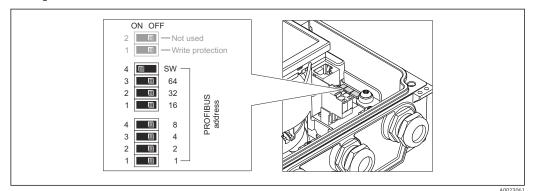

- Addressing using DIP switches on the I/O electronics module
- 1. Loosen the 4 fixing screws on the housing cover.
- 2. Disable software addressing (OFF) via the top DIP switch 4 (SW).
- 3. Set the desired device address via the corresponding DIP switches.
  - ightharpoonup Example ightharpoonup 15, ho 57: 1 + 16 + 32 = device address 49 The device demands rebooting after 10 s. After rebooting, hardware addressing is enabled with the configured IP address.
- 4. Reverse the removal procedure to reassemble the transmitter.

#### 7.5.2 Enabling the terminating resistor

#### **PROFIBUS DP**

To avoid incorrect communication transmission caused by impedance mismatch, terminate the PROFIBUS DP cable correctly at the start and end of the bus segment.

- If the device is operated with a baud rate of 1.5 MBaud and under: For the last transmitter on the bus, terminate via DIP switch 2 (bus termination) and DIP switch 1 and 3 (bus polarization). Setting:  $ON - ON - ON \rightarrow \blacksquare 16$ ,  $\blacksquare 57$ .
- For baud rates > 1.5 MBaud: Due to the capacitance load of the user and the line reflections generated as a result, ensure that an external bus terminator is used.
- It is generally advisable to use an external bus terminator as the entire segment can fail if a device that is terminated internally is defective.

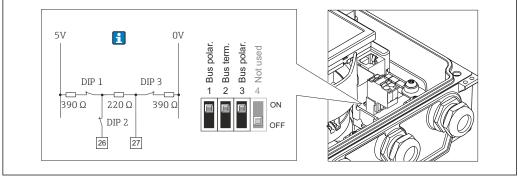

A0023063

Termination using DIP switches on the I/O electronics module (for baud rates < 1.5 MBaud)

# 7.6 Ensuring the degree of protection

# 7.6.1 Degree of protection IP66/67, Type 4X enclosure

The measuring device fulfills all the requirements for the IP66/67 degree of protection, Type 4X enclosure.

To guarantee IP66/67 degree of protection, Type 4X enclosure, carry out the following steps after the electrical connection:

- 1. Check that the housing seals are clean and fitted correctly. Dry, clean or replace the seals if necessary.
- 2. Tighten all housing screws and screw covers.
- 3. Firmly tighten the cable glands.
- 4. To ensure that moisture does not enter the cable entry, route the cable so that it loops down before the cable entry ("water trap").

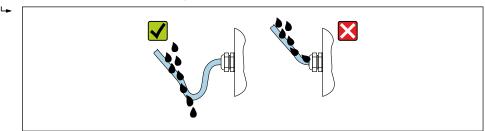

A002927

5. Insert dummy plugs (corresponding to the housing degree of protection) into unused cable entries.

#### NOTICE

Standard dummy plugs used for transportation do not have the appropriate degree of protection and can result in damage to the device!

▶ Use suitable dummy plugs corresponding to the degree of protection.

# 7.6.2 Degree of protection IP68, Type 6P enclosure, with "Cust-potted" option

The degree of protection of the transmitter is always only IP66/67, Type 4X enclosure and the transmitter must therefore be treated accordingly  $\rightarrow \blacksquare$  58.

To guarantee IP68 degree of protection, Type 6P enclosure for the "Cust-potted" options, carry out the following steps after the electrical connection:

- 1. Firmly tighten the cable glands (torque: 2 to 3.5 Nm) until there is no gap between the bottom of the cover and the housing support surface.
- 2. Firmly tighten the union nut of the cable glands.
- 3. Pot the field housing with a potting compound.
- 4. Check that the housing seals are clean and fitted correctly. Dry, clean or replace the seals if necessary.
- 5. Tighten all housing screws and screw covers (torque: 20 to 30 Nm).

# 7.7 Post-connection check

| Are cables or the device undamaged (visual inspection)?                                                                                             |  |
|----------------------------------------------------------------------------------------------------|--|
| Do the cables used meet the requirements $\rightarrow \ \ \ \ \ \ \ \ \ \ \ \ \ \ \ \ \ \ $                                                         |  |
| Do the cables have adequate strain relief?                                                                                                    |  |
| Are all the cable glands installed, firmly tightened and leak-tight? Cable run with "water trap" $\rightarrow \ \ \ \ \ \ \ \ \ \ \ \ \ \ \ \ \ \ $ |  |
| Only for remote version: is the sensor connected to the right transmitter? Check the serial number on the nameplate of the sensor and transmitter.  |  |
| Does the supply voltage match the specifications on the transmitter nameplate $\rightarrow \ \ \ \ \ \ \ \ \ \ \ \ \ \ \ \ \ \ $                    |  |
| Is the terminal assignment correct $\rightarrow \ \ \ \ \ \ \ \ \ \ \ \ \ \ \ \ \ \ $                                                               |  |
| If supply voltage is present, do values appear on the display module?                                                                               |  |
| Is the potential equalization established correctly ?                                                                                               |  |
| Are all housing covers installed and the screws tightened with the correct tightening torque?                                                       |  |

# **8** Operation methods

# 8.1 Overview of operation methods

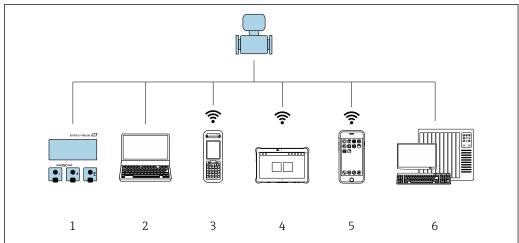

A004650

- 1 Local operation via display module
- 2 Computer with Web browser (e.g. Internet Explorer) or with operating tool (e.g. FieldCare, DeviceCare, AMS Device Manager, SIMATIC PDM)
- 3 Field Xpert SFX350 or SFX370
- 4 Field Xpert SMT70
- 5 Mobile handheld terminal
- 6 Control system (e.g. PLC)
- For custody transfer, once the device has been put into circulation or sealed, its operation is restricted.

# 8.2 Structure and function of the operating menu

# 8.2.1 Structure of the operating menu

For an overview of the operating menu for experts, see the "Description of Device Parameters" document supplied with the device  $\rightarrow \stackrel{\text{\tiny le}}{=} 205$ 

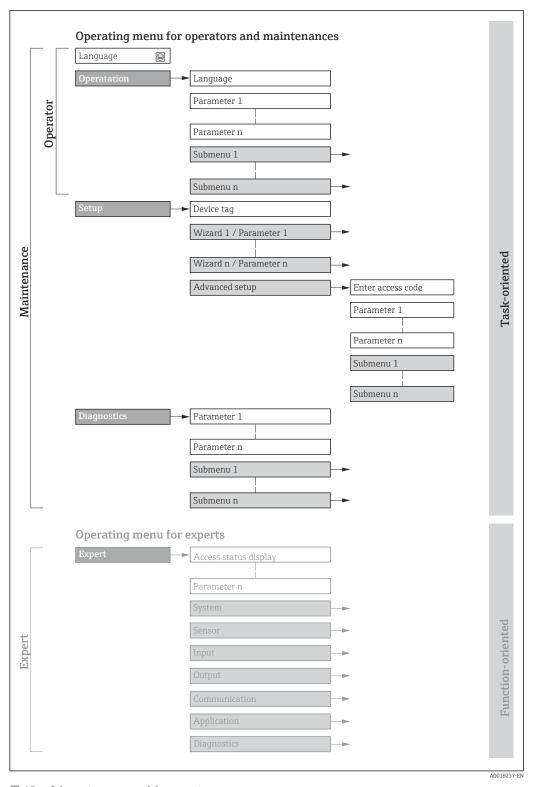

 $\blacksquare$  17 Schematic structure of the operating menu

#### Operating philosophy 8.2.2

The individual parts of the operating menu are assigned to certain user roles (operator, maintenance etc.). Each user role contains typical tasks within the device lifecycle.

For custody transfer, once the device has been put into circulation or sealed, its operation is restricted.

| Menu        | ı/parameter   | User role and tasks                                                                                                    | Content/meaning                                                                                                    |
|-------------|---------------|----------------------------------------------------------------------------------------------------|----------------------------------------------------------------------------------------------------|
| Language    | task-oriented | Role "Operator", "Maintenance" Tasks during operation: Configuration of the operational display Reading measured values    | <ul> <li>Defining the operating language</li> <li>Defining the Web server operating language</li> <li>Resetting and controlling totalizers</li> </ul>                                                                                                    |
| Operation   |               |                                                                                                    | <ul> <li>Configuring the operational display (e.g. display format, display contrast)</li> <li>Resetting and controlling totalizers</li> </ul>                                                                                                    |
| Setup       |               | "Maintenance" role Commissioning: Configuration of the measurement                                                         | Wizards for fast commissioning:  Setting the system units  Setting the input  Configuring the outputs  Configuration of the operational display  Defining the output conditioning  Setting the low flow cut off  Configuring empty pipe detection                                                                                                    |
|             |               |                                                                                                    | Advanced setup  For more customized configuration of the measurement (adaptation to special measuring conditions)  Configuration of totalizers  Configuration of electrode cleaning (optional)  Configuring the WLAN settings  Administration (define access code, reset measuring device)                                                                                                    |
| Diagnostics |               | "Maintenance" role Fault elimination:  Diagnostics and elimination of process and device errors  Measured value simulation | Contains all parameters for error detection and analyzing process and device errors:  Diagnostic list Contains up to 5 currently pending diagnostic messages.  Event logbook Contains event messages that have occurred.  Device information Contains information for identifying the device.  Measured values Contains all current measured values.  Analog inputs Is used to display the analog input.  Data logging submenu with "Extended HistoROM" order option Storage and visualization of measured values  Heartbeat The functionality of the device is checked on demand and the verification results are documented.  Simulation Is used to simulate measured values or output values. |

| Menu/parameter |                   | User role and tasks                                                                                                    | Content/meaning                                                                                                    |
|----------------|-------------------|----------------------------------------------------------------------------------------------------|----------------------------------------------------------------------------------------------------|
| Expert         | function-oriented | Tasks that require detailed knowledge of the function of the device:  Commissioning measurements under difficult conditions  Optimal adaptation of the measurement to difficult conditions  Detailed configuration of the communication interface  Error diagnostics in difficult cases | Contains all the parameters of the device and makes it possible to access these parameters directly using an access code. The structure of this menu is based on the function blocks of the device:  System Contains all higher-order device parameters which do not concern the measurement or the communication interface.  Sensor Configuration of the measurement.  Input Configuring the status input.  Output Configuration of the analog current outputs as well as the pulse/frequency and switch output.  Communication Configuration of the digital communication interface and the Web server.  Submenus for function blocks (e.g. "Analog Inputs") Configuration of function blocks.  Application Configuration of the functions that go beyond the actual measurement (e.g. totalizer).  Diagnostics Error detection and analysis of process and device errors and for device simulation and Heartbeat Technology. |

# 8.3 Access to the operating menu via the local display

# 8.3.1 Operational display

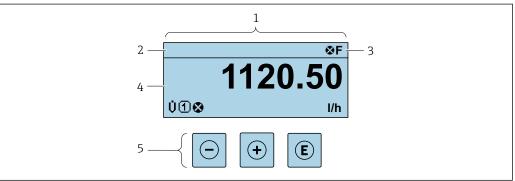

A002934

- 1 Operational display
- 2 Device tag  $\rightarrow \bigcirc 97$
- 3 Status area
- 4 Display area for measured values (4-line)
- 5 Operating elements → 🖺 68

#### Status area

The following symbols appear in the status area of the operational display at the top right:

- Status signals → 🖺 129
  - **F**: Failure
  - **C**: Function check
  - **S**: Out of specification
  - M: Maintenance required
- Diagnostic behavior → 🗎 130
  - Alarm
  - <u>M</u>: Warning
- $\bullet$   $\ \ \,$  : Locking (the device is locked via the hardware )
- ←: Communication (communication via remote operation is active)

# Display area

In the display area, each measured value is prefaced by certain symbol types for further description:

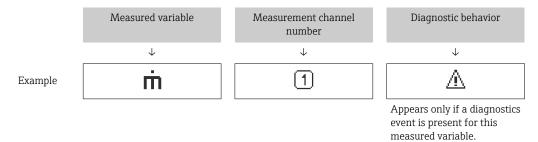

#### Measured variables

| Symbol | Meaning                                                                                         |
|--------|-------------------------------------------------------------------------------------------------|
| Ü      | Volume flow                                                                                     |
| G      | Conductivity                                                                                    |
| ṁ      | Mass flow                                                                                       |
| Σ      | Totalizer  The measurement channel number indicates which of the three totalizers is displayed. |
| €      | Status input                                                                                    |

# Measurement channel numbers

| Symbol | Meaning                    |
|--------|----------------------------|
| 14     | Measurement channel 1 to 4 |
| 00     |                            |

The measurement channel number is displayed only if more than one channel is present for the same measured variable type (e.g. Totalizer 1 to 3).

#### Diagnostic behavior

The number and display format of the measured values can be configured via the **Format display** parameter ( $\Rightarrow \triangleq 100$ ).

# 8.3.2 Navigation view

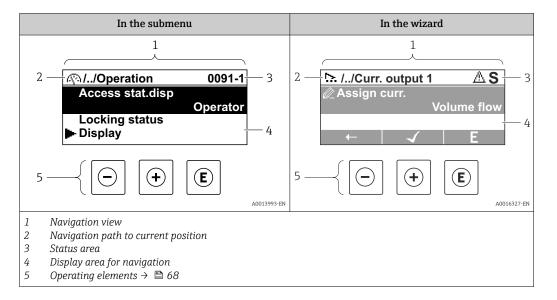

### Navigation path

The navigation path - displayed at the top left in the navigation view - consists of the following elements:

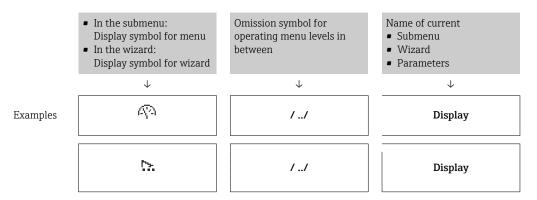

For more information about the icons in the menu, refer to the "Display area" section  $\rightarrow \stackrel{ riangle}{=} 66$ 

#### Status area

The following appears in the status area of the navigation view in the top right corner:

- In the submenu
  - The direct access code for the parameter you are navigating to (e.g. 0022-1)
  - If a diagnostic event is present, the diagnostic behavior and status signal
- In the wizard

If a diagnostic event is present, the diagnostic behavior and status signal

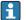

- For information on the diagnostic behavior and status signal  $\rightarrow \triangleq 129$
- For information on the function and entry of the direct access code  $\rightarrow \triangleq 71$

# Display area

# Menus

| Symbol  | Meaning                                                                                                    |
|---------|----------------------------------------------------------------------------------------------------|
| P       | Operation Appears: In the menu next to the "Operation" selection At the left in the navigation path in the Operation menu           |
| ۶       | Setup Appears: In the menu next to the "Setup" selection At the left in the navigation path in the Setup menu                       |
| ્<br>પ્ | Diagnostics Appears: ■ In the menu next to the "Diagnostics" selection ■ At the left in the navigation path in the Diagnostics menu |
| ₹**     | Expert Appears: In the menu next to the "Expert" selection At the left in the navigation path in the Expert menu                    |

# Submenus, wizards, parameters

| Symbol | Meaning                                                                          |
|--------|----------------------------------------------------------------------------------|
| •      | Submenu                                                                          |
| 55.    | Wizard                                                                           |
| Ø.     | Parameters within a wizard  No display symbol exists for parameters in submenus. |

# Locking

| Symbol | Meaning                                                                                                    |
|--------|----------------------------------------------------------------------------------------------------|
| û      | Parameter locked  When displayed in front of a parameter name, indicates that the parameter is locked.  ■ By a user-specific access code  ■ By the hardware write protection switch |

# Wizard operation

| Symbol   | Meaning                                                          |
|----------|------------------------------------------------------------------|
| <b>←</b> | Switches to the previous parameter.                              |
| 4        | Confirms the parameter value and switches to the next parameter. |
| E        | Opens the editing view of the parameter.                         |

# 8.3.3 Editing view

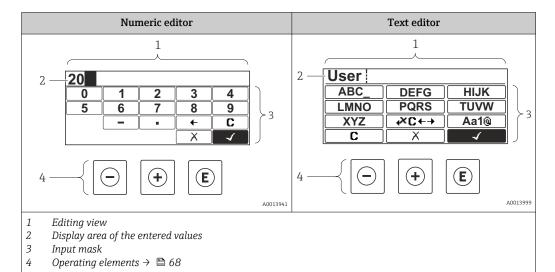

# Input mask

The following input symbols are available in the input mask of the numeric and text editor:

# Numeric editor

| Symbol     | Meaning                                            |
|------------|----------------------------------------------------|
| 0<br><br>9 | Selection of numbers from 0 to 9.                  |
| ·          | Inserts decimal separator at the input position.   |
| _          | Inserts minus sign at the input position.          |
| 4          | Confirms selection.                                |
| +          | Moves the input position one position to the left. |
| X          | Exits the input without applying the changes.      |
| C          | Clears all entered characters.                     |

#### Text editor

| Symbol          | Meaning                                                                                                  |
|-----------------|----------------------------------------------------------------------------------------------------|
| (Aa1@)          | Toggle  Between upper-case and lower-case letters  For entering numbers  For entering special characters |
| ABC_<br><br>XYZ | Selection of letters from A to Z.                                                                        |

| abc _<br><br>xyz  | Selection of letters from a to z.                  |
|-------------------|----------------------------------------------------|
| ""^ _<br><br>~& _ | Selection of special characters.                   |
| <b>√</b>          | Confirms selection.                                |
| <b>€</b> ×C←→     | Switches to the selection of the correction tools. |
| X                 | Exits the input without applying the changes.      |
| C                 | Clears all entered characters.                     |

# Correction symbols under <del>▼C←→</del>

| Symbol     | Meaning                                                              |
|------------|----------------------------------------------------------------------|
| C          | Clears all entered characters.                                       |
| <b>→</b>   | Moves the input position one position to the right.                  |
| €          | Moves the input position one position to the left.                   |
| <b>₹</b> X | Deletes one character immediately to the left of the input position. |

# 8.3.4 Operating elements

| Key      | Meaning                                                                                         |
|----------|-------------------------------------------------------------------------------------------------|
|          | Minus key                                                                                       |
|          | In menu, submenu Moves the selection bar upwards in a picklist.                                 |
|          | With a wizard Confirms the parameter value and goes to the previous parameter.                  |
|          | For text and numeric editor In the input mask, moves the selection bar to the left (backwards). |
| <b>+</b> | Plus key                                                                                        |
|          | In menu, submenu<br>Moves the selection bar downwards in a picklist.                            |
|          | With a wizard Confirms the parameter value and goes to the next parameter.                      |
|          | For text and numeric editor In the input mask, moves the selection bar to the right (forwards). |

| Key     | Meaning                                                                                                    |
|---------|----------------------------------------------------------------------------------------------------|
| E       | Enter key                                                                                                    |
|         | For operational display Pressing the key for 2 s opens the context menu including the selection for activating the keypad lock.                                                                                                    |
|         | <ul> <li>In menu, submenu</li> <li>Pressing the key briefly:</li> <li>Opens the selected menu, submenu or parameter.</li> <li>Starts the wizard.</li> <li>If help text is open, closes the help text of the parameter.</li> <li>Pressing the key for 2 s in a parameter:</li> <li>If present, opens the help text for the function of the parameter.</li> </ul> |
|         | With a wizard Opens the editing view of the parameter.                                                                                                    |
|         | For text and numeric editor  Pressing the key briefly: Opens the selected group. Carries out the selected action. Pressing the key for 2 s confirms the edited parameter value.                                                                                                    |
| (a)+(+) | Escape key combination (press keys simultaneously)                                                                                                    |
|         | <ul> <li>In menu, submenu</li> <li>Pressing the key briefly:</li> <li>Exits the current menu level and takes you to the next level up.</li> <li>If help text is open, closes the help text of the parameter.</li> <li>Pressing the key for 2 s returns you to the operational display ("home position").</li> </ul>                                             |
|         | With a wizard Exits the wizard and takes you to the next level up.                                                                                                    |
|         | For text and numeric editor Closes the text or numeric editor without applying changes.                                                                                                    |
| -++E    | Minus/Plus/Enter key combination (press and hold down the keys simultaneously)                                                                                                    |
|         | For operational display Enables or disables the keypad lock (only SD02 display module).                                                                                                    |

# 8.3.5 Opening the context menu

Using the context menu, the user can call up the following menus quickly and directly from the operational display:

- Setup
- Simulation

# Calling up and closing the context menu

The user is in the operational display.

- 1. Press the  $\Box$  and  $\Box$  keys for longer than 3 seconds.
  - ► The context menu opens.

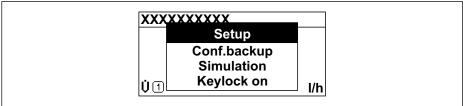

A0034608-EI

- 2. Press  $\Box$  +  $\pm$  simultaneously.
  - ► The context menu is closed and the operational display appears.

# Calling up the menu via the context menu

1. Open the context menu.

- 2. Press ± to navigate to the desired menu.
- 3. Press © to confirm the selection.

► The selected menu opens.

# 8.3.6 Navigating and selecting from list

Different operating elements are used to navigate through the operating menu. The navigation path is displayed on the left in the header. Icons are displayed in front of the individual menus. These icons are also shown in the header during navigation.

For an explanation of the navigation view with symbols and operating elements  $\Rightarrow \triangleq 65$ 

Example: Setting the number of displayed measured values to "2 values"

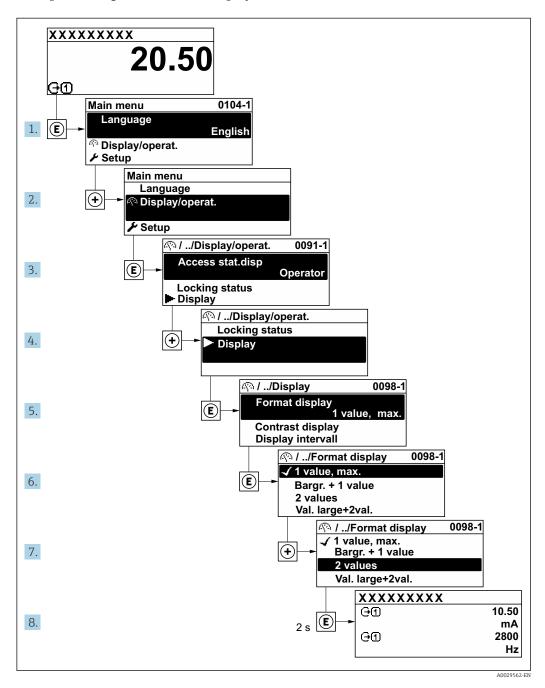

# 8.3.7 Calling the parameter directly

A parameter number is assigned to every parameter to be able to access a parameter directly via the onsite display. Entering this access code in the **Direct access** parameter calls up the desired parameter directly.

# Navigation path

Expert → Direct access

The direct access code consists of a 5-digit number (at maximum) and the channel number, which identifies the channel of a process variable: e.g. 00914-2. In the navigation view, this appears on the right-hand side in the header of the selected parameter.

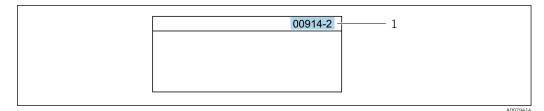

1 Direct access code

Note the following when entering the direct access code:

- The leading zeros in the direct access code do not have to be entered. Example: Enter "914" instead of "00914"
- If no channel number is entered, channel 1 is opened automatically.
   Example: Enter 00914 → Assign process variable parameter
- If a different channel is opened: Enter the direct access code with the corresponding channel number.

Example: Enter **00914-2** → **Assign process variable** parameter

For the direct access codes of the individual parameters, see the "Description of Device Parameters" document for the device

# 8.3.8 Calling up help text

Help text is available for some parameters and can be called up from the navigation view. The help text provides a brief explanation of the parameter function and thereby supports swift and safe commissioning.

#### Calling up and closing the help text

The user is in the navigation view and the selection bar is on a parameter.

- 1. Press E for 2 s.
  - ► The help text for the selected parameter opens.

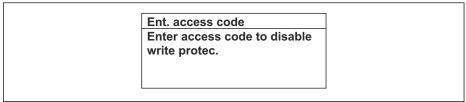

A0014002-EN

- 18 Example: Help text for parameter "Enter access code"
- 2. Press  $\Box$  +  $\pm$  simultaneously.
  - ► The help text is closed.

#### 8.3.9 Changing the parameters

For a description of the editing view - consisting of the text editor and numeric editor - with symbols  $\rightarrow \triangleq 67$ , for a description of the operating elements  $\rightarrow \triangleq 68$ 

**Example:** Changing the tag name in the "Tag description" parameter from 001-FT-101 to 001-FT-102

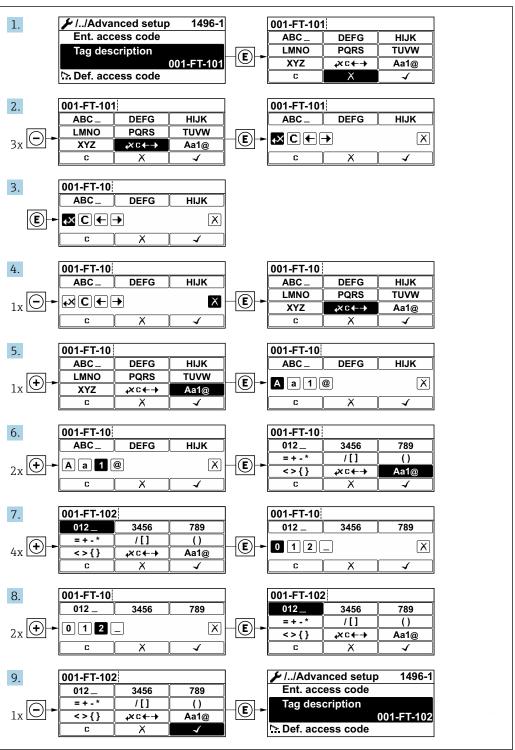

A0029563-EI

A message is displayed if the value entered is outside the permitted value range.

Ent. access code
Invalid or out of range input
value
Min:0
Max:9999

A0014049-E

#### 8.3.10 User roles and related access authorization

The two user roles "Operator" and "Maintenance" have different write access to the parameters if the customer defines a user-specific access code. This protects the device configuration via the local display from unauthorized access  $\rightarrow \implies 116$ .

#### Defining access authorization for user roles

An access code is not yet defined when the device is delivered from the factory. Access authorization (read and write access) to the device is not restricted and corresponds to the "Maintenance" user role.

- ▶ Define the access code.
  - The "Operator" user role is redefined in addition to the "Maintenance" user role. Access authorization differs for the two user roles.

Access authorization to parameters: "Maintenance" user role

| Access code status                                         | Read access | Write access    |
|------------------------------------------------------------|-------------|-----------------|
| An access code has not yet been defined (factory setting). | V           | V               |
| After an access code has been defined.                     | V           | ✓ <sup>1)</sup> |

1) The user only has write access after entering the access code.

Access authorization to parameters: "Operator" user role

| Access code status                     | Read access | Write access |
|----------------------------------------|-------------|--------------|
| After an access code has been defined. | V           | 1)           |

- Despite the defined access code, certain parameters can always be modified and thus are excepted from the write protection, as they do not affect the measurement. Refer to the "Write protection via access code" section
- The user role with which the user is currently logged on is indicated by the **Access** status display parameter. Navigation path: Operation  $\rightarrow$  Access status display

#### 8.3.11 Disabling write protection via access code

If the  $\widehat{\mbox{$\mathbb B$}}$ -symbol appears on the local display in front of a parameter, the parameter is write-protected by a user-specific access code and its value cannot be changed at the moment using local operation  $\rightarrow \mbox{$\mathbb B$}$  116.

Parameter write protection via local operation can be disabled by entering the user-specific access code in the **Enter access code** parameter ( $\rightarrow \implies 106$ ) via the respective access option.

- 1. After you press E, the input prompt for the access code appears.
- 2. Enter the access code.
  - ► The 🗈-symbol in front of the parameters disappears; all previously write-protected parameters are now re-enabled.

### 8.3.12 Enabling and disabling the keypad lock

The keypad lock makes it possible to block access to the entire operating menu via local operation. As a result, it is no longer possible to navigate through the operating menu or change the values of individual parameters. Users can only read the measured values on the operational display.

The keypad lock is switched on and off via the context menu.

#### Switching on the keypad lock

- The keypad lock is switched on automatically:
  - If the device has not been operated via the display for > 1 minute.
  - Each time the device is restarted.

#### To activate the keylock manually:

- 1. The device is in the measured value display.

  Press the □ and □ keys for 3 seconds.
  - ► A context menu appears.
- 2. In the context menu select the **Keylock on** option.
  - ► The keypad lock is switched on.
- If the user attempts to access the operating menu while the keypad lock is active, the **Keylock on** message appears.

#### Switching off the keypad lock

- ► The keypad lock is switched on. Press the □ and © keys for 3 seconds.
  - ► The keypad lock is switched off.

# 8.4 Access to the operating menu via the Web browser

#### 8.4.1 Function scope

Thanks to the integrated Web server, the device can be operated and configured via a Web browser and via a service interface (CDI-RJ45) . The structure of the operating menu is the same as for the local display. In addition to the measured values, device status information is also displayed, allowing users to monitor the status of the device. Furthermore the device data can be managed and the network parameters can be configured.

For additional information on the Web server, refer to the Special Documentation for the device  $\rightarrow \stackrel{\triangle}{=} 205$ 

# 8.4.2 Prerequisites

#### Computer hardware

| Hardware   | Interface                                                 |                                                |
|------------|-----------------------------------------------------------|------------------------------------------------|
|            | CDI-RJ45                                                  | WLAN                                           |
| Interface  | The computer must have an RJ45 interface.                 | The operating unit must have a WLAN interface. |
| Connection | Standard Ethernet cable with RJ45 connector.              | Connection via Wireless LAN.                   |
| Screen     | Recommended size: ≥12" (depends on the screen resolution) |                                                |

#### Computer software

| Software                      | Interface                                                                                                    |      |
|-------------------------------|----------------------------------------------------------------------------------------------------|------|
|                               | CDI-RJ45                                                                                                    | WLAN |
| Recommended operating systems | <ul> <li>Microsoft Windows 8 or higher.</li> <li>Mobile operating systems:         <ul> <li>iOS</li> <li>Android</li> </ul> </li> <li>Microsoft Windows XP is supported</li> <li>Microsoft Windows 7 is supported.</li> </ul> |      |
| Web browsers supported        | <ul> <li>Microsoft Internet Explorer 8 or higher</li> <li>Microsoft Edge</li> <li>Mozilla Firefox</li> <li>Google Chrome</li> <li>Safari</li> </ul>                                                                           |      |

# $Computer\ settings$

| Settings                                    | Interface                                                                                                    |                                           |
|---------------------------------------------|----------------------------------------------------------------------------------------------------|-------------------------------------------|
|                                             | CDI-RJ45                                                                                                    | WLAN                                      |
| User rights                                 | Appropriate user rights (e.g. administrator rights) for TCP/IP and proxy server settings are necessary (for adjusting the IP address, subnet mask etc.).                                                            |                                           |
| Proxy server settings of the<br>Web browser | The Web browser setting <i>Use a Proxy Server for Your LAN</i> must be <b>deselected</b> .                                                                                                    |                                           |
| JavaScript                                  | JavaScript must be enabled.                                                                                                    |                                           |
|                                             | If JavaScript cannot be enabled: enter http://192.168.1.212/basic.html in the address line of the Web browser. A fully functional but simplified version of the operating menu structure starts in the Web browser. |                                           |
|                                             | When installing a new firmware version: To enable correct data display, clear the temporary memory (cache) of the Web browser under <b>Internet options</b> .                                                       |                                           |
| Network connections                         | Only the active network connections to the measuring device should be used.                                                                                                    |                                           |
|                                             | Switch off all other network connections such as WLAN.                                                                                                    | Switch off all other network connections. |

 $\blacksquare$  In the event of connection problems:  $\rightarrow$   $\blacksquare$  127

Measuring device: Via CDI-RJ45 service interface

| Device           | CDI-RJ45 service interface                      |  |
|------------------|-------------------------------------------------|--|
| Measuring device | The measuring device has an RJ45 interface.     |  |
| Web server       | Web server must be enabled; factory setting: ON |  |

# Measuring device: via WLAN interface

| Device           | WLAN interface                                                                                              |
|------------------|----------------------------------------------------------------------------------------------------|
| Measuring device | The measuring device has a WLAN antenna:<br>Transmitter with integrated WLAN antenna                        |
| Web server       | Web server and WLAN must be enabled; factory setting: ON  For information on enabling the Web server →   80 |

# 8.4.3 Establishing a connection

#### Via service interface (CDI-RJ45)

Preparing the measuring device

Configuring the Internet protocol of the computer

The following information refers to the default Ethernet settings of the device.

IP address of the device: 192.168.1.212 (factory setting)

- 1. Switch on the measuring device.
- 2. Connect to the computer using a cable.
- 3. If a 2nd network card is not used, close all the applications on the notebook.
  - Applications requiring Internet or a network, such as e-mail, SAP applications, Internet or Windows Explorer.
- 4. Close any open Internet browsers.
- 5. Configure the properties of the Internet protocol (TCP/IP) as defined in the table:

| IP address      | 192.168.1.XXX; for XXX all numerical sequences except: 0, 212 and 255 $\rightarrow$ e.g. 192.168.1.213 |
|-----------------|----------------------------------------------------------------------------------------------------|
| Subnet mask     | 255.255.255.0                                                                                          |
| Default gateway | 192.168.1.212 or leave cells empty                                                                     |

#### Via WLAN interface

Configuring the Internet protocol of the mobile terminal

#### NOTICE

If the WLAN connection is lost during the configuration, settings made may be lost.

▶ Make sure that the WLAN connection is not disconnected while configuring the device.

#### NOTICE

In principle, avoid simultaneous access to the measuring device via the service interface (CDI-RJ45) and the WLAN interface from the same mobile terminal. This could cause a network conflict.

- ▶ Only activate one service interface (CDI-RJ45 service interface or WLAN interface).
- ▶ If simultaneous communication is necessary: configure different IP address ranges, e.g. 192.168.0.1 (WLAN interface) and 192.168.1.212 (CDI-RJ45 service interface).

Preparing the mobile terminal

► Enable WLAN reception on the mobile terminal.

Establishing a connection from the mobile terminal to the measuring device

- 1. In the WLAN settings of the mobile terminal:

  Select the measuring device using the SSID (e.g. EH\_Promag\_\_A802000).
- 2. If necessary, select the WPA2 encryption method.

- 3. Enter the password: serial number of the measuring device ex-works (e.g. L100A802000).
  - LED on display module flashes: it is now possible to operate the measuring device with the Web browser, FieldCare or DeviceCare.
- 🚹 The serial number can be found on the nameplate.
- To ensure the safe and swift assignment of the WLAN network to the measuring point, it is advisable to change the SSID name. It should be possible to clearly assign the SSID name to the measuring point (e.g. tag name) as it is displayed as the WLAN network.

#### Disconnecting

► After configuring the device:

Terminate the WLAN connection between the operating unit and measuring device.

#### Starting the Web browser

- 1. Start the Web browser on the computer.
- 2. Enter the IP address of the Web server in the address line of the Web browser: 192.168.1.212
  - The login page appears.

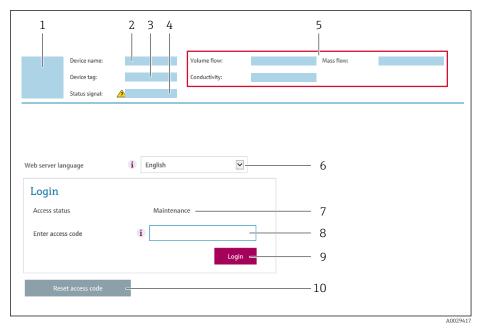

- 1 Picture of device
- 2 Device name
- 3 Device tag 4 Status signal
- 5 Current measured values
- 6 Operating language
- 7 User role
- 8 Access code
- 9 Login
- 10 Reset access code ( $\rightarrow \square$  114)

# 8.4.4 Logging on

1. Select the preferred operating language for the Web browser.

- 2. Enter the user-specific access code.
- 3. Press **OK** to confirm your entry.

Access code 0000 (factory setting); can be changed by customer

If no action is performed for 10 minutes, the Web browser automatically returns to the login page.

#### 8.4.5 User interface

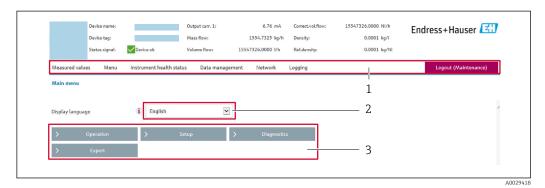

- 1 Function row
- 2 Local display language
- 3 Navigation area

#### Header

The following information appears in the header:

- Device name
- Device tag
- Device status with status signal  $\rightarrow$  🖺 132
- Current measured values

#### **Function row**

| Functions          | Meaning                                                                                                    |  |
|--------------------|----------------------------------------------------------------------------------------------------|--|
| Measured values    | Displays the measured values of the device                                                                                                    |  |
| Menu               | <ul> <li>Access to the operating menu from the measuring device</li> <li>The structure of the operating menu is the same as for the local display</li> <li>For detailed information on the structure of the operating menu, see the Operating Instructions for the measuring device</li> </ul>                                                                                                    |  |
| Device status      | Displays the diagnostic messages currently pending, listed in order of priority                                                                                                    |  |
| Data<br>management | Data exchange between PC and measuring device:  ■ Device configuration:  ■ Load settings from the device (XML format, save configuration)  ■ Save settings to the device (XML format, restore configuration)  ■ Logbook - Export Event logbook (.csv file)  ■ Documents - Export documents:  ■ Export backup data record (.csv file, create documentation of the measuring point configuration)  ■ Verification report (PDF file, only available with the "Heartbeat Verification" application package)  ■ File for system integration - If using fieldbuses, upload device drivers for system integration from the measuring device: PROFIBUS DP: GSD file |  |

| Functions                | Meaning                                                                                                    |
|--------------------------|----------------------------------------------------------------------------------------------------|
| Network<br>configuration | Configuration and checking of all the parameters required for establishing the connection to the measuring device:  Network settings (e.g. IP address, MAC address)  Device information (e.g. serial number, firmware version) |
| Logout                   | End the operation and call up the login page                                                                                                    |

#### Navigation area

If a function is selected in the function bar, the submenus of the function open in the navigation area. The user can now navigate through the menu structure.

#### Working area

Depending on the selected function and the related submenus, various actions can be performed in this area:

- Configuring parameters
- Reading measured values
- Calling up help text
- Starting an upload/download

#### 8.4.6 Disabling the Web server

The Web server of the measuring device can be switched on and off as required using the **Web server functionality** parameter.

#### Navigation

"Expert" menu  $\rightarrow$  Communication  $\rightarrow$  Web server

#### Parameter overview with brief description

| Parameter                | Description                       | Selection | Factory setting |
|--------------------------|-----------------------------------|-----------|-----------------|
| Web server functionality | Switch the Web server on and off. | Off On    | On              |

#### Function scope of the "Web server functionality" parameter

| Option | Description                                                                                                    |
|--------|----------------------------------------------------------------------------------------------------|
| Off    | <ul><li>The web server is completely disabled.</li><li>Port 80 is locked.</li></ul>                                                                                                    |
| On     | <ul> <li>The complete functionality of the web server is available.</li> <li>JavaScript is used.</li> <li>The password is transferred in an encrypted state.</li> <li>Any change to the password is also transferred in an encrypted state.</li> </ul> |

#### **Enabling the Web server**

If the Web server is disabled it can only be re-enabled with the **Web server functionality** parameter via the following operating options:

- Via local display
- Via Bedientool "FieldCare"
- Via "DeviceCare" operating tool

#### 8.4.7 Logging out

- Before logging out, perform a data backup via the **Data management** function (upload configuration from device) if necessary.
- 1. Select the **Logout** entry in the function row.
  - ► The home page with the Login box appears.
- 2. Close the Web browser.
- 3. If no longer needed: Reset modified properties of the Internet protocol (TCP/IP)  $\rightarrow$   $\bigcirc$  77.

#### 8.5 Access to the operating menu via the operating tool

The structure of the operating menu in the operating tools is identical to operation via the local display.

#### 8.5.1 Connecting the operating tool

#### Via PROFIBUS DP network

This communication interface is available in device versions with PROFIBUS DP.

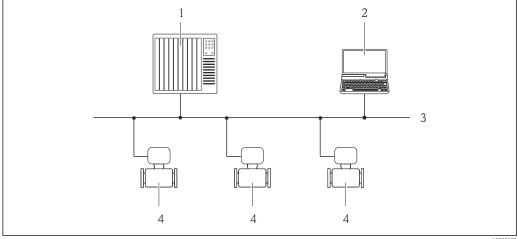

Options for remote operation via PROFIBUS DP network

- Automation system
- Computer with PROFIBUS network card
- PROFIBUS DP network
- Measuring device

#### Via service interface (CDI-RJ45)

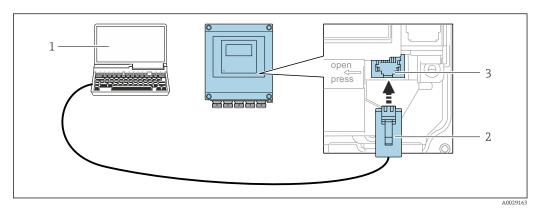

■ 20 Connection via service interface (CDI-RJ45)

- Computer with Web browser (e.g. Microsoft Internet Explorer, Microsoft Edge) for accessing the integrated device Web server or with "FieldCare", "DeviceCare" operating tool with COM DTM "CDI Communication TCP/IP"
- 2 Standard Ethernet connecting cable with RJ45 plug
- 3 Service interface (CDI-RJ45) of the measuring device with access to the integrated Web server

#### Via WLAN interface

The optional WLAN interface is available on the following device version: Order code for "Display", option BA "WLAN":

4-line, illuminated, graphic display; touch control + WLAN

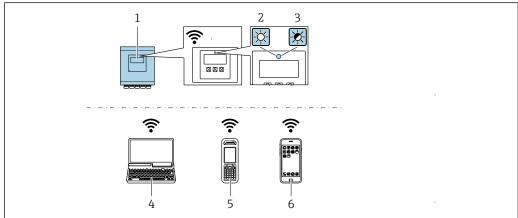

A004314

- 1 Transmitter with integrated WLAN antenna
- 2 LED lit constantly: WLAN reception is enabled on measuring device
- B LED flashing: WLAN connection established between operating unit and measuring device
- 4 Computer with WLAN interface and Web browser (e.g. Microsoft Internet Explorer, Microsoft Edge) for accessing the integrated device Web server or with operating tool (e.g. FieldCare, DeviceCare)
- 5 Mobile handheld terminal with WLAN interface and Web browser (e.g. Microsoft Internet Explorer, Microsoft Edge) for accessing the integrated device Web server or operating tool (e.g. FieldCare, DeviceCare)
- 6 Smart phone or tablet (e.g. Field Xpert SMT70)

| Encryption                 | WPA2-PSK AES-128 (in accordance with IEEE 802.11i) |
|----------------------------|----------------------------------------------------|
| Configurable WLAN channels | 1 to 11                                            |
| Degree of protection       | IP67                                               |
| Available antenna          | Internal antenna                                   |
| Range                      | Typically 10 m (32 ft)                             |

Configuring the Internet protocol of the mobile terminal

#### NOTICE

If the WLAN connection is lost during the configuration, settings made may be lost.

▶ Make sure that the WLAN connection is not disconnected while configuring the device.

#### **NOTICE**

In principle, avoid simultaneous access to the measuring device via the service interface (CDI-RJ45) and the WLAN interface from the same mobile terminal. This could cause a network conflict.

- ▶ Only activate one service interface (CDI-RJ45 service interface or WLAN interface).
- ▶ If simultaneous communication is necessary: configure different IP address ranges, e.g. 192.168.0.1 (WLAN interface) and 192.168.1.212 (CDI-RJ45 service interface).

Preparing the mobile terminal

▶ Enable WLAN reception on the mobile terminal.

Establishing a connection from the mobile terminal to the measuring device

- 1. In the WLAN settings of the mobile terminal:

  Select the measuring device using the SSID (e.g. EH\_Promag\_\_A802000).
- 2. If necessary, select the WPA2 encryption method.
- 3. Enter the password: serial number of the measuring device ex-works (e.g. L100A802000).
  - LED on display module flashes: it is now possible to operate the measuring device with the Web browser, FieldCare or DeviceCare.
- The serial number can be found on the nameplate.
- To ensure the safe and swift assignment of the WLAN network to the measuring point, it is advisable to change the SSID name. It should be possible to clearly assign the SSID name to the measuring point (e.g. tag name) as it is displayed as the WLAN network.

#### Disconnecting

► After configuring the device:

Terminate the WLAN connection between the operating unit and measuring device.

#### 8.5.2 FieldCare

#### **Function scope**

FDT-based plant asset management tool from Endress+Hauser. It can configure all smart field devices in a system and helps you manage them. By using the status information, it is also a simple but effective way of checking their status and condition.

Access is via:

Typical functions:

- Parameterization of transmitters
- Loading and saving device data (upload/download)
- Documentation of the measuring point
- Visualization of the measured value memory (line recorder) and event logbook
- For additional information about FieldCare, see Operating Instructions BA00027S and BA00059S

#### Source for device description files

See information  $\rightarrow \triangleq 86$ 

#### Establishing a connection

- 1. Start FieldCare and launch the project.
- 2. In the network: Add a device.
  - ► The **Add device** window opens.
- 3. Select the **CDI Communication TCP/IP** option from the list and press **OK** to confirm.
- 4. Right-click **CDI Communication TCP/IP** and select the **Add device** option in the context menu that opens.
- 5. Select the desired device from the list and press **OK** to confirm.
  - ► The **CDI Communication TCP/IP (Configuration)** window opens.
- 6. Enter the device address in the **IP address** field: 192.168.1.212 and press **Enter** to confirm.
- 7. Establish the online connection to the device.
- $\hfill \hfill \hfill$

#### User interface

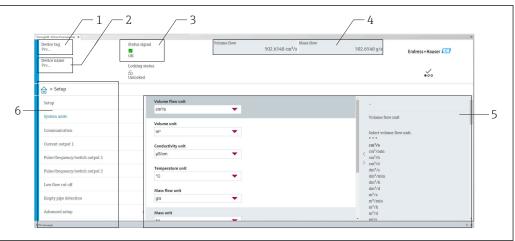

A0008200

- 1 Device name
- 2 Tag name
- 3 Status area with status signal  $\rightarrow \implies 132$
- 4 Display area for current measured values
- 5 Edit bar with additional functions
- 6 Navigation area with operating menu structure

#### 8.5.3 DeviceCare

#### **Function scope**

Tool for connecting and configuring Endress+Hauser field devices.

The fastest way to configure Endress+Hauser field devices is with the dedicated "DeviceCare" tool. Together with the device type managers (DTMs) it presents a convenient, comprehensive solution.

For details, see Innovation Brochure IN01047S

#### Source for device description files

See information  $\rightarrow \triangleq 86$ 

#### 8.5.4 Field Xpert SMT70, SMT77

#### Field Xpert SMT70

The Field Xpert SMT70 tablet PC for device configuration enables mobile plant asset management in hazardous and non-hazardous areas. It is suitable for commissioning and maintenance staff to manage field instruments with a digital communication interface and to record progress.

This tablet PC is designed as an all-in-one solution with a preinstalled driver library and is an easy-to-use, touch-sensitive tool which can be used to manage field instruments throughout their entire life cycle.

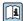

- Technical Information TI01342S
- Operating Instructions BA01709S
- Product page: www.endress.com/smt70

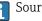

Source for device description files:  $\rightarrow \triangleq 86$ 

#### Field Xpert SMT77

The Field Xpert SMT77 tablet PC for device configuration enables mobile plant asset management in areas categorized as Ex Zone 1.

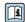

- Technical Information TI01418S
- Operating Instructions BA01923S
- Product page: www.endress.com/smt77

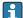

Source for device description files:  $\rightarrow$   $\blacksquare$  86

# 9 System integration

# 9.1 Overview of device description files

#### 9.1.1 Current version data for the device

| Firmware version                 | 02.00.zz | <ul> <li>On the title page of the Operating instructions</li> <li>On the transmitter nameplate</li> <li>Firmware version         Diagnostics → Device information → Firmware         version</li> </ul> |
|----------------------------------|----------|----------------------------------------------------------------------------------------------------|
| Release date of firmware version | 09.2021  |                                                                                                    |
| Manufacturer ID                  | 0x11     |                                                                                                    |
| Device type ID                   | 0x1562   | Device type Diagnostics → Device information → Device type                                                                                                    |
| Profile version                  | 3.02     |                                                                                                    |

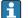

- Firmware versions of the device  $\rightarrow \triangleq 167$

### 9.1.2 Operating tools

The suitable device description file for the individual operating tools is listed in the table below, along with information on where the file can be acquired.

| Operating tool via<br>PROFIBUS protocol | Sources for obtaining device descriptions                                                                                          |
|-----------------------------------------|----------------------------------------------------------------------------------------------------|
| FieldCare                               | <ul> <li>www.endress.com → Download Area</li> <li>CD-ROM (contact Endress+Hauser)</li> <li>DVD (contact Endress+Hauser)</li> </ul> |
| DeviceCare                              | <ul> <li>www.endress.com → Download Area</li> <li>CD-ROM (contact Endress+Hauser)</li> <li>DVD (contact Endress+Hauser)</li> </ul> |

# 9.2 Device master file (GSD)

In order to integrate field devices into a bus system, the PROFIBUS system needs a description of the device parameters, such as output data, input data, data format, data volume and supported transmission rate.

These data are available in the device master file (GSD) which is provided to the PROFIBUS Master when the communication system is commissioned. In addition device bit maps, which appear as icons in the network structure, can also be integrated.

With the Profile 3.0 device master file (GSD) it is possible to exchange field devices made by different manufacturers without having to reconfigure.

Generally speaking two different GSD versions are possible with Profile 3.0 and higher.

- i
- Before configuring, the user must decide which GSD should be used to operate the system.
- The setting can be changed via a Class 2 master.

#### 9.2.1 Manufacturer-specific GSD

This GSD guarantees the unrestricted functionality of the measuring device. Device-specific process parameters and functions are therefore available.

| Manufacturer-specific GSD | ID number | File name    |
|---------------------------|-----------|--------------|
| PROFIBUS DP               | 0x1562    | EH3x1562.gsd |

The fact that the manufacturer-specific GSD should be used is specified in the **Ident number selector** parameter by selecting the **Manufacturer** option.

i

Where to acquire the manufacturer-specific GSD:

www.endress.com → Download-Area

#### 9.2.2 Profile GSD

Differs in terms of the number of Analog Input blocks (AI) and the measured values. If a system is configured with a Profile GSD, it is possible to exchange devices made by different manufacturers. However, it is essential to ensure that the order of the cyclic process values is correct.

| ID number | Supported blocks                                     | Supported channels                                                                                                    |
|-----------|------------------------------------------------------|----------------------------------------------------------------------------------------------------|
| 0x9740    | <ul><li>1 Analog Input</li><li>1 Totalizer</li></ul> | <ul><li>Channel Analog Input: volume flow</li><li>Channel totalizer: volume flow</li></ul>                                                                                                    |
| 0x9741    | <ul><li>2 Analog Input</li><li>1 Totalizer</li></ul> | <ul> <li>Channel Analog Input 1: volume flow</li> <li>Channel Analog Input 2: mass flow</li> <li>Channel totalizer: volume flow</li> </ul>                                                        |
| 0x9742    | <ul><li>3 Analog Input</li><li>1 Totalizer</li></ul> | <ul> <li>Channel Analog Input 1: volume flow</li> <li>Channel Analog Input 2: mass flow</li> <li>Channel Analog Input 3: corrected volume flow</li> <li>Channel totalizer: volume flow</li> </ul> |

The Profile GSD that is to be used is specified in the **Ident number selector** parameter by selecting the **Profile 0x9740** option, **Profile 0x9741** option or **Profile 0x9742** option.

#### 9.2.3 Compatibility with other Endress+Hauser measuring devices

The Promag 400 PROFIBUS DP guarantees compatibility during cyclic data exchange with the automation system (Class 1 master) for the following measuring devices:

- Promag 50 PROFIBUS DP (Profile version 3.0, ID number 0x1546)
- Promag 53 PROFIBUS DP (Profile version 3.0, ID number 0x1526)

It is possible to replace these measuring devices with a Promag 400 PROFIBUS DP without the need to reconfigure the PROFIBUS network in the automation unit even though the names and ID numbers of the measuring devices differ. Once replaced, the device is either identified automatically (factory setting) or device identification can be set manually.

#### Automatic identification (factory setting)

The Promag 400 PROFIBUS DP automatically identifies the measuring device configured in the automation system (Promag 50 PROFIBUS DP or Promag 53 PROFIBUS DP) and makes the same input and output data and measured value status information available for cyclic data exchange.

Automatic identification is set in the **Ident number selector** parameter using the **Auto** option (factory setting).

#### Manual setting

The manual setting is made in the **Ident number selector** parameter via the option Promag 50 (0x1546) or Promag 53 (0x1526).

Afterwards, the Promag 400 PROFIBUS DP makes the same input and output data and measured value status information available for cyclic data exchange.

- i
- If the Promag 400 PROFIBUS DP is acyclically configured via an operating program (Class 2 master), access is directly via the block structure or the parameters of the measuring device.
- If parameters have been changed in the device to be replaced (Promag 50 PROFIBUS DP or Promag 53 PROFIBUS DP) (parameter setting no longer corresponds to the original factory setting), these parameters must be changed accordingly in the new replacement Promag 400 PROFIBUS DP via an operating program (Class 2 master). *Example*

The setting for low flow cut off has been changed from mass flow (factory setting) to corrected volume flow in a Promag 50 PROFIBUS DP currently in operation. This device is now replaced by a Promag 400 PROFIBUS DP device. After replacing the device, the assignment for the low flow cut off must be changed manually in the Promag 400 PROFIBUS DP, i.e. to corrected volume flow, to ensure the measuring device behaves identically.

# Replacing the measuring devices without changing the GSD file and restarting the controller

In the procedure described below, the device can be replaced without interrupting ongoing operation or restarting the controller. However with this procedure the measuring device is not fully integrated!

- 1. Replace the measuring device Promag 50 PROFIBUS DP or Promag 53 PROFIBUS DP with the Promag 400 PROFIBUS DP.
- 2. Set the device address: The same device address that was set for the Promag 50, Promag 53 or PROFIBUS DP Profile GSD must be used.
- 3. Connect the Promag 400 PROFIBUS DP.

If the factory setting had been changed on the replaced device (Promag 50 or Promag 53), the following settings may need to be changed:

- 1. Configuration of the application-specific parameters.
- 2. Choice of process variables to be transmitted via the CHANNEL parameter in the Analog Input or Totalizer function block.
- 3. Setting of the units for the process variables.

88

# 9.3 Cyclic data transmission

Cyclic data transmission when using the device master file (GSD).

#### 9.3.1 Block model

The block model shows which input and output data the measuring device makes available for cyclic data exchange. Cyclic data exchange takes place with a PROFIBUS master (Class 1), e.g. a control system.

|            | Measur                       | ring device |                       |               | Control system |
|------------|------------------------------|-------------|-----------------------|---------------|----------------|
|            | Analog Input block 1 to 4    | → 🖺 90      | Output value AI       | $\rightarrow$ |                |
|            |                              |             | Output value TOTAL    | $\rightarrow$ |                |
|            | Totalizer block 1 to 3       | → 🖺 90      | Controller SETTOT     | +             |                |
| Transducer |                              |             | Configuration MODETOT | +             | DD CEVEVIC DD  |
| Block      | Analog Output block 1 to 2   | → 🖺 92      | Input values AO       | +             | PROFIBUS DP    |
|            | Discrete Input block 1 to 2  | → 🖺 93      | Output values DI      | $\rightarrow$ |                |
|            | Discrete Output block 1 to 2 | → 🖺 94      | Input values DO       | +             |                |
|            |                              |             |                       |               |                |

#### Defined order of modules

The measuring device works as a modular PROFIBUS slave. In contrast to a compact slave, a modular slave has a variable design and consists of several individual modules. The device master file (GSD) contains a description of the individual modules (input and output data) along with their individual properties.

The modules are permanently assigned to the slots, i.e. when configuring the modules, the order and the arrangement of the modules must be respected.

| Slot | Module                              | Function block               |
|------|-------------------------------------|------------------------------|
| 14   | AI                                  | Analog Input block 1 to 4    |
| 5    | TOTAL or                            | Totalizer block 1            |
| 6    | SETTOT_TOTAL or SETOT_MODETOT_TOTAL | Totalizer block 2            |
| 7    |                                     | Totalizer block 3            |
| 89   | AO                                  | Analog Output block 1 to 2   |
| 1011 | DI                                  | Discrete Input block 1 to 2  |
| 1213 | DO                                  | Discrete Output block 1 to 2 |

To optimize the data throughput rate of the PROFIBUS network, it is advisable to only configure modules that are processed in the PROFIBUS master system. If this results in gaps between the configured modules, these gaps must be assigned to the EMPTY\_MODULE.

#### 9.3.2 Description of the modules

The data structure is described from the perspective of the PROFIBUS master:

- Input data: Are sent from the measuring device to the PROFIBUS master.
- Output data: Are sent from the PROFIBUS master to the measuring device.

#### AI module (Analog Input)

Transmit an input variable from the measuring device to the PROFIBUS master (Class 1).

The selected input variable, along with the status, is cyclically transmitted to the PROFIBUS Master (Class 1) via the AI module. The input variable is depicted in the first four bytes in the form of a floating point number as per the IEEE 754 standard. The fifth byte contains standardized status information pertaining to the input variable.

Four Analog Input blocks are available (slot 1 to 4).

Selection: input variable

The input variable can be specified using the CHANNEL parameter.

| CHANNEL | Input variable                                         |
|---------|--------------------------------------------------------|
| 33122   | Volume flow                                            |
| 33093   | Corrected volume flow                                  |
| 32961   | Mass flow                                              |
| 33101   | Temperature <sup>1)</sup>                              |
| 1132    | Conductivity                                           |
| 1407    | Corrected conductivity 1)                              |
| 708     | Flow velocity                                          |
| 1042    | Electronic temperature                                 |
| 3428    | Noise 1)                                               |
| 3429    | Coil current rise time <sup>1)</sup>                   |
| 3430    | Reference electrode potential against PE <sup>1)</sup> |
| 3431    | Buildup measured value 1)                              |
| 3432    | Test point 1 1)                                        |
| 3433    | Test point 2 <sup>1)</sup>                             |
| 3434    | Test point 3 <sup>1)</sup>                             |

1) Visible depending on the order options or device settings

#### Factory setting

| Function block | Factory setting        |
|----------------|------------------------|
| AI 1           | Volume flow            |
| AI 2           | Mass flow              |
| AI 3           | Electronic temperature |
| AI 4           | Flow velocity          |

#### Data structure

#### Input data of Analog Input

| Byte 1  | Byte 2                                           | Byte 3 | Byte 4 | Byte 5 |
|---------|--------------------------------------------------|--------|--------|--------|
| Measure | Measured value: floating point number (IEEE 754) |        |        | Status |

#### **TOTAL** module

Transmit a totalizer value from the measuring device to the PROFIBUS master (Class 1).

A selected totalizer value, along with the status, is cyclically transmitted to a PROFIBUS Master (Class 1) via the TOTAL module. The totalizer value is depicted in the first four bytes in the form of a floating point number as per the IEEE 754 standard. The fifth byte contains standardized status information pertaining to the totalizer value.

Three Totalizer blocks are available (slot 5 to 7).

Selection: totalizer value

The totalizer value can be specified using the CHANNEL parameter.

| CHANNEL | Input variable        |
|---------|-----------------------|
| 33122   | Volume flow           |
| 33093   | Corrected volume flow |
| 32961   | Mass flow             |

#### Factory setting

| Function block       | Factory setting: TOTAL |
|----------------------|------------------------|
| Totalizer 1, 2 and 3 | Volume flow            |

#### Data structure

#### Input data of TOTAL

| Byte 1  | Byte 2             | Byte 3           | Byte 4   | Byte 5 |
|---------|--------------------|------------------|----------|--------|
| Measure | ed value: floating | point number (IE | EEE 754) | Status |

#### SETTOT\_TOTAL module

The module combination consists of the SETTOT and TOTAL functions:

- SETTOT: Control the totalizers via the PROFIBUS master.
- TOTAL: Transmit totalizer value, along with the status, to the PROFIBUS master.

Three Totalizer blocks are available (slot 5 to 7).

Selection: control totalizer

| Value SETTOT | Control totalizer               |
|--------------|---------------------------------|
| 0            | Totalize                        |
| 1            | Resetting                       |
| 2            | Adopt totalizer initial setting |

#### Factory setting

| Function block       | Factory setting: Value SETTOT (meaning) |
|----------------------|-----------------------------------------|
| Totalizer 1, 2 and 3 | 0 (totalizing)                          |

#### Data structure

#### Output data of SETTOT

| Byte 1             |
|--------------------|
| Control variable 1 |

#### Input data of TOTAL

| Byte 1  | Byte 2             | Byte 3           | Byte 4   | Byte 5 |
|---------|--------------------|------------------|----------|--------|
| Measure | ed value: floating | point number (IE | EEE 754) | Status |

#### SETTOT MODETOT TOTAL module

The module combination consists of the SETTOT, MODETOT and TOTAL functions:

- SETTOT: Control the totalizers via the PROFIBUS master.
- MODETOT: Configure the totalizers via the PROFIBUS master.
- TOTAL: Transmit totalizer value, along with the status, to the PROFIBUS master.

Three Totalizer blocks are available (slot 5 to 7).

Selection: totalizer configuration

| MODETOT value | Totalizer configuration   |
|---------------|---------------------------|
| 0             | Balancing                 |
| 1             | Balance the positive flow |
| 2             | Balance the negative flow |
| 3             | Stop totalizing           |

#### Factory setting

| Function block       | Factory setting: Value MODETOT (meaning) |
|----------------------|------------------------------------------|
| Totalizer 1, 2 and 3 | 0 (balancing)                            |

#### Data structure

#### Output data of SETTOT and MODETOT

| Byte 1                     | Byte 2                      |
|----------------------------|-----------------------------|
| Control variable 1: SETTOT | Control variable 2: MODETOT |

#### Input data of TOTAL

| Byte 1  | Byte 2            | Byte 3           | Byte 4   | Byte 5 |
|---------|-------------------|------------------|----------|--------|
| Measure | d value: floating | point number (IE | EEE 754) | Status |

#### AO module (Analog Output)

Transmit a compensation value from the PROFIBUS master (Class 1) to the measuring device.

A compensation value, along with the status, is cyclically transmitted from the PROFIBUS Master (Class 1) to the measuring device via the AO module. The compensation value is depicted in the first four bytes in the form of a floating point number as per the IEEE 754 standard. The fifth byte contains standardized status information pertaining to the compensation value.

Two Analog Output blocks are available (slot 8 to 9).

#### Assigned compensation values

A compensation value is permanently assigned to the individual Analog Output blocks.

| CHANNEL | Function block | Compensation value   |
|---------|----------------|----------------------|
| 731     | AO 1           | External density     |
| 307     | AO 2           | External temperature |

The selection is made via: Expert  $\rightarrow$  Sensor  $\rightarrow$  External compensation

#### Data structure

#### Output data of Analog Output

| Byte 1  | Byte 2            | Byte 3           | Byte 4   | Byte 5 |
|---------|-------------------|------------------|----------|--------|
| Measure | d value: floating | point number (IE | EEE 754) | Status |

#### DI module (Discrete Input)

Transmit discrete input values from the measuring device to the PROFIBUS master (Class 1). Discrete input values are used by the measuring device to transmit the state of device functions to the PROFIBUS master (Class 1).

The DI module cyclically transmits the discrete input value, along with the status, to the PROFIBUS Master (Class 1). The discrete input value is depicted in the first byte. The second byte contains standardized status information pertaining to the input value.

Two Discrete Input blocks are available (slot 10 to 11).

Selection: device function

The device function can be specified using the CHANNEL parameter.

| CHANNEL | Device function                   | Factory setting: Status (meaning)                  |
|---------|-----------------------------------|----------------------------------------------------|
| 894     | Empty pipe detection              |                                                    |
| 895     | Low flow cut off                  | <ul> <li>0 (device function not active)</li> </ul> |
| 1430    | Status verification <sup>1)</sup> | <ul><li>1 (device function active)</li></ul>       |
| 4086    | Buildup detection <sup>2)</sup>   |                                                    |

- 1) Only available with the Heartbeat Verification application package
- 2) Visible depending on the order options or device settings

#### Factory setting

| Function block | Factory setting      |
|----------------|----------------------|
| DI 1           | Empty pipe detection |
| DI 2           | Low flow cut off     |

#### Data structure

#### Input data of Discrete Input

| Byte 1   | Byte 2 |
|----------|--------|
| Discrete | Status |

#### DO module (Discrete Output)

Transmit discrete output values from the PROFIBUS master (Class 1) to the measuring device. Discrete output values are used by the PROFIBUS master (Class 1) to enable and disable device functions.

The DO module cyclically transmits the discrete output value, along with the status, to the measuring device. The discrete output value is depicted in the first byte. The second byte contains standardized status information pertaining to the output value.

Two Discrete Output blocks are available (slot 12 to 13).

#### *Assigned device functions*

A device function is permanently assigned to the individual Discrete Output blocks.

| CHANNEL | Function block | Device function       | Values: control (meaning)                    |
|---------|----------------|-----------------------|----------------------------------------------|
| 891     | DO 1           | Flow override         | 0 (disable device function)                  |
| 1429    | DO 2           | Start verification 1) | <ul><li>1 (enable device function)</li></ul> |

1) Only available with the Heartbeat Verification application package

#### Data structure

#### Output data of Discrete Output

| Byte 1   | Byte 2 |
|----------|--------|
| Discrete | Status |

#### **EMPTY MODULE module**

This module is used to assign empty spaces arising from modules not being used in the slots .

The measuring device works as a modular PROFIBUS slave. In contrast to a compact slave, a modular PROFIBUS slave has a variable design and consists of several individual modules. The GSD file contains a description of the individual modules along with their individual properties.

The modules are permanently assigned to the slots. When configuring the modules, it is absolutely essential to observe the sequence/arrangement of the modules. Any gaps between the configured modules must be filled with the EMPTY MODULE.

# 10 Commissioning

#### 10.1 Function check

Before commissioning the measuring device:

- ▶ Make sure that the post-installation and post-connection checks have been performed.
- "Post-installation check" checklist → 🖺 40
- "Post-connection check" checklist → 🗎 59

# 10.2 Switching on the measuring device

- ▶ After a successful function check, switch on the measuring device.
  - After a successful startup, the local display switches automatically from the startup display to the operational display.

# 10.3 Configuring the device address via software

In the "Communication" submenu the device address can be set.

#### **Navigation**

"Setup" menu  $\rightarrow$  Communication  $\rightarrow$  Device address

#### 10.3.1 PROFIBUS network

At time of delivery, the measuring device has the following factory setting:

| Device address 126 |  |
|--------------------|--|
|--------------------|--|

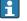

■ To display the current device address: **Device address** parameter  $\rightarrow$   $\triangleq$  99

• If hardware addressing is active, software addressing is blocked

# 10.4 Setting the operating language

Factory setting: English or ordered local language

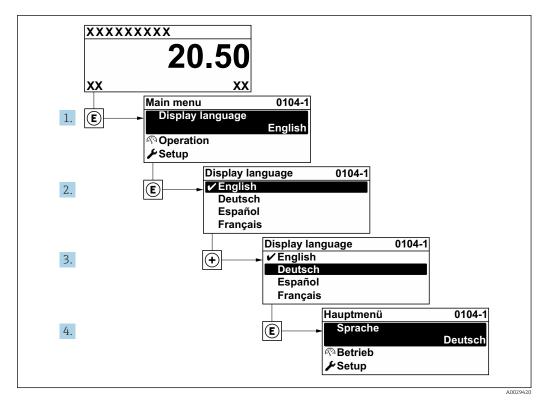

■ 21 Taking the example of the local display

10.5 Configuring the measuring device

- The Setup menu with its guided wizards contains all the parameters needed for standard operation.
- Navigation to the **Setup** menu

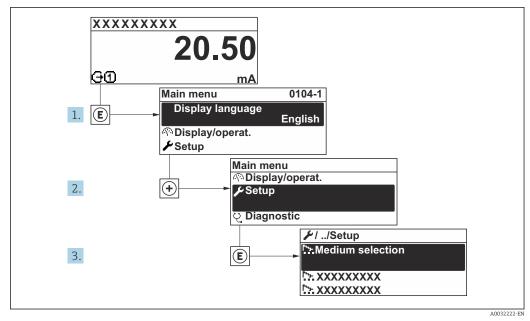

■ 22 Taking the example of the local display

#### Navigation

"Setup" menu

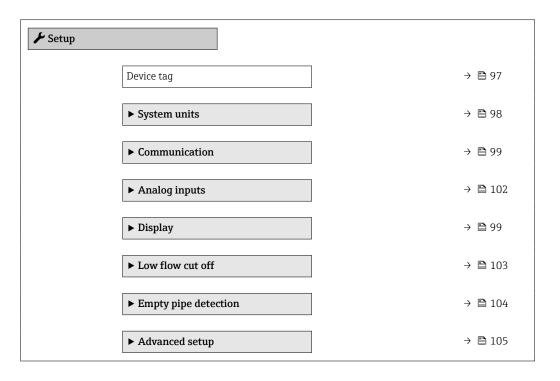

# 10.5.1 Defining the tag name

To enable fast identification of the measuring point within the system, you can enter a unique designation using the **Device tag** parameter and thus change the factory setting.

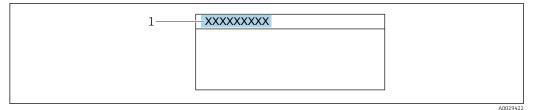

 $\blacksquare$  23 Header of the operational display with tag name

1 Tag name

Enter the tag name in the "FieldCare" operating tool  $\rightarrow~\cong$  84

#### Navigation

"Setup" menu  $\rightarrow$  Device tag

# Parameter overview with brief description

| Parameter  | Description                             | User entry                                                                         | Factory setting |
|------------|-----------------------------------------|------------------------------------------------------------------------------------|-----------------|
| Device tag | Enter the name for the measuring point. | Max. 32 characters, such as letters, numbers or special characters (e.g. @, %, /). | Promag 400 DP   |

# 10.5.2 Setting the system units

In the **System units** submenu the units of all the measured values can be set.

The number of submenus and parameters can vary depending on the device version. Certain submenus and parameters in these submenus are not described in the Operation Instructions. Instead a description is provided in the Special Documentation for the device (→ "Supplementary documentation" section).

#### Navigation

"Setup" menu  $\rightarrow$  System units

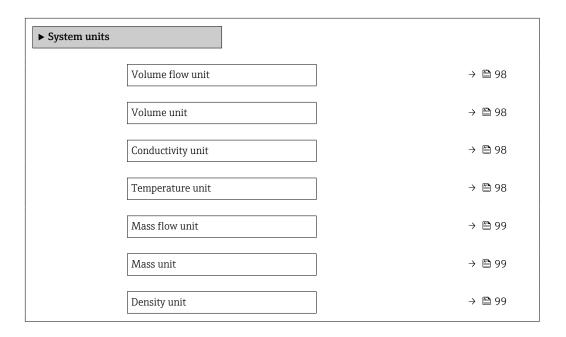

#### Parameter overview with brief description

| Parameter         | Prerequisite                                                                                 | Description                                                                                                    | Selection        | Factory setting                     |
|-------------------|----------------------------------------------------------------------------------------------|----------------------------------------------------------------------------------------------------|------------------|-------------------------------------|
| Volume flow unit  | -                                                                                            | Select volume flow unit.  Effect  The selected unit applies for:  Output  Low flow cut off Simulation process variable | Unit choose list | Country-specific:  l/h gal/min (us) |
| Volume unit       | -                                                                                            | Select volume unit.                                                                                                    | Unit choose list | Country-specific:  m³ gal (us)      |
| Conductivity unit | The <b>On</b> option is selected in the <b>Conductivity</b> measurement parameter parameter. | Select conductivity unit.  Effect The selected unit applies for: Simulation process variable                           | Unit choose list | μS/cm                               |
| Temperature unit  | -                                                                                            | Select temperature unit.  Effect  The selected unit applies for:  Maximum value parameter  Minimum value parameter     | Unit choose list | Country-specific:                   |

| Parameter      | Prerequisite | Description                                                                                                    | Selection        | Factory setting                     |
|----------------|--------------|----------------------------------------------------------------------------------------------------|------------------|-------------------------------------|
| Mass flow unit | -            | Select mass flow unit.  Effect  The selected unit applies for:  Output  Low flow cut off  Simulation process variable | Unit choose list | Country-specific:  • kg/h  • lb/min |
| Mass unit      | -            | Select mass unit.                                                                                                    | Unit choose list | Country-specific:  • kg • lb        |
| Density unit   | -            | Select density unit.  Effect  The selected unit applies for:  Output  Simulation process variable                     | Unit choose list | Country-specific:  • kg/l  • lb/ft³ |

# 10.5.3 Configuring communication interface

The **Communication** submenu guides you systematically through all the parameters that have to be configured for selecting and setting the communication interface.

#### **Navigation**

"Setup" menu  $\rightarrow$  Communication

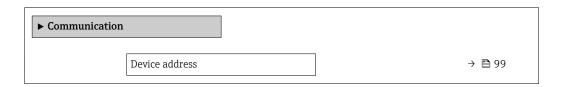

#### Parameter overview with brief description

| Parameter      | Description           | User entry | Factory setting |
|----------------|-----------------------|------------|-----------------|
| Device address | Enter device address. | 0 to 126   | 126             |

# 10.5.4 Configuring the local display

The **Display** wizard guides you systematically through all the parameters that can configured for configuring the local display.

# Navigation

"Setup" menu → Display

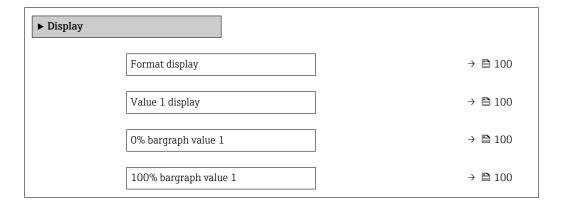

| Value 2 display       | → 🖺 100 |
|-----------------------|---------|
| Value 3 display       | → 🖺 100 |
| 0% bargraph value 3   | → 🖺 101 |
| 100% bargraph value 3 | → 🗎 101 |
| Value 4 display       | → 🖺 101 |

# Parameter overview with brief description

| Parameter             | Prerequisite                 | Description                                                   | Selection / User<br>entry                                                                                                    | Factory setting                               |
|-----------------------|------------------------------|---------------------------------------------------------------|----------------------------------------------------------------------------------------------------|-----------------------------------------------|
| Format display        | A local display is provided. | Select how measured values are shown on the display.          | <ul> <li>1 value, max. size</li> <li>1 bargraph + 1 value</li> <li>2 values</li> <li>1 value large + 2 values</li> <li>4 values</li> </ul>                                                                                                    | 1 value, max. size                            |
| Value 1 display       | A local display is provided. | Select the measured value that is shown on the local display. | ■ Volume flow ■ Mass flow ■ Corrected volume flow ■ Flow velocity ■ Conductivity* ■ Corrected conductivity ■ Totalizer 1 ■ Totalizer 2 ■ Totalizer 3 ■ Electronics temperature ■ Noise* ■ Coil current shot time* ■ Reference electrode potential against PE* ■ Build-up measured value* ■ Test point 1 ■ Test point 2 ■ Test point 3 | Volume flow                                   |
| 0% bargraph value 1   | A local display is provided. | Enter 0% value for bar graph display.                         | Signed floating-point number                                                                                                    | Country-specific:  • 0 1/h  • 0 gal/min (us)  |
| 100% bargraph value 1 | A local display is provided. | Enter 100% value for bar graph display.                       | Signed floating-point number                                                                                                    | Depends on country<br>and nominal<br>diameter |
| Value 2 display       | A local display is provided. | Select the measured value that is shown on the local display. | For the picklist, see the Value 1 display parameter (→ 🖺 100)                                                                                                    | None                                          |
| Value 3 display       | A local display is provided. | Select the measured value that is shown on the local display. | For the picklist, see the Value 1 display parameter ( > \exists 100)                                                                                                    | None                                          |

| Parameter             | Prerequisite                                                  | Description                                                   | Selection / User<br>entry                                                     | Factory setting                         |
|-----------------------|---------------------------------------------------------------|---------------------------------------------------------------|-------------------------------------------------------------------------------|-----------------------------------------|
| 0% bargraph value 3   | A selection was made in the <b>Value 3 display</b> parameter. | Enter 0% value for bar graph display.                         | Signed floating-point<br>number                                               | Country-specific:  0 1/h 0 gal/min (us) |
| 100% bargraph value 3 | A selection was made in the <b>Value 3 display</b> parameter. | Enter 100% value for bar graph display.                       | Signed floating-point number                                                  | 0                                       |
| Value 4 display       | A local display is provided.                                  | Select the measured value that is shown on the local display. | For the picklist, see<br>the <b>Value 1 display</b><br>parameter<br>(→ 🖺 100) | None                                    |

<sup>\*</sup> Visibility depends on order options or device settings

# 10.5.5 Configuring the analog inputs

The **Analog inputs** submenu guides the user systematically to the individual **Analog input 1 to n** submenu. From here you get to the parameters of the individual analog input.

#### Navigation

"Setup" menu  $\rightarrow$  Analog inputs

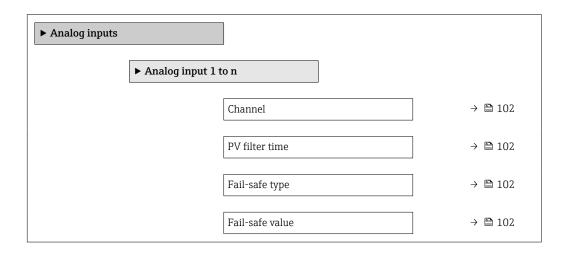

#### Parameter overview with brief description

| Parameter       | Prerequisite                                                                       | Description                                                                                                    | Selection / User<br>entry                                                                                                    | Factory setting |
|-----------------|------------------------------------------------------------------------------------|----------------------------------------------------------------------------------------------------|----------------------------------------------------------------------------------------------------|-----------------|
| Channel         |                                                                                    | Select the process variable.                                                                                                    | Volume flow     Mass flow     Corrected volume flow     Flow velocity     Conductivity*     Corrected conductivity*     Temperature*     Electronics temperature     Noise*     Coil current shot time*     Reference electrode potential against PE*     Build-up index*     Test point 1     Test point 2     Test point 3 | Volume flow     |
| PV filter time  | -                                                                                  | Specify the time to suppress signal peaks. During the specified time the analog input does not respond to an erratic increase in the process variable. | Positive floating-<br>point number                                                                                                    | 0               |
| Fail-safe type  | -                                                                                  | Select the failure mode.                                                                                                    | <ul><li>Fail-safe value</li><li>Fallback value</li><li>Off</li></ul>                                                                                                    | Off             |
| Fail-safe value | In <b>Fail-safe type</b> parameter, the <b>Fail-safe value</b> option is selected. | Specify the values to be output when an error occurs.                                                                                                  | Signed floating-point<br>number                                                                                                    | 0               |

<sup>\*</sup> Visibility depends on order options or device settings

102

# 10.5.6 Configuring the low flow cut off

The **Low flow cut off** wizard systematically guides the user through all the parameters that must be set to configure low flow cut off.

#### Navigation

"Setup" menu  $\rightarrow$  Low flow cut off

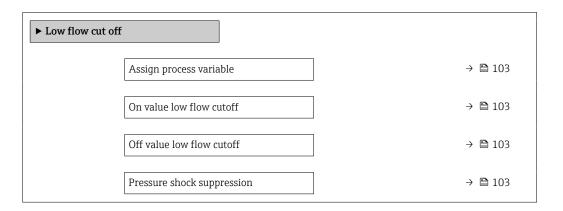

#### Parameter overview with brief description

| Parameter                  | Prerequisite                                                                                                    | Description                                                                    | Selection / User<br>entry                                                                     | Factory setting                               |
|----------------------------|----------------------------------------------------------------------------------------------------|--------------------------------------------------------------------------------|-----------------------------------------------------------------------------------------------|-----------------------------------------------|
| Assign process variable    | -                                                                                                    | Select process variable for low flow cut off.                                  | <ul><li> Off</li><li> Volume flow</li><li> Mass flow</li><li> Corrected volume flow</li></ul> | Volume flow                                   |
| On value low flow cutoff   | A process variable is selected in the <b>Assign process variable</b> parameter ( $\rightarrow 	ext{ } 	ext{ } $ | Enter on value for low flow cut off.                                           | Positive floating-<br>point number                                                            | Depends on country<br>and nominal<br>diameter |
| Off value low flow cutoff  | A process variable is selected in the <b>Assign process variable</b> parameter ( $\rightarrow 	ext{ } 	ext{ } $ | Enter off value for low flow cut off.                                          | 0 to 100.0 %                                                                                  | 50 %                                          |
| Pressure shock suppression | A process variable is selected in the <b>Assign process variable</b> parameter (→ 🖺 103).                                                                                                    | Enter time frame for signal suppression (= active pressure shock suppression). | 0 to 100 s                                                                                    | 0 s                                           |

#### Configuring empty pipe detection 10.5.7

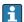

- The measuring devices are calibrated with water (approx. 500 µS/cm) at the factory. For liquids with a lower conductivity, it is advisable to perform a new full pipe adjustment onsite.
  - It is recommended to perform a new empty pipe adjustment onsite if a cable longer than 50 meters is used.

The **Empty pipe detection** wizard guides you systematically through all the parameters that have to be set for configuring empty pipe detection.

#### Navigation

"Setup" menu → Empty pipe detection

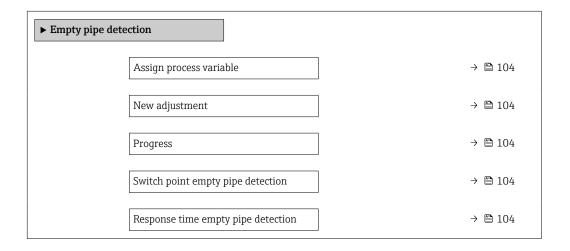

#### Parameter overview with brief description

| Parameter                          | Prerequisite                                                                              | Description                                                                                       | Selection / User<br>interface / User<br>entry                               | Factory setting |
|------------------------------------|-------------------------------------------------------------------------------------------|---------------------------------------------------------------------------------------------------|-----------------------------------------------------------------------------|-----------------|
| Assign process variable            | _                                                                                         | Switch empty pipe detection on and off.                                                           | • Off<br>• On                                                               | Off             |
| New adjustment                     | The <b>On</b> option is selected in the <b>Empty pipe detection</b> parameter.            | Select type of adjustment.                                                                        | <ul><li>Cancel</li><li>Empty pipe adjust</li><li>Full pipe adjust</li></ul> | Cancel          |
| Progress                           | The <b>On</b> option is selected in the <b>Empty pipe detection</b> parameter.            | Shows the progress.                                                                               | <ul><li>Ok</li><li>Busy</li><li>Not ok</li></ul>                            | -               |
| Switch point empty pipe detection  | The <b>On</b> option is selected in the <b>Empty pipe detection</b> parameter.            | Enter hysteresis in %, below this value the measuring tube will detected as empty.                | 0 to 100 %                                                                  | 50 %            |
| Response time empty pipe detection | A process variable is selected in the <b>Assign process variable</b> parameter (→ 🖺 104). | Enter the time before diagnostic message S862 'Pipe empty' is displayed for empty pipe detection. | 0 to 100 s                                                                  | 1s              |

# 10.6 Advanced settings

The **Advanced setup** submenu together with its submenus contains parameters for specific settings.

Navigation to the "Advanced setup" submenu

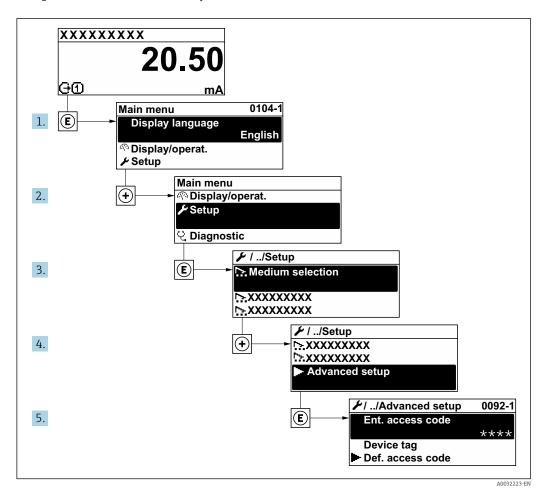

The number of submenus and parameters can vary depending on the device version. Certain submenus and parameters in these submenus are not described in the Operation Instructions. Instead a description is provided in the Special Documentation for the device (→ "Supplementary documentation" section).

#### **Navigation**

"Setup" menu → Advanced setup

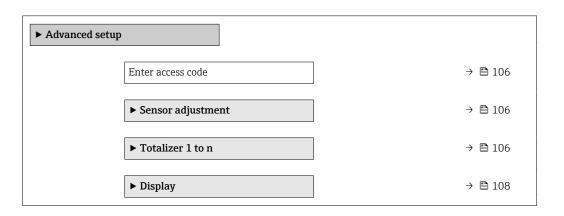

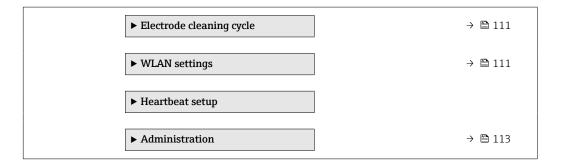

#### 10.6.1 Using the parameter to enter the access code

#### Navigation

"Setup" menu → Advanced setup

#### Parameter overview with brief description

| Parameter         | Description | User entry                                                                        |
|-------------------|-------------|-----------------------------------------------------------------------------------|
| Enter access code | 1           | Max. 16-digit character string comprising numbers, letters and special characters |

# 10.6.2 Carrying out a sensor adjustment

The **Sensor adjustment** submenu contains parameters that pertain to the functionality of the sensor.

#### Navigation

"Setup" menu → Advanced setup → Sensor adjustment

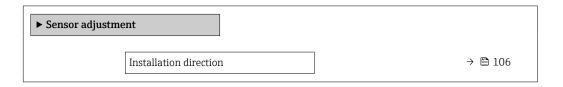

#### Parameter overview with brief description

| Parameter              | Description                    | Selection                                           | Factory setting |
|------------------------|--------------------------------|-----------------------------------------------------|-----------------|
| Installation direction | Select sign of flow direction. | <ul><li>Forward flow</li><li>Reverse flow</li></ul> | Forward flow    |

#### 10.6.3 Configuring the totalizer

In the "Totalizer 1 to n" submenu the individual totalizer can be configured.

#### Navigation

"Setup" menu  $\rightarrow$  Advanced setup  $\rightarrow$  Totalizer 1 to n

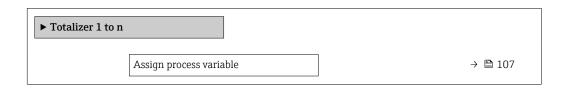

| Unit totalizer           | → 🖺 107 |
|--------------------------|---------|
| Totalizer operation mode | → 🖺 107 |
| Control Totalizer 1 to n | → 🖺 107 |
| Failure mode             | → 🗎 107 |

# Parameter overview with brief description

| Parameter                | Prerequisite                                                                                                    | Description                                                   | Selection                                                                                                    | Factory setting                |
|--------------------------|----------------------------------------------------------------------------------------------------|---------------------------------------------------------------|----------------------------------------------------------------------------------------------------|--------------------------------|
| Assign process variable  | -                                                                                                    | Select process variable for totalizer.                        | <ul><li>Volume flow</li><li>Mass flow</li><li>Corrected volume flow</li></ul>                                        | Volume flow                    |
| Unit totalizer           | One of the following options is selected in the Assign process variable parameter:  Volume flow Mass flow                        | Select the unit for the process variable of the totalizer.    | Unit choose list                                                                                                    | Country-specific:  • m³  • ft³ |
| Control Totalizer 1 to n | One of the following options is selected in the Assign process variable parameter:  Volume flow  Mass flow Corrected volume flow | Control the totalizer value.                                  | <ul><li>Totalize</li><li>Reset + hold</li><li>Preset + hold</li></ul>                                                | Totalize                       |
| Totalizer operation mode | In the Assign process variable parameter, one of the following options is selected:  Volume flow Mass flow                       | Select totalizer calculation mode.                            | <ul> <li>Net flow total</li> <li>Forward flow total</li> <li>Reverse flow total</li> <li>Last valid value</li> </ul> | Net flow total                 |
| Failure mode             | In the Assign process variable parameter, one of the following options is selected:  Volume flow Mass flow                       | Define the totalizer behavior in the event of a device alarm. | <ul><li>Stop</li><li>Actual value</li><li>Last valid value</li></ul>                                                 | Actual value                   |

# 10.6.4 Carrying out additional display configurations

In the  ${f Display}$  submenu you can set all the parameters associated with the configuration of the local display.

#### Navigation

"Setup" menu  $\rightarrow$  Advanced setup  $\rightarrow$  Display

| . P. 1    |                       |         |
|-----------|-----------------------|---------|
| ► Display |                       |         |
|           | Format display        | → 🖺 109 |
|           | Value 1 display       | → 🖺 109 |
|           | 0% bargraph value 1   | → 🖺 109 |
|           | 100% bargraph value 1 | → 🖺 109 |
|           | Decimal places 1      | → 🖺 109 |
|           | Value 2 display       | → 🖺 109 |
|           | Decimal places 2      | → 🖺 109 |
|           | Value 3 display       | → 🖺 109 |
|           | 0% bargraph value 3   | → 🖺 109 |
|           | 100% bargraph value 3 | → 🖺 109 |
|           | Decimal places 3      | → 🖺 110 |
|           | Value 4 display       | → 🖺 110 |
|           | Decimal places 4      | → 🖺 110 |
|           | Display language      | → 🖺 110 |
|           | Display interval      | → 🖺 110 |
|           | Display damping       | → 🖺 110 |
|           | Header                | → 🖺 110 |
|           | Header text           | → 🖺 110 |
|           | Separator             | → 🖺 110 |
|           | Backlight             | → 🖺 110 |

### Parameter overview with brief description

| Parameter             | Prerequisite                                                           | Description                                                   | Selection / User<br>entry                                                                                                    | Factory setting                               |
|-----------------------|------------------------------------------------------------------------|---------------------------------------------------------------|----------------------------------------------------------------------------------------------------|-----------------------------------------------|
| Format display        | A local display is provided.                                           | Select how measured values are shown on the display.          | <ul> <li>1 value, max. size</li> <li>1 bargraph + 1 value</li> <li>2 values</li> <li>1 value large + 2 values</li> <li>4 values</li> </ul>                                                                                                    | 1 value, max. size                            |
| Value 1 display       | A local display is provided.                                           | Select the measured value that is shown on the local display. | ■ Volume flow ■ Mass flow ■ Corrected volume flow ■ Flow velocity ■ Conductivity ■ Corrected conductivity ■ Totalizer 1 ■ Totalizer 2 ■ Totalizer 3 ■ Electronics temperature ■ Noise ■ Coil current shot time ■ Reference electrode potential against PE ■ Build-up measured value ■ Test point 1 ■ Test point 2 ■ Test point 3 | Volume flow                                   |
| 0% bargraph value 1   | A local display is provided.                                           | Enter 0% value for bar graph display.                         | Signed floating-point<br>number                                                                                                    | Country-specific:  • 0 l/h  • 0 gal/min (us)  |
| 100% bargraph value 1 | A local display is provided.                                           | Enter 100% value for bar graph display.                       | Signed floating-point number                                                                                                    | Depends on country<br>and nominal<br>diameter |
| Decimal places 1      | A measured value is defined in the <b>Value 1 display</b> parameter.   | Select the number of decimal places for the display value.    | <ul><li> x</li><li> x.x</li><li> x.xx</li><li> x.xx</li><li> x.xxx</li><li> x.xxxx</li></ul>                                                                                                    | x.xx                                          |
| Value 2 display       | A local display is provided.                                           | Select the measured value that is shown on the local display. | For the picklist, see the Value 1 display parameter (→ 🖺 100)                                                                                                    | None                                          |
| Decimal places 2      | A measured value is specified in the <b>Value 2 display</b> parameter. | Select the number of decimal places for the display value.    | X     X.X     X.XX     X.XXX     X.XXX                                                                                                    | x.xx                                          |
| Value 3 display       | A local display is provided.                                           | Select the measured value that is shown on the local display. | For the picklist, see the <b>Value 1 display</b> parameter (→ 🖺 100)                                                                                                    | None                                          |
| 0% bargraph value 3   | A selection was made in the Value 3 display parameter.                 | Enter 0% value for bar graph display.                         | Signed floating-point<br>number                                                                                                    | Country-specific:  • 0 l/h  • 0 gal/min (us)  |
| 100% bargraph value 3 | A selection was made in the <b>Value 3 display</b> parameter.          | Enter 100% value for bar graph display.                       | Signed floating-point<br>number                                                                                                    | 0                                             |

| Parameter        | Prerequisite                                                             | Description                                                                         | Selection / User<br>entry                                                                                                    | Factory setting                                                                |
|------------------|--------------------------------------------------------------------------|-------------------------------------------------------------------------------------|----------------------------------------------------------------------------------------------------|--------------------------------------------------------------------------------|
| Decimal places 3 | A measured value is specified in the <b>Value 3 display</b> parameter.   | Select the number of decimal places for the display value.                          | • X<br>• X.X<br>• X.XX<br>• X.XXX<br>• X.XXXX                                                                                                    | x.xx                                                                           |
| Value 4 display  | A local display is provided.                                             | Select the measured value that is shown on the local display.                       | For the picklist, see the <b>Value 1 display</b> parameter (→ 🖺 100)                                                                                                    | None                                                                           |
| Decimal places 4 | A measured value is specified in the <b>Value 4 display</b> parameter.   | Select the number of decimal places for the display value.                          | • X<br>• X.X<br>• X.XX<br>• X.XXX<br>• X.XXXX                                                                                                    | x.xx                                                                           |
| Display language | A local display is provided.                                             | Set display language.                                                               | English     Deutsch     Français     Español     Italiano     Nederlands     Portuguesa     Polski     pyсский язык (Russian)     Svenska     Türkçe     中文 (Chinese)     日本語 (Japanese)     한국어 (Korean)     述式에 (Arabic)*     Bahasa Indonesia     おかけには、*      itiếng Việt (Vietnamese)     čeština (Czech) | English<br>(alternatively, the<br>ordered language is<br>preset in the device) |
| Display interval | A local display is provided.                                             | Set time measured values are shown on display if display alternates between values. | 1 to 10 s                                                                                                    | 5 s                                                                            |
| Display damping  | A local display is provided.                                             | Set display reaction time to fluctuations in the measured value.                    | 0.0 to 999.9 s                                                                                                    | 0.0 s                                                                          |
| Header           | A local display is provided.                                             | Select header contents on local display.                                            | <ul><li>Device tag</li><li>Free text</li></ul>                                                                                                    | Device tag                                                                     |
| Header text      | In the <b>Header</b> parameter, the <b>Free text</b> option is selected. | Enter display header text.                                                          | Max. 12 characters such as letters, numbers or special characters (e.g. @, %, /)                                                                                                    |                                                                                |
| Separator        | A local display is provided.                                             | Select decimal separator for displaying numerical values.                           | • . (point) • , (comma)                                                                                                    | . (point)                                                                      |
| Backlight        | A local display is provided.                                             | Switch the local display backlight on and off.                                      | <ul><li>Disable</li><li>Enable</li></ul>                                                                                                    | Enable                                                                         |

<sup>\*</sup> Visibility depends on order options or device settings

### 10.6.5 Performing electrode cleaning

The **Electrode cleaning circuit** wizard guides the user systematically through all the parameters that have to be set for configuring electrode cleaning.

The wizard only appears if the device was ordered with an electrode cleaning circuit.

#### **Navigation**

"Setup" menu → Advanced setup → Electrode cleaning cycle

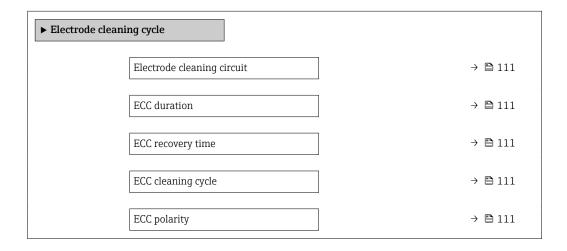

#### Parameter overview with brief description

| Parameter                  | Prerequisite                                                                            | Description                                                                                                    | Selection / User<br>entry / User<br>interface | Factory setting                                                                                                    |
|----------------------------|-----------------------------------------------------------------------------------------|----------------------------------------------------------------------------------------------------|-----------------------------------------------|----------------------------------------------------------------------------------------------------|
| Electrode cleaning circuit | For the following order code: "Application package", option EC "ECC electrode cleaning" | Switch electrode cleaning on or off.                                                                                                    | <ul><li>Off</li><li>On</li></ul>              | Off                                                                                                    |
| ECC duration               | For the following order code: "Application package", option EC "ECC electrode cleaning" | Enter the duration of the electrode cleaning cycle.                                                                                                   | 0.01 to 30 s                                  | 2 s                                                                                                    |
| ECC recovery time          | For the following order code: "Application package", option EC "ECC electrode cleaning" | Specify the recovery time after electrode cleaning to prevent interference. The output signal values will be frozen for the duration of the recovery. | 1 to 600 s                                    | 5 s                                                                                                    |
| ECC cleaning cycle         | For the following order code: "Application package", option EC "ECC electrode cleaning" | Enter the pause duration between electrode cleaning cycles.                                                                                           | 0.5 to 168 h                                  | 0.7 h                                                                                                    |
| ECC polarity               | For the following order code: "Application package", option EC "ECC electrode cleaning" | Select the polarity of the electrode cleaning circuit.                                                                                                | <ul><li>Positive</li><li>Negative</li></ul>   | Depends on the electrode material:  Tantalum: Negative option Platinum, Alloy C22, stainless steel: Positive option |

#### 10.6.6 WLAN configuration

The **WLAN Settings** submenu guides the user systematically through all the parameters that have to be set for the WLAN configuration.

 $\begin{array}{l} \textbf{Navigation} \\ \text{"Setup" menu} \rightarrow \textbf{Advanced setup} \rightarrow \textbf{WLAN settings} \end{array}$ 

| ► WLAN settings          |         |
|--------------------------|---------|
| WLAN                     | → 🖺 112 |
| WLAN mode                | → 🖺 112 |
| SSID name                | → 🖺 112 |
| Network security         | → 🗎 112 |
| Security identification  | → 🖺 113 |
| User name                | → 🖺 113 |
| WLAN password            | → 🖺 113 |
| WLAN IP address          | → 🖺 113 |
| WLAN MAC address         | → 🖺 113 |
| WLAN passphrase          | → 🖺 113 |
| Assign SSID name         | → 🖺 113 |
| SSID name                | → 🖺 113 |
| Connection state         | → 🖺 113 |
| Received signal strength | → 🖺 113 |

### Parameter overview with brief description

| Parameter        | Prerequisite             | Description                                            | Selection / User<br>entry / User<br>interface                                                                                                    | Factory setting   |
|------------------|--------------------------|--------------------------------------------------------|----------------------------------------------------------------------------------------------------|-------------------|
| WLAN             | -                        | Switch WLAN on and off.                                | <ul><li>Disable</li><li>Enable</li></ul>                                                                                                    | Enable            |
| WLAN mode        | _                        | Select WLAN mode.                                      | WLAN access point                                                                                                    | WLAN access point |
| SSID name        | The client is activated. | Enter the user-defined SSID name (max. 32 characters). | -                                                                                                    | -                 |
| Network security | -                        | Select the security type of the WLAN network.          | <ul> <li>Unsecured</li> <li>WPA2-PSK</li> <li>EAP-PEAP with<br/>MSCHAPv2*</li> <li>EAP-PEAP<br/>MSCHAPv2 no<br/>server authentic.*</li> <li>EAP-TLS*</li> </ul> | WPA2-PSK          |

112

| Parameter                | Prerequisite                                                                                                    | Description                                                                                                    | Selection / User<br>entry / User<br>interface                                                                     | Factory setting                                                |
|--------------------------|----------------------------------------------------------------------------------------------------|----------------------------------------------------------------------------------------------------|----------------------------------------------------------------------------------------------------|----------------------------------------------------------------|
| Security identification  | -                                                                                                    | Select security settings and download these settings via menu Data management > Security > WLAN.                                                                                                    | <ul><li>Trusted issuer<br/>certificate</li><li>Device certificate</li><li>Device private key</li></ul>            | -                                                              |
| User name                | -                                                                                                    | Enter user name.                                                                                                    | _                                                                                                    | _                                                              |
| WLAN password            | -                                                                                                    | Enter WLAN password.                                                                                                    | _                                                                                                    | _                                                              |
| WLAN IP address          | -                                                                                                    | Enter IP address of the WLAN interface of the device.                                                                                                    | 4 octet: 0 to 255 (in the particular octet)                                                                       | 192.168.1.212                                                  |
| WLAN MAC address         | -                                                                                                    | Enter MAC address of the WLAN interface of the device.                                                                                                    | Unique 12-digit<br>character string<br>comprising letters<br>and numbers                                          | Each measuring device is given an individual address.          |
| WLAN passphrase          | The <b>WPA2-PSK</b> option is selected in the <b>Security type</b> parameter.                                                                                            | Enter the network key (8 to 32 characters).  The network key supplied with the device should be changed during commissioning for security reasons.                                                     | 8 to 32-digit<br>character string<br>comprising numbers,<br>letters and special<br>characters (without<br>spaces) | Serial number of the<br>measuring device<br>(e.g. L100A802000) |
| Assign SSID name         | -                                                                                                    | Select which name will be used for SSID: device tag or user-defined name.                                                                                                    | <ul><li>Device tag</li><li>User-defined</li></ul>                                                                 | User-defined                                                   |
| SSID name                | <ul> <li>The User-defined option is selected in the Assign SSID name parameter.</li> <li>The WLAN access point option is selected in the WLAN mode parameter.</li> </ul> | Enter the user-defined SSID name (max. 32 characters).  The user-defined SSID name may only be assigned once. If the SSID name is assigned more than once, the devices can interfere with one another. | Max. 32-digit<br>character string<br>comprising numbers,<br>letters and special<br>characters                     |                                                                |
| Connection state         | -                                                                                                    | Displays the connection status.                                                                                                    | <ul><li>Connected</li><li>Not connected</li></ul>                                                                 | Not connected                                                  |
| Received signal strength | -                                                                                                    | Shows the received signal strength.                                                                                                    | <ul><li>Low</li><li>Medium</li><li>High</li></ul>                                                                 | High                                                           |

<sup>\*</sup> Visibility depends on order options or device settings

### 10.6.7 Using parameters for device administration

The **Administration** submenu systematically guides the user through all the parameters that can be used for device administration purposes.

#### Navigation

"Setup" menu  $\rightarrow$  Advanced setup  $\rightarrow$  Administration

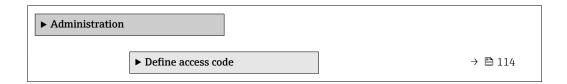

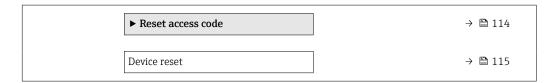

#### Using the parameter to define the access code

#### Navigation

"Setup" menu  $\rightarrow$  Advanced setup  $\rightarrow$  Administration  $\rightarrow$  Define access code

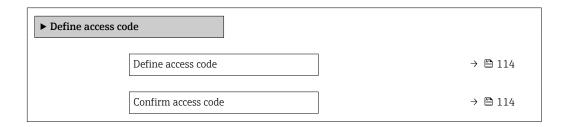

#### Parameter overview with brief description

| Parameter           | Description                                                                                                   | User entry                                                                        |
|---------------------|----------------------------------------------------------------------------------------------------|-----------------------------------------------------------------------------------|
| Define access code  | Restrict write-access to parameters to protect the configuration of the device against unintentional changes. | Max. 16-digit character string comprising numbers, letters and special characters |
| Confirm access code |                                                                                                    | Max. 16-digit character string comprising numbers, letters and special characters |

#### Using the parameter to reset the access code

#### Navigation

"Setup" menu  $\rightarrow$  Advanced setup  $\rightarrow$  Administration  $\rightarrow$  Reset access code

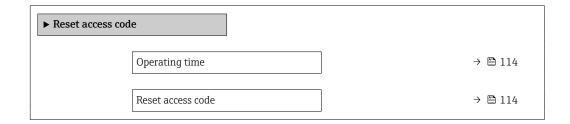

#### Parameter overview with brief description

| Parameter         | Description                                                                                                    | User interface / User entry                                               | Factory setting |
|-------------------|----------------------------------------------------------------------------------------------------|---------------------------------------------------------------------------|-----------------|
| Operating time    | Indicates how long the device has been in operation.                                                                                                    | Days (d), hours (h), minutes (m) and seconds (s)                          | -               |
| Reset access code | Reset access code to factory settings.  For a reset code, contact your Endress+Hauser service organization.  The reset code can only be entered via:  Web browser  DeviceCare, FieldCare (via CDI-RJ45 service interface)  Fieldbus | Character string comprising<br>numbers, letters and special<br>characters | 0x00            |

#### Using the parameter to reset the device

#### Navigation

"Setup" menu → Advanced setup → Administration

#### Parameter overview with brief description

| Parameter    | Description                                                                       | Selection                                                                                                    | Factory setting |
|--------------|-----------------------------------------------------------------------------------|----------------------------------------------------------------------------------------------------|-----------------|
| Device reset | Reset the device configuration - either entirely or in part - to a defined state. | <ul> <li>Cancel</li> <li>To delivery settings</li> <li>Restart device</li> <li>Restore S-DAT backup *</li> </ul> | Cancel          |

Visibility depends on order options or device settings

#### 10.7 Simulation

The **Simulation** submenu enables you to simulate, without a real flow situation, various process variables in the process and the device alarm mode and to verify downstream signal chains (switching valves or closed-control loops).

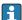

The parameters displayed depend on:

- The selected device order
- The set operating mode of the pulse/frequency/switch outputs

#### Navigation

"Diagnostics" menu → Simulation

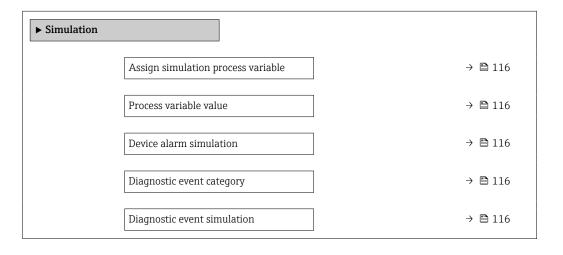

#### Parameter overview with brief description

| Parameter                          | Prerequisite                                                                                         | Description                                                             | Selection / User<br>entry                                                                                                    | Factory setting |
|------------------------------------|----------------------------------------------------------------------------------------------------|-------------------------------------------------------------------------|----------------------------------------------------------------------------------------------------|-----------------|
| Assign simulation process variable | -                                                                                                    | Select a process variable for the simulation process that is activated. | <ul> <li>Off</li> <li>Volume flow</li> <li>Mass flow</li> <li>Corrected volume flow</li> <li>Flow velocity</li> <li>Conductivity*</li> <li>Corrected conductivity*</li> <li>Temperature</li> </ul> | Off             |
| Process variable value             | A process variable is selected in the <b>Assign simulation process variable</b> parameter (→ 🖺 116). | Enter the simulation value for the selected process variable.           | Depends on the process variable selected                                                                                                    | 0               |
| Device alarm simulation            | -                                                                                                    | Switch the device alarm on and off.                                     | Off On                                                                                                    | Off             |
| Diagnostic event category          | -                                                                                                    | Select a diagnostic event category.                                     | <ul><li>Sensor</li><li>Electronics</li><li>Configuration</li><li>Process</li></ul>                                                                                                    | Process         |
| Diagnostic event simulation        | -                                                                                                    | Select a diagnostic event to simulate this event.                       | <ul> <li>Off</li> <li>Diagnostic event<br/>picklist (depends<br/>on the category<br/>selected)</li> </ul>                                                                                          | Off             |

Visibility depends on order options or device settings

### 10.8 Protecting settings from unauthorized access

The following options exist for protecting the configuration of the measuring device from unintentional modification after commissioning:

- Write protection via access code for the local display and Web browser
- Write protection via write protection switch
- Write protection via keypad lock

#### 10.8.1 Write protection via access code

The effects of the user-specific access code are as follows:

- Via local operation, the parameters for the measuring device configuration are write-protected and their values can no longer be changed.
- Device access is protected via the Web browser, as are the parameters for the measuring device configuration.

### Defining the access code via local display

- 1. Navigate to the **Define access code** parameter ( $\rightarrow \triangleq 114$ ).
- 2. Define a max. 16-digit character string comprising numbers, letters and special characters as the access code.
- 3. Enter the access code again in the to confirm the code.
  - ► The 🗈-symbol appears in front of all write-protected parameters.

The device automatically locks the write-protected parameters again if a key is not pressed for 10 minutes in the navigation and editing view. The device locks the write-protected

parameters automatically after 60 s if the user skips back to the operational display mode from the navigation and editing view.

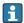

- If parameter write protection is activated via an access code, it can also only be deactivated via this access code → 74.
- The user role with which the user is currently logged on via the local display
   → ≅ 74 is indicated by the Access status display parameter. Navigation path:
   Operation → Access status display

#### Parameters which can always be modified via the local display

Certain parameters that do not affect the measurement are excepted from parameter write protection via the local display. Despite the user-specific access code, they can always be modified, even if the other parameters are locked.

|          | Parameters for configuring the local display | Parameters for configuring the totalizer |
|----------|----------------------------------------------|------------------------------------------|
|          | $\downarrow$                                 | <b>↓</b>                                 |
| Language | Format display                               | Control Totalizer                        |
|          | Contrast display                             | Preset value                             |
|          | Display interval                             |                                          |

#### Defining the access code via the Web browser

- 1. Navigate to the **Define access code** parameter ( $\rightarrow \implies 114$ ).
- 2. Define a max. 16-digit numeric code as an access code.
- 3. Enter the access code again in the to confirm the code.
  - The Web browser switches to the login page.
- If no action is performed for 10 minutes, the Web browser automatically returns to the login page.
- - The user role with which the user is currently logged on via Web browser is indicated by the **Access status tooling** parameter. Navigation path: Operation → Access status tooling

#### 10.8.2 Write protection via write protection switch

Unlike parameter write protection via a user-specific access code, this allows the user to lock write access to the entire operating menu - apart from the **"Contrast display"** parameter.

The parameter values are now read only and cannot be edited any more (exception "Contrast display" parameter):

- Via local display
- Via PROFIBUS DP protocol

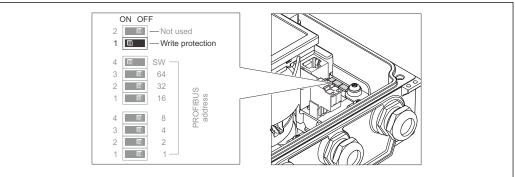

- 1. Loosen the 4 fixing screws on the housing cover and open the housing cover.
- 2. Setting the write protection switch (WP) on the main electronics module to the **ON** position enables the hardware write protection. Setting the write protection switch (WP) on the main electronics module to the **OFF** position (factory setting) disables the hardware write protection.
  - └ If the hardware write protection is enabled: The **Hardware locked** option is displayed in the **Locking status** parameter . In addition, on the local display the ® symbol appears in front of the parameters in the header of the operational display and in the navigation view.

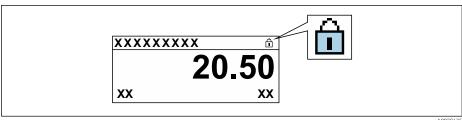

If hardware write protection is disabled: No option is displayed in the **Locking status** parameter . On the local display, the 🖹 symbol disappears from in front of the parameters in the header of the operational display and in the navigation view.

#### 3. **WARNING**

Excessive tightening torque applied to the fixing screws! Risk of damaging the plastic transmitter.

► Tighten the fixing screws as per the tightening torque .

Reverse the removal procedure to reassemble the transmitter.

#### 11 **Operation**

#### 11.1 Reading the device locking status

Device active write protection: Locking status parameter

Operation → Locking status

Function scope of the "Locking status" parameter

| Options            | Description                                                                                                    |
|--------------------|----------------------------------------------------------------------------------------------------|
| None               | The access status displayed in the <b>Access status display</b> parameter applies → 🖺 74. Only appears on local display.                                                                                                    |
| Hardware locked    | The DIP switch for hardware locking is activated on the main electronics module. This locks write access to the parameters (e.g. via local display or operating tool) $\rightarrow \stackrel{\cong}{} 117$ .                                    |
| Temporarily locked | Write access to the parameters is temporarily locked on account of internal processes running in the device (e.g. data upload/download, reset etc.). Once the internal processing has been completed, the parameters can be changed once again. |

#### 11.2 Adjusting the operating language

Petailed information:

- For information on the operating languages supported by the measuring device → 🖺 198

#### 11.3 Configuring the display

Detailed information:

- On the basic settings for the local display → 🗎 99

#### 11.4 Reading measured values

With the **Measured values** submenu, it is possible to read all the measured values.

#### **Navigation**

"Diagnostics" menu → Measured values → Output values

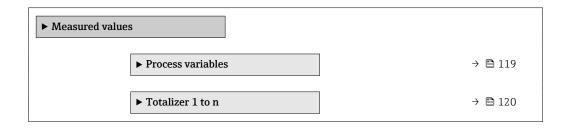

#### **Process variables** 11.4.1

The Process variables submenu contains all the parameters needed to display the current measured values for each process variable.

#### Navigation

"Diagnostics" menu  $\rightarrow$  Measured values  $\rightarrow$  Process variables

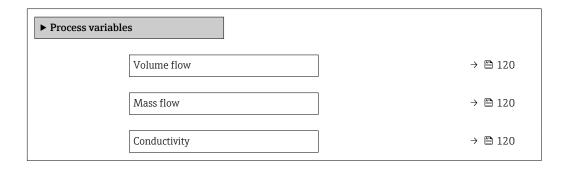

#### Parameter overview with brief description

| Parameter    | Prerequisite                                                            | Description                                                                                                    | User interface                  |
|--------------|-------------------------------------------------------------------------|----------------------------------------------------------------------------------------------------|---------------------------------|
| Volume flow  | -                                                                       | Displays the volume flow that is currently measured.                                                                    | Signed floating-point<br>number |
|              |                                                                         | Dependency   The unit is taken from the Volume flow   unit parameter (→ 🖺 98).                                          |                                 |
| Mass flow    | -                                                                       | Displays the mass flow that is currently calculated.                                                                    | Signed floating-point number    |
|              |                                                                         | Dependency The unit is taken from the Mass flow unit parameter $(\rightarrow \ \ \ \ \ \ \ \ \ \ \ \ \ \ \ \ \ \ \$     |                                 |
| Conductivity | The <b>On</b> option is selected in the <b>Conductivity measurement</b> | Displays the conductivity that is currently measured.                                                                   | Signed floating-point number    |
|              | parameter.                                                              | Dependency The unit is taken from the Conductivity unit parameter ( $\rightarrow \ \ \ \ \ \ \ \ \ \ \ \ \ \ \ \ \ \ \$ |                                 |

#### 11.4.2 Totalizer

The **Totalizer** submenu contains all the parameters needed to display the current measured values for every totalizer.

#### Navigation

"Diagnostics" menu  $\rightarrow$  Measured values  $\rightarrow$  Totalizer 1 to n

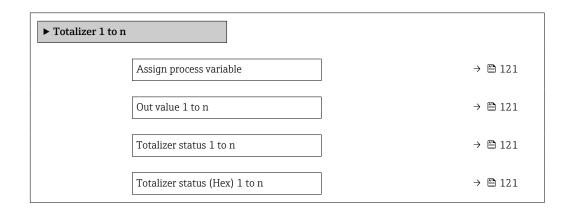

120

#### Parameter overview with brief description

| Parameter                     | Prerequisite                                                                                                    | Description                                               | Selection / User<br>entry / User<br>interface                                 | Factory setting  |
|-------------------------------|----------------------------------------------------------------------------------------------------|-----------------------------------------------------------|-------------------------------------------------------------------------------|------------------|
| Assign process variable       | -                                                                                                    | Select process variable for totalizer.                    | <ul><li>Volume flow</li><li>Mass flow</li><li>Corrected volume flow</li></ul> | Volume flow      |
| Out value 1 to n              | One of the following options is selected in the Assign process variable parameter:  Volume flow  Mass flow  Corrected volume flow | Displays the current totalizer counter value.             | Signed floating-point<br>number                                               | 0 m <sup>3</sup> |
| Totalizer status 1 to n       | -                                                                                                    | Displays the current totalizer status.                    | <ul><li>Good</li><li>Uncertain</li><li>Bad</li></ul>                          | -                |
| Totalizer status (Hex) 1 to n | In <b>Target mode</b> parameter, the <b>Auto</b> option is selected.                                                              | Displays the current status value (hex) of the totalizer. | 0 to 0xFF                                                                     | -                |

# 11.5 Adapting the measuring device to the process conditions

The following are available for this purpose:

- Basic settings using the **Setup** menu ( $\rightarrow$   $\stackrel{\triangle}{=}$  96)
- Advanced settings using the Advanced setup submenu (→ 🗎 105)

## 11.6 Performing a totalizer reset

The totalizers are reset in the  ${f Operation}$  submenu: Control Totalizer 1 to n

Function scope of "Control Totalizer" parameter

| Options                | Description                                                                                                    |
|------------------------|----------------------------------------------------------------------------------------------------|
| Totalize               | The totalizer is started.                                                                                                    |
| Reset + hold           | The totaling process is stopped and the totalizer is reset to 0.                                                                        |
| Preset + hold          | The totaling process is stopped and the totalizer is set to its defined start value from the $\bf Preset$ value 1 to $\bf n$ parameter. |
| Stop totalizing option | Totalizing is stopped.                                                                                                    |

#### Navigation

"Operation" menu → Totalizer handling

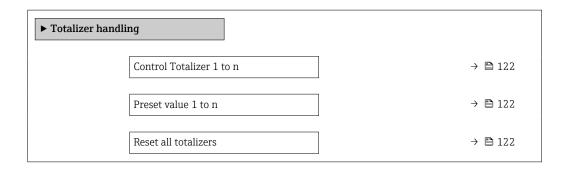

#### Parameter overview with brief description

| Parameter                | Prerequisite                                                                                                    | Description                          | Selection / User<br>entry                                             | Factory setting  |
|--------------------------|----------------------------------------------------------------------------------------------------|--------------------------------------|-----------------------------------------------------------------------|------------------|
| Control Totalizer 1 to n | One of the following options is selected in the Assign process variable parameter:  Volume flow  Mass flow Corrected volume flow | Control the totalizer value.         | <ul><li>Totalize</li><li>Reset + hold</li><li>Preset + hold</li></ul> | Totalize         |
| Preset value 1 to n      | -                                                                                                    | Specify start value for totalizer.   | Signed floating-point number                                          | 0 m <sup>3</sup> |
| Reset all totalizers     | -                                                                                                    | Reset all totalizers to 0 and start. | <ul><li>Cancel</li><li>Reset + totalize</li></ul>                     | Cancel           |

## 11.7 Showing data logging

The **Extended HistoROM** application package must be enabled in the device (order option) for the **Data logging** submenu to appear. This contains all the parameters for the measured value history.

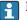

Data logging is also available via:

- Plant Asset Management Tool FieldCare → 🖺 83.
- Web browser

#### **Function** scope

- A total of 1000 measured values can be stored
- 4 logging channels
- Adjustable logging interval for data logging
- Display of the measured value trend for each logging channel in the form of a chart

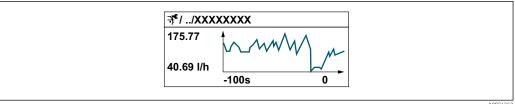

A003435

- x-axis: depending on the number of channels selected displays 250 to 1000 measured values of a process variable.
- y-axis: displays the approximate measured value span and constantly adapts this to the ongoing measurement.
- If the length of the logging interval or the assignment of the process variables to the channels is changed, the content of the data logging is deleted.

#### Navigation

"Diagnostics" menu → Data logging

| ▶ Data logging   |         |
|------------------|---------|
| Assign channel 1 | → 🖺 124 |
| Assign channel 2 | → 🖺 124 |
| Assign channel 3 | → 🖺 124 |

| Assign channel 4        | → 🖺 124 |
|-------------------------|---------|
| Logging interval        | → 🖺 124 |
| Clear logging data      | → 🖺 124 |
| Data logging            | → 🖺 124 |
| Logging delay           | → 🖺 125 |
| Data logging control    | → 🖺 125 |
| Data logging status     | → 🖺 125 |
| Entire logging duration | → 🖺 125 |
| ▶ Display channel 1     |         |
| ▶ Display channel 2     |         |
| ▶ Display channel 3     |         |
| ▶ Display channel 4     |         |
|                         |         |

### Parameter overview with brief description

| Parameter          | Prerequisite                                                                                                    | Description                                                                                                    | Selection / User<br>entry / User<br>interface                                                                                                    | Factory setting |
|--------------------|----------------------------------------------------------------------------------------------------|----------------------------------------------------------------------------------------------------|----------------------------------------------------------------------------------------------------|-----------------|
| Assign channel 1   | The Extended HistoROM application package is available.                                                                                                  | Assign process variable to logging channel.                                                                                          | Off Volume flow Mass flow Corrected volume flow Flow velocity Conductivity Corrected conductivity Temperature Electronics temperature Noise Coil current shot time Reference electrode potential against PE Build-up measured value Test point 1 Test point 2 Test point 3 | Off             |
| Assign channel 2   | The Extended HistoROM application package is available.  The software options currently enabled are displayed in the Software option overview parameter. | Assign process variable to logging channel.                                                                                          | For the picklist, see the <b>Assign channel</b> 1 parameter (→ 🖺 124)                                                                                                    | Off             |
| Assign channel 3   | The Extended HistoROM application package is available.  The software options currently enabled are displayed in the Software option overview parameter. | Assign process variable to logging channel.                                                                                          | For the picklist, see the <b>Assign channel</b> 1 parameter (→ 🖺 124)                                                                                                    | Off             |
| Assign channel 4   | The Extended HistoROM application package is available.  The software options currently enabled are displayed in the Software option overview parameter. | Assign process variable to logging channel.                                                                                          | For the picklist, see the <b>Assign channel</b> 1 parameter (→ 🖺 124)                                                                                                    | Off             |
| Logging interval   | The <b>Extended HistoROM</b> application package is available.                                                                                           | Define the logging interval for data logging. This value defines the time interval between the individual data points in the memory. | 0.1 to 3 600.0 s                                                                                                    | 1.0 s           |
| Clear logging data | The <b>Extended HistoROM</b> application package is available.                                                                                           | Clear the entire logging data.                                                                                                    | <ul><li>Cancel</li><li>Clear data</li></ul>                                                                                                    | Cancel          |
| Data logging       | -                                                                                                    | Select the data logging method.                                                                                                    | <ul><li>Overwriting</li><li>Not overwriting</li></ul>                                                                                                    | Overwriting     |

| Parameter               | Prerequisite                                                                         | Description                                      | Selection / User<br>entry / User<br>interface                              | Factory setting |
|-------------------------|--------------------------------------------------------------------------------------|--------------------------------------------------|----------------------------------------------------------------------------|-----------------|
| Logging delay           | In the <b>Data logging</b> parameter, the <b>Not overwriting</b> option is selected. | Enter the time delay for measured value logging. | 0 to 999 h                                                                 | 0 h             |
| Data logging control    | In the <b>Data logging</b> parameter, the <b>Not overwriting</b> option is selected. | Start and stop measured value logging.           | <ul><li>None</li><li>Delete + start</li><li>Stop</li></ul>                 | None            |
| Data logging status     | In the <b>Data logging</b> parameter, the <b>Not overwriting</b> option is selected. | Displays the measured value logging status.      | <ul><li>Done</li><li>Delay active</li><li>Active</li><li>Stopped</li></ul> | Done            |
| Entire logging duration | In the <b>Data logging</b> parameter, the <b>Not overwriting</b> option is selected. | Displays the total logging duration.             | Positive floating-<br>point number                                         | 0 s             |

<sup>\*</sup> Visibility depends on order options or device settings

## 12 Diagnostics and troubleshooting

## 12.1 General troubleshooting

For local display

| Error                                                                         | Possible causes                                                                                   | Remedy                                                                                                    |
|-------------------------------------------------------------------------------|---------------------------------------------------------------------------------------------------|----------------------------------------------------------------------------------------------------|
| Local display dark and no output signals                                      | Supply voltage does not match that specified on the nameplate.                                    | Apply the correct supply voltage → 🖺 50.                                                                                                    |
| Local display dark and no output signals                                      | No contact between connecting cables and terminals.                                               | Check the connection of the cables and correct if necessary.                                                                                       |
| Local display dark and no output signals                                      | Terminals are not plugged into the main electronics module correctly.                             | Check terminals.                                                                                                    |
| Local display dark and no output signals                                      | Main electronics module is defective.                                                             | Order spare part → 🖺 169.                                                                                                    |
| Local display dark and no output signals                                      | The connector between the main electronics module and display module is not plugged in correctly. | Check the connection and correct if necessary.                                                                                                    |
| Local display dark and no output signals                                      | The connecting cable is not plugged in correctly.                                                 | Check the connection of the electrode cable and correct if necessary.     Check the connection of the coil current cable and correct if necessary. |
| Local display is dark, but signal output is within the valid range            | Display is set too bright or too dark.                                                            | <ul> <li>Set the display brighter by simultaneously pressing ± + E.</li> <li>Set the display darker by simultaneously pressing = + E.</li> </ul>   |
| Local display is dark, but signal output is within the valid range            | Display module is defective.                                                                      | Order spare part → 🖺 169.                                                                                                    |
| Backlighting of local display is red                                          | Diagnostic event with "Alarm" diagnostic behavior has occurred.                                   | Take remedial measures → 🗎 136                                                                                                    |
| Text on local display appears in a foreign language and cannot be understood. | Incorrect operating language is configured.                                                       | 1. Press 2 s □ + ⊕ ("home position"). 2. Press ⑤. 3. Set the desired language in the <b>Display language</b> parameter (→ 爲 110).                  |
| Message on local display:<br>"Communication Error"<br>"Check Electronics"     | Communication between the display module and the electronics is interrupted.                      | <ul> <li>Check the cable and the connector between the main electronics module and display module.</li> <li>Order spare part →</li></ul>           |

### For output signals

| Error                                                                                                   | Possible causes                                                    | Solution                                                                                               |
|----------------------------------------------------------------------------------------------------|--------------------------------------------------------------------|----------------------------------------------------------------------------------------------------|
| Signal output outside the valid range                                                                   | Main electronics module is defective.                              | Order spare part → 🖺 169.                                                                              |
| Device shows correct value on local display, but signal output is incorrect, though in the valid range. | Configuration error                                                | Check and correct the parameter configuration.                                                         |
| Device measures incorrectly.                                                                            | Configuration error or device is operated outside the application. | Check and correct parameter configuration.     Observe limit values specified in the "Technical Data". |

#### For access

| Error                                                                                                    | Possible causes                                                                 | Remedial action                                                                                                    |
|----------------------------------------------------------------------------------------------------|---------------------------------------------------------------------------------|----------------------------------------------------------------------------------------------------|
| No write access to parameters                                                                                  | Hardware write protection enabled                                               | Set the write protection switch on the main electronics module to the <b>OFF</b> position → 🖺 117.                                                               |
| No write access to parameters                                                                                  | Current user role has limited access authorization                              | 1. Check user role → 🗎 74.<br>2. Enter correct customer-specific access code → 🗎 74.                                                                             |
| No connection via PROFIBUS DP                                                                                  | PROFIBUS DP bus cable connected incorrectly                                     | Check terminal assignment .                                                                                                    |
| No connection via PROFIBUS DP                                                                                  | PROFIBUS DP cable incorrectly terminated                                        | Check the terminating resistor  → 🖺 57.                                                                                                    |
| No connection to Web server                                                                                    | Web server disabled                                                             | Using the "FieldCare" or "DeviceCare" operating tool, check whether the Web server of the measuring device is enabled, and enable it if necessary→ 🖺 80.         |
|                                                                                                    | Incorrect settings for the Ethernet interface of the computer                   | 1. Check the properties of the Internet protocol (TCP/IP)  → 🖺 77→ 🖺 77.  2. Check the network settings with the IT manager.                                     |
| No connection to Web server                                                                                    | Incorrect IP address                                                            | Check the IP address:<br>192.168.1.212 → 🖺 77 → 🖺 77                                                                                                    |
| Web browser frozen and operation no longer possible                                                            | Data transfer active                                                            | Wait until data transfer or current action is finished.                                                                                                    |
|                                                                                                    | Connection lost                                                                 | Check cable connection and power supply.     Refresh the Web browser and restart if necessary.                                                                   |
| Content of Web browser incomplete or difficult to read                                                         | Not using optimum version of Web server.                                        | 1. Use the correct Web browser version → 🖺 75. 2. Clear the Web browser cache and restart the Web browser.                                                       |
|                                                                                                    | Unsuitable view settings.                                                       | Change the font size/display ratio of the Web browser.                                                                                                    |
| No or incomplete display of contents in the Web browser                                                        | <ul><li> JavaScript not enabled</li><li> JavaScript cannot be enabled</li></ul> | 1. Enable JavaScript. 2. Enter http://192.168.1.212/basic.html as the IP address.                                                                                |
| Operation with FieldCare or<br>DeviceCare via CDI-RJ45 service<br>interface (port 8000)                        | Firewall of computer or network is preventing communication                     | Depending on the settings of the firewall used on the computer or in the network, the firewall must be adapted or disabled to allow FieldCare/DeviceCare access. |
| Flashing of firmware with FieldCare or DeviceCare via CDI-RJ45 service interface (via port 8000 or TFTP ports) | Firewall of computer or network is preventing communication                     | Depending on the settings of the firewall used on the computer or in the network, the firewall must be adapted or disabled to allow FieldCare/DeviceCare access. |

## 12.2 Diagnostic information via light emitting diodes

### 12.2.1 Transmitter

Different LEDs in the transmitter provide information on the device status.

| LED            | Color              | Meaning                                                                              |
|----------------|--------------------|--------------------------------------------------------------------------------------|
| Supply voltage | Off                | Supply voltage is off or too low                                                     |
|                | Green              | Supply voltage is ok                                                                 |
| Alarm          | Off                | Device status is ok                                                                  |
|                | Flashing red       | A device error of diagnostic behavior "Warning" has occurred                         |
|                | Red                | A device error of diagnostic behavior "Alarm" has occurred     Boot loader is active |
| Communication  | Flashing white     | PROFIBUS DP communication is active                                                  |
| Alarm          | Green              | Measuring device is ok                                                               |
|                | Flashing green     | Measuring device not configured                                                      |
|                | Off                | Firmware error                                                                       |
|                | Red                | Main error                                                                           |
|                | Flashing red       | Error                                                                                |
|                | Flashing red/green | Start measuring device                                                               |

128

### 12.3 Diagnostic information on local display

### 12.3.1 Diagnostic message

Faults detected by the self-monitoring system of the measuring device are displayed as a diagnostic message in alternation with the operational display.

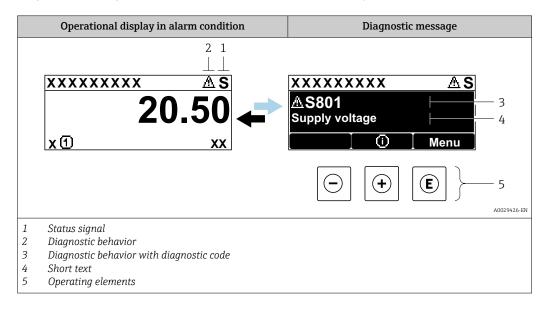

If two or more diagnostic events are pending simultaneously, only the message of the diagnostic event with the highest priority is shown.

- Other diagnostic events that have occurred can be displayed in the **Diagnostics** menu:

  - Via submenus  $\rightarrow$  🗎 162

#### Status signals

The status signals provide information on the state and reliability of the device by categorizing the cause of the diagnostic information (diagnostic event).

The status signals are categorized according to VDI/VDE 2650 and NAMUR Recommendation NE 107: F = Failure, C = Function Check, S = Out of Specification, M = Maintenance Required

| Symbol | Meaning                                                                                                    |
|--------|----------------------------------------------------------------------------------------------------|
| F      | Failure A device error has occurred. The measured value is no longer valid.                                                          |
| С      | Function check The device is in service mode (e.g. during a simulation).                                                             |
| S      | Out of specification The device is operated: Outside its technical specification limits (e.g. outside the process temperature range) |
| М      | Maintenance required Maintenance is required. The measured value remains valid.                                                      |

#### Diagnostic behavior

| Symbol | Meaning                                                                                                    |
|--------|----------------------------------------------------------------------------------------------------|
| 8      | Alarm  Measurement is interrupted. Signal outputs and totalizers assume the defined alarm condition. A diagnostic message is generated. The background lighting changes to red. |
| Δ      | Warning Measurement is resumed. The signal outputs and totalizers are not affected. A diagnostic message is generated.                                                          |

#### Diagnostic information

The fault can be identified using the diagnostic information. The short text helps you by providing information about the fault. In addition, the corresponding symbol for the diagnostic behavior is displayed in front of the diagnostic information on the local display.

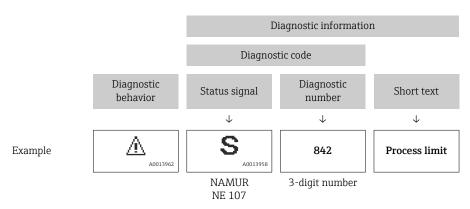

#### Operating elements

| Key        | Meaning                                      |
|------------|----------------------------------------------|
| <b>(+)</b> | Plus key In a menu, submenu                  |
|            | Opens the message about remedy information.  |
|            | Enter key                                    |
| E          | In a menu, submenu Opens the operating menu. |

#### XXXXXXXX AS XXXXXXXX **AS801** Supply voltage x ① 1. $(\mathbf{+})$ Diagnostic list $\triangle$ S Diagnostics 1 <u>A</u> S801 Supply voltage Diagnostics 2 **Diagnostics 3** 2. Œ Supply voltage (ID:203) △ S801 0d00h02m25s **—** 5 Increase supply voltage (a) + (b) 3.

### 12.3.2 Calling up remedial measures

A0029431-EN

- 24 Message about remedial measures
- 1 Diagnostic information
- 2 Short text
- 3 Service ID
- 4 Diagnostic behavior with diagnostic code
- 5 Operation time of occurrence
- 6 Remedial measures
- 1. The user is in the diagnostic message.

Press ± (① symbol).

- The **Diagnostic list** submenu opens.
- 2. Select the desired diagnostic event with  $\pm$  or  $\Box$  and press  $\Box$ .
  - ► The message about the remedial measures opens.
- 3. Press  $\Box$  +  $\pm$  simultaneously.
  - ► The message about the remedial measures closes.

The user is in the **Diagnostics** menu at an entry for a diagnostics event, e.g. in the **Diagnostic list** submenu or **Previous diagnostics** parameter.

- 1. Press E.
  - ► The message for the remedial measures for the selected diagnostic event opens.
- 2. Press  $\Box$  +  $\pm$  simultaneously.
  - ► The message for the remedial measures closes.

### 12.4 Diagnostic information in the Web browser

#### 12.4.1 Diagnostic options

Any faults detected by the measuring device are displayed in the Web browser on the home page once the user has logged on.

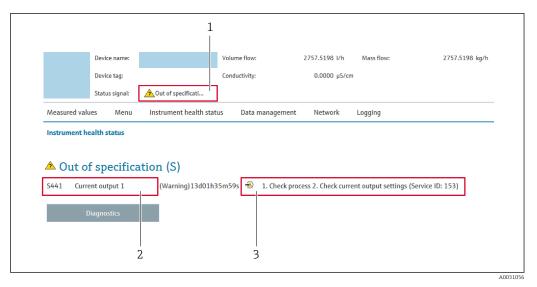

- 1 Status area with status signal
- 2 Diagnostics information  $\rightarrow \stackrel{\triangle}{=} 130$
- 3 Remedial measures with service ID
- In addition, diagnostic events which have occurred can be shown in the **Diagnostics** menu:

  - Via submenu → 🖺 162

#### Status signals

The status signals provide information on the state and reliability of the device by categorizing the cause of the diagnostic information (diagnostic event).

| Symbol       | Meaning                                                                                                    |
|--------------|----------------------------------------------------------------------------------------------------|
| 8            | Failure A device error has occurred. The measured value is no longer valid.                                                          |
| <b>W</b>     | Function check The device is in service mode (e.g. during a simulation).                                                             |
| <u>^</u> ?   | Out of specification The device is operated: Outside its technical specification limits (e.g. outside the process temperature range) |
| <b>&amp;</b> | Maintenance required Maintenance is required. The measured value is still valid.                                                     |

The status signals are categorized in accordance with VDI/VDE 2650 and NAMUR Recommendation NE 107.

### 12.4.2 Calling up remedy information

Remedy information is provided for every diagnostic event to ensure that problems can be rectified quickly. These measures are displayed in red along with the diagnostic event and the related diagnostic information.

## 12.5 Diagnostic information in FieldCare or DeviceCare

#### 12.5.1 Diagnostic options

Any faults detected by the measuring device are displayed on the home page of the operating tool once the connection has been established.

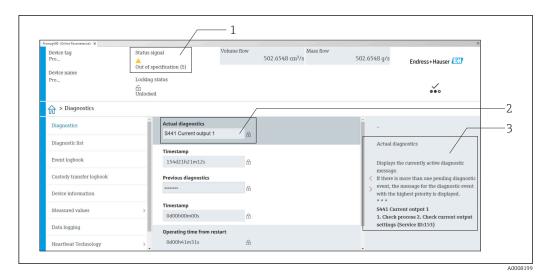

- 1 Status area with status signal  $\rightarrow \implies 129$
- 2 Diagnostics information  $\rightarrow \implies 130$
- 3 Remedial measures with service ID
- In addition, diagnostic events which have occurred can be shown in the **Diagnostics** menu:
  - Via parameter  $\rightarrow$  🗎 161
  - Via submenu → 🗎 162

#### Diagnostic information

The fault can be identified using the diagnostic information. The short text helps you by providing information about the fault. In addition, the corresponding symbol for the diagnostic behavior is displayed in front of the diagnostic information on the local display.

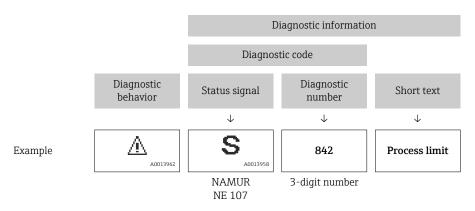

#### 12.5.2 Calling up remedy information

Remedy information is provided for every diagnostic event to ensure that problems can be rectified quickly:

- On the home page
   Remedy information is displayed in a separate field below the diagnostics information.
- In the **Diagnostics** menu Remedy information can be called up in the working area of the user interface.

The user is in the **Diagnostics** menu.

- 1. Call up the desired parameter.
- 2. On the right in the working area, mouse over the parameter.
  - ► A tool tip with remedy information for the diagnostic event appears.

### 12.6 Adapting the diagnostic information

### 12.6.1 Adapting the diagnostic behavior

Each item of diagnostic information is assigned a specific diagnostic behavior at the factory. The user can change this assignment for specific diagnostic information in the **Diagnostic behavior** submenu.

Expert  $\rightarrow$  System  $\rightarrow$  Diagnostic handling  $\rightarrow$  Diagnostic behavior

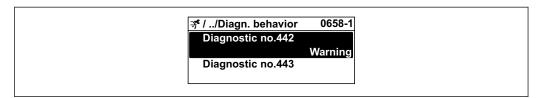

#### Available diagnostic behaviors

The following diagnostic behaviors can be assigned:

| Diagnostic behavior | Description                                                                                                    |
|---------------------|----------------------------------------------------------------------------------------------------|
| Alarm               | The device stops measurement. The totalizers assume the defined alarm condition. A diagnostic message is generated.                                                                                                   |
| Warning             | The device continues to measure. The output of measured values via PROFIBUS and totalizers is not affected. A diagnostic message is generated.                                                                        |
| Logbook entry only  | The device continues to measure. The diagnostic message is only displayed in the <b>Event logbook</b> submenu ( <b>Event list</b> submenu) and is not displayed in alternating sequence with the operational display. |
| Off                 | The diagnostic event is ignored, and no diagnostic message is generated or entered.                                                                                                    |

#### Displaying the measured value status

If the Analog Input, Digital Input and Totalizer function blocks are configured for cyclic data transmission, the device status is coded as per PROFIBUS PA Profile 3.02 Specification and transmitted along with the measured value to the PROFIBUS Master (Class 1) via the coding byte (byte 5). The coding byte is split into three segments: Quality, Quality Substatus and Limits.

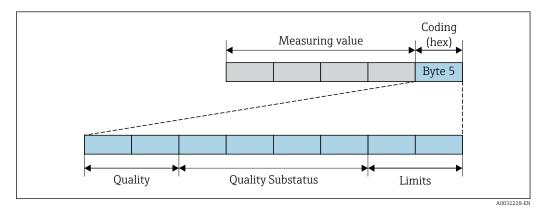

 $\blacksquare$  25 Structure of the coding byte

The content of the coding byte depends on the configured failure mode in the individual function block. Depending on which failure mode has been configured, status information

in accordance with PROFIBUS PA Profile Specification 3.02 is transmitted to the PROFIBUS Master (Class 1) via the coding byte status information.

#### Determining the measured value status and device status via the diagnostic behavior

When the diagnostic behavior is assigned, this also changes the measured value status and device status for the diagnostic information. The measured value status and device status depend on the choice of diagnostic behavior and on the group in which the diagnostic information is located.

The diagnostic information is grouped as follows:

- Diagnostic information pertaining to the sensor: diagnostic number 000 to 199
   → 

  135
- Diagnostic information pertaining to the electronics: diagnostic number 200 to 399  $\rightarrow$  🖺 135
- Diagnostic information pertaining to the configuration: diagnostic number 400 to 599  $\rightarrow$  🗎 136
- Diagnostic information pertaining to the process: diagnostic number 800 to 999
   → 

  136

Depending on the group in which the diagnostic information is located, the following measured value status and device status are firmly assigned to the particular diagnostic behavior:

Diagnostic information pertaining to the sensor: diagnostic number 000 to 199

| Diagnostic behavior | Measured value status (fixed assignment) |                         |                 |                     | Dovino dingposis                       |
|---------------------|------------------------------------------|-------------------------|-----------------|---------------------|----------------------------------------|
| (configurable)      | Quality                                  | Quality<br>Substatus    | Coding<br>(hex) | Category<br>(NE107) | Device diagnosis<br>(fixed assignment) |
| Alarm               | BAD                                      | Maintenance<br>alarm    | 0x24 to 0x27    | F<br>(Failure)      | Maintenance<br>alarm                   |
| Warning             | GOOD                                     | Maintenance<br>demanded | 0xA8 to 0xAB    | M<br>(Maintenance)  | Maintenance<br>demanded                |
| Logbook entry only  | GOOD                                     | ok                      | 0x80 to 0x8E    |                     |                                        |
| Off                 | GOOD                                     | UK                      | OXOU IU UXOE    | _                   | _                                      |

Diagnostic information pertaining to the electronics: diagnostic number 200 to 399

Diagnostic number 200 to 301, 303 to 399

| Diagnostis habavian                   | N       | leasured value st    | Davisa diagnostica |                     |                                          |
|---------------------------------------|---------|----------------------|--------------------|---------------------|------------------------------------------|
| Diagnostic behavior<br>(configurable) | Quality | Quality<br>Substatus | Coding<br>(hex)    | Category<br>(NE107) | Device diagnostics<br>(fixed assignment) |
| Alarm                                 | - BAD   | Maintenance<br>alarm | 0x24 to 0x27       | F<br>(Failure)      | Maintenance<br>alarm                     |
| Warning                               |         |                      |                    |                     |                                          |
| Logbook entry only                    | GOOD    | COOD                 | 0x80 to 0x8E       | _                   |                                          |
| Off                                   |         | ok                   | OXOU IU UXOE       | _                   | _                                        |

#### Diagnostic information 302

| Diagnostis hohavior                   | IV      | leasured value sta                | Device diagnostics |                     |                    |
|---------------------------------------|---------|-----------------------------------|--------------------|---------------------|--------------------|
| Diagnostic behavior<br>(configurable) | Quality | Quality<br>Substatus              | Coding<br>(hex)    | Category<br>(NE107) | (fixed assignment) |
| Alarm                                 | BAD     | Function check,<br>local override | 0x3C to 0x3F       | С                   | Function check     |
| Warning                               | GOOD    | Function check                    | 0xBC to 0xBF       | -                   | -                  |

Data logging continues when Heartbeat Verification is started. The signal outputs and totalizers are not affected.

- Signal status: Function check
- Choice of diagnostic behavior: alarm or warning (factory setting)

When Heartbeat verification starts, data logging is interrupted, the last valid measured value is output and the totalizers are stopped.

Diagnostic information pertaining to the configuration: diagnostic number 400 to 599

| Diagnostic behavior                   | Measured value status (fixed assignment) |                      |                 |                     | Device diagnosis   |
|---------------------------------------|------------------------------------------|----------------------|-----------------|---------------------|--------------------|
| Diagnostic behavior<br>(configurable) | Quality                                  | Quality<br>Substatus | Coding<br>(hex) | Category<br>(NE107) | (fixed assignment) |
| Alarm                                 | BAD                                      | Function<br>check    | 0x3C to 0x3F    | C<br>(Check)        | Function<br>check  |
| Logbook entry only                    | GOOD                                     | GOOD Function        | 0xBC to 0xBF    | _                   | Function           |
| Off                                   |                                          | check                | OXDC to OXDI    |                     | check              |
| Logbook entry only                    | GOOD                                     | GOOD ok              | 0x80 to 0x8E    |                     |                    |
| Off                                   |                                          | OK.                  | OXOO TO OXOE    | _                   |                    |

Diagnostic information pertaining to the process: diagnostic number 800 to 999

| Diagnostic behavior | Measured value status (fixed assignment) |                      |                 |                                | Device diagnosis             |
|---------------------|------------------------------------------|----------------------|-----------------|--------------------------------|------------------------------|
| (configurable)      | Quality                                  | Quality<br>Substatus | Coding<br>(hex) | Category<br>(NE107)            | (fixed assignment)           |
| Alarm               | BAD                                      | Process<br>related   | 0x28 to 0x2B    | F<br>(Failure)                 | Invalid process condition    |
| Warning             | UNCERTA<br>IN                            | Process<br>related   | 0x78 to 0x7B    | S<br>(Out of<br>specification) | Invalid process<br>condition |
| Logbook entry only  | GOOD                                     | GOOD ok              | 0x80 to 0x8E    | _                              | _                            |
| Off                 |                                          | UK                   | OXOU TO OXOE    | _                              | _                            |

## 12.7 Overview of diagnostic information

- The amount of diagnostic information and the number of measured variables affected increase if the measuring device has one or more application packages.
- In the case of some items of diagnostic information, the diagnostic behavior can be changed. Adapting the diagnostic information  $\rightarrow \implies 134$

## 12.7.1 Diagnostic of sensor

|     | Diagnostic                   | information                   | Remedy instructions                                               | Influenced measured                                                                                                    |
|-----|------------------------------|-------------------------------|-------------------------------------------------------------------|----------------------------------------------------------------------------------------------------|
| No. | S                            | hort text                     |                                                                   | variables                                                                                                    |
| 043 | Sensor short circuit         |                               | Check sensor cable and sensor                                     | Build-up detection                                                                                                    |
|     | Measured variable status [fr | om the factory] <sup>1)</sup> | Execute Heartbeat Verification     Replace sensor cable or sensor | option  Build-up index                                                                                                    |
|     | Quality                      | Uncertain                     | _                                                                 | <ul><li>Conductivity</li><li>Corrected conductivity</li></ul>                                                                                                    |
|     | Quality substatus            | Maintenance demanded          |                                                                   | <ul><li>Density</li></ul>                                                                                                    |
|     | Coding (hex)                 | 0x68 to 0x6B                  |                                                                   | <ul><li>Electronics temperature</li><li>Empty pipe detection</li></ul>                                                                                                    |
|     | Status signal                | S                             |                                                                   | option                                                                                                    |
|     | Diagnostic behavior          | Warning                       |                                                                   | <ul> <li>Flow velocity</li> <li>Low flow cut off option</li> <li>Mass flow</li> <li>Coil current shot time</li> <li>Reference electrode potential against PE</li> <li>Noise</li> <li>Corrected volume flow</li> <li>Temperature</li> <li>Status</li> <li>Volume flow</li> </ul> |

1) Diagnostic behavior can be changed. This causes the overall status of the measured variable to change.

|     | Diagnostic               | information       | Remedy instructions          | Influenced measured                                                                                                    |
|-----|--------------------------|-------------------|------------------------------|----------------------------------------------------------------------------------------------------|
| No. | S                        | hort text         |                              | variables                                                                                                    |
| 082 | Data storage             |                   | 1. Check module connections  | ■ Build-up detection                                                                                                    |
|     | Measured variable status |                   | 2. Change electronic modules | option<br>■ Build-up index                                                                                                    |
|     | Quality                  | Bad               |                              | Conductivity     Compared and untivity                                                                                                    |
|     | Quality substatus        | Maintenance alarm |                              | <ul><li>Corrected conductivity</li><li>Density</li></ul>                                                                                                    |
|     | Coding (hex)             | 0x24 to 0x27      |                              | Electronics temperature                                                                                                    |
|     | Status signal F          |                   | _                            | <ul> <li>Empty pipe detection option</li> </ul>                                                                                                    |
|     | Diagnostic behavior      | Alarm             |                              | <ul> <li>Flow velocity</li> <li>Low flow cut off option</li> <li>Mass flow</li> <li>Coil current shot time</li> <li>Reference electrode potential against PE</li> <li>Noise</li> <li>Corrected volume flow</li> <li>Temperature</li> <li>Status</li> <li>Volume flow</li> </ul> |

|     | Diagnostic               | information       | Remedy instructions                                          | Influenced measured                                                                                                    |
|-----|--------------------------|-------------------|--------------------------------------------------------------|----------------------------------------------------------------------------------------------------|
| No. | S                        | hort text         |                                                              | variables                                                                                                    |
| 083 | Memory content           |                   | 1. Restart device                                            | ■ Build-up detection                                                                                                    |
|     | Measured variable status |                   | Restore HistoROM S-DAT backup     ('Device reset' parameter) | option<br>■ Build-up index                                                                                                    |
|     | Quality                  | Bad               | 3. Replace HistoROM S-DAT                                    | <ul><li>Conductivity</li><li>Corrected conductivity</li></ul>                                                                                                    |
|     | Quality substatus        | Maintenance alarm |                                                              | <ul><li>Density</li></ul>                                                                                                    |
|     | Coding (hex)             | 0x24 to 0x27      |                                                              | <ul><li> Electronics temperature</li><li> Empty pipe detection</li></ul>                                                                                                    |
|     | Status signal            | F                 |                                                              | option                                                                                                    |
|     | Diagnostic behavior      | Alarm             |                                                              | <ul> <li>Flow velocity</li> <li>Low flow cut off option</li> <li>Mass flow</li> <li>Coil current shot time</li> <li>Reference electrode potential against PE</li> <li>Noise</li> <li>Corrected volume flow</li> <li>Temperature</li> <li>Status</li> <li>Volume flow</li> </ul> |

|     | Diagnostic information   |                      | Remedy instructions  | Influenced measured                                                                                                    |
|-----|--------------------------|----------------------|----------------------|----------------------------------------------------------------------------------------------------|
| No. | s                        | hort text            |                      | variables                                                                                                    |
| 168 | Build-up limit exceeded  |                      | Clean measuring tube | Build-up detection     option                                                                                                    |
|     | Measured variable status |                      |                      | Build-up index                                                                                                    |
|     | Quality                  | Uncertain            |                      | <ul><li>Conductivity</li><li>Corrected conductivity</li><li>Density</li></ul>                                                                                                  |
|     | Quality substatus        | Maintenance demanded |                      |                                                                                                    |
|     | Coding (hex)             | 0x68 to 0x6B         |                      | <ul><li> Electronics temperature</li><li> Empty pipe detection</li></ul>                                                                                                    |
|     | Status signal            | M                    |                      | option                                                                                                    |
|     | Diagnostic behavior      | Warning              |                      | <ul> <li>Flow velocity</li> <li>Low flow cut off option</li> <li>Mass flow</li> <li>Corrected volume flow</li> <li>Temperature</li> <li>Status</li> <li>Volume flow</li> </ul> |

|     | Diagnostic information              |                   | Remedy instructions                                                | Influenced measured                                                                                                    |
|-----|-------------------------------------|-------------------|--------------------------------------------------------------------|----------------------------------------------------------------------------------------------------|
| No. | Short text                          |                   |                                                                    | variables                                                                                                    |
| 169 | 169 Conductivity measurement failed |                   | Check grounding conditions     Deactivate conductivity measurement | Build-up detection     option                                                                                                    |
| M   | Measured variable status            |                   | 2. Deactivate conductivity measurement                             | Build-up index                                                                                                    |
|     | Quality                             | Bad               |                                                                    | <ul><li>Conductivity</li><li>Corrected conductivity</li></ul>                                                                                                    |
|     | Quality substatus                   | Maintenance alarm |                                                                    | Electronics temperature                                                                                                    |
|     | Coding (hex)                        | 0x24 to 0x27      |                                                                    | <ul> <li>Empty pipe detection<br/>option</li> </ul>                                                                                                    |
|     | Status signal                       | M                 |                                                                    | ■ Flow velocity                                                                                                    |
|     | Diagnostic behavior                 | Warning           |                                                                    | <ul> <li>Low flow cut off option</li> <li>Mass flow</li> <li>Coil current shot time</li> <li>Reference electrode potential against PE</li> <li>Noise</li> <li>Corrected volume flow</li> <li>Temperature</li> <li>Status</li> <li>Volume flow</li> </ul> |

|     | Diagnostic information    |                   | Remedy instructions                                             | Influenced measured                                                                                                    |
|-----|---------------------------|-------------------|-----------------------------------------------------------------|----------------------------------------------------------------------------------------------------|
| No. | o. Short text             |                   |                                                                 | variables                                                                                                    |
| 170 | Coil resistance           |                   | Check ambient and process temperature                           | Build-up detection     option                                                                                                    |
|     | Measured variable status  |                   |                                                                 | Build-up index                                                                                                    |
|     | Quality                   | Bad               |                                                                 | <ul><li>Conductivity</li><li>Corrected conductivity</li></ul>                                                                                                    |
|     | Quality substatus         | Maintenance alarm |                                                                 | <ul><li>Density</li></ul>                                                                                                    |
|     | Coding (hex)              | 0x24 to 0x27      |                                                                 | <ul><li> Electronics temperature</li><li> Empty pipe detection</li></ul>                                                                                                    |
|     | Status signal             | F                 |                                                                 | option                                                                                                    |
|     | Diagnostic behavior Alarm | -                 | <ul><li>Flow velocity</li><li>Low flow cut off option</li></ul> |                                                                                                    |
|     |                           |                   |                                                                 | Mass flow                                                                                                    |
|     |                           |                   |                                                                 | Coil current shot time                                                                                                    |
|     |                           |                   |                                                                 | <ul> <li>Reference electrode</li> </ul>                                                                                                    |
|     |                           |                   |                                                                 | potential against PE                                                                                                    |
|     |                           |                   |                                                                 | ■ Noise                                                                                                    |
|     |                           |                   |                                                                 | Corrected volume flow     Towns and the second second |
|     |                           |                   |                                                                 | <ul><li>Temperature</li><li>Status</li></ul>                                                                                                    |
|     |                           |                   |                                                                 | Volume flow                                                                                                    |

|     | Diagnostic information       |                   | Remedy instructions                                                 | Influenced measured variables                                                                                                    |
|-----|------------------------------|-------------------|---------------------------------------------------------------------|----------------------------------------------------------------------------------------------------|
| No. | S                            | hort text         |                                                                     | variables                                                                                                    |
| 180 | Temperature sensor defective |                   | 1. Check sensor connections                                         | ■ Build-up detection                                                                                                    |
|     | Measured variable status     |                   | Replace sensor cable or sensor     Turn off temperature measurement | option <ul><li>Build-up index</li></ul>                                                                                                    |
|     | Quality                      | Bad               |                                                                     | Conductivity                                                                                                    |
|     | Quality substatus            | Maintenance alarm |                                                                     | <ul><li>Corrected conductivity</li><li>Density</li></ul>                                                                                                    |
|     | Coding (hex)                 | 0x24 to 0x27      |                                                                     | Electronics temperature                                                                                                    |
|     | Status signal                | F                 |                                                                     | Empty pipe detection     option     Element value its.                                                                                                    |
|     | Diagnostic behavior          | Warning           |                                                                     | <ul> <li>Flow velocity</li> <li>Low flow cut off option</li> <li>Mass flow</li> <li>Coil current shot time</li> <li>Reference electrode potential against PE</li> <li>Noise</li> <li>Corrected volume flow</li> <li>Temperature</li> <li>Status</li> <li>Volume flow</li> </ul> |

|     | Diagnostic information    |                   | Remedy instructions                                               | Influenced measured                                                                                                    |
|-----|---------------------------|-------------------|-------------------------------------------------------------------|----------------------------------------------------------------------------------------------------|
| No. | o. Short text             |                   |                                                                   | variables                                                                                                    |
| 181 | Sensor connection         |                   | Check sensor cable and sensor                                     | ■ Build-up detection                                                                                                    |
|     | Managered variable status |                   | Execute Heartbeat Verification     Replace sensor cable or sensor | option  Build-up index                                                                                                    |
|     | Quality                   | Bad               |                                                                   | <ul> <li>Conductivity</li> <li>Corrected conductivity</li> <li>Density</li> <li>Electronics temperature</li> <li>Empty pipe detection</li> </ul>                                                                                                    |
|     | Quality substatus         | Maintenance alarm |                                                                   |                                                                                                    |
|     | Coding (hex)              | 0x24 to 0x27      |                                                                   |                                                                                                    |
|     | Status signal             | F                 |                                                                   | option                                                                                                    |
|     | Diagnostic behavior       | Alarm             |                                                                   | <ul> <li>Flow velocity</li> <li>Low flow cut off option</li> <li>Mass flow</li> <li>Coil current shot time</li> <li>Reference electrode potential against PE</li> <li>Noise</li> <li>Corrected volume flow</li> <li>Temperature</li> <li>Status</li> <li>Volume flow</li> </ul> |

## 12.7.2 Diagnostic of electronic

|     | Diagnostic information   |                   | Remedy instructions | Influenced measured                                            |
|-----|--------------------------|-------------------|---------------------|----------------------------------------------------------------|
| No. | S                        | hort text         |                     | variables                                                      |
| 201 | Device failure           |                   | Restart device      | ■ Build-up detection                                           |
|     | Measured variable status |                   |                     | option<br>■ Build-up index                                     |
|     | Quality                  | Bad               |                     | <ul><li>Conductivity</li></ul>                                 |
|     | Quality substatus        | Maintenance alarm |                     | <ul><li>Corrected conductivity</li><li>Density</li></ul>       |
|     | Coding (hex)             | 0x24 to 0x27      |                     | Electronics temperature                                        |
|     | Status signal            | F                 |                     | <ul> <li>Empty pipe detection<br/>option</li> </ul>            |
|     | Diagnostic behavior      | Alarm             |                     | ■ Flow velocity                                                |
|     | Diagnostic benavior      | Alami             |                     | <ul> <li>Low flow cut off option</li> <li>Mass flow</li> </ul> |
|     |                          |                   |                     | Coil current shot time                                         |
|     |                          |                   |                     | Reference electrode                                            |
|     |                          |                   |                     | potential against PE                                           |
|     |                          |                   |                     | <ul><li>Noise</li></ul>                                        |
|     |                          |                   |                     | <ul> <li>Corrected volume flow</li> </ul>                      |
|     |                          |                   |                     | <ul> <li>Temperature</li> </ul>                                |
|     |                          |                   |                     | • Status                                                       |
|     |                          |                   |                     | <ul><li>Volume flow</li></ul>                                  |

140

|     | Diagnostic information   |                   | Remedy instructions                       | Influenced measured                                                                                                    |
|-----|--------------------------|-------------------|-------------------------------------------|----------------------------------------------------------------------------------------------------|
| No. | . Short text             |                   |                                           | variables                                                                                                    |
| 242 | Software incompatible    |                   | 1. Check software                         | ■ Build-up detection                                                                                                    |
|     | Measured variable status |                   | 2. Flash or change main electronic module | option <ul><li>Build-up index</li></ul>                                                                                                    |
|     | Quality                  | Bad               |                                           | <ul><li>Conductivity</li><li>Corrected conductivity</li></ul>                                                                                                    |
|     | Quality substatus        | Maintenance alarm |                                           | <ul><li>Density</li></ul>                                                                                                    |
|     | Coding (hex)             | 0x24 to 0x27      |                                           | <ul><li>Electronics temperature</li><li>Empty pipe detection</li></ul>                                                                                                    |
|     | Status signal            | F                 |                                           | option                                                                                                    |
|     | Diagnostic behavior      | Alarm             |                                           | <ul> <li>Flow velocity</li> <li>Low flow cut off option</li> <li>Mass flow</li> <li>Coil current shot time</li> <li>Reference electrode potential against PE</li> <li>Noise</li> <li>Corrected volume flow</li> <li>Temperature</li> <li>Status</li> <li>Volume flow</li> </ul> |

|     | Diagnostic information   |                   | Remedy instructions                                       | Influenced measured                                                                                                    |
|-----|--------------------------|-------------------|-----------------------------------------------------------|----------------------------------------------------------------------------------------------------|
| No. | S                        | hort text         |                                                           | variables                                                                                                    |
| 252 | Modules incompatible     |                   | 1. Check electronic modules                               | ■ Build-up detection                                                                                                    |
|     | Measured variable status |                   | Check if correct modules are available     (e.g. NEx, Ex) | option <ul><li>Build-up index</li></ul>                                                                                                    |
|     | Quality                  | Bad               | *                                                         | Conductivity     Corrected and dustivity                                                                                                    |
|     | Quality substatus        | Maintenance alarm |                                                           | <ul><li>Corrected conductivity</li><li>Density</li></ul>                                                                                                    |
|     | Coding (hex)             | 0x24 to 0x27      |                                                           | <ul><li>Electronics temperature</li><li>Empty pipe detection</li></ul>                                                                                                    |
|     | Status signal            | F                 |                                                           | option                                                                                                    |
|     | Diagnostic behavior      | Alarm             |                                                           | <ul> <li>Flow velocity</li> <li>Low flow cut off option</li> <li>Mass flow</li> <li>Coil current shot time</li> <li>Reference electrode potential against PE</li> <li>Noise</li> <li>Corrected volume flow</li> <li>Temperature</li> <li>Status</li> <li>Volume flow</li> </ul> |

|     | Diagnostic information   |                   | Remedy instructions                      | Influenced measured                                                                                                    |
|-----|--------------------------|-------------------|------------------------------------------|----------------------------------------------------------------------------------------------------|
| No. | . Short text             |                   |                                          | variables                                                                                                    |
| 252 | Modules incompatible     |                   | 1. Check if correct electronic module is | Build-up detection                                                                                                    |
|     | Measured variable status |                   | plugged  2. Replace electronic module    | option  Build-up index                                                                                                    |
|     | Quality                  | Bad               |                                          | <ul><li>Conductivity</li><li>Corrected conductivity</li><li>Density</li></ul>                                                                                                    |
|     | Quality substatus        | Maintenance alarm |                                          |                                                                                                    |
|     | Coding (hex)             | 0x24 to 0x27      |                                          | <ul><li> Electronics temperature</li><li> Empty pipe detection</li></ul>                                                                                                    |
|     | Status signal            | F                 |                                          | option                                                                                                    |
|     | Diagnostic behavior      | Alarm             |                                          | <ul> <li>Flow velocity</li> <li>Low flow cut off option</li> <li>Mass flow</li> <li>Coil current shot time</li> <li>Reference electrode potential against PE</li> <li>Noise</li> <li>Corrected volume flow</li> <li>Temperature</li> <li>Status</li> <li>Volume flow</li> </ul> |

|     | Diagnostic information        |                                                                        | Remedy instructions                                           | Influenced measured                                                                                                    |
|-----|-------------------------------|------------------------------------------------------------------------|---------------------------------------------------------------|----------------------------------------------------------------------------------------------------|
| No. | Short text                    |                                                                        |                                                               | variables                                                                                                    |
| 262 | Sensor electronics connection | faulty                                                                 | 1. Check/replace connection cable                             | Build-up detection                                                                                                    |
|     | Measured variable status      |                                                                        | between sensor electronic module (ISEM) and main electr.      | option <ul><li>Build-up index</li></ul>                                                                                                    |
|     |                               | 2. Check/replace module cartridge, ISEM,                               | <ul><li>Conductivity</li><li>Corrected conductivity</li></ul> |                                                                                                    |
|     |                               | <ul><li>Density</li></ul>                                              |                                                               |                                                                                                    |
|     |                               | <ul><li>Electronics temperature</li><li>Empty pipe detection</li></ul> |                                                               |                                                                                                    |
|     |                               |                                                                        | option                                                        |                                                                                                    |
|     | Diagnostic behavior           | Alarm                                                                  |                                                               | <ul> <li>Flow velocity</li> <li>Low flow cut off option</li> <li>Mass flow</li> <li>Coil current shot time</li> <li>Reference electrode potential against PE</li> <li>Noise</li> <li>Corrected volume flow</li> <li>Temperature</li> <li>Status</li> <li>Volume flow</li> </ul> |

142

|     | Diagnostic information   |                   | Remedy instructions           | Influenced measured                                                                                                    |
|-----|--------------------------|-------------------|-------------------------------|----------------------------------------------------------------------------------------------------|
| No. | o. Short text            |                   |                               | variables                                                                                                    |
| 270 | Main electronics failure |                   | Change main electronic module | ■ Build-up detection                                                                                                    |
|     | Measured variable status |                   |                               | option<br>■ Build-up index                                                                                                    |
|     | Quality                  | Bad               |                               | <ul><li>Conductivity</li><li>Corrected conductivity</li></ul>                                                                                                    |
|     | Quality substatus        | Maintenance alarm |                               | <ul><li>Density</li></ul>                                                                                                    |
|     | Coding (hex)             | 0x24 to 0x27      |                               | <ul><li> Electronics temperature</li><li> Empty pipe detection</li></ul>                                                                                                    |
|     | Status signal            | F                 |                               | option                                                                                                    |
|     | Diagnostic behavior      | Alarm             |                               | <ul> <li>Flow velocity</li> <li>Low flow cut off option</li> <li>Mass flow</li> <li>Coil current shot time</li> <li>Reference electrode potential against PE</li> <li>Noise</li> <li>Corrected volume flow</li> <li>Temperature</li> <li>Status</li> <li>Volume flow</li> </ul> |

|     | Diagnostic               | information       | Remedy instructions                              | Influenced measured variables                                                                                                    |
|-----|--------------------------|-------------------|--------------------------------------------------|----------------------------------------------------------------------------------------------------|
| No. | Short text               |                   |                                                  | variables                                                                                                    |
| 271 | Main electronics failure |                   | Restart device     Change main electronic module | Build-up detection                                                                                                    |
|     | Measured variable status |                   |                                                  | option<br>■ Build-up index                                                                                                    |
|     | Quality                  | Bad               |                                                  | Conductivity                                                                                                    |
|     | Quality substatus        | Maintenance alarm |                                                  | <ul><li>Corrected conductivity</li><li>Density</li></ul>                                                                                                    |
|     | Coding (hex)             | 0x24 to 0x27      |                                                  | Electronics temperature                                                                                                    |
|     | Status signal            | F                 |                                                  | Empty pipe detection     option      Flourish eits                                                                                                    |
|     | Diagnostic behavior      | Alarm             |                                                  | <ul> <li>Flow velocity</li> <li>Low flow cut off option</li> <li>Mass flow</li> <li>Coil current shot time</li> <li>Reference electrode potential against PE</li> <li>Noise</li> <li>Corrected volume flow</li> <li>Temperature</li> <li>Status</li> <li>Volume flow</li> </ul> |

| Diagnostic information |                          |                   | Remedy instructions | Influenced measured                                                                                                    |
|------------------------|--------------------------|-------------------|---------------------|----------------------------------------------------------------------------------------------------|
| No.                    | Short text               |                   |                     | variables                                                                                                    |
| 272                    | Main electronics failure |                   | Restart device      | <ul> <li>Build-up detection<br/>option</li> <li>Build-up index</li> </ul>                                                                                                    |
|                        | Measured variable status |                   |                     |                                                                                                    |
|                        | Quality                  | Bad               |                     | <ul><li>Conductivity</li><li>Corrected conductivity</li></ul>                                                                                                    |
|                        | Quality substatus        | Maintenance alarm |                     | <ul><li>Density</li></ul>                                                                                                    |
|                        | Coding (hex)             | 0x24 to 0x27      |                     | <ul><li>Electronics temperature</li><li>Empty pipe detection</li></ul>                                                                                                    |
|                        | Status signal            | F                 |                     | option                                                                                                    |
|                        | Diagnostic behavior      | Alarm             |                     | <ul> <li>Flow velocity</li> <li>Low flow cut off option</li> <li>Mass flow</li> <li>Coil current shot time</li> <li>Reference electrode potential against PE</li> <li>Noise</li> <li>Corrected volume flow</li> <li>Temperature</li> <li>Status</li> <li>Volume flow</li> </ul> |

| Diagnostic information |                          |                   | Remedy instructions | Influenced measured                                                                                                    |
|------------------------|--------------------------|-------------------|---------------------|----------------------------------------------------------------------------------------------------|
| No.                    | Short text               |                   |                     | variables                                                                                                    |
| 273                    | Main electronics failure |                   | Change electronics  | Build-up detection                                                                                                    |
|                        | Measured variable status |                   |                     | option <ul><li>Build-up index</li></ul>                                                                                                    |
|                        | Quality                  | Bad               |                     | Conductivity                                                                                                    |
|                        | Quality substatus        | Maintenance alarm |                     | <ul><li>Corrected conductivity</li><li>Density</li></ul>                                                                                                    |
|                        | Coding (hex)             | 0x24 to 0x27      |                     | Electronics temperature                                                                                                    |
|                        | Status signal            | F                 |                     | <ul> <li>Empty pipe detection<br/>option</li> </ul>                                                                                                    |
|                        |                          | Alarm             |                     | Flow velocity  Low flow out off ontion                                                                                                    |
|                        | ,                        |                   |                     | <ul><li>Low flow cut off option</li><li>Mass flow</li></ul>                                                                                                    |
|                        |                          |                   |                     | ■ Coil current shot time                                                                                                    |
|                        |                          |                   |                     | Reference electrode                                                                                                    |
|                        |                          |                   |                     | potential against PE                                                                                                    |
|                        |                          |                   |                     | Noise  Commented and book floors  The state of the state of the state |
|                        |                          |                   |                     | Corrected volume flow     Tomporature                                                                                                    |
|                        |                          |                   |                     | <ul><li>Temperature</li><li>Status</li></ul>                                                                                                    |
|                        |                          |                   |                     | ■ Volume flow                                                                                                    |

|     | Diagnost                 | c information     | Remedy instructions | Influenced measured                                                                                                    |
|-----|--------------------------|-------------------|---------------------|----------------------------------------------------------------------------------------------------|
| No. | No. Short text           |                   |                     | variables                                                                                                    |
| 275 | I/O module defective     |                   | Change I/O module   | ■ Build-up detection                                                                                                    |
|     | Measured variable status |                   |                     | option  Build-up index                                                                                                    |
|     | Quality                  | Bad               |                     | <ul><li>Conductivity</li><li>Corrected conductivity</li></ul>                                                                                                    |
|     | Quality substatus        | Maintenance alarm |                     | ■ Density                                                                                                    |
|     | Coding (hex)             | 0x24 to 0x27      |                     | <ul><li> Electronics temperature</li><li> Empty pipe detection</li></ul>                                                                                                    |
|     | Status signal            | F                 |                     | option                                                                                                    |
|     | Diagnostic behavior      | Alarm             |                     | <ul> <li>Flow velocity</li> <li>Low flow cut off option</li> <li>Mass flow</li> <li>Coil current shot time</li> <li>Reference electrode potential against PE</li> <li>Noise</li> <li>Corrected volume flow</li> <li>Temperature</li> <li>Status</li> <li>Volume flow</li> </ul> |

|     | Diagnostic information   |                   | Remedy instructions  | Influenced measured                                                                                                    |
|-----|--------------------------|-------------------|----------------------|----------------------------------------------------------------------------------------------------|
| No. | S                        | Short text        |                      | variables                                                                                                    |
| 276 | I/O module faulty        |                   | 1. Restart device    | Build-up detection                                                                                                    |
|     | Measured variable status |                   | 2. Change I/O module | option <ul><li>Build-up index</li></ul>                                                                                                    |
|     | Quality                  | Bad               |                      | Conductivity                                                                                                    |
|     | Quality substatus        | Maintenance alarm |                      | <ul><li>Corrected conductivity</li><li>Density</li></ul>                                                                                                    |
|     | Coding (hex)             | 0x24 to 0x27      |                      | Electronics temperature                                                                                                    |
|     | Status signal            | F                 |                      | <ul> <li>Empty pipe detection<br/>option</li> </ul>                                                                                                    |
|     | Diagnostic behavior      | Alarm             |                      | <ul> <li>Flow velocity</li> <li>Low flow cut off option</li> <li>Mass flow</li> <li>Coil current shot time</li> <li>Reference electrode potential against PE</li> <li>Noise</li> <li>Corrected volume flow</li> <li>Temperature</li> <li>Status</li> <li>Volume flow</li> </ul> |

| No. | Diagnostic information  No. Short text                                   |                                                | Remedy instructions | Influenced measured variables                                                                                                    |
|-----|--------------------------------------------------------------------------|------------------------------------------------|---------------------|----------------------------------------------------------------------------------------------------|
| 283 | Memory content  Measured variable status                                 |                                                | Reset device        | <ul> <li>Build-up detection option</li> <li>Build-up index</li> </ul>                                                                                                    |
|     | Quality Quality substatus Coding (hex) Status signal Diagnostic behavior | Bad  Maintenance alarm  0x24 to 0x27  F  Alarm |                     | Conductivity Corrected conductivity Density Electronics temperature Empty pipe detection option Flow velocity Low flow cut off option Mass flow Coil current shot time Reference electrode potential against PE Noise Corrected volume flow Temperature Status Volume flow |

|     | Diagnostic information   |                   | Remedy instructions | Influenced measured                                                                                                    |
|-----|--------------------------|-------------------|---------------------|----------------------------------------------------------------------------------------------------|
| No. | o. Short text            |                   |                     | variables                                                                                                    |
| 283 | Memory content           |                   | Restart device      | ■ Build-up detection                                                                                                    |
|     | Measured variable status |                   |                     | option<br>■ Build-up index                                                                                                    |
|     | Quality                  | Bad               |                     | <ul><li>Conductivity</li></ul>                                                                                                    |
|     | Quality substatus        | Maintenance alarm |                     | <ul><li>Corrected conductivity</li><li>Density</li></ul>                                                                                                    |
|     | Coding (hex)             | 0x24 to 0x27      |                     | <ul><li>Electronics temperature</li><li>Empty pipe detection</li></ul>                                                                                                    |
|     | Status signal            | F                 |                     | option                                                                                                    |
|     | Diagnostic behavior      | Alarm             |                     | <ul> <li>Flow velocity</li> <li>Low flow cut off option</li> <li>Mass flow</li> <li>Coil current shot time</li> <li>Reference electrode potential against PE</li> <li>Noise</li> <li>Corrected volume flow</li> <li>Temperature</li> <li>Status</li> <li>Volume flow</li> </ul> |

|     | Diagnostic information                         |                | Remedy instructions                      | Influenced measured                                                                                                    |
|-----|------------------------------------------------|----------------|------------------------------------------|----------------------------------------------------------------------------------------------------|
| No. | o. Short text                                  |                |                                          | variables                                                                                                    |
| 302 | Device verification in progre                  | ess            | Device verification active, please wait. | <ul> <li>Build-up detection<br/>option</li> </ul>                                                                                                    |
|     | Measured variable status [from the factory] 1) |                |                                          | Build-up index                                                                                                    |
|     | Quality                                        | Good           |                                          | <ul><li>Conductivity</li><li>Corrected conductivity</li></ul>                                                                                                    |
|     | Quality substatus                              | Function check |                                          | <ul><li>Density</li></ul>                                                                                                    |
|     | Coding (hex)                                   | 0xBC to 0xBF   |                                          | <ul><li>Electronics temperature</li><li>Empty pipe detection</li></ul>                                                                                                    |
|     | Status signal                                  | С              |                                          | option                                                                                                    |
|     | Diagnostic behavior                            | Warning        |                                          | <ul> <li>Flow velocity</li> <li>Low flow cut off option</li> <li>Mass flow</li> <li>Coil current shot time</li> <li>Reference electrode potential against PE</li> <li>Noise</li> <li>Corrected volume flow</li> <li>Temperature</li> <li>Status</li> <li>Volume flow</li> </ul> |

|     | Diagnostic information   |                   | Remedy instructions    | Influenced measured                                                                                                    |
|-----|--------------------------|-------------------|------------------------|----------------------------------------------------------------------------------------------------|
| No. | SI                       | hort text         |                        | variables                                                                                                    |
| 311 | Electronic failure       |                   | 1. Do not reset device | ■ Build-up detection                                                                                                    |
|     | Measured variable status |                   | 2. Contact service     | option  Build-up index                                                                                                    |
|     | Quality                  | Bad               |                        | <ul><li>Conductivity</li><li>Corrected conductivity</li></ul>                                                                                                    |
|     | Quality substatus        | Maintenance alarm |                        | <ul><li>Density</li></ul>                                                                                                    |
|     | Coding (hex)             | 0x24 to 0x27      |                        | <ul><li>Electronics temperature</li><li>Empty pipe detection</li></ul>                                                                                                    |
|     | Status signal            | M                 |                        | option                                                                                                    |
|     | Diagnostic behavior      | Warning           |                        | <ul> <li>Flow velocity</li> <li>Low flow cut off option</li> <li>Mass flow</li> <li>Coil current shot time</li> <li>Reference electrode potential against PE</li> <li>Noise</li> <li>Corrected volume flow</li> <li>Temperature</li> <li>Status</li> <li>Volume flow</li> </ul> |

|     | Diagnostic information         |                   | Remedy instructions                                          | Influenced measured                                                                                                    |
|-----|--------------------------------|-------------------|--------------------------------------------------------------|----------------------------------------------------------------------------------------------------|
| No. | o. Short text                  |                   |                                                              | variables                                                                                                    |
| 372 | Sensor electronics (ISEM) faul | ту                | 1. Restart device                                            | ■ Build-up detection                                                                                                    |
|     | Mongured variable status       |                   | Check if failure recurs     Replace sensor electronic module | option <ul><li>Build-up index</li></ul>                                                                                                    |
|     | Quality                        | Bad               | (ISEM)                                                       | <ul><li>Conductivity</li><li>Corrected conductivity</li></ul>                                                                                                    |
|     | Quality substatus              | Maintenance alarm |                                                              | <ul><li>Density</li></ul>                                                                                                    |
|     | Coding (hex)                   | 0x24 to 0x27      |                                                              | <ul><li>Electronics temperature</li><li>Empty pipe detection</li></ul>                                                                                                    |
|     | Status signal                  | F                 |                                                              | option                                                                                                    |
|     | Diagnostic behavior            | Alarm             |                                                              | <ul> <li>Flow velocity</li> <li>Low flow cut off option</li> <li>Mass flow</li> <li>Coil current shot time</li> <li>Reference electrode potential against PE</li> <li>Noise</li> <li>Corrected volume flow</li> <li>Temperature</li> <li>Status</li> <li>Volume flow</li> </ul> |

|     | Diagnostic information         |                   | Remedy instructions           | Influenced measured                                                                                                    |
|-----|--------------------------------|-------------------|-------------------------------|----------------------------------------------------------------------------------------------------|
| No. | o. Short text                  |                   |                               | variables                                                                                                    |
| 373 | Sensor electronics (ISEM) faul | ту                | Transfer data or reset device | Build-up detection                                                                                                    |
|     | Measured variable status       |                   |                               | option  Build-up index                                                                                                    |
|     | Quality                        | Bad               |                               | <ul><li>Conductivity</li><li>Corrected conductivity</li></ul>                                                                                                    |
|     | Quality substatus              | Maintenance alarm |                               | <ul><li>Density</li></ul>                                                                                                    |
|     | Coding (hex)                   | 0x24 to 0x27      |                               | <ul><li>Electronics temperature</li><li>Empty pipe detection</li></ul>                                                                                                    |
|     | Status signal                  | F                 |                               | option                                                                                                    |
|     | Diagnostic behavior            | Alarm             |                               | <ul> <li>Flow velocity</li> <li>Low flow cut off option</li> <li>Mass flow</li> <li>Coil current shot time</li> <li>Reference electrode potential against PE</li> <li>Noise</li> <li>Corrected volume flow</li> <li>Temperature</li> <li>Status</li> <li>Volume flow</li> </ul> |

148

|     | Diagnostic information                         |                   | Remedy instructions                    | Influenced measured                                                                                                    |
|-----|------------------------------------------------|-------------------|----------------------------------------|----------------------------------------------------------------------------------------------------|
| No. | o. Short text                                  |                   |                                        | variables                                                                                                    |
| 376 | Sensor electronics (ISEM) fai                  | ulty              | Replace sensor electronic module       | Build-up detection                                                                                                    |
|     | Measured variable status [from the factory] 1) |                   | (ISEM)  2. Turn off diagnostic message | option  Build-up index                                                                                                    |
|     | Quality                                        | Bad               |                                        | <ul><li>Conductivity</li><li>Corrected conductivity</li></ul>                                                                                                    |
|     | Quality substatus                              | Maintenance alarm |                                        | Density                                                                                                    |
|     | Coding (hex)                                   | 0x24 to 0x27      |                                        | <ul><li>Electronics temperature</li><li>Empty pipe detection</li></ul>                                                                                                    |
|     | Status signal                                  | S                 |                                        | option                                                                                                    |
|     | Diagnostic behavior                            | Warning           |                                        | <ul> <li>Flow velocity</li> <li>Low flow cut off option</li> <li>Mass flow</li> <li>Coil current shot time</li> <li>Reference electrode potential against PE</li> <li>Noise</li> <li>Corrected volume flow</li> <li>Temperature</li> <li>Status</li> <li>Volume flow</li> </ul> |

|     | Diagnostic information          |                    | Remedy instructions                                   | Influenced measured                                                                                                    |
|-----|---------------------------------|--------------------|-------------------------------------------------------|----------------------------------------------------------------------------------------------------|
| No. | SI                              | hort text          |                                                       | variables                                                                                                    |
| 377 | Sensor electronics (ISEM) fault | ту                 | Activate empty pipe detection                         | ■ Build-up detection                                                                                                    |
|     | Measured variable status [fro   | om the factory] 1) | Check partial filled pipe and installation direction  | option <ul><li>Build-up index</li></ul>                                                                                                    |
|     | Quality                         | Bad                | 3. Check sensor cabling 4. Deactivate diagnostics 377 | <ul><li>Conductivity</li><li>Corrected conductivity</li></ul>                                                                                                    |
|     | Quality substatus               | Maintenance alarm  | 4. Deactivate diagnostics 377                         | <ul><li>Density</li></ul>                                                                                                    |
|     | Coding (hex)                    | 0x24 to 0x27       |                                                       | <ul><li>Electronics temperature</li><li>Empty pipe detection</li></ul>                                                                                                    |
|     | Status signal                   | us signal S        | option                                                |                                                                                                    |
|     | Diagnostic behavior             | Warning            |                                                       | <ul> <li>Flow velocity</li> <li>Low flow cut off option</li> <li>Mass flow</li> <li>Coil current shot time</li> <li>Reference electrode potential against PE</li> <li>Noise</li> <li>Corrected volume flow</li> <li>Temperature</li> <li>Status</li> <li>Volume flow</li> </ul> |

1) Diagnostic behavior can be changed. This causes the overall status of the measured variable to change.

|     | Diagnostic i                 | information  | Remedy instructions              | Influenced measured |
|-----|------------------------------|--------------|----------------------------------|---------------------|
| No. | Short text                   |              |                                  | variables           |
| 378 | 8 Supply voltage ISEM faulty |              | Check supply voltage to the ISEM | -                   |
|     | Measured variable status     |              |                                  |                     |
|     | Quality                      | Good         |                                  |                     |
|     | Quality substatus            | Ok           |                                  |                     |
|     | Coding (hex)                 | 0x80 to 0x83 |                                  |                     |
|     | Status signal                | F            |                                  |                     |
|     | Diagnostic behavior          | Alarm        |                                  |                     |

| No. | 1                                                    | information<br>Short text | Remedy instructions            | Influenced measured variables                                                                                                    |
|-----|------------------------------------------------------|---------------------------|--------------------------------|----------------------------------------------------------------------------------------------------|
| 382 | 2 Data storage                                       |                           | Insert T-DAT     Replace T-DAT | Build-up detection     option                                                                                                    |
|     | Measured variable status  Quality  Quality substatus | Bad<br>Maintenance alarm  |                                | <ul><li>Build-up index</li><li>Conductivity</li><li>Corrected conductivity</li><li>Density</li></ul>                                                                                                    |
|     | Coding (hex) Status signal                           | 0x24 to 0x27<br>F         |                                | <ul> <li>Electronics temperature</li> <li>Empty pipe detection option</li> <li>Flow velocity</li> </ul>                                                                                                    |
|     | Diagnostic behavior                                  | Alarm                     |                                | <ul> <li>Flow velocity</li> <li>Low flow cut off option</li> <li>Mass flow</li> <li>Coil current shot time</li> <li>Reference electrode potential against PE</li> <li>Noise</li> <li>Corrected volume flow</li> <li>Temperature</li> <li>Status</li> <li>Volume flow</li> </ul> |

|     | Diagnostic information   |                   | Remedy instructions                          | Influenced measured                                                                                                    |
|-----|--------------------------|-------------------|----------------------------------------------|----------------------------------------------------------------------------------------------------|
| No. | Short text               |                   |                                              | variables                                                                                                    |
| 383 | Memory content           |                   | 1. Restart device                            | Build-up detection                                                                                                    |
|     | Measured variable status |                   | 2. Delete T-DAT via 'Reset device' parameter | option <ul><li>Build-up index</li></ul>                                                                                                    |
|     | Quality                  | Bad               | 3. Replace T-DAT                             | <ul><li>Conductivity</li><li>Corrected conductivity</li></ul>                                                                                                    |
|     | Quality substatus        | Maintenance alarm |                                              | <ul><li>Density</li></ul>                                                                                                    |
|     | Coding (hex)             | 0x24 to 0x27      |                                              | <ul><li>Electronics temperature</li><li>Empty pipe detection</li></ul>                                                                                                    |
|     | Status signal            | F                 |                                              | option                                                                                                    |
|     | Diagnostic behavior      | Alarm             |                                              | <ul> <li>Flow velocity</li> <li>Low flow cut off option</li> <li>Mass flow</li> <li>Coil current shot time</li> <li>Reference electrode potential against PE</li> <li>Noise</li> <li>Corrected volume flow</li> <li>Temperature</li> <li>Status</li> <li>Volume flow</li> </ul> |

150

|     | Diagnostic information   |                   | Remedy instructions          | Influenced measured                                                                                                    |
|-----|--------------------------|-------------------|------------------------------|----------------------------------------------------------------------------------------------------|
| No. |                          | Short text        |                              | variables                                                                                                    |
| 387 | HistoROM data faulty     |                   | Contact service organization | Build-up detection                                                                                                    |
|     | Measured variable status |                   |                              | option<br>■ Build-up index                                                                                                    |
|     | Quality                  | Bad               |                              | <ul><li>Conductivity</li><li>Corrected conductivity</li></ul>                                                                                                    |
|     | Quality substatus        | Maintenance alarm |                              | Density                                                                                                    |
|     | Coding (hex)             | 0x24 to 0x27      |                              | <ul><li> Electronics temperature</li><li> Empty pipe detection</li></ul>                                                                                                    |
|     | Status signal            | F                 |                              | option                                                                                                    |
|     | Diagnostic behavior      | Alarm             |                              | <ul> <li>Flow velocity</li> <li>Low flow cut off option</li> <li>Mass flow</li> <li>Corrected volume flow</li> <li>Temperature</li> <li>Status</li> <li>Volume flow</li> </ul> |

|     | Diagnostic information          |                   | Remedy instructions        | Influenced measured                                                                                                    |
|-----|---------------------------------|-------------------|----------------------------|----------------------------------------------------------------------------------------------------|
| No. | S                               | hort text         |                            | variables                                                                                                    |
| 512 | Sensor electronics (ISEM) fault | у                 | 1. Check ECC recovery time | ■ Build-up detection                                                                                                    |
|     | Measured variable status        |                   | 2. Turn off ECC            | option<br>■ Build-up index                                                                                                    |
|     | Quality                         | Bad               |                            | Conductivity     Corrected conductivity                                                                                                    |
|     | Quality substatus               | Maintenance alarm |                            | <ul><li>Corrected conductivity</li><li>Density</li></ul>                                                                                                    |
|     | Coding (hex)                    | 0x24 to 0x27      |                            | <ul><li> Electronics temperature</li><li> Empty pipe detection</li></ul>                                                                                                    |
|     | Status signal                   | F                 |                            | option                                                                                                    |
|     | Diagnostic behavior             | Alarm             |                            | <ul> <li>Flow velocity</li> <li>Low flow cut off option</li> <li>Mass flow</li> <li>Coil current shot time</li> <li>Reference electrode potential against PE</li> <li>Noise</li> <li>Corrected volume flow</li> <li>Temperature</li> <li>Status</li> <li>Volume flow</li> </ul> |

# 12.7.3 Diagnostic of configuration

|     | Diagnostic information   |                   | Remedy instructions    | Influenced measured                                                                                                    |
|-----|--------------------------|-------------------|------------------------|----------------------------------------------------------------------------------------------------|
| No. | o. Short text            |                   |                        | variables                                                                                                    |
| 410 | Data transfer            |                   | 1. Check connection    | Build-up detection                                                                                                    |
|     | Measured variable status |                   | 2. Retry data transfer | option  Build-up index                                                                                                    |
|     | Quality                  | Bad               |                        | <ul><li>Conductivity</li><li>Corrected conductivity</li></ul>                                                                                                    |
|     | Quality substatus        | Maintenance alarm |                        | <ul><li>Density</li></ul>                                                                                                    |
|     | Coding (hex)             | 0x24 to 0x27      |                        | <ul><li>Electronics temperature</li><li>Empty pipe detection</li></ul>                                                                                                    |
|     | Status signal            | F                 |                        | option                                                                                                    |
|     | Diagnostic behavior      | Alarm             |                        | <ul> <li>Flow velocity</li> <li>Low flow cut off option</li> <li>Mass flow</li> <li>Coil current shot time</li> <li>Reference electrode potential against PE</li> <li>Noise</li> <li>Corrected volume flow</li> <li>Temperature</li> <li>Status</li> <li>Volume flow</li> </ul> |

|     | Diagnostic information   |               | Remedy instructions          | Influenced measured                                             |
|-----|--------------------------|---------------|------------------------------|-----------------------------------------------------------------|
| No. | s                        | hort text     |                              | variables                                                       |
| 412 | Processing download      |               | Download active, please wait | Build-up detection                                              |
|     | Measured variable status |               |                              | option  Build-up index                                          |
|     | Quality                  | Uncertain     |                              | <ul><li>Conductivity</li></ul>                                  |
|     | Quality substatus        | Initial value |                              | <ul><li>Corrected conductivity</li><li>Density</li></ul>        |
|     | Coding (hex)             | 0x4C to 0x4F  |                              | Electronics temperature                                         |
|     | Status signal            | С             |                              | <ul><li>Empty pipe detection<br/>option</li></ul>               |
|     | Diagnostic behavior      | Warning       |                              | <ul><li>Flow velocity</li><li>Low flow cut off option</li></ul> |
|     | g                        |               |                              | Mass flow                                                       |
|     |                          |               |                              | ■ Coil current shot time                                        |
|     |                          |               |                              | Reference electrode                                             |
|     |                          |               |                              | potential against PE                                            |
|     |                          |               |                              | ■ Noise                                                         |
|     |                          |               |                              | Corrected volume flow                                           |
|     |                          |               |                              | ■ Temperature                                                   |
|     |                          |               |                              | Status  Volume flow                                             |
|     |                          |               |                              | ■ Volume flow                                                   |

|     | Diagnostic i             | information  | Remedy instructions | Influenced measured |
|-----|--------------------------|--------------|---------------------|---------------------|
| No. | SI                       | hort text    |                     | variables           |
| 431 | Trim 1                   |              | Carry out trim      | -                   |
|     | Measured variable status |              |                     |                     |
|     | Quality                  | Good         |                     |                     |
|     | Quality substatus        | Ok           |                     |                     |
|     | Coding (hex)             | 0x80 to 0x83 |                     |                     |
|     | Status signal            | С            |                     |                     |
|     | Diagnostic behavior      | Warning      |                     |                     |

|     | Diagnostic                 | information       | Remedy instructions | Influenced measured                                                                                                    |
|-----|----------------------------|-------------------|---------------------|----------------------------------------------------------------------------------------------------|
| No. | No. Short text             |                   |                     | variables                                                                                                    |
| 437 | Configuration incompatible |                   | Restart device      | ■ Build-up detection                                                                                                    |
|     | Measured variable status   |                   |                     | option  Build-up index                                                                                                    |
|     | Quality                    | Bad               |                     | <ul><li>Conductivity</li><li>Corrected conductivity</li></ul>                                                                                                    |
|     | Quality substatus          | Maintenance alarm |                     | Density                                                                                                    |
|     | Coding (hex)               | 0x24 to 0x27      |                     | <ul><li> Electronics temperature</li><li> Empty pipe detection</li></ul>                                                                                                    |
|     | Status signal              | F                 |                     | option                                                                                                    |
|     | Diagnostic behavior        | Alarm             |                     | <ul> <li>Flow velocity</li> <li>Low flow cut off option</li> <li>Mass flow</li> <li>Coil current shot time</li> <li>Reference electrode potential against PE</li> <li>Noise</li> <li>Corrected volume flow</li> <li>Temperature</li> <li>Status</li> <li>Volume flow</li> </ul> |

|     | Diagnostic information   |                      | Remedy instructions                                               | Influenced measured                                         |
|-----|--------------------------|----------------------|-------------------------------------------------------------------|-------------------------------------------------------------|
| No. | S                        | hort text            |                                                                   | variables                                                   |
| 438 | Dataset                  |                      | 1. Check data set file                                            | ■ Build-up detection                                        |
|     | Measured variable status |                      | Check device configuration     Up- and download new configuration | option<br>■ Build-up index                                  |
|     | Quality                  | Uncertain            | _                                                                 | • Conductivity                                              |
|     | Quality substatus        | Maintenance demanded |                                                                   | <ul><li>Corrected conductivity</li><li>Density</li></ul>    |
|     | Coding (hex)             | 0x68 to 0x6B         |                                                                   | Electronics temperature                                     |
|     | Status signal            | M                    |                                                                   | <ul><li>Empty pipe detection<br/>option</li></ul>           |
|     | Diagnostic behavior      | Warning              |                                                                   | ■ Flow velocity                                             |
|     | Diagnostic benavior      | vvarming             |                                                                   | <ul><li>Low flow cut off option</li><li>Mass flow</li></ul> |
|     |                          |                      |                                                                   | Coil current shot time                                      |
|     |                          |                      |                                                                   | Reference electrode                                         |
|     |                          |                      |                                                                   | potential against PE                                        |
|     |                          |                      |                                                                   | <ul><li>Noise</li></ul>                                     |
|     |                          |                      |                                                                   | <ul> <li>Corrected volume flow</li> </ul>                   |
|     |                          |                      |                                                                   | <ul> <li>Temperature</li> </ul>                             |
|     |                          |                      |                                                                   | ■ Status                                                    |
|     |                          |                      |                                                                   | <ul> <li>Volume flow</li> </ul>                             |

|     | Diagnostic information   |                | Remedy instructions      | Influenced measured                                                                                                    |
|-----|--------------------------|----------------|--------------------------|----------------------------------------------------------------------------------------------------|
| No. | Short text               |                |                          | variables                                                                                                    |
| 453 | Flow override            |                | Deactivate flow override | Build-up detection                                                                                                    |
|     | Measured variable status |                |                          | option<br>■ Build-up index                                                                                                    |
|     | Quality                  | Good           |                          | <ul><li>Conductivity</li><li>Corrected conductivity</li></ul>                                                                                                    |
|     | Quality substatus        | Function check |                          | <ul><li>Density</li></ul>                                                                                                    |
|     | Coding (hex)             | 0xBC to 0xBF   |                          | <ul><li> Electronics temperature</li><li> Empty pipe detection</li></ul>                                                                                                    |
|     | Status signal            | С              |                          | option                                                                                                    |
|     | Diagnostic behavior      | Warning        |                          | <ul> <li>Flow velocity</li> <li>Low flow cut off option</li> <li>Mass flow</li> <li>Coil current shot time</li> <li>Reference electrode potential against PE</li> <li>Noise</li> <li>Corrected volume flow</li> <li>Temperature</li> <li>Status</li> <li>Volume flow</li> </ul> |

|     | Diagnostic information   |              | Remedy instructions    | Influenced measured |
|-----|--------------------------|--------------|------------------------|---------------------|
| No. | Short text               |              |                        | variables           |
| 482 | FB not Auto/Cas          |              | Set Block in AUTO mode | -                   |
|     | Measured variable status |              |                        |                     |
|     | Quality                  | Good         |                        |                     |
|     | Quality substatus        | Ok           |                        |                     |
|     | Coding (hex)             | 0x80 to 0x83 |                        |                     |
|     | Status signal            | F            |                        |                     |
|     | Diagnostic behavior      | Alarm        |                        |                     |

|     | Diagnostic information                                                                                 |                                            | Remedy instructions   | Influenced measured                                                                                                    |
|-----|----------------------------------------------------------------------------------------------------|--------------------------------------------|-----------------------|----------------------------------------------------------------------------------------------------|
| No. | o. Short text                                                                                          |                                            |                       | variables                                                                                                    |
| 484 |                                                                                                    |                                            | Deactivate simulation | Build-up detection     option                                                                                                    |
|     | Measured variable status  Quality  Quality substatus  Coding (hex)  Status signal  Diagnostic behavior | Bad Function check  0x3C to 0x3F  C  Alarm |                       | <ul> <li>Build-up index</li> <li>Conductivity</li> <li>Corrected conductivity</li> <li>Density</li> <li>Electronics temperature</li> <li>Empty pipe detection option</li> <li>Flow velocity</li> <li>Low flow cut off option</li> <li>Mass flow</li> <li>Coil current shot time</li> <li>Reference electrode potential against PE</li> <li>Noise</li> <li>Corrected volume flow</li> <li>Temperature</li> </ul> |
|     |                                                                                                    |                                            |                       | <ul><li>Status</li><li>Volume flow</li></ul>                                                                                                    |

|     | Diagnostic information       |                | Remedy instructions   | Influenced measured                                                                                                    |
|-----|------------------------------|----------------|-----------------------|----------------------------------------------------------------------------------------------------|
| No. | o. Short text                |                |                       | variables                                                                                                    |
| 485 | Measured variable simulation |                | Deactivate simulation | ■ Build-up detection                                                                                                    |
|     | Measured variable status     |                |                       | option<br>■ Build-up index                                                                                                    |
|     | Quality                      | Good           |                       | <ul><li>Conductivity</li><li>Corrected conductivity</li></ul>                                                                                                    |
|     | Quality substatus            | Function check |                       | <ul><li>Density</li></ul>                                                                                                    |
|     | Coding (hex)                 | OxBC to OxBF   |                       | <ul><li> Electronics temperature</li><li> Empty pipe detection</li></ul>                                                                                                    |
|     | Status signal                | С              |                       | option                                                                                                    |
|     | Diagnostic behavior          | Warning        |                       | <ul> <li>Flow velocity</li> <li>Low flow cut off option</li> <li>Mass flow</li> <li>Coil current shot time</li> <li>Reference electrode potential against PE</li> <li>Noise</li> <li>Corrected volume flow</li> <li>Temperature</li> <li>Status</li> <li>Volume flow</li> </ul> |

|     | Diagnostic information      |              | Remedy instructions   | Influenced measured |
|-----|-----------------------------|--------------|-----------------------|---------------------|
| No. | SI                          | nort text    |                       | variables           |
| 495 | Diagnostic event simulation |              | Deactivate simulation | -                   |
|     | Measured variable status    |              |                       |                     |
|     | Quality                     | Good         |                       |                     |
|     | Quality substatus           | Ok           |                       |                     |
|     | Coding (hex)                | 0x80 to 0x83 |                       |                     |
|     | Status signal               | С            |                       |                     |
|     | Diagnostic behavior         | Warning      |                       |                     |

|     | Diagnostic information   |              | Remedy instructions   | Influenced measured |
|-----|--------------------------|--------------|-----------------------|---------------------|
| No. | . Short text             |              |                       | variables           |
| 497 | Simulation block output  |              | Deactivate simulation | _                   |
|     | Measured variable status |              |                       |                     |
|     | Quality                  | Good         |                       |                     |
|     | Quality substatus        | Ok           |                       |                     |
|     | Coding (hex)             | 0x80 to 0x83 |                       |                     |
|     | Status signal            | С            |                       |                     |
|     | Diagnostic behavior      | Warning      |                       |                     |

|     | Diagnostic information   |                   | Remedy instructions                       | Influenced measured                                                                                                    |
|-----|--------------------------|-------------------|-------------------------------------------|----------------------------------------------------------------------------------------------------|
| No. | Short text               |                   |                                           | variables                                                                                                    |
| 511 | ISEM settings faulty     |                   | 1. Check measuring period and integration | Build-up detection                                                                                                    |
|     | Measured variable status |                   | time<br>2. Check sensor properties        | option  Build-up index                                                                                                    |
|     | Quality                  | Bad               |                                           | <ul><li>Conductivity</li><li>Corrected conductivity</li></ul>                                                                                                    |
|     | Quality substatus        | Maintenance alarm |                                           | <ul><li>Density</li></ul>                                                                                                    |
|     | Coding (hex)             | 0x24 to 0x27      |                                           | <ul><li> Electronics temperature</li><li> Empty pipe detection</li></ul>                                                                                                    |
|     | Status signal            | С                 |                                           | option                                                                                                    |
|     | Diagnostic behavior      | Alarm             |                                           | <ul> <li>Flow velocity</li> <li>Low flow cut off option</li> <li>Mass flow</li> <li>Coil current shot time</li> <li>Reference electrode potential against PE</li> <li>Noise</li> <li>Corrected volume flow</li> <li>Temperature</li> <li>Status</li> <li>Volume flow</li> </ul> |

|     | Diagnostic information        |                | Remedy instructions | Influenced measured                                                                                                    |
|-----|-------------------------------|----------------|---------------------|----------------------------------------------------------------------------------------------------|
| No. | Short text                    |                |                     | variables                                                                                                    |
| 530 | Electrode cleaning is running |                | Turn off ECC        | ■ Build-up detection                                                                                                    |
|     | Measured variable status      |                |                     | option<br>■ Build-up index                                                                                                    |
|     | Quality                       | Good           |                     | Conductivity     Corrected and distribution                                                                                                    |
|     | Quality substatus             | Function check |                     | <ul><li>Corrected conductivity</li><li>Density</li></ul>                                                                                                    |
| H   | Coding (hex)                  | 0xBC to 0xBF   |                     | <ul><li>Electronics temperature</li><li>Empty pipe detection</li></ul>                                                                                                    |
|     | Status signal                 | С              |                     | option                                                                                                    |
|     | Diagnostic behavior           | Warning        |                     | <ul> <li>Flow velocity</li> <li>Low flow cut off option</li> <li>Mass flow</li> <li>Coil current shot time</li> <li>Reference electrode potential against PE</li> <li>Noise</li> <li>Corrected volume flow</li> <li>Temperature</li> <li>Status</li> <li>Volume flow</li> </ul> |

156

|     | Diagnostic information                                                       |                                    | Remedy instructions    | Influenced measured                                                                                                    |
|-----|------------------------------------------------------------------------------|------------------------------------|------------------------|----------------------------------------------------------------------------------------------------|
| No. |                                                                              | Short text                         |                        | variables                                                                                                    |
| 531 | Empty pipe adjustment faulty  Measured variable status [from the factory] 1) |                                    | Execute EPD adjustment | <ul><li>Build-up detection option</li><li>Build-up index</li></ul>                                                                                                    |
|     | Quality Quality substatus                                                    | Bad Maintenance alarm 0x24 to 0x27 |                        | <ul> <li>Conductivity</li> <li>Corrected conductivity</li> <li>Empty pipe detection option</li> </ul>                                                                           |
|     | Coding (hex)  Status signal  Diagnostic behavior                             | S Warning                          |                        | <ul> <li>Flow velocity</li> <li>Low flow cut off option</li> <li>Mass flow</li> </ul>                                                                                           |
|     | Diagnostic benavior                                                          | warning                            |                        | <ul> <li>Coil current shot time</li> <li>Reference electrode potential against PE</li> <li>Noise</li> <li>Corrected volume flow</li> <li>Status</li> <li>Volume flow</li> </ul> |

|     | Diagnostic information |                | Remedy instructions              | Influenced measured |
|-----|------------------------|----------------|----------------------------------|---------------------|
| No. | Short text             |                |                                  | variables           |
|     |                        |                | 1. Check IP addresses in network | -                   |
|     |                        |                | 2. Change IP address             |                     |
|     | Quality                | Good           |                                  |                     |
|     | Quality substatus      | Function check |                                  |                     |
|     | Coding (hex)           | OxBC to OxBF   |                                  |                     |
|     | Status signal          | F              |                                  |                     |
|     | Diagnostic behavior    | Warning        |                                  |                     |

## 12.7.4 Diagnostic of process

|     | Diagnostic information                         |                 | Remedy instructions        | Influenced measured                                         |
|-----|------------------------------------------------|-----------------|----------------------------|-------------------------------------------------------------|
| No. | S                                              | hort text       |                            | variables                                                   |
| 832 | Electronics temperature too hi                 | gh              | Reduce ambient temperature | ■ Build-up detection                                        |
|     | Measured variable status [from the factory] 1) |                 |                            | option  Build-up index                                      |
|     | Quality                                        | Bad             |                            | <ul><li>Conductivity</li></ul>                              |
|     | Quality substatus                              | Process related |                            | <ul><li>Corrected conductivity</li><li>Density</li></ul>    |
|     | Coding (hex)                                   | 0x28 to 0x2B    |                            | Electronics temperature                                     |
|     | Status signal                                  | S               |                            | <ul><li>Empty pipe detection<br/>option</li></ul>           |
|     | Diagnostic behavior                            | Warning         |                            | Flow velocity                                               |
|     | Diagnostic beliavior                           | VVarining       |                            | <ul><li>Low flow cut off option</li><li>Mass flow</li></ul> |
|     |                                                |                 |                            | Coil current shot time                                      |
|     |                                                |                 |                            | Reference electrode                                         |
|     |                                                |                 |                            | potential against PE                                        |
|     |                                                |                 |                            | ■ Noise                                                     |
|     |                                                |                 |                            | <ul> <li>Corrected volume flow</li> </ul>                   |
|     |                                                |                 |                            | <ul> <li>Temperature</li> </ul>                             |
|     |                                                |                 |                            | • Status                                                    |
|     |                                                |                 |                            | ■ Volume flow                                               |

1) Diagnostic behavior can be changed. This causes the overall status of the measured variable to change.

|     | Diagnostic information                         |                 | Remedy instructions          | Influenced measured                                                                                                    |
|-----|------------------------------------------------|-----------------|------------------------------|----------------------------------------------------------------------------------------------------|
| No. | o. Short text                                  |                 |                              | variables                                                                                                    |
| 833 | Electronics temperature too lo                 | W               | Increase ambient temperature | <ul> <li>Build-up detection<br/>option</li> </ul>                                                                                                    |
|     | Measured variable status [from the factory] 1) |                 |                              | ■ Build-up index                                                                                                    |
|     | Quality                                        | Bad             |                              | <ul><li>Conductivity</li><li>Corrected conductivity</li></ul>                                                                                                    |
|     | Quality substatus                              | Process related |                              | <ul><li>Corrected conductivity</li><li>Density</li></ul>                                                                                                    |
|     | Coding (hex)                                   | 0x28 to 0x2B    |                              | <ul><li> Electronics temperature</li><li> Empty pipe detection</li></ul>                                                                                                    |
|     | Status signal                                  | S               |                              | option                                                                                                    |
|     | Diagnostic behavior                            | Warning         |                              | <ul> <li>Flow velocity</li> <li>Low flow cut off option</li> <li>Mass flow</li> <li>Coil current shot time</li> <li>Reference electrode potential against PE</li> <li>Noise</li> <li>Corrected volume flow</li> <li>Temperature</li> <li>Status</li> <li>Volume flow</li> </ul> |

|     | Diagnostic information                                                       |                                        | Remedy instructions        | Influenced measured                                                                                                    |
|-----|------------------------------------------------------------------------------|----------------------------------------|----------------------------|----------------------------------------------------------------------------------------------------|
| No. | Short text                                                                   |                                        |                            | variables                                                                                                    |
| 834 | Process temperature too high  Measured variable status [from the factory] 1) |                                        | Reduce process temperature | Build-up detection     option                                                                                                    |
|     | Quality Quality substatus Coding (hex)                                       | Uncertain Process related 0x78 to 0x7B |                            | <ul> <li>Build-up index</li> <li>Conductivity</li> <li>Corrected conductivity</li> <li>Electronics temperature</li> <li>Empty pipe detection</li> </ul>                                                                 |
|     | Status signal                                                                | S                                      |                            | option <ul><li>Flow velocity</li><li>Low flow cut off option</li></ul>                                                                                                    |
|     | Diagnostic behavior                                                          | Warning                                |                            | <ul> <li>Mass flow</li> <li>Coil current shot time</li> <li>Reference electrode potential against PE</li> <li>Noise</li> <li>Corrected volume flow</li> <li>Temperature</li> <li>Status</li> <li>Volume flow</li> </ul> |

<sup>1)</sup> Diagnostic behavior can be changed. This causes the overall status of the measured variable to change.

|     | Diagnostic information                                                      |                                                  | Remedy instructions          | Influenced measured                                                                                                    |
|-----|-----------------------------------------------------------------------------|--------------------------------------------------|------------------------------|----------------------------------------------------------------------------------------------------|
| No. | No. Short text                                                              |                                                  |                              | variables                                                                                                    |
| 835 | Process temperature too low  Measured variable status [from the factory] 1) |                                                  | Increase process temperature | Build-up detection     option     Build-up index                                                                                                    |
|     | Quality Quality substatus Coding (hex) Status signal Diagnostic behavior    | Uncertain Process related 0x78 to 0x7B S Warning |                              | <ul> <li>Build-up index</li> <li>Conductivity</li> <li>Corrected conductivity</li> <li>Electronics temperature</li> <li>Empty pipe detection option</li> <li>Flow velocity</li> <li>Low flow cut off option</li> <li>Mass flow</li> <li>Coil current shot time</li> <li>Reference electrode potential against PE</li> <li>Noise</li> <li>Corrected volume flow</li> <li>Temperature</li> <li>Status</li> <li>Volume flow</li> </ul> |

|     | Diagnostic                    | information        | Remedy instructions                  | Influenced measured                                       |
|-----|-------------------------------|--------------------|--------------------------------------|-----------------------------------------------------------|
| No. | Short text                    |                    |                                      | variables                                                 |
| 842 | 342 Process limit             |                    | Low flow cut off active!             | Flow velocity                                             |
|     | Measured variable status [fro | om the factory] 1) | Check low flow cut off configuration | <ul><li>Mass flow</li><li>Corrected volume flow</li></ul> |
|     | Quality                       | Uncertain          |                                      | <ul><li>Status</li><li>Volume flow</li></ul>              |
|     | Quality substatus             | Process related    |                                      |                                                           |
|     | Coding (hex)                  | 0x78 to 0x7B       |                                      |                                                           |
|     | Status signal                 | S                  |                                      |                                                           |
|     | Diagnostic behavior           | Warning            |                                      |                                                           |

1) Diagnostic behavior can be changed. This causes the overall status of the measured variable to change.

|     | Diagnostic information |                   | Remedy instructions                             | Influenced measured                                                             |
|-----|------------------------|-------------------|-------------------------------------------------|---------------------------------------------------------------------------------|
| No. | S                      | hort text         |                                                 | variables                                                                       |
| 882 | 1 3                    |                   | 1. Check input configuration                    | Corrected conductivity                                                          |
|     |                        |                   | Check external device or process     conditions | <ul><li>Density</li><li>Empty pipe detection</li></ul>                          |
|     | Quality                | Bad               |                                                 | option  Flow velocity                                                           |
| 1 1 | Quality substatus      | Maintenance alarm |                                                 | • Low flow cut off option                                                       |
|     | Coding (hex)           | 0x24 to 0x27      |                                                 | <ul><li>Mass flow</li><li>Coil current shot time</li></ul>                      |
|     | Status signal          | F                 |                                                 | Reference electrode                                                             |
|     | Diagnostic behavior    | Alarm             |                                                 | potential against PE Noise Corrected volume flow Temperature Status Volume flow |

|     | Diagnostic                                     | information       | Remedy instructions                           | Influenced measured                                                                                                    |
|-----|------------------------------------------------|-------------------|-----------------------------------------------|----------------------------------------------------------------------------------------------------|
| No. | Short text                                     |                   |                                               | variables                                                                                                    |
| 937 | Sensor symmetry                                |                   | Eliminate external magnetic field near sensor | <ul> <li>Build-up detection<br/>option</li> </ul>                                                                                                    |
|     | Measured variable status [from the factory] 1) |                   | 2. Turn off diagnostic message                | Build-up index                                                                                                    |
|     | Quality                                        | Bad               |                                               | Conductivity                                                                                                    |
|     | Quality substatus                              | Maintenance alarm |                                               | <ul><li>Corrected conductivity</li><li>Density</li></ul>                                                                                                    |
|     | Coding (hex)                                   | 0x24 to 0x27      |                                               | Electronics temperature                                                                                                    |
|     | Status signal                                  | S                 |                                               | <ul> <li>Empty pipe detection<br/>option</li> </ul>                                                                                                    |
|     | Diagnostic behavior                            | Warning           |                                               | <ul> <li>Flow velocity</li> <li>Low flow cut off option</li> <li>Mass flow</li> <li>Coil current shot time</li> <li>Reference electrode potential against PE</li> <li>Noise</li> <li>Corrected volume flow</li> <li>Temperature</li> <li>Status</li> <li>Volume flow</li> </ul> |

|     | Diagnosti                                      | c information     | Remedy instructions                           | Influenced measured                                                                                                    |
|-----|------------------------------------------------|-------------------|-----------------------------------------------|----------------------------------------------------------------------------------------------------|
| No. | o. Short text                                  |                   |                                               | variables                                                                                                    |
| 938 | EMC interference                               |                   | Check ambient conditions regarding            | ■ Build-up detection                                                                                                    |
|     | Measured variable status [from the factory] 1) |                   | EMC influence  2. Turn off diagnostic message | option <ul><li>Build-up index</li></ul>                                                                                                    |
|     | Quality                                        | Bad               |                                               | <ul><li>Conductivity</li><li>Corrected conductivity</li></ul>                                                                                                    |
|     | Quality substatus                              | Maintenance alarm |                                               | <ul><li>Density</li></ul>                                                                                                    |
|     | Coding (hex)                                   | 0x24 to 0x27      |                                               | <ul><li>Electronics temperature</li><li>Empty pipe detection</li></ul>                                                                                                    |
|     | Status signal                                  | F                 |                                               | option                                                                                                    |
|     | Diagnostic behavior                            | Alarm             |                                               | <ul> <li>Flow velocity</li> <li>Low flow cut off option</li> <li>Mass flow</li> <li>Coil current shot time</li> <li>Reference electrode potential against PE</li> <li>Noise</li> <li>Corrected volume flow</li> <li>Temperature</li> <li>Status</li> <li>Volume flow</li> </ul> |

<sup>1)</sup> Diagnostic behavior can be changed. This causes the overall status of the measured variable to change.

|     | Diagnostic i        | information       | Remedy instructions         | Influenced measured                                        |
|-----|---------------------|-------------------|-----------------------------|------------------------------------------------------------|
| No. | . Short text        |                   |                             | variables                                                  |
| 961 | r                   |                   | 1. Check process conditions | Empty pipe detection                                       |
|     |                     |                   | 2. Check ambient conditions | <ul><li>option</li><li>Low flow cut off option</li></ul>   |
|     | Quality             | Bad               |                             | <ul><li>Mass flow</li><li>Coil current shot time</li></ul> |
|     | Quality substatus   | Maintenance alarm |                             | Reference electrode                                        |
|     | Coding (hex)        | 0x24 to 0x27      |                             | potential against PE Noise                                 |
|     | Status signal       | S                 |                             | • Status                                                   |
|     | Diagnostic behavior | Warning           |                             | Volume flow                                                |

|     | Diagnostic                                     | information     | Remedy instructions                                                                         | Influenced measured                                                                                                    |
|-----|------------------------------------------------|-----------------|---------------------------------------------------------------------------------------------|----------------------------------------------------------------------------------------------------|
| No. | No. Short text                                 |                 |                                                                                             | variables                                                                                                    |
| 962 | 62 Pipe empty                                  |                 | Perform full pipe adjustment                                                                | ■ Build-up detection                                                                                                    |
|     | Measured variable status [from the factory] 1) |                 | <ul><li>2. Perform empty pipe adjustment</li><li>3. Turn off empty pipe detection</li></ul> | option  Build-up index                                                                                                    |
|     | Quality                                        | Bad             |                                                                                             | <ul><li>Conductivity</li><li>Corrected conductivity</li></ul>                                                                                   |
|     | Quality substatus                              | Process related |                                                                                             | Flow velocity                                                                                                    |
|     | Coding (hex)                                   | 0x28 to 0x2B    |                                                                                             | <ul><li>Low flow cut off option</li><li>Mass flow</li></ul>                                                                                     |
|     | Status signal                                  | S               |                                                                                             | ■ Coil current shot time                                                                                                    |
|     | Diagnostic behavior                            | Warning         |                                                                                             | <ul> <li>Reference electrode potential against PE</li> <li>Noise</li> <li>Corrected volume flow</li> <li>Status</li> <li>Volume flow</li> </ul> |

1) Diagnostic behavior can be changed. This causes the overall status of the measured variable to change.

# 12.8 Pending diagnostic events

The **Diagnostics** menu allows the user to view the current diagnostic event and the previous diagnostic event separately.

- To call up the measures to rectify a diagnostic event:
  - Via local display → 🖺 131
    - Via web browser  $\rightarrow$  🗎 132
    - Via "FieldCare" operating tool  $\rightarrow$  🖺 133
    - Via "DeviceCare" operating tool  $\rightarrow$  🖺 133
- Other pending diagnostic events can be displayed in the **Diagnostic list** submenu  $\rightarrow \stackrel{\cong}{=} 162$

#### Navigation

"Diagnostics" menu

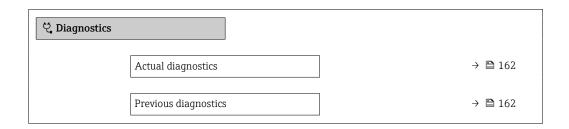

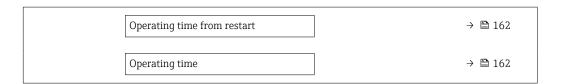

#### Parameter overview with brief description

| Parameter                   | Prerequisite                                 | Description                                                                                                    | User interface                                                           |
|-----------------------------|----------------------------------------------|----------------------------------------------------------------------------------------------------|--------------------------------------------------------------------------|
| Actual diagnostics          | event along with its diagnostic be           |                                                                                                    | Symbol for diagnostic behavior, diagnostic code and short message.       |
|                             |                                              | If two or more messages occur simultaneously, the message with the highest priority is shown on the display.          |                                                                          |
| Previous diagnostics        | Two diagnostic events have already occurred. | Shows the diagnostic event that occurred prior to the current diagnostic event along with its diagnostic information. | Symbol for diagnostic<br>behavior, diagnostic code<br>and short message. |
| Operating time from restart | -                                            | Shows the time the device has been in operation since the last device restart.                                        | Days (d), hours (h),<br>minutes (m) and seconds<br>(s)                   |
| Operating time              | -                                            | Indicates how long the device has been in operation.                                                                  | Days (d), hours (h),<br>minutes (m) and seconds<br>(s)                   |

## 12.9 Diagnostic list

Up to 5 currently pending diagnostic events can be displayed in the **Diagnostic list** submenu along with the associated diagnostic information. If more than 5 diagnostic events are pending, the events with the highest priority are shown on the display.

#### Navigation path

Diagnostics → Diagnostic list

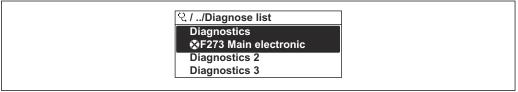

A0014006-EN

26 Taking the example of the local display

- To call up the measures to rectify a diagnostic event:
  - Via local display  $\rightarrow$   $\implies$  131

  - Via "FieldCare" operating tool → 🗎 133
  - Via "DeviceCare" operating tool → 🖺 133

# 12.10 Event logbook

## 12.10.1 Reading out the event logbook

A chronological overview of the event messages that have occurred is provided in the **Events list** submenu.

#### Navigation path

**Diagnostics** menu → **Event logbook** submenu → Event list

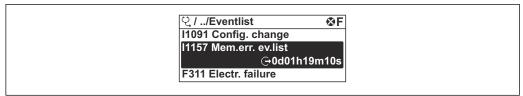

A0014008-E

 $\blacksquare$  27 Taking the example of the local display

- A maximum of 20 event messages can be displayed in chronological order.
- If the **Extended HistoROM** application package (order option) is enabled in the device, the event list can contain up to 100 entries .

The event history includes entries for:

- Diagnostic events → 🖺 136
- Information events  $\rightarrow$  🗎 163

In addition to the operation time of its occurrence, each event is also assigned a symbol that indicates whether the event has occurred or is ended:

- Diagnostic event
  - ①: Occurrence of the event
  - 🕒: End of the event
- Information event
  - €: Occurrence of the event
- To call up the measures to rectify a diagnostic event:
  - Via local display → 

    131

    - Via "FieldCare" operating tool → 🗎 133
- For filtering the displayed event messages  $\rightarrow = 163$

## 12.10.2 Filtering the event logbook

Using the **Filter options** parameter you can define which category of event message is displayed in the **Events list** submenu.

#### Navigation path

 $Diagnostics \rightarrow Event logbook \rightarrow Filter options$ 

#### Filter categories

- All
- Failure (F)
- Function check (C)
- Out of specification (S)
- Maintenance required (M)
- Information (I)

#### 12.10.3 Overview of information events

Unlike a diagnostic event, an information event is displayed in the event logbook only and not in the diagnostic list.

| Info number | Info name      |  |
|-------------|----------------|--|
| I1000       | (Device ok)    |  |
| I1079       | Sensor changed |  |

| Info number | Info name                                |
|-------------|------------------------------------------|
| I1089       | Power on                                 |
| I1090       | Configuration reset                      |
| I1091       | Configuration changed                    |
| I1092       | HistoROM backup deleted                  |
| I1137       | Electronics changed                      |
| I1151       | History reset                            |
| I1155       | Reset electronics temperature            |
| I1156       | Memory error trend                       |
| I1157       | Memory error event list                  |
| I1256       | Display: access status changed           |
| I1335       | Firmware changed                         |
| I1351       | Empty pipe detection adjustment failure  |
| I1353       | Empty pipe detection adjustment ok       |
| I1361       | Web server: login failed                 |
| I1397       | Fieldbus: access status changed          |
| I1398       | CDI: access status changed               |
| I1443       | Build-up thickness not determined        |
| I1444       | Device verification passed               |
| I1445       | Device verification failed               |
| I1457       | Measurement error verification failed    |
| I1459       | I/O module verification failed           |
| I1461       | Sensor verification failed               |
| I1462       | Sensor electronic module verific. failed |
| I1512       | Download started                         |
| I1513       | Download finished                        |
| I1514       | Upload started                           |
| I1515       | Upload finished                          |
| I1622       | Calibration changed                      |
| I1625       | Write protection activated               |
| I1626       | Write protection deactivated             |
| I1627       | Web server: login successful             |
| I1628       | Display: login successful                |
| I1629       | CDI: login successful                    |
| I1631       | Web server access changed                |
| I1632       | Display: login failed                    |
| I1633       | CDI: login failed                        |
| I1634       | Reset to factory settings                |
| I1635       | Reset to delivery settings               |
| I1649       | Hardware write protection activated      |
| I1650       | Hardware write protection deactivated    |
| I1725       | Sensor electronic module (ISEM) changed  |

# 12.11 Resetting the measuring device

Using the **Device reset** parameter ( $\rightarrow \boxminus 115$ ) it is possible to reset the entire device configuration or some of the configuration to a defined state.

## 12.11.1 Function scope of the "Device reset" parameter

| Options              | Description                                                                                                    |
|----------------------|----------------------------------------------------------------------------------------------------|
| Cancel               | No action is executed and the user exits the parameter.                                                                                                    |
| To delivery settings | Every parameter for which a customer-specific default setting was ordered is reset to this customer-specific value. All other parameters are reset to the factory setting.    |
| Restart device       | The restart resets every parameter whose data are in the volatile memory (RAM) to the factory setting (e.g. measured value data). The device configuration remains unchanged. |

## 12.12 Device information

The **Device information** submenu contains all parameters that display different information for device identification.

#### Navigation

"Diagnostics" menu → Device information

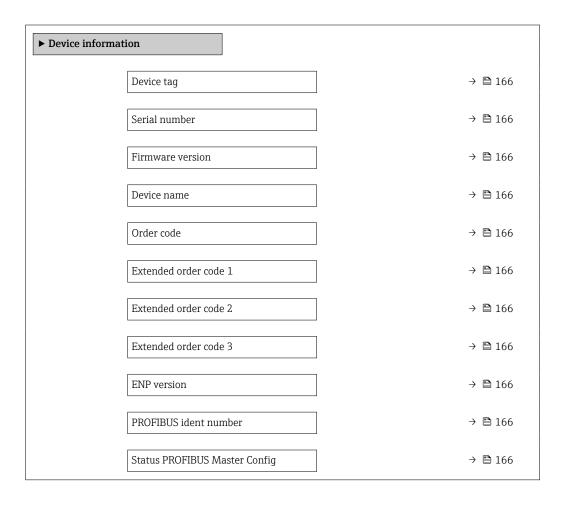

## Parameter overview with brief description

| Parameter                     | Description                                                                                                    | User interface                                                                        | Factory setting |
|-------------------------------|----------------------------------------------------------------------------------------------------|---------------------------------------------------------------------------------------|-----------------|
| Device tag                    | Shows name of measuring point.                                                                                                    | Max. 32 characters, such as letters, numbers or special characters (e.g. @, %, /).    | - none -        |
| Serial number                 | Shows the serial number of the measuring device.                                                                                                    | Max. 11-digit character string comprising letters and numbers.                        | -               |
| Firmware version              | Shows the device firmware version installed.                                                                                                    | Character string in the format xx.yy.zz                                               | -               |
| Order code                    | Shows the device order code.  The order code can be found on the nameplate of the sensor and transmitter in the "Order code" field.                                    | Character string composed of letters, numbers and certain punctuation marks (e.g. /). | -               |
| Device name                   | Shows the name of the transmitter.  The name can be found on the nameplate of the transmitter.                                                                         | Max. 32 characters such as letters or numbers.                                        | Promag 400 DP   |
| Extended order code 1         | Shows the 1st part of the extended order code.  The extended order code can also be found on the nameplate of the sensor and transmitter in the "Ext. ord. cd." field. | Character string                                                                      | -               |
| Extended order code 2         | Shows the 2nd part of the extended order code.  The extended order code can also be found on the nameplate of the sensor and transmitter in the "Ext. ord. cd." field. | Character string                                                                      | -               |
| Extended order code 3         | Shows the 3rd part of the extended order code.  The extended order code can also be found on the nameplate of the sensor and transmitter in the "Ext. ord. cd." field. | Character string                                                                      | _               |
| ENP version                   | Shows the version of the electronic nameplate (ENP).                                                                                                    | Character string                                                                      | 2.02.00         |
| PROFIBUS ident number         | Displays the PROFIBUS identification number.                                                                                                    | 0 to FFFF                                                                             | 0x1562          |
| Status PROFIBUS Master Config | Displays the status of the PROFIBUS Master configuration.                                                                                                    | Active Not active                                                                     | Not active      |

# 12.13 Firmware history

| Release<br>date | Firmware<br>version | Order code<br>for<br>"Firmware<br>version" | Firmware<br>changes                                                                                                    | Documentation<br>type     | Documentation        |
|-----------------|---------------------|--------------------------------------------|----------------------------------------------------------------------------------------------------|---------------------------|----------------------|
| 02.2022         | 02.00.zz            | Option 67                                  | <ul> <li>Web server:         Extended function scope     </li> <li>Heartbeat Technology:         Extended function scope and extended report     </li> <li>Buildup detection</li> </ul> | Operating<br>Instructions | BA01234D/06/EN/07.21 |
| 05.2014         | 01.00.00            | Option 78                                  | Original firmware                                                                                                    | Operating<br>Instructions | BA01234D/06/EN/01.14 |

- It is possible to flash the firmware to the current version or the previous version using the service interface.
- For the compatibility of the firmware version with the previous version, the installed device description files and operating tools, observe the information about the device in the "Manufacturer's information" document.
- The manufacturer's information is available:
  - $\blacksquare$  In the Download Area of the Endress+Hauser web site: www.endress.com  $\Rightarrow$  Downloads
  - Specify the following details:
    - Text search: Manufacturer's information
    - Media type: Documentation Technical Documentation

## 13 Maintenance

## 13.1 Maintenance tasks

No special maintenance work is required.

#### 13.1.1 Exterior cleaning

When cleaning the exterior of measuring devices, always use cleaning agents that do not attack the surface of the housing or the seals.

#### **A** WARNING

#### Cleaning agents can damage the plastic transmitter housing!

- ▶ Do not use high-pressure steam.
- ▶ Only use the permitted cleaning agents specified.

#### Permitted cleaning agents for the plastic transmitter housing

- Commercially available household cleaners
- Methyl alcohol or isopropyl alcohol
- Mild soap solutions

## 13.1.2 Interior cleaning

No interior cleaning is planned for the device.

## 13.2 Measuring and test equipment

Endress+Hauser offers a wide variety of measuring and test equipment, such as W@M or device tests.

ho Your Endress+Hauser Sales Center can provide detailed information on the services.

List of some of the measuring and testing equipment:  $\rightarrow \implies 171 \rightarrow \implies 172$ 

#### 13.3 Endress+Hauser services

Endress+Hauser offers a wide variety of services for maintenance such as recalibration, maintenance service or device tests.

Your Endress+Hauser Sales Center can provide detailed information on the services.

# 14 Repair

#### 14.1 General information

#### 14.1.1 Repair and conversion concept

The Endress+Hauser repair and conversion concept provides for the following:

- The measuring devices have a modular design.
- Spare parts are grouped into logical kits with the associated Installation Instructions.
- Repairs are carried out by Endress+Hauser Service or by appropriately trained customers.
- Certified devices can only be converted to other certified devices by Endress+Hauser Service or at the factory.

#### 14.1.2 Notes for repair and conversion

For repair and modification of a measuring device, observe the following notes:

- ▶ Use only original Endress+Hauser spare parts.
- ► Carry out the repair according to the Installation Instructions.
- ▶ Observe the applicable standards, federal/national regulations, Ex documentation (XA) and certificates.
- ▶ Document every repair and each conversion and enter them into the *W*@*M* life cycle management database and Netilion Analytics.

## 14.2 Spare parts

*W@M Device Viewer* (www.endress.com/deviceviewer):

All the spare parts for the measuring device, along with the order code, are listed here and can be ordered. If available, users can also download the associated Installation Instructions.

- Measuring device serial number:
  - Is located on the nameplate of the device.
  - Can be read out via the Serial number parameter (→ 

    166) in the Device information submenu.

#### 14.3 Endress+Hauser services

Endress+Hauser offers a wide range of services.

#### 14.4 Return

The requirements for safe device return can vary depending on the device type and national legislation.

- 1. Refer to the website for more information: http://www.endress.com/support/return-material
- 2. Return the device if repairs or a factory calibration are required, or if the wrong device was ordered or delivered.

# 14.5 Disposal

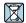

If required by the Directive 2012/19/EU on waste electrical and electronic equipment (WEEE), the product is marked with the depicted symbol in order to minimize the disposal of WEEE as unsorted municipal waste. Do not dispose of products bearing this marking as unsorted municipal waste. Instead, return them to Endress+Hauser for disposal under the applicable conditions.

## 14.5.1 Removing the measuring device

1. Switch off the device.

#### **A** WARNING

## Danger to persons from process conditions!

- ▶ Beware of hazardous process conditions such as pressure in the measuring device, high temperatures or aggressive media.
- 2. Carry out the mounting and connection steps from the "Mounting the measuring device" and "Connecting the measuring device" sections in reverse order. Observe the safety instructions.

## 14.5.2 Disposing of the measuring device

## **A** WARNING

#### Danger to personnel and environment from fluids that are hazardous to health.

► Ensure that the measuring device and all cavities are free of fluid residues that are hazardous to health or the environment, e.g. substances that have permeated into crevices or diffused through plastic.

Observe the following notes during disposal:

- ▶ Observe valid federal/national regulations.
- ► Ensure proper separation and reuse of the device components.

# 15 Accessories

Various accessories, which can be ordered with the device or subsequently from Endress +Hauser, are available for the device. Detailed information on the order code in question is available from your local Endress+Hauser sales center or on the product page of the Endress+Hauser website: www.endress.com.

# 15.1 Device-specific accessories

#### 15.1.1 For the transmitter

| Accessories                                                                                                    | Description                                                                                                    |
|----------------------------------------------------------------------------------------------------|----------------------------------------------------------------------------------------------------|
| Promag 400 transmitter  Transmitter for replacement or storage. Use the order code to define to specifications:  Approvals  Output/input  Display/operation  Housing  Software  For details, see Installation Instructions EA00104D |                                                                                                    |
| Display guard                                                                                                    | Is used to protect the display against impact or scoring, for example from sand in desert areas.  • Order number: 71228792  • Installation Instructions EA01093D |
| Connecting cable for remote version                                                                                                    | Coil current and electrode cables, various lengths, reinforced cables available on request.                                                                      |
| Ground cable                                                                                                    | Set, consisting of two ground cables for potential equalization.                                                                                                 |
| Post mounting kit                                                                                                    | Post mounting kit for transmitter.                                                                                                    |
| Compact → Remote conversion kit                                                                                                    | For converting a compact device version to a remote device version.                                                                                              |
| Conversion kit Promag 50/53 → Promag 400 For converting a Promag with transmitter 50/53 to a Promag 400.                                                                                                    |                                                                                                    |

#### 15.1.2 For the sensor

| Accessory    | Description                                                                                                    |
|--------------|----------------------------------------------------------------------------------------------------|
| Ground disks | Are used to ground the medium in lined measuring tubes to ensure proper measurement.  For details, see Installation Instructions EA00070D |

# 15.2 Communication-specific accessories

| Accessories     | Description                                                                                                    |
|-----------------|----------------------------------------------------------------------------------------------------|
| Commubox FXA291 | Connects Endress+Hauser field devices with a CDI interface (= Endress+Hauser Common Data Interface) and the USB port of a computer or laptop. |
|                 | Technical Information TI405C/07                                                                                                    |

| Fieldgate FXA42   | Is used to transmit the measured values of connected 4 to 20 mA analog measuring devices, as well as digital measuring devices  Technical Information TI01297S Operating Instructions BA01778S Product page: www.endress.com/fxa42                                                                                                    |
|-------------------|----------------------------------------------------------------------------------------------------|
| Field Xpert SMT70 | The Field Xpert SMT70 tablet PC for device configuration enables mobile plant asset management in hazardous and non-hazardous areas. It is suitable for commissioning and maintenance staff to manage field instruments with a digital communication interface and to record progress.  This tablet PC is designed as an all-in-one solution with a preinstalled driver library and is an easy-to-use, touch-sensitive tool which can be used to manage field instruments throughout their entire life cycle. |
|                   | <ul> <li>Technical Information TI01342S</li> <li>Operating Instructions BA01709S</li> <li>Product page: www.endress.com/smt70</li> </ul>                                                                                                    |
| Field Xpert SMT77 | The Field Xpert SMT77 tablet PC for device configuration enables mobile plant asset management in areas categorized as Ex Zone 1.                                                                                                    |
|                   | <ul> <li>Technical Information TI01418S</li> <li>Operating Instructions BA01923S</li> <li>Product page: www.endress.com/smt77</li> </ul>                                                                                                    |

# 15.3 Service-specific accessories

| Accessory  | Description                                                                                                    |  |  |
|------------|----------------------------------------------------------------------------------------------------|--|--|
| Applicator | Software for selecting and sizing Endress+Hauser measuring devices:  Choice of measuring devices with industrial requirements  Calculation of all the necessary data for identifying the optimum flowmeter: e.g. nominal diameter, pressure loss, flow velocity and accuracy.  Graphic illustration of the calculation results  Determination of the partial order code, administration, documentation and access to all project-related data and parameters over the entire life cycle of a project.                                                                                                    |  |  |
|            | Applicator is available:  • Via the Internet: https://portal.endress.com/webapp/applicator  • As a downloadable DVD for local PC installation.                                                                                                    |  |  |
| W@M        | W@M Life Cycle Management Improved productivity with information at your fingertips. Data relevant to a plant and its components is generated from the first stages of planning and during the asset's complete life cycle.  W@M Life Cycle Management is an open and flexible information platform with online and on-site tools. Instant access for your staff to current, in-depth data shortens your plant's engineering time, speeds up procurement processes and increases plant uptime.  Combined with the right services, W@M Life Cycle Management boosts productivity in every phase. For more information, see:  www.endress.com/lifecyclemanagement |  |  |
| FieldCare  | FDT-based plant asset management tool from Endress+Hauser. It can configure all smart field units in your system and helps you manage them. By using the status information, it is also a simple but effective way of checking their status and condition.  Operating Instructions BA00027S and BA00059S                                                                                                    |  |  |
| DeviceCare | Tool for connecting and configuring Endress+Hauser field devices.  Innovation brochure IN01047S                                                                                                    |  |  |

172

# 15.4 System components

| Accessories                      | Description                                                                                                    |
|----------------------------------|----------------------------------------------------------------------------------------------------|
| Memograph M graphic data manager | The Memograph M graphic data manager provides information on all the relevant measured variables. Measured values are recorded correctly, limit values are monitored and measuring points analyzed. The data are stored in the 256 MB internal memory and also on a SD card or USB stick.  Technical Information TI00133R Operating Instructions BA00247R |

## 16 Technical data

## 16.1 Application

The measuring device is only suitable for the flow measurement of liquids with a minimum conductivity of 5  $\mu$ S/cm.

Depending on the version ordered, the measuring device can also measure potentially explosive, flammable, poisonous and oxidizing media.

To ensure that the device remains in proper operating condition for its service life, use the measuring device only for media against which the process-wetted materials are sufficiently resistant.

## 16.2 Function and system design

#### Measuring principle

Electromagnetic flow measurement on the basis of Faraday's law of magnetic induction.

#### Measuring system

The device consists of a transmitter and a sensor.

Two device versions are available:

- Compact version transmitter and sensor form a mechanical unit.
- Remote version transmitter and sensor are mounted in separate locations.

For information on the structure of the device  $\rightarrow \blacksquare 13$ 

# **16.3** Input

#### Measured variable

#### Direct measured variables

- Volume flow (proportional to induced voltage)
- Electrical conductivity
- i

In custody transfer: only volume flow

#### Calculated measured variables

Mass flow

#### Measuring range

Typically v = 0.01 to 10 m/s (0.03 to 33 ft/s) with the specified accuracy

Electrical conductivity:  $\geq 5 \mu S/cm$  for liquids in general

Flow characteristic values in SI units: DN 25 to 125 mm (1 to 4 in)

| Nominal diameter |           | Recommended<br>flow                              |                                                     | Factory settings                               |                                 |
|------------------|-----------|--------------------------------------------------|-----------------------------------------------------|------------------------------------------------|---------------------------------|
|                  |           | min./max. full<br>scale value<br>(v ~ 0.310 m/s) | Full scale value<br>current output<br>(v ~ 2.5 m/s) | Pulse value<br>(~ 2 Pulse/s at<br>v ~ 2.5 m/s) | Low flow cut off (v ~ 0.04 m/s) |
|                  |           |                                                  |                                                     |                                                |                                 |
| [mm]             | [in]      | [dm³/min]                                        | [dm³/min]                                           | [dm <sup>3</sup> ]                             | [dm <sup>3</sup> /min]          |
| [mm]<br>25       | [in]<br>1 | [dm³/min] 9 to 300                               | [dm <sup>3</sup> /min] 75                           | [ <b>dm</b> <sup>3</sup> ]                     | [dm³/min]                       |
|                  |           | , ,                                              | • •                                                 |                                                | [dm³/min]  1 2                  |

| Nominal diameter |      | Recommended<br>flow                              | Factory settings                                    |                                                |                                 |  |
|------------------|------|--------------------------------------------------|-----------------------------------------------------|------------------------------------------------|---------------------------------|--|
|                  |      | min./max. full<br>scale value<br>(v ~ 0.310 m/s) | Full scale value<br>current output<br>(v ~ 2.5 m/s) | Pulse value<br>(~ 2 Pulse/s at<br>v ~ 2.5 m/s) | Low flow cut off (v ~ 0.04 m/s) |  |
| [mm]             | [in] | [dm³/min]                                        | [dm³/min]                                           | [dm³]                                          | [dm³/min]                       |  |
| 50               | 2    | 35 to 1100                                       | 300                                                 | 2.5                                            | 5                               |  |
| 65               | -    | 60 to 2 000                                      | 500                                                 | 5                                              | 8                               |  |
| 80               | 3    | 90 to 3 000                                      | 750                                                 | 5                                              | 12                              |  |
| 100              | 4    | 145 to 4700                                      | 1200                                                | 10                                             | 20                              |  |
| 125              | -    | 220 to 7500                                      | 1850                                                | 15                                             | 30                              |  |

Flow characteristic values in SI units: DN 150 to 3000 mm (6 to 120 in)

| Nominal diameter |      | Recommended flow                              | Factory settings                              |                                                   |                                 |  |
|------------------|------|-----------------------------------------------|-----------------------------------------------|---------------------------------------------------|---------------------------------|--|
|                  |      | min./max. full scale value<br>(v ~ 0.310 m/s) | Full scale value current output (v ~ 2.5 m/s) | Pulse value<br>(~ 2 Pulse/s<br>at<br>v ~ 2.5 m/s) | Low flow cut off (v ~ 0.04 m/s) |  |
| [mm]             | [in] | [m <sup>3</sup> /h]                           | [m <sup>3</sup> /h]                           | [m³]                                              | [m <sup>3</sup> /h]             |  |
| 150              | 6    | 20 to 600                                     | 150                                           | 0.025                                             | 2.5                             |  |
| 200              | 8    | 35 to 1100                                    | 300                                           | 0.05                                              | 5                               |  |
| 250              | 10   | 55 to 1700                                    | 500                                           | 0.05                                              | 7.5                             |  |
| 300              | 12   | 80 to 2 400                                   | 750                                           | 0.1                                               | 10                              |  |
| 350              | 14   | 110 to 3300                                   | 1000                                          | 0.1                                               | 15                              |  |
| 375              | 15   | 140 to 4200                                   | 1200                                          | 0.15                                              | 20                              |  |
| 400              | 16   | 140 to 4200                                   | 1200                                          | 0.15                                              | 20                              |  |
| 450              | 18   | 180 to 5 400                                  | 1500                                          | 0.25                                              | 25                              |  |
| 500              | 20   | 220 to 6600                                   | 2 000                                         | 0.25                                              | 30                              |  |
| 600              | 24   | 310 to 9600                                   | 2 500                                         | 0.3                                               | 40                              |  |
| 700              | 28   | 420 to 13 500                                 | 3 500                                         | 0.5                                               | 50                              |  |
| 750              | 30   | 480 to 15 000                                 | 4000                                          | 0.5                                               | 60                              |  |
| 800              | 32   | 550 to 18000                                  | 4500                                          | 0.75                                              | 75                              |  |
| 900              | 36   | 690 to 22 500                                 | 6000                                          | 0.75                                              | 100                             |  |
| 1000             | 40   | 850 to 28 000                                 | 7 000                                         | 1                                                 | 125                             |  |
| _                | 42   | 950 to 30 000                                 | 8000                                          | 1                                                 | 125                             |  |
| 1200             | 48   | 1250 to 40 000                                | 10 000                                        | 1.5                                               | 150                             |  |
| -                | 54   | 1550 to 50000                                 | 13 000                                        | 1.5                                               | 200                             |  |
| 1400             | -    | 1700 to 55000                                 | 14 000                                        | 2                                                 | 225                             |  |
| -                | 60   | 1950 to 60 000                                | 16 000                                        | 2                                                 | 250                             |  |
| 1600             | _    | 2 200 to 70 000                               | 18 000                                        | 2.5                                               | 300                             |  |
| -                | 66   | 2 500 to 80 000                               | 20500                                         | 2.5                                               | 325                             |  |
| 1800             | 72   | 2 800 to 90 000                               | 23 000                                        | 3                                                 | 350                             |  |
| -                | 78   | 3 300 to 100 000                              | 28500                                         | 3.5                                               | 450                             |  |
| 2000             | -    | 3 400 to 110 000                              | 28 500                                        | 3.5                                               | 450                             |  |
| -                | 84   | 3 700 to 125 000                              | 31000                                         | 4.5                                               | 500                             |  |

| Nominal diameter |      | Recommended<br>flow                           | Factory settings                                                                        |      |                                 |
|------------------|------|-----------------------------------------------|-----------------------------------------------------------------------------------------|------|---------------------------------|
|                  |      | min./max. full scale value<br>(v ~ 0.310 m/s) | Full scale value current output (v ~ 2.5 m/s)  Pulse value (~ 2 Pulse/s at v ~ 2.5 m/s) |      | Low flow cut off (v ~ 0.04 m/s) |
| [mm]             | [in] | [m³/h]                                        | [m <sup>3</sup> /h]                                                                     | [m³] | [m <sup>3</sup> /h]             |
| 2200             | -    | 4 100 to 136 000                              | 34000                                                                                   | 4.5  | 540                             |
| -                | 90   | 4300 to 143000                                | 36000                                                                                   | 5    | 570                             |
| 2400             | -    | 4800 to 162000                                | 40 000                                                                                  | 5.5  | 650                             |
| -                | 96   | 5 000 to 168 000                              | 42 000                                                                                  | 6    | 675                             |
| -                | 102  | 5 700 to 190 000                              | 47 500                                                                                  | 7    | 750                             |
| 2600             | -    | 5700 to 191000                                | 48000                                                                                   | 7    | 775                             |
| -                | 108  | 6 500 to 210 000                              | 55 000                                                                                  | 7    | 850                             |
| 2800             | -    | 6 700 to 222 000                              | 55 500                                                                                  | 8    | 875                             |
| -                | 114  | 7 100 to 237 000                              | 59500                                                                                   | 8    | 950                             |
| 3000             | -    | 7 600 to 254 000                              | 63 500                                                                                  | 9    | 1025                            |
| _                | 120  | 7 900 to 263 000                              | 65 500                                                                                  | 9    | 1050                            |

Flow characteristic values in SI units: DN 50 to 200 mm (2 to 8 in) for order code for "Design", option C "Fixed flange, constricted measuring tube, 0 x DN inlet/outlet runs"

| Nominal<br>diameter |      | Recommended<br>flow                              | Factory settings                 |       |                                 |  |
|---------------------|------|--------------------------------------------------|----------------------------------|-------|---------------------------------|--|
|                     |      | min./max. full scale<br>value<br>(v ~ 0.125 m/s) | current outnut   (~ 4 Pulse/s at |       | Low flow cut off (v ~ 0.01 m/s) |  |
| [mm]                | [in] | [dm³/min]                                        | [dm³/min]                        | [dm³] | [dm³/min]                       |  |
| 50                  | 2    | 15 to 600                                        | 300                              | 1.25  | 1.25                            |  |
| 65                  | -    | 25 to 1000                                       | 500                              | 2     | 2                               |  |
| 80                  | 3    | 35 to 1500                                       | 750                              | 3     | 3.25                            |  |
| 100                 | 4    | 60 to 2 400                                      | 1200                             | 5     | 4.75                            |  |
| 125                 | -    | 90 to 3 700                                      | 1850                             | 8     | 7.5                             |  |
| 150                 | 6    | 145 to 5 400                                     | 2 500                            | 10    | 11                              |  |
| 200                 | 8    | 220 to 9400                                      | 5 000                            | 20    | 19                              |  |

Flow characteristic values in SI units: DN 250 to 300 mm (10 to 12 in) for order code for "Design", option C "Fixed flange, constricted measuring tube, 0 x DN inlet/outlet runs"

| Nom<br>diam | inal<br>ieter | Recommended<br>flow                           | Factory settings                 |      |                                 |
|-------------|---------------|-----------------------------------------------|----------------------------------|------|---------------------------------|
|             |               | min./max. full scale value<br>(v ~ 0.125 m/s) | current output   (~ 4 Pulse/s at |      | Low flow cut off (v ~ 0.01 m/s) |
| [mm] [in]   |               | [m³/h]                                        | [m³/h]                           | [m³] | [m <sup>3</sup> /h]             |
| 250         | 10            | 20 to 850                                     | 500                              | 0.03 | 1.75                            |
| 300         | 12            | 35 to 1300                                    | 750                              | 0.05 | 2.75                            |

Flow characteristic values in US units: DN 1 to 48 in (25 to 1200 mm)

| Nominal | diameter | Recommended<br>flow                              |                                                     | Factory settings                               |                                 |
|---------|----------|--------------------------------------------------|-----------------------------------------------------|------------------------------------------------|---------------------------------|
|         |          | min./max. full<br>scale value<br>(v ~ 0.310 m/s) | Full scale value<br>current output<br>(v ~ 2.5 m/s) | Pulse value<br>(~ 2 Pulse/s at<br>v ~ 2.5 m/s) | Low flow cut off (v ~ 0.04 m/s) |
| [in]    | [mm]     | [gal/min]                                        | [gal/min]                                           | [gal]                                          | [gal/min]                       |
| 1       | 25       | 2.5 to 80                                        | 18                                                  | 0.2                                            | 0.25                            |
| -       | 32       | 4 to 130                                         | 30                                                  | 0.2                                            | 0.5                             |
| 1 1/2   | 40       | 7 to 185                                         | 50                                                  | 0.5                                            | 0.75                            |
| 2       | 50       | 10 to 300                                        | 75                                                  | 0.5                                            | 1.25                            |
| -       | 65       | 16 to 500                                        | 130                                                 | 1                                              | 2                               |
| 3       | 80       | 24 to 800                                        | 200                                                 | 2                                              | 2.5                             |
| 4       | 100      | 40 to 1250                                       | 300                                                 | 2                                              | 4                               |
| _       | 125      | 60 to 1950                                       | 450                                                 | 5                                              | 7                               |
| 6       | 150      | 90 to 2 650                                      | 600                                                 | 5                                              | 12                              |
| 8       | 200      | 155 to 4850                                      | 1200                                                | 10                                             | 15                              |
| 10      | 250      | 250 to 7500                                      | 1500                                                | 15                                             | 30                              |
| 12      | 300      | 350 to 10600                                     | 2 400                                               | 25                                             | 45                              |
| 14      | 350      | 500 to 15000                                     | 3 600                                               | 30                                             | 60                              |
| 15      | 375      | 600 to 19000                                     | 4800                                                | 50                                             | 60                              |
| 16      | 400      | 600 to 19000                                     | 4800                                                | 50                                             | 60                              |
| 18      | 450      | 800 to 24000                                     | 6000                                                | 50                                             | 90                              |
| 20      | 500      | 1000 to 30000                                    | 7500                                                | 75                                             | 120                             |
| 24      | 600      | 1400 to 44000                                    | 10500                                               | 100                                            | 180                             |
| 28      | 700      | 1900 to 60000                                    | 13500                                               | 125                                            | 210                             |
| 30      | 750      | 2 150 to 67 000                                  | 16500                                               | 150                                            | 270                             |
| 32      | 800      | 2 450 to 80 000                                  | 19500                                               | 200                                            | 300                             |
| 36      | 900      | 3 100 to 100 000                                 | 24000                                               | 225                                            | 360                             |
| 40      | 1000     | 3800 to 125000                                   | 30000                                               | 250                                            | 480                             |
| 42      | -        | 4200 to 135000                                   | 33 000                                              | 250                                            | 600                             |
| 48      | 1200     | 5 500 to 175 000                                 | 42 000                                              | 400                                            | 600                             |

Flow characteristic values in US units: DN 54 to 120 in (1400 to 3000 mm)

| Nominal diameter |      | Recommended<br>flow                              | Factory settings                                    |                                                |                                 |  |
|------------------|------|--------------------------------------------------|-----------------------------------------------------|------------------------------------------------|---------------------------------|--|
|                  |      | min./max. full<br>scale value<br>(v ~ 0.310 m/s) | Full scale value<br>current output<br>(v ~ 2.5 m/s) | Pulse value<br>(~ 2 Pulse/s at<br>v ~ 2.5 m/s) | Low flow cut off (v ~ 0.04 m/s) |  |
| [in]             | [mm] | [Mgal/d]                                         | [Mgal/d]                                            | [Mgal]                                         | [Mgal/d]                        |  |
| 54               | -    | 9 to 300                                         | 75                                                  | 0.0005                                         | 1.3                             |  |
| _                | 1400 | 10 to 340                                        | 85                                                  | 0.0005                                         | 1.3                             |  |
| 60               | -    | 12 to 380                                        | 95                                                  | 0.0005                                         | 1.3                             |  |
| _                | 1600 | 13 to 450                                        | 110                                                 | 0.0008                                         | 1.7                             |  |
| 66               | _    | 14 to 500                                        | 120                                                 | 0.0008                                         | 2.2                             |  |
| 72               | 1800 | 16 to 570                                        | 140                                                 | 0.0008                                         | 2.6                             |  |

| Nominal | diameter | Recommended flow                                 |                                                     | Factory settings                               |                                 |
|---------|----------|--------------------------------------------------|-----------------------------------------------------|------------------------------------------------|---------------------------------|
|         |          | min./max. full<br>scale value<br>(v ~ 0.310 m/s) | Full scale value<br>current output<br>(v ~ 2.5 m/s) | Pulse value<br>(~ 2 Pulse/s at<br>v ~ 2.5 m/s) | Low flow cut off (v ~ 0.04 m/s) |
| [in]    | [mm]     | [Mgal/d]                                         | [Mgal/d]                                            | [Mgal]                                         | [Mgal/d]                        |
| 78      | -        | 18 to 650                                        | 175                                                 | 0.0010                                         | 3.0                             |
| -       | 2000     | 20 to 700                                        | 175                                                 | 0.0010                                         | 2.9                             |
| 84      | -        | 24 to 800                                        | 190                                                 | 0.0011                                         | 3.2                             |
| -       | 2200     | 26 to 870                                        | 210                                                 | 0.0012                                         | 3.4                             |
| 90      | -        | 27 to 910                                        | 220                                                 | 0.0013                                         | 3.6                             |
| -       | 2400     | 31 to 1030                                       | 245                                                 | 0.0014                                         | 4.0                             |
| 96      | -        | 32 to 1066                                       | 265                                                 | 0.0015                                         | 4.0                             |
| 102     | -        | 34 to 1203                                       | 300                                                 | 0.0017                                         | 5.0                             |
| -       | 2600     | 34 to 1212                                       | 305                                                 | 0.0018                                         | 5.0                             |
| 108     | -        | 35 to 1300                                       | 340                                                 | 0.0020                                         | 5.0                             |
| -       | 2800     | 42 to 1405                                       | 350                                                 | 0.0020                                         | 6.0                             |
| 114     | -        | 45 to 1503                                       | 375                                                 | 0.0022                                         | 6.0                             |
| -       | 3000     | 48 to 1613                                       | 405                                                 | 0.0023                                         | 6.0                             |
| 120     | -        | 50 to 1665                                       | 415                                                 | 0.0024                                         | 7.0                             |

Flow characteristic values in US units: DN 2 to 12 in (50 to 300 mm) for order code for "Design", option C "Fixed flange, constricted measuring tube, 0 x DN inlet/outlet runs"

| Nominal<br>diameter |      | Recommended<br>flow                              | Factory settings                                    |                                                |                                 |
|---------------------|------|--------------------------------------------------|-----------------------------------------------------|------------------------------------------------|---------------------------------|
|                     |      | min./max. full scale<br>value<br>(v ~ 0.125 m/s) | Full scale value<br>current output<br>(v ~ 2.5 m/s) | Pulse value<br>(~ 4 Pulse/s at<br>v ~ 2.5 m/s) | Low flow cut off (v ~ 0.01 m/s) |
| [in]                | [mm] | [gal/min]                                        | [gal/min]                                           | [gal]                                          | [gal/min]                       |
| 2                   | 50   | 4 to 160                                         | 75                                                  | 0.3                                            | 0.35                            |
| -                   | 65   | 7 to 260                                         | 130                                                 | 0.5                                            | 0.6                             |
| 3                   | 80   | 10 to 400                                        | 200                                                 | 0.8                                            | 0.8                             |
| 4                   | 100  | 16 to 650                                        | 300                                                 | 1.2                                            | 1.25                            |
| -                   | 125  | 24 to 1000                                       | 450                                                 | 1.8                                            | 2                               |
| 6                   | 150  | 40 to 1400                                       | 600                                                 | 2.5                                            | 3                               |
| 8                   | 200  | 60 to 2 500                                      | 1200                                                | 5                                              | 5                               |
| 10                  | 250  | 90 to 3 700                                      | 1500                                                | 6                                              | 8                               |
| 12                  | 300  | 155 to 5700                                      | 2 400                                               | 9                                              | 12                              |

## Recommended measuring range

- Flow limit → 🖺 188
- For custody transfer, the applicable approval determines the permitted measuring range, the pulse value and the low flow cut off.

#### Operable flow range

## Over 1000:1

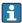

For custody transfer, the operable flow range is 100:1 to 630:1, depending on the nominal diameter. Further details are specified by the applicable approval.

#### Input signal

#### External measured values

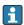

Various pressure transmitters and temperature measuring devices can be ordered 

It is recommended to read in external measured values to calculate the following measured variables:

Mass flow

#### Digital communication

The measured values are written from the automation system to the measuring device via PROFIBUS DP.

#### Status input

| Maximum input values | ■ DC 30 V<br>■ 6 mA                                                                                                   |
|----------------------|----------------------------------------------------------------------------------------------------|
| Response time        | Configurable: 5 to 200 ms                                                                                             |
| Input signal level   | <ul> <li>Low signal (low): DC -3 to +5 V</li> <li>High signal (high): DC 12 to 30 V</li> </ul>                        |
| Assignable functions | <ul> <li>Off</li> <li>Reset totalizers 1-3 separately</li> <li>Reset all totalizers</li> <li>Flow override</li> </ul> |

#### 16.4 Output

#### Output signal

#### PROFIBUS DP

| Signal encoding   | NRZ code          |
|-------------------|-------------------|
| Data transmission | 9.6 kBaud12 MBaud |

#### Signal on alarm

Depending on the interface, failure information is displayed as follows:

#### PROFIBUS DP

| Status and alarm | Diagnostics in accordance with PROFIBUS PA Profile 3.02 |
|------------------|---------------------------------------------------------|
| messages         |                                                         |

#### Local display

| Plain text display | With information on cause and remedial measures |
|--------------------|-------------------------------------------------|
| Backlight          | Red backlighting indicates a device error.      |

Status signal as per NAMUR recommendation NE 107

## Interface/protocol

- Via digital communication: PROFIBUS DP
- Via service interface
  - CDI-RJ45 service interface
  - WLAN interface

| Plain text display | With information on cause and remedial measures |
|--------------------|-------------------------------------------------|
|--------------------|-------------------------------------------------|

#### Web browser

| Plain text display With information on cause and remedial measures |  |
|--------------------------------------------------------------------|--|
|--------------------------------------------------------------------|--|

#### Light emitting diodes (LED)

| Status information | Status indicated by various light emitting diodes                                                                                                    |  |
|--------------------|----------------------------------------------------------------------------------------------------|--|
|                    | The following information is displayed depending on the device version:  Supply voltage active  Data transmission active  Device alarm/error has occurred |  |
|                    | Diagnostic information via light emitting diodes → 🖺 127                                                                                                  |  |

Low flow cut off

The switch points for low flow cut off are user-selectable.

Galvanic isolation

The following connections are galvanically isolated from each other:

- Outputs
- Power supply

## Protocol-specific data

#### **PROFIBUS DP**

| Manufacturer ID                         | 0x11                                                                                                    |
|-----------------------------------------|----------------------------------------------------------------------------------------------------|
| Ident number                            | 0x1562                                                                                                    |
| Profile version                         | 3.02                                                                                                    |
| Device description files (GSD, DTM, DD) | Information and files under:  www.endress.com www.profibus.org                                                                                          |
| Output values                           | Output values (from the measuring device to the automation system)  4 Analog input  2 Digital input  3 Totalizer                                        |
| Input values                            | Input values (from the automation system to the measuring device)  2 Analog output (fixed assignment)  2 Digital output (fixed assignment)  3 Totalizer |
| Device address configuration options    | Configuration of the device address  Hardware: DIP switches on the I/O electronics module  Software: Via operating tools (e.g. FieldCare)               |

| Supported functions | <ul> <li>Identification &amp; Maintenance:         Simplest device identification on the part of the control system and nameplate</li> <li>PROFIBUS upload/download:         Reading and writing parameters is up to ten times faster with PROFIBUS upload/download</li> <li>Condensed status:         Simplest and self-explanatory diagnostic information by categorizing diagnostic messages that occur</li> </ul> |
|---------------------|----------------------------------------------------------------------------------------------------|
| System integration  | → 🖺 86                                                                                                    |

# 16.5 Power supply

Terminal assignment

→ 🖺 43

# Supply voltage

#### Transmitter

| Order code for "Power supply" | terminal voltage |             | Frequency range |
|-------------------------------|------------------|-------------|-----------------|
|                               | DC 24 V          | ±25%        | _               |
| Option L                      | AC 24 V          | ±25%        | 50/60 Hz, ±4 Hz |
|                               | AC 100 to 240 V  | -15 to +10% | 50/60 Hz, ±4 Hz |

Power consumption

| Order code for "Output" | Maximum power consumption |  |
|-------------------------|---------------------------|--|
| Option L: PROFIBUS DP   | 30 VA/8 W                 |  |

# Current consumption

# Transmitter

| Order code for "Power supply"     | Maximum<br>Current consumption | Maximum<br>switch-on current |  |
|-----------------------------------|--------------------------------|------------------------------|--|
| Option <b>L</b> : AC 100 to 240 V | 145 mA                         | 25 A (< 5 ms)                |  |
| Option L: AC/DC 24 V              | 350 mA                         | 27 A (< 5 ms)                |  |

# Power supply failure

- Totalizers stop at the last value measured.
- Depending on the device version, the configuration is retained in the device memoryor in the pluggable data memory (HistoROM DAT).
- Error messages (incl. total operated hours) are stored.

Electrical connection

→ 🖺 47

Potential equalization

→ 🖺 52

#### **Terminals**

### Transmitter

- Supply voltage cable: plug-in spring terminals for wire cross-sections 0.5 to 2.5 mm<sup>2</sup> (20 to 14 AWG)
- Signal cable: plug-in spring terminals for wire cross-sections 0.5 to 2.5 mm<sup>2</sup> (20 to 14 AWG)
- Electrode cable: spring terminals for wire cross-sections 0.5 to 2.5 mm<sup>2</sup> (20 to 14 AWG)
- Coil current cable: spring terminals for wire cross-sections 0.5 to 2.5 mm<sup>2</sup> (20 to 14 AWG)

#### Sensor connection housing

Spring terminals for wire cross-sections 0.5 to 2.5 mm<sup>2</sup> (20 to 14 AWG)

#### Cable entries

#### Cable entry thread

- M20 x 1.5
- Via adapter:
  - NPT ½"
  - G ½"

#### Cable gland

- For standard cable: M20  $\times$  1.5 with cable  $\phi$  6 to 12 mm (0.24 to 0.47 in)
- For armored cable: M20  $\times$  1.5 with cable  $\phi$  9.5 to 16 mm (0.37 to 0.63 in)

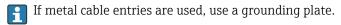

#### Cable specification

→ 🖺 41

# 16.6 Performance characteristics

# Reference operating conditions

- Error limits following DIN EN 29104, in future ISO 20456
- Water, typically +15 to +45 °C (+59 to +113 °F); 0.5 to 7 bar (73 to 101 psi)
- Data as indicated in the calibration protocol
- Accuracy based on accredited calibration rigs according to ISO 17025

#### Maximum measured error

# Error limits under reference operating conditions

Volume flow

- $\bullet$  ±0.5 % o.r. ± 1 mm/s (0.04 in/s)
- Optional: ±0.2 % o.r. ± 2 mm/s (0.08 in/s)
- Fluctuations in the supply voltage do not have any effect within the specified range.

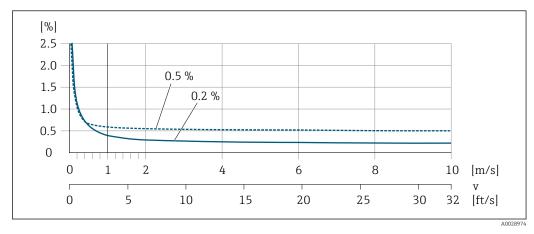

■ 28 Maximum measured error in % o.r.

#### Flat Spec

For Flat Spec in the range  $v_{0.5}$  ( $v_{0.2}$ ) up to  $v_{max}$  the measured error is constant.

182

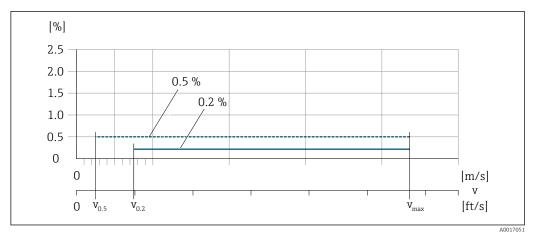

■ 29 Flat Spec in % o.r.

# Flat Spec flow values 0.5 %

| Nominal diameter        |         | v <sub>0.5</sub> |        | v <sub>max</sub> |        |
|-------------------------|---------|------------------|--------|------------------|--------|
| [mm]                    | [in]    | [m/s]            | [ft/s] | [m/s]            | [ft/s] |
| 25 to 600               | 1 to 24 | 0.5              | 1.64   | 10               | 32     |
| 50 to 300 <sup>1)</sup> | 2 to 12 | 0.25             | 0.82   | 5                | 16     |

Order code for "Design", option C

# Flat Spec flow values 0.2 %

| Nominal diameter        |         | v <sub>0.2</sub> |        | v <sub>max</sub> |        |
|-------------------------|---------|------------------|--------|------------------|--------|
| [mm]                    | [in]    | [m/s]            | [ft/s] | [m/s]            | [ft/s] |
| 25 to 600               | 1 to 24 | 1.5              | 4.92   | 10               | 32     |
| 50 to 300 <sup>1)</sup> | 2 to 12 | 0.6              | 1.97   | 4                | 13     |

1) Order code for "Design", option C

# Electrical conductivity

The values apply for:

- Measurements at a reference temperature of 25 °C (77 °F)
   At different temperatures, attention must be paid to the temperature coefficient of the medium (typically 2.1 %/K)
- Device version: compact version transmitter and sensor form a mechanical unit
- Devices installed in a metal pipe or in a non-metal pipe with ground disks
- Devices whose potential equalization was performed according to the instructions in the associated Operating Instructions

| Conductivity [µS/cm] | Measured error [%] o. r. |
|----------------------|--------------------------|
| 5 to 20              | ± 20%                    |
| 20 to 20 000         | ± 10%                    |
| 20 000 to 100 000    | ± 20%                    |

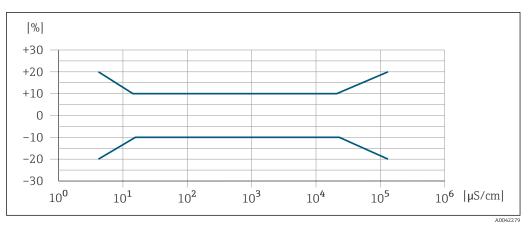

■ 30 Measured error

# Accuracy of outputs

The outputs have the following base accuracy specifications.

Repeatability

o.r. = of reading

#### Volume flow

max.  $\pm 0.1$  % o.r.  $\pm$  0.5 mm/s (0.02 in/s)

# **Electrical conductivity**

Max. ±5 % o.r.

Influence of ambient temperature

# **Current output**

o.r. = of reading

| Temperature coefficient | Max. ±0.005 % o.r./°C |
|-------------------------|-----------------------|
|-------------------------|-----------------------|

# Pulse/frequency output

| Temperature coefficient | No additional effect. Included in accuracy. |
|-------------------------|---------------------------------------------|
|-------------------------|---------------------------------------------|

# 16.7 Installation

Installation conditions

→ 🖺 19

# 16.8 Environment

Ambient temperature range

→ 🖺 25

Storage temperature

- Protect the measuring device against direct sunlight during storage in order to avoid unacceptably high surface temperatures.
- Select a storage location where moisture cannot collect in the measuring device as fungus or bacteria infestation can damage the liner.
- If protection caps or protective covers are mounted these should never be removed before installing the measuring device.

#### Atmosphere

If a plastic transmitter housing is permanently exposed to certain steam and air mixtures, this can damage the housing.

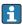

In cases of doubt, please contact the Sales Center.

# Degree of protection

#### Transmitter

- IP66/67, type 4X enclosure
- When housing is open: IP20, type 1 enclosure
- Display module: IP20, type 1 enclosure

#### Sensor

Compact and remote version

IP66/67, type 4X enclosure

Optionally available for compact and remote version:

Order code for "Sensor option", option CA, C3

- IP66/67, type 4X enclosure
- Fully welded, with protective coating as per EN ISO 12944 C5-M
- For the operation of the device in corrosive environments

Optionally available for remote version:

Order code for "Sensor option", option CB, CC

- IP68, type 6P enclosure
- Fully welded, with protective coating as per EN ISO 12944 C5-M/Im1 and EN 60529
- For the operation of the device under water
- Operating duration at a maximum depth of:
  - 3 m (10 ft): permanent use
  - 10 m (30 ft): maximum 48 hours

Order code for "Sensor option", option CQ

- IP68, type 6P, temporarily waterproof
- Sensor with aluminum half-shell housing
- For the temporary operation of the device under non-corrosive water
- Operating duration at a maximum depth of:
   3 m (10 ft): maximum 168 hours

Order code for "Sensor option", option CD, CE

- IP68, type 6P enclosure
- Fully welded, with protective coating as per EN ISO 12944 Im2/Im3 and EN 60529
- For the operation of the device in buried applications
- For the operation of the device under water and in saline water
- Operating duration at a maximum depth of:
  - 3 m (10 ft): permanent use
  - 10 m (30 ft): maximum 48 hours

Vibration- and shockresistance Sinusoidal vibration according to IEC 60068-2-6

Compact version; order code for "Housing", option A "Compact, aluminum, coated"

- 2 to 8.4 Hz, 3.5 mm peak
- 8.4 to 2 000 Hz, 1 g peak

Compact version; order code for "Housing", option M "Compact, polycarbonate"

- 2 to 8.4 Hz, 7.5 mm peak
- 8.4 to 2000 Hz, 2 g peak

Remote version; order code for "Housing", option N "Remote, polycarbonate" and option P "Remote, aluminum, coated"

- 2 to 8.4 Hz, 7.5 mm peak
- 8.4 to 2 000 Hz, 2 g peak

#### Vibration broad-band random, according to IEC 60068-2-64

Compact version; order code for "Housing", option A "Compact, aluminum, coated"

- 10 to 200 Hz, 0.003 q<sup>2</sup>/Hz
- 200 to 2000 Hz,  $0.001 \text{ g}^2/\text{Hz}$
- Total: 1.54 g rms

Compact version; order code for "Housing", option M "Compact, polycarbonate"

- 10 to 200 Hz,  $0.01 \, g^2/Hz$
- 200 to 2000 Hz, 0.003 q<sup>2</sup>/Hz
- Total: 2.70 g rms

Remote version; order code for "Housing", option N "Remote, polycarbonate" and option P "Remote, aluminum, coated"

- 10 to 200 Hz, 0.01 q<sup>2</sup>/Hz
- $\bullet$  200 to 2000 Hz, 0.003 g<sup>2</sup>/Hz
- Total: 2.70 g rms

#### Shock half-sine, according to IEC 60068-2-27

- Compact version; order code for "Housing", option A "Compact, aluminum, coated"
   6 ms 30 g
- Compact version; order code for "Housing", option M "Compact, polycarbonate"
   6 ms 50 g
- Remote version; order code for "Housing", option N "Remote, polycarbonate" and option P "Remote, aluminum, coated"
   6 ms 50 q

#### Rough handling shocks according to IEC 60068-2-31

#### Mechanical load

- Protect the transmitter housing against mechanical effects, such as shock or impact; the use of the remote version is sometimes preferable.
- Never use the transmitter housing as a ladder or climbing aid.

# Electromagnetic compatibility (EMC)

- As per IEC/EN 61326 and NAMUR Recommendation 21 (NE 21)
- Complies with emission limits for industry as per EN 55011 (Class A)
- Device version with PROFIBUS DP: Complies with emission limits for industry as per EN 50170 Volume 2, IEC 61784
- The following applies for PROFIBUS DP: If baud rates > 1.5 MBaud, an EMC cable entry must be used and the cable shield must continue as far as the terminal wherever possible.
- Details are provided in the Declaration of Conformity.

# 16.9 Process

#### Medium temperature range

- 0 to +80 °C (+32 to +176 °F) for hard rubber, DN 50 to 3000 (2 to 120")
- -20 to +50 °C (-4 to +122 °F) for polyurethane, DN 25 to 1200 (1 to 48")
- -20 to +90 °C (-4 to +194 °F) for PTFE, DN 25 to 300 (1 to 12")

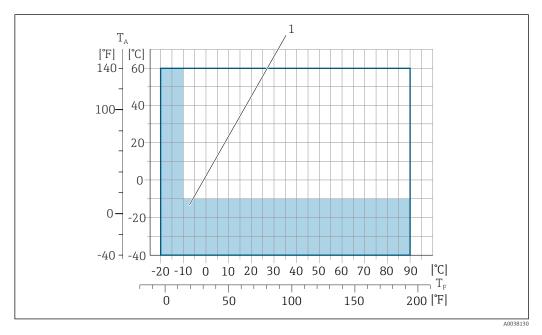

- *T<sub>A</sub>* Ambient temperature
- *T<sub>F</sub> Medium temperature*
- Colored area: The ambient temperature range of -10 to -40 °C (+14 to -40 °F) and the medium temperature range of -10 to -20 °C (+14 to -4 °F) only apply for stainless flanges
- The permitted fluid temperature in custody transfer is 0 to +50  $^{\circ}$ C (+32 to +122  $^{\circ}$ F).

# Conductivity

 $\geq$ 5 µS/cm for liquids in general.

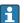

- Note that in the case of the remote version, the requisite minimum conductivity additionally depends on the length of the connecting cable  $\rightarrow \triangleq 26$ .
- Maximum measured error for electrical conductivity  $\rightarrow \triangleq 183$ .

# Pressure-temperature ratings

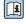

#### Pressure tightness

Liner: hard rubber

| Nominal diameter |       | Limit values for absolute pressure in [mbar] ([psi]) for medium temperatures: |                  |                  |
|------------------|-------|-------------------------------------------------------------------------------|------------------|------------------|
| [mm]             | [in]  | +25 °C (+77 °F)                                                               | +50 °C (+122 °F) | +80 °C (+176 °F) |
| 50 3000          | 2 120 | 0 (0)                                                                         | 0 (0)            | 0 (0)            |

#### Liner: polyurethane

| Nominal | diameter | Limit values for absolute pressure in [mbar] ([psi]) for medium temperatures: |                  |  |
|---------|----------|-------------------------------------------------------------------------------|------------------|--|
| [mm]    | [in]     | +25 °C (+77 °F)                                                               | +50 °C (+122 °F) |  |
| 25 1200 | 1 48     | 0 (0)                                                                         | 0 (0)            |  |

#### Liner: PTFE

| Nominal | diameter | Limit values for absolute pressure in [mbar] ([psi]) for medium temperatu |                |
|---------|----------|---------------------------------------------------------------------------|----------------|
| [mm]    | [in]     | +25 °C (+77 °F)                                                           | +90 ℃ (+194 ℉) |
| 25      | 1        | 0 (0)                                                                     | 0 (0)          |
| 40      | 2        | 0 (0)                                                                     | 0 (0)          |
| 50      | 2        | 0 (0)                                                                     | 0 (0)          |
| 65      | 2 ½      | 0 (0)                                                                     | 40 (0.58)      |
| 80      | 3        | 0 (0)                                                                     | 40 (0.58)      |
| 100     | 4        | 0 (0)                                                                     | 135 (2.0)      |
| 125     | 5        | 135 (2.0)                                                                 | 240 (3.5)      |
| 150     | 6        | 135 (2.0)                                                                 | 240 (3.5)      |
| 200     | 8        | 200 (2.9)                                                                 | 290 (4.2)      |
| 250     | 10       | 330 (4.8)                                                                 | 400 (5.8)      |
| 300     | 12       | 400 (5.8)                                                                 | 500 (7.3)      |

#### Flow limit

The diameter of the pipe and the flow rate determine the nominal diameter of the sensor. The optimum velocity of flow is between 2 to 3 m/s (6.56 to 9.84 ft/s). Also match the velocity of flow (v) to the physical properties of the medium:

- v < 2 m/s (6.56 ft/s): for abrasive media (e.g. potter's clay, lime milk, ore slurry)
- v > 2 m/s (6.56 ft/s): for media producing buildup (e.g. wastewater sludge)
- A necessary increase in the flow velocity can be achieved by reducing the sensor nominal diameter.
- For custody transfer, the applicable approval determines the permitted measuring range.

### Pressure loss

- No pressure loss occurs if the sensor is installed in a pipe with the same nominal diameter
- Pressure losses for configurations incorporating adapters according to DIN EN 545  $\rightarrow$   $\stackrel{ riangle}{=}$  26

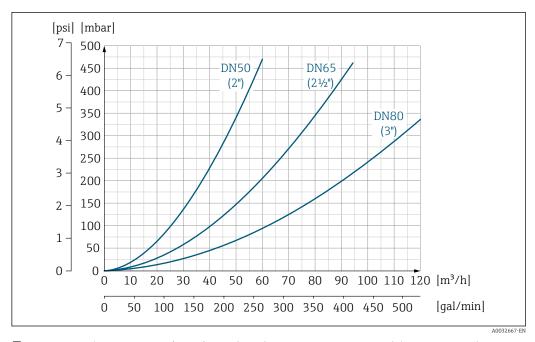

931 Pressure loss DN 50 to 80 (2 to 3") for order code for "Design", option C "Fixed flange, constricted measuring tube", 0 x DN inlet/outlet runs"

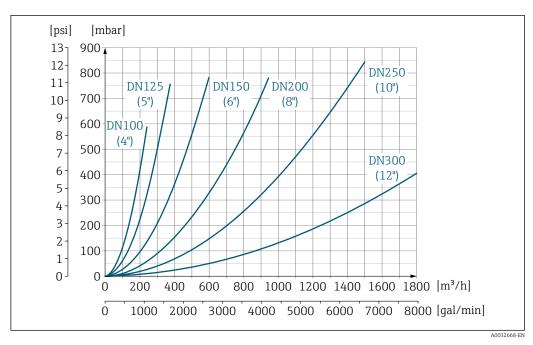

■ 32 Pressure loss DN 100 to 300 (4 to 12") for order code for "Design", option C "Fixed flange, constricted measuring tube", 0 x DN inlet/outlet runs"

System pressure Installation near pumps  $\rightarrow \stackrel{\triangle}{=} 20$ 

# 16.10 Mechanical construction

Design, dimensions For the dimensions and installed lengths of the device, see the "Technical Information" document, "Mechanical construction" section  $\Rightarrow riangleq 204$ 

Weight

All values (weight exclusive of packaging material) refer to devices with flanges of the standard pressure rating.

The weight may be lower than indicated depending on the pressure rating and design.

# Weight in SI units

| Order code for "Design", option C, D, E, H, I : DN 25 to 400 mm (1 to 16 in) |      |                   |      |  |  |  |  |
|------------------------------------------------------------------------------|------|-------------------|------|--|--|--|--|
| Nominal diameter                                                             |      | Reference values  |      |  |  |  |  |
|                                                                              |      | EN (DIN), AS, JIS |      |  |  |  |  |
| [mm]                                                                         | [in] | Pressure rating   | [kg] |  |  |  |  |
| 25                                                                           | 1    | PN 40             | 10   |  |  |  |  |
| 32                                                                           | _    | PN 40             | 11   |  |  |  |  |
| 40                                                                           | 1 ½  | PN 40             | 12   |  |  |  |  |
| 50                                                                           | 2    | PN 40             | 13   |  |  |  |  |
| 65                                                                           | _    | PN 16             | 13   |  |  |  |  |
| 80                                                                           | 3    | PN 16             | 15   |  |  |  |  |
| 100                                                                          | 4    | PN 16             | 18   |  |  |  |  |
| 125                                                                          | _    | PN 16             | 25   |  |  |  |  |
| 150                                                                          | 6    | PN 16             | 31   |  |  |  |  |
| 200                                                                          | 8    | PN 10             | 52   |  |  |  |  |
| 250                                                                          | 10   | PN 10             | 81   |  |  |  |  |
| 300                                                                          | 12   | PN 10             | 95   |  |  |  |  |
| 350                                                                          | 14   | PN 6              | 106  |  |  |  |  |
| 375                                                                          | 15   | PN 6              | 121  |  |  |  |  |
| 400                                                                          | 16   | PN 6              | 121  |  |  |  |  |

| Order code for "Design", option F, J: DN 450 to 2000 mm (18 to 78 in) |          |                                  |           |  |  |  |
|-----------------------------------------------------------------------|----------|----------------------------------|-----------|--|--|--|
|                                                                       |          | Referen                          | ce values |  |  |  |
| Nominal                                                               | diameter | meter EN (DIN) (PN16) AS (PN 16) |           |  |  |  |
| [mm]                                                                  | [in]     | [kg]                             | [kg]      |  |  |  |
| 450                                                                   | 18       | 142                              | 138       |  |  |  |
| 500                                                                   | 20       | 182                              | 186       |  |  |  |
| 600                                                                   | 24       | 227                              | 266       |  |  |  |
| 700                                                                   | 28       | 291                              | 369       |  |  |  |
| -                                                                     | 30       | -                                | 447       |  |  |  |
| 800                                                                   | 32       | 353                              | 524       |  |  |  |
| 900                                                                   | 36       | 444                              | 704       |  |  |  |
| 1000                                                                  | 40       | 566                              | 785       |  |  |  |
| -                                                                     | 42       | -                                | -         |  |  |  |
| 1200                                                                  | 48       | 843                              | 1229      |  |  |  |
| -                                                                     | 54       | -                                | -         |  |  |  |
| 1400                                                                  | -        | 1204                             | -         |  |  |  |
| -                                                                     | 60       | -                                | -         |  |  |  |
| 1600                                                                  | -        | 1845                             | -         |  |  |  |
| -                                                                     | 66       | -                                | -         |  |  |  |

| Order code for "Design", option F, J: DN 450 to 2000 mm (18 to 78 in) |                                             |                  |   |  |  |  |  |  |
|-----------------------------------------------------------------------|---------------------------------------------|------------------|---|--|--|--|--|--|
|                                                                       |                                             | Reference values |   |  |  |  |  |  |
| Nominal                                                               | Nominal diameter EN (DIN) (PN16) AS (PN 16) |                  |   |  |  |  |  |  |
| [mm]                                                                  | [in]                                        | [kg] [kg]        |   |  |  |  |  |  |
| 1800                                                                  | 72                                          | 2357             | - |  |  |  |  |  |
| _                                                                     | 78                                          | 2 929            | - |  |  |  |  |  |
| 2000                                                                  | _                                           | 2 929            | - |  |  |  |  |  |

| Order code for "D | Order code for "Design", option F, J: DN 2200 to 3000 mm (84 to 120 in) |                  |  |  |  |  |
|-------------------|-------------------------------------------------------------------------|------------------|--|--|--|--|
|                   |                                                                         | Reference values |  |  |  |  |
| Nominal           | diameter                                                                | EN (DIN) (PN6)   |  |  |  |  |
| [mm]              | [in]                                                                    | [kg]             |  |  |  |  |
| _                 | 84                                                                      | -                |  |  |  |  |
| 2200              | _                                                                       | 3 422            |  |  |  |  |
| _                 | 90                                                                      | -                |  |  |  |  |
| 2400              | _                                                                       | 4094             |  |  |  |  |
| _                 | 96                                                                      | -                |  |  |  |  |
| _                 | 102                                                                     | -                |  |  |  |  |
| 2600              | _                                                                       | 7 601.5          |  |  |  |  |
| _                 | 108                                                                     | -                |  |  |  |  |
| 2800              | _                                                                       | 9466.5           |  |  |  |  |
| _                 | 114                                                                     | -                |  |  |  |  |
| 3000              | -                                                                       | 11911            |  |  |  |  |
| -                 | 120                                                                     | -                |  |  |  |  |

| Order code for "D | esign", option G, F | X: DN 450 to 2000 mm (18 to 78 in) |
|-------------------|---------------------|------------------------------------|
|                   |                     | Reference values                   |
| Nominal           | diameter            | EN (DIN) (PN 6)                    |
| [mm]              | [in]                | [kg]                               |
| 450               | 18                  | 161                                |
| 500               | 20                  | 156                                |
| 600               | 24                  | 208                                |
| 700               | 28                  | 304                                |
| -                 | 30                  | -                                  |
| 800               | 32                  | 357                                |
| 900               | 36                  | 485                                |
| 1000              | 40                  | 589                                |
| -                 | 42                  | -                                  |
| 1200              | 48                  | 850                                |
| -                 | 54                  | 850                                |
| 1400              | -                   | 1300                               |
| _                 | 60                  | -                                  |
| 1600              | -                   | 1845                               |

| Order code for "Design", option G, K: DN 450 to 2000 mm (18 to 78 in) |          |                  |  |  |  |
|-----------------------------------------------------------------------|----------|------------------|--|--|--|
|                                                                       |          | Reference values |  |  |  |
| Nominal                                                               | diameter | EN (DIN) (PN 6)  |  |  |  |
| [mm]                                                                  | [in]     | [kg]             |  |  |  |
| _                                                                     | 66       | -                |  |  |  |
| 1800                                                                  | 72       | 2 357            |  |  |  |
| -                                                                     | 78       | 2 929            |  |  |  |
| 2000                                                                  | -        | 2 929            |  |  |  |

# Weight in US units

| Order code for "D | Order code for "Design", option C, D, E, H, I: DN 1 to 16 in (25 to 400 mm) |                                      |  |  |  |  |  |
|-------------------|-----------------------------------------------------------------------------|--------------------------------------|--|--|--|--|--|
| Nominal diameter  |                                                                             | Reference values<br>ASME (Class 150) |  |  |  |  |  |
| [mm]              | [in]                                                                        | [lb]                                 |  |  |  |  |  |
| 25                | 1                                                                           | 11                                   |  |  |  |  |  |
| 32                | _                                                                           | -                                    |  |  |  |  |  |
| 40                | 1 ½                                                                         | 15                                   |  |  |  |  |  |
| 50                | 2                                                                           | 20                                   |  |  |  |  |  |
| 65                | -                                                                           | -                                    |  |  |  |  |  |
| 80                | 3                                                                           | 31                                   |  |  |  |  |  |
| 100               | 4                                                                           | 42                                   |  |  |  |  |  |
| 125               | _                                                                           | -                                    |  |  |  |  |  |
| 150               | 6                                                                           | 73                                   |  |  |  |  |  |
| 200               | 8                                                                           | 115                                  |  |  |  |  |  |
| 250               | 10                                                                          | 198                                  |  |  |  |  |  |
| 300               | 12                                                                          | 284                                  |  |  |  |  |  |
| 350               | 14                                                                          | 379                                  |  |  |  |  |  |
| 375               | 15                                                                          | -                                    |  |  |  |  |  |
| 400               | 16                                                                          | 448                                  |  |  |  |  |  |

| Order code for "Design", option F, J: DN 18 to 120 in (450 to 3 000 mm) |      |                                                      |  |  |  |
|-------------------------------------------------------------------------|------|------------------------------------------------------|--|--|--|
| Nominal diameter                                                        |      | Reference values<br>ASME (Class 150), AWWA (Class D) |  |  |  |
| [mm]                                                                    | [in] | [16]                                                 |  |  |  |
| 450                                                                     | 18   | 421                                                  |  |  |  |
| 500                                                                     | 20   | 503                                                  |  |  |  |
| 600                                                                     | 24   | 666                                                  |  |  |  |
| 700                                                                     | 28   | 587                                                  |  |  |  |
| -                                                                       | 30   | 701                                                  |  |  |  |
| 800                                                                     | 32   | 845                                                  |  |  |  |
| 900                                                                     | 36   | 1036                                                 |  |  |  |
| 1000                                                                    | 40   | 1294                                                 |  |  |  |
| -                                                                       | 42   | 1477                                                 |  |  |  |
| 1200                                                                    | 48   | 1987                                                 |  |  |  |

| Order code for "D | esign", option F, J | : DN 18 to 120 in (450 to 3 000 mm)               |
|-------------------|---------------------|---------------------------------------------------|
| Nominal           | diameter            | Reference values ASME (Class 150), AWWA (Class D) |
| [mm]              | [in]                | [lb]                                              |
| -                 | 54                  | 2 807                                             |
| 1400              | -                   | -                                                 |
| -                 | 60                  | 3515                                              |
| 1600              | -                   | -                                                 |
| -                 | 66                  | 4 699                                             |
| 1800              | 72                  | 5 662                                             |
| -                 | 78                  | 6864                                              |
| 2000              | -                   | 6864                                              |
| -                 | 84                  | 8 2 8 0                                           |
| 2200              | -                   | -                                                 |
| -                 | 90                  | 10577                                             |
| 2400              | _                   | -                                                 |
| -                 | 96                  | 15 574.6                                          |
| -                 | 102                 | 18023.9                                           |
| 2600              | -                   | -                                                 |
| -                 | 108                 | 20783.0                                           |
| 2800              | -                   | -                                                 |
| -                 | 114                 | 24060.2                                           |
| 3000              | -                   | -                                                 |
| -                 | 120                 | 27724.3                                           |

| Order code for "D | Order code for "Design", option G, K: DN 18 to 78 in (450 to 2000 mm) |                                                      |  |  |  |  |
|-------------------|-----------------------------------------------------------------------|------------------------------------------------------|--|--|--|--|
| Nominal diameter  |                                                                       | Reference values<br>ASME (Class 150), AWWA (Class D) |  |  |  |  |
| [mm]              | [in]                                                                  | [1b]                                                 |  |  |  |  |
| 450               | 18                                                                    | 562                                                  |  |  |  |  |
| 500               | 20                                                                    | 628                                                  |  |  |  |  |
| 600               | 24                                                                    | 893                                                  |  |  |  |  |
| 700               | 28                                                                    | 882                                                  |  |  |  |  |
| _                 | 30                                                                    | 1014                                                 |  |  |  |  |
| 800               | 32                                                                    | 1213                                                 |  |  |  |  |
| 900               | 36                                                                    | 1764                                                 |  |  |  |  |
| 1000              | 40                                                                    | 1984                                                 |  |  |  |  |
| _                 | 42                                                                    | 2 426                                                |  |  |  |  |
| 1200              | 48                                                                    | 3 087                                                |  |  |  |  |
| _                 | 54                                                                    | 4851                                                 |  |  |  |  |
| 1400              | -                                                                     | -                                                    |  |  |  |  |
| -                 | 60                                                                    | 5 9 5 4                                              |  |  |  |  |
| 1600              | -                                                                     | -                                                    |  |  |  |  |
| -                 | 66                                                                    | 8158                                                 |  |  |  |  |

| Order code for "Design", option G, K: DN 18 to 78 in (450 to 2000 mm) |      |       |  |  |  |
|-----------------------------------------------------------------------|------|-------|--|--|--|
| Reference values Nominal diameter ASME (Class 150), AWWA (Class D)    |      |       |  |  |  |
| [mm]                                                                  | [in] | [lb]  |  |  |  |
| 1800                                                                  | 72   | 9040  |  |  |  |
| _                                                                     | 78   | 10143 |  |  |  |
| 2000                                                                  | _    | -     |  |  |  |

Measuring tube specification

The values are reference values and can vary depending on the pressure rating, design and order option.

| Nominal           | diameter | ameter Pressure rating Measuring tube int |           |                |     |      | internal d | internal diameter |        |      |       |
|-------------------|----------|-------------------------------------------|-----------|----------------|-----|------|------------|-------------------|--------|------|-------|
|                   |          | EN (DIN)                                  | ASME      | AS 2129        | JIS | Hard | rubber     | Polyur            | ethane | РТ   | FE    |
|                   |          |                                           | AWWA      | AS 4087        |     |      |            |                   |        |      |       |
| [mm]              | [in]     |                                           |           |                |     | [mm] | [in]       | [mm]              | [in]   | [mm] | [in]  |
| 25                | 1        | PN 40                                     | Class 150 | -              | 20K | -    | -          | 24                | 0.93   | 25   | 1.00  |
| 32                | -        | PN 40                                     | -         | -              | 20K | -    | -          | 32                | 1.28   | 34   | 1.34  |
| 40                | 1 1/2    | PN 40                                     | Class 150 | -              | 20K | -    | -          | 38                | 1.51   | 40   | 1.57  |
| 50                | 2        | PN 40                                     | Class 150 | Table E, PN 16 | 10K | 50   | 1.98       | 50                | 1.98   | 52   | 2.04  |
| 50 <sup>1)</sup>  | 2        | PN 40                                     | Class 150 | Table E, PN 16 | 10K | 32   | 1.26       | -                 | -      | -    | -     |
| 65                | _        | PN 16                                     | -         | -              | 10K | 66   | 2.60       | 66                | 2.60   | 68   | 2.67  |
| 65 <sup>1)</sup>  | -        | PN 16                                     | -         | -              | 10K | 38   | 1.50       | -                 | -      | -    | -     |
| 80                | 3        | PN 16                                     | Class 150 | Table E, PN 16 | 10K | 79   | 3.11       | 79                | 3.11   | 80   | 3.15  |
| 80 <sup>1)</sup>  | 3        | PN 16                                     | Class 150 | Table E, PN 16 | 10K | 50   | 1.97       | -                 | -      | -    | -     |
| 100               | 4        | PN 16                                     | Class 150 | Table E, PN 16 | 10K | 101  | 3.99       | 104               | 4.11   | 104  | 4.09  |
| 100 <sup>1)</sup> | 4        | PN 16                                     | Class 150 | Table E, PN 16 | 10K | 66   | 2.60       | -                 | -      | -    | -     |
| 125               | -        | PN 16                                     | -         | -              | 10K | 127  | 4.99       | 130               | 5.11   | 129  | 5.08  |
| 125 <sup>1)</sup> | -        | PN 16                                     | -         | -              | 10K | 79   | 3.11       | -                 | -      | -    | -     |
| 150               | 6        | PN 16                                     | Class 150 | Table E, PN 16 | 10K | 155  | 6.11       | 158               | 6.23   | 156  | 6.15  |
| 150 <sup>1)</sup> | 6        | PN 16                                     | Class 150 | Table E, PN 16 | 10K | 102  | 4.02       | -                 | -      | -    | -     |
| 200               | 8        | PN 10                                     | Class 150 | Table E, PN 16 | 10K | 204  | 8.02       | 207               | 8.14   | 202  | 7.96  |
| 200 1)            | 8        | PN 16                                     | Class 150 | Table E, PN 16 | 10K | 127  | 5.00       | -                 | -      | -    | _     |
| 250               | 10       | PN 10                                     | Class 150 | Table E, PN 16 | 10K | 258  | 10.14      | 261               | 10.26  | 256  | 10.09 |
| 250 <sup>1)</sup> | 10       | PN 16                                     | Class 150 | Table E, PN 16 | 10K | 156  | 6.14       | -                 | -      | -    | _     |
| 300               | 12       | PN 10                                     | Class 150 | Table E, PN 16 | 10K | 309  | 12.15      | 312               | 12.26  | 306  | 12.03 |
| 300 <sup>1)</sup> | 12       | PN 16                                     | Class 150 | Table E, PN 16 | 10K | 204  | 8.03       | -                 | _      | -    | _     |
| 350               | 14       | PN 10                                     | Class 150 | Table E, PN 16 | 10K | 337  | 13.3       | 340               | 13.4   | -    | _     |
| 375               | 15       | -                                         | -         | PN 16          | 10K | 389  | 15.3       | 392               | 15.4   | -    | _     |
| 400               | 16       | PN 10                                     | Class 150 | Table E, PN 16 | 10K | 387  | 15.2       | 390               | 15.4   | -    | _     |
| 450               | 18       | PN 10                                     | Class 150 | _              | 10K | 436  | 17.2       | 439               | 17.3   | _    | _     |
| 500               | 20       | PN 10                                     | Class 150 | Table E, PN 16 | 10K | 487  | 19.2       | 490               | 19.3   | -    | _     |
| 600               | 24       | PN 10                                     | Class 150 | Table E, PN 16 | 10K | 585  | 23.0       | 588               | 23.1   | -    | _     |
| 700               | 28       | PN 10                                     | Class D   | Table E, PN 16 | 10K | 694  | 27.3       | 697               | 27.4   | -    | _     |
| 750               | 30       | _                                         | Class D   | Table E, PN 16 | 10K | 743  | 29.3       | 746               | 29.4   | -    | _     |

| Nominal diameter |      |          | Pressur | e rating       |     |       | Mea    | suring tube | internal d | iameter |      |
|------------------|------|----------|---------|----------------|-----|-------|--------|-------------|------------|---------|------|
|                  |      | EN (DIN) | ASME    | AS 2129        | JIS | Hard  | rubber | Polyur      | ethane     | PT      | FE   |
|                  |      |          | AWWA    | AS 4087        |     |       |        |             |            |         |      |
| [mm]             | [in] |          |         |                |     | [mm]  | [in]   | [mm]        | [in]       | [mm]    | [in] |
| 800              | 32   | PN 10    | Class D | Table E, PN 16 | -   | 794   | 31.3   | 797         | 31.4       | -       | -    |
| 900              | 36   | PN 10    | Class D | Table E, PN 16 | -   | 895   | 35.2   | 898         | 35.4       | -       | -    |
| 1000             | 40   | PN 6     | Class D | Table E, PN 16 | -   | 991   | 39.0   | 994         | 39.1       | -       | -    |
| -                | 42   | -        | Class D | -              | -   | 1043  | 41.1   | 1043        | 41.1       | -       | -    |
| 1200             | 48   | PN 6     | Class D | Table E, PN 16 | -   | 1191  | 46.9   | 1197        | 47.1       | -       | -    |
| -                | 54   | -        | Class D | -              | -   | 1339  | 52.7   | -           | -          | -       | -    |
| 1400             | -    | PN 6     | -       | -              | -   | 1402  | 55.2   | -           | -          | -       | -    |
| -                | 60   | -        | Class D | -              | -   | 1492  | 58.7   | -           | -          | -       | -    |
| 1600             | -    | PN 6     | -       | -              | -   | 1600  | 63.0   | -           | -          | -       | -    |
| -                | 66   | -        | Class D | -              | -   | 1638  | 64.5   | -           | -          | -       | -    |
| 1800             | 72   | PN 6     | -       | -              | -   | 1786  | 70.3   | -           | -          | -       | -    |
| -                | 78   | -        | Class D | -              | -   | 1989  | 78.3   | -           | -          | -       | -    |
| 2000             | -    | PN 6     | -       | -              | -   | 1989  | 78.3   | -           | -          | -       | -    |
| -                | 84   | -        | Class D | -              | -   | 2 099 | 84.0   | -           | -          | -       | -    |
| 2200             | -    | PN 6     | -       | -              | -   | 2 194 | 87.8   | -           | -          | -       | -    |
| -                | 90   | -        | Class D | -              | -   | 2246  | 89.8   | -           | -          | -       | -    |
| 2400             | -    | PN 6     | -       | -              | -   | 2391  | 94.1   | -           | -          | -       | -    |
| -                | 96   | -        | Class D | -              |     | 2 382 | 93.8   | -           | -          | -       | -    |
| -                | 102  | -        | Class D | -              |     | 2533  | 99.7   | -           | -          | -       | -    |
| 2600             | -    | PN 6     | -       | -              |     | 2 580 | 101.6  | -           | -          | -       | -    |
| -                | 108  | -        | Class D | -              |     | 2 683 | 105.6  | -           | -          | -       | -    |
| 2800             | -    | PN 6     | -       | -              |     | 2 780 | 109.5  | -           | _          | -       | _    |
| -                | 114  | -        | Class D | -              |     | 2832  | 111.5  | -           | -          | -       | -    |
| 3000             | -    | PN 6     | -       | -              |     | 2976  | 117.2  | -           | -          | -       | -    |
| -                | 120  | -        | Class D | -              |     | 2 980 | 117.3  | -           | -          | -       | -    |

1) Order code for "Design", option C

#### Materials

# Transmitter housing

Compact version

- $\blacksquare$  Order code for "Housing", option  $\boldsymbol{A}$  "Compact, alu, coated": Aluminum, AlSi10Mg, coated
- Order code for "Housing", option **M**: polycarbonate plastic
- Window material:
  - For order code for "Housing", option **A**: glass
  - For order code for "Housing", option **M**: plastic

Remote version (wall-mount housing)

- Order code for "Housing", option P "Remote, alu, coated": Aluminum, AlSi10Mg, coated
- Order code for "Housing", option **N**: polycarbonate plastic
- Window material:
  - For order code for "Housing", option **P**: glass
  - For order code for "Housing", option **N**: plastic

#### Sensor connection housing

- Aluminum, AlSi10Mq, coated
- Polycarbonate plastic (only in conjunction with order code for "Sensor option", options CA, C3, CB, CC, CD, CD)

# Cable entries/cable glands

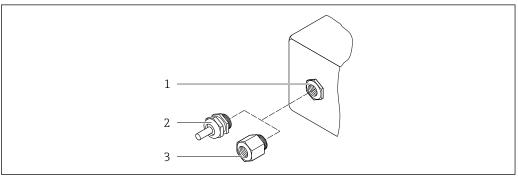

A0020640

- 33 Possible cable entries/cable glands
- 1 Female thread M20  $\times$  1.5
- 2 Cable gland  $M20 \times 1.5$
- 3 Adapter for cable entry with female thread G  $\frac{1}{2}$ " or NPT  $\frac{1}{2}$ "

#### Compact and remote versions and sensor connection housing

| Cable entry/cable gland                                                             | Material                                                                                                    |
|-------------------------------------------------------------------------------------|----------------------------------------------------------------------------------------------------|
| Cable gland M20 × 1.5                                                               | <ul><li>Plastic</li><li>Nickel-plated brass</li></ul>                                                                                         |
| Remote version: cable gland M20 $\times$ 1.5 Option of armored connecting cable     | <ul> <li>Sensor connection housing:         Nickel-plated brass     </li> <li>Transmitter wall-mount housing:         Plastic     </li> </ul> |
| Adapter for cable entry with female thread G $\frac{1}{2}$ " or NPT $\frac{1}{2}$ " | Nickel-plated brass                                                                                                    |

# Remote version connecting cable

UV rays can impair the cable outer sheath. Protect the cable from exposure to sun as much as possible.

Electrode and coil current cable:

- Standard cable: PVC cable with copper shield
- Armored cable: PVC cable with copper shield and additional steel wire braided jacket

#### Sensor housing

- DN 25 to 300 (1 to 12")
  - Aluminum half-shell housing, aluminum, AlSi10Mg, coated
  - Fully welded carbon steel housing with protective varnish
- DN 350 to 3000 (14 to 120")

Fully welded carbon steel housing with protective varnish

#### Measuring tubes

- DN 25 to 600 (1 to 24")
  - Stainless steel: 1.4301, 1.4306, 304, 304L
- DN 700 to 3000 (28 to 120")
   Stainless steel: 1.4301, 304

#### Liner

- DN 25 to 300 (1 to 12"): PTFE
- DN 25 to 1200 (1 to 48"): polyurethane
- DN 50 to 3000 (2 to 120"): hard rubber

#### **Electrodes**

- Stainless steel, 1.4435 (316L)
- Alloy C22, 2.4602 (UNS N06022)
- Tantalum

#### **Process connections**

- For flanges made of carbon steel:
  - DN ≤ 300 (12"): with Al/Zn protective coating or protective varnish
  - DN  $\geq$  350 (14"): protective varnish
- All carbon steel lap joint flanges are supplied with a hot-dip galvanized finish.

#### EN 1092-1 (DIN 2501)

#### Fixed flange

- Carbon steel:
  - DN ≤ 300: S235JRG2, S235JR+N, P245GH, A105, E250C
  - DN 350 to 3000: P245GH, S235JRG2, A105, E250C
- Stainless steel:
  - DN ≤ 300: 1.4404, 1.4571, F316L
  - DN 350 to 600: 1.4571, F316L, 1.4404
  - DN 700 to 1000: 1.4404, F316L

#### Lap joint flange

- Carbon steel DN ≤ 300: S235JRG2, A105, E250C
- Stainless steel DN ≤ 300: 1.4306,1.4404, 1.4571, F316L

#### Lap joint flange, stamped plate

- Carbon steel DN  $\leq$  300: S235JRG2 similar to S235JR+AR or 1.0038
- Stainless steel DN  $\leq$  300: 1.4301 similar to 304

#### **ASME B16.5**

#### Fixed flange, lap joint flange

- Carbon steel: A105
- Stainless steel: F316L

#### JIS B2220

- Carbon steel: A105. A350 LF2
- Stainless steel: F316L

AWWA C207

Carbon steel: A105, P265GH, A181 Class 70, E250C, S275JR

AS 2129

Carbon steel: A105, E250C, P235GH, P265GH, S235JRG2

AS 4087

Carbon steel: A105, P265GH, S275JR

#### Seals

As per DIN EN 1514-1, form IBC

#### Accessories

Display guard

Stainless steel, 1.4301 (304L)

#### Ground disks

- Stainless steel, 1.4435 (316L)
- Alloy C22, 2.4602 (UNS N06022)
- Tantalum

#### Fitted electrodes

Measurement, reference and empty pipe detection electrodes available as standard with:

- 1.4435 (316L)
- Alloy C22, 2.4602 (UNS N06022)
- Tantalum

#### Process connections

- EN 1092-1 (DIN 2501)
- ASME B16.5
- JIS B2220
- AS 2129 Table E
- AS 4087 PN 16
- AWWA C207 Class D

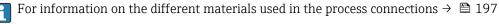

#### Surface roughness

Electrodes with 1.4435 (316L); Alloy C22, 2.4602 (UNS N06022); tantalum:  $< 0.5 \mu m (19.7 \mu in)$ 

(All data relate to parts in contact with medium)

# 16.11 Human interface

#### Languages

Can be operated in the following languages:

- Via local operation:
- English, German, French, Spanish, Italian, Dutch, Portuguese, Polish, Russian, Turkish, Chinese, Japanese, Bahasa (Indonesian), Vietnamese, Czech, Swedish
- Via "FieldCare", "DeviceCare" operating tool:
   English, German, French, Spanish, Italian, Chinese, Japanese
- Via Web browser

English, German, French, Spanish, Italian, Dutch, Portuguese, Polish, Russian, Turkish, Chinese, Japanese, Bahasa (Indonesian), Vietnamese, Czech, Swedish

# Local operation

# Via display module

#### Equipment:

- Standard features 4-line, illuminated, graphic display; touch control
- Order code for "Display; operation", option BA "WLAN" offers standard equipment features in addition to access via Web browser

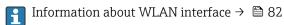

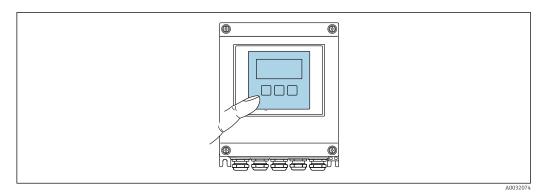

■ 34 Operation with touch control

#### Display elements

- 4-line, illuminated, graphic display
- White background lighting; switches to red in event of device errors
- Format for displaying measured variables and status variables can be individually configured
- Permitted ambient temperature for the display: -20 to +60 °C (-4 to +140 °F) The readability of the display may be impaired at temperatures outside the temperature range.

#### Operating elements

- External operation via touch control (3 optical keys) without opening the housing:  $\boxdot$ ,  $\sqsubseteq$ ,
- Operating elements also accessible in the various zones of the hazardous area

| Remote operation          | → 🖺 81                                                                                                    |
|---------------------------|----------------------------------------------------------------------------------------------------|
| Service interface         | → 🗎 82                                                                                                    |
| Supported operating tools | Different operating tools can be used for local or remote access to the measuring device.  Depending on the operating tool used, access is possible with different operating units and |

Endress+Hauser 199

via a variety of interfaces.

| Supported operating tools | Operating unit                                             | Interface                                                                                     | Additional information               |
|---------------------------|------------------------------------------------------------|-----------------------------------------------------------------------------------------------|--------------------------------------|
| Web browser               | Notebook, PC or tablet with Web browser                    | <ul><li>CDI-RJ45 service interface</li><li>WLAN interface</li></ul>                           | Special Documentation for the device |
| DeviceCare SFE100         | Notebook, PC or tablet<br>with Microsoft Windows<br>system | <ul><li>CDI-RJ45 service interface</li><li>WLAN interface</li><li>Fieldbus protocol</li></ul> | → 🖺 172                              |
| FieldCare SFE500          | Notebook, PC or tablet<br>with Microsoft Windows<br>system | <ul><li>CDI-RJ45 service interface</li><li>WLAN interface</li><li>Fieldbus protocol</li></ul> | → 🖺 172                              |

- Other operating tools based on FDT technology with a device driver such as DTM/iDTM or DD/EDD can be used for device operation. These operating tools are available from the individual manufacturers. Integration into the following operating tools, among others, is supported:
  - Field Device Manager (FDM) from Honeywell → www.honeywellprocess.com
  - FieldMate from Yokogawa → www.yokogawa.com
  - PACTWare → www.pactware.com

The related device description files are available: www.endress.com → Downloads

#### Web server

Thanks to the integrated Web server, the device can be operated and configured via a Web browser and via a service interface (CDI-RJ45). The structure of the operating menu is the same as for the local display. In addition to the measured values, device status information is also displayed, allowing users to monitor the status of the device. Furthermore the device data can be managed and the network parameters can be configured.

#### *Supported functions*

Data exchange between the operating unit (such as a notebook for example) and the measuring device:

- Upload the configuration from the measuring device (XML format, configuration backup)
- Save the configuration to the measuring device (XML format, restore configuration)
- Export event list (.csv file)
- Export parameter settings (.csv file or PDF file, document the measuring point configuration)
- Export the Heartbeat verification log (PDF file, only available with the "Heartbeat Verification" application package)
- Flash firmware version for device firmware upgrade, for instance
- Download driver for system integration

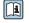

Web server special documentation  $\rightarrow \triangleq 205$ 

HistoROM data management

The measuring device features HistoROM data management. HistoROM data management comprises both the storage and import/export of key device and process data, making operation and servicing far more reliable, secure and efficient.

#### Additional information on the data storage concept

There are different types of data storage units in which device data are stored and used by the device:

|                  | HistoROM backup                                                                                                    | T-DAT                                                                                                    | S-DAT                                                                                                    |
|------------------|----------------------------------------------------------------------------------------------------|----------------------------------------------------------------------------------------------------|----------------------------------------------------------------------------------------------------|
| Available data   | <ul> <li>Event logbook such as diagnostic events<br/>for example</li> <li>Device firmware package</li> <li>Driver for system integration for<br/>exporting via Web server, e.g:<br/>GSD for PROFIBUS DP</li> </ul> | <ul> <li>Measured value logging ("Extended HistoROM" order option)</li> <li>Current parameter data record (used by firmware at run time)</li> <li>Peakhold indicator (min/max values)</li> <li>Totalizer values</li> </ul> | <ul> <li>Sensor data: nominal diameter etc.</li> <li>Serial number</li> <li>Calibration data</li> <li>Device configuration (e.g. SW options, fixed I/O or multi I/O)</li> </ul> |
| Storage location | Fixed on the user interface board in the connection compartment                                                                                                    | Attachable to the user interface board in the connection compartment                                                                                                    | In the sensor plug in the transmitter neck part                                                                                                    |

#### Data backup

#### **Automatic**

- The most important device data (sensor and transmitter) are automatically saved in the DAT modules
- If the transmitter or measuring device is replaced: once the T-DAT containing the previous device data has been exchanged, the new measuring device is ready for operation again immediately without any errors
- If the sensor is replaced: once the sensor has been replaced, new sensor data are transferred from the S-DAT in the measuring device and the measuring device is ready for operation again immediately without any errors

#### Data transmission

#### Manual

- Transfer of a device configuration to another device using the export function of the specific operating tool, e.g. with FieldCare, DeviceCare or Web server: to duplicate the configuration or to store in an archive (e.g. for backup purposes)
- Transmission of the drivers for system integration via Web server, e.g.: GSD for PROFIBUS DP

#### Event list

#### **Automatic**

- Chronological display of up to 20 event messages in the events list
- If the Extended HistoROM application package (order option) is enabled: up to 100
  event messages are displayed in the events list along with a time stamp, plain text
  description and remedial measures
- The events list can be exported and displayed via a variety of interfaces and operating tools e.g. DeviceCare, FieldCare or Web server

# Data logging

#### Manual

If the **Extended HistoROM** application package (order option) is enabled:

- Record up to 1000 measured values via 1 to 4 channels
- User configurable recording interval
- Record up to 250 measured values via each of the 4 memory channels
- Export the measured value log via a variety of interfaces and operating tools e.g. FieldCare, DeviceCare or web server

# 16.12 Certificates and approvals

Current certificates and approvals for the product are available via the Product Configurator at www.endress.com.

1. Select the product using the filters and search field.

2. Open the product page.

The **Configuration** button opens the Product Configurator.

#### CE mark

The device meets the legal requirements of the applicable EU Directives. These are listed in the corresponding EU Declaration of Conformity along with the standards applied.

Endress+Hauser confirms successful testing of the device by affixing to it the CE mark.

#### UKCA marking

The device meets the legal requirements of the applicable UK regulations (Statutory Instruments). These are listed in the UKCA Declaration of Conformity along with the designated standards. By selecting the order option for UKCA marking, Endress+Hauser confirms a successful evaluation and testing of the device by affixing the UKCA mark.

Contact address Endress+Hauser UK:

Endress+Hauser Ltd.

Floats Road

Manchester M23 9NF

United Kingdom

www.uk.endress.com

#### RCM mark

The measuring system meets the EMC requirements of the "Australian Communications and Media Authority (ACMA)".

#### Ex approval

The devices are certified for use in hazardous areas and the relevant safety instructions are provided in the separate "Control Drawing" document. Reference is made to this document on the nameplate.

# Drinking water approval

- ACS
- KTW/W270
- NSF 61
- WRAS BS 6920

# PROFIBUS conformity

#### **PROFIBUS** interface

The measuring device is registered with PI (PROFIBUS and PROFINET International). It meets all the requirements of PROFIBUS PA Profile 3.02 specifications and can also be operated with certified devices of other manufacturers (interoperability).

#### Radio approval

The measuring device has radio approval.

For detailed information regarding radio approval, see the Special Documentation  $\rightarrow \stackrel{ riangle}{=} 205$ 

# Measuring instrument approval

The measuring device is (optionally) approved as a cold water meter (MI-001) for volume measurement in service subject to legal metrological control in accordance with the European Measuring Instruments Directive 2014/32/EU (MID).

The measuring device is qualified to OIML R49: 2013.

# Other standards and guidelines

■ EN 60529

Degrees of protection provided by enclosures (IP code)

■ EN 61010-1

Safety requirements for electrical equipment for measurement, control and laboratory use - general requirements

■ IEC/EN 61326-3-2

Emission in accordance with Class A requirements. Electromagnetic compatibility (EMC requirements).

ANSI/ISA-61010-1 (82.02.01)

Safety Requirements for Electrical Equipment for Measurement, Control and Laboratory Use - Part 1 General Requirements

■ CAN/CSA-C22.2 No. 61010-1-12

Safety Requirements for Electrical Equipment for Measurement, Control and Laboratory Use - Part 1 General Requirements

■ NAMUR NE 21

Electromagnetic compatibility (EMC) of industrial process and laboratory control equipment

■ NAMUR NE 32

Data retention in the event of a power failure in field and control instruments with microprocessors

■ NAMUR NE 43

Standardization of the signal level for the breakdown information of digital transmitters with analog output signal.

■ NAMUR NE 53

Software of field devices and signal-processing devices with digital electronics

■ NAMUR NE 105

Specifications for integrating fieldbus devices in engineering tools for field devices

■ NAMUR NE 107

Self-monitoring and diagnosis of field devices

■ NAMUR NE 131

Requirements for field devices for standard applications

# 16.13 Application packages

Many different application packages are available to enhance the functionality of the device. Such packages might be needed to address safety aspects or specific application requirements.

The application packages can be ordered with the device or subsequently from Endress+Hauser. Detailed information on the order code in question is available from your local Endress+Hauser sales center or on the product page of the Endress+Hauser website: www.endress.com.

# Cleaning

| Package                          | Description                                                                                                    |
|----------------------------------|----------------------------------------------------------------------------------------------------|
| Electrode cleaning circuit (ECC) | The electrode cleaning circuit (ECC) function has been developed to have a solution for applications where magnetite (Fe $_3$ O $_4$ ) deposits frequently occur (e.g. hot water). Since magnetite is highly conductive this build up leads to measuring errors and ultimately to the loss of signal. The application package is designed to avoid build-up of very conductive matter and thin layers (typical of magnetite). |

# Diagnostics functions

| Package           | Description                                                                                                    |
|-------------------|----------------------------------------------------------------------------------------------------|
| Extended HistoROM | Comprises extended functions concerning the event log and the activation of the measured value memory.                                                                                                    |
|                   | Event log:<br>Memory volume is extended from 20 message entries (standard version) to up to<br>100 entries.                                                                                                    |
|                   | <ul> <li>Data logging (line recorder):</li> <li>Memory capacity for up to 1000 measured values is activated.</li> <li>250 measured values can be output via each of the 4 memory channels. The recording interval can be defined and configured by the user.</li> <li>Measured value logs can be accessed via the local display or operating tool e.g. FieldCare, DeviceCare or Web server.</li> </ul> |

# Heartbeat Technology

| Package                               | Description                                                                                                    |
|---------------------------------------|----------------------------------------------------------------------------------------------------|
| Heartbeat Verification<br>+Monitoring | Heartbeat Verification Meets the requirement for traceable verification to DIN ISO 9001:2008 Chapter 7.6 a) "Control of monitoring and measuring equipment".  Functional testing in the installed state without interrupting the process.  Traceable verification results on request, including a report.  Simple testing process via local operation or other operating interfaces.  Clear measuring point assessment (pass/fail) with high test coverage within the framework of manufacturer specifications.  Extension of calibration intervals according to operator's risk assessment. |
|                                       | Heartbeat Monitoring Continuously supplies data, which are characteristic of the measuring principle, to an external condition monitoring system for the purpose of preventive maintenance or process analysis. These data enable the operator to:  Draw conclusions - using these data and other information - about the impact process influences (such as corrosion, abrasion, buildup etc.) have on the measuring performance over time.  Schedule servicing in time.  Monitor the process or product quality, e.g. gas pockets.                                                         |

# 16.14 Accessories

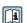

# Supplementary documentation

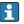

For an overview of the scope of the associated Technical Documentation, refer to the following:

- *W@M Device Viewer* (www.endress.com/deviceviewer): Enter the serial number from the nameplate
- *Endress+Hauser Operations App*: Enter the serial number from the nameplate or scan the matrix code on the nameplate

#### Standard documentation

#### **Technical Information**

| Measuring device | Documentation code |
|------------------|--------------------|
| Promag W 400     | TI01046D           |

# **Brief Operating Instructions**

*Brief Operating Instructions for the sensor* 

| Measuring device | Documentation code |
|------------------|--------------------|
| Proline Promag W | KA01266D           |

# *Brief Operating Instructions for the transmitter*

| Measuring device | Documentation code |
|------------------|--------------------|
| Proline 400      | KA01420D           |

# Description of device parameters

| Measuring device | Documentation code |
|------------------|--------------------|
| Promag 400       | GP01044D           |

# Supplementary devicedependent documentation

# **Special Documentation**

| Content                                                 | Documentation code |
|---------------------------------------------------------|--------------------|
| Web server                                              | SD01813D           |
| Heartbeat Verification + Monitoring application package | SD02569D           |
| Display modules A309/A310                               | SD01793D           |

# **Installation Instructions**

| Content                                                       | Comment                                                                                                    |
|---------------------------------------------------------------|----------------------------------------------------------------------------------------------------|
| Installation instructions for spare part sets and accessories | <ul> <li>Access the overview of all the available spare part sets via W@M Device Viewer → 169</li> <li>Accessories available for order with Installation Instructions → 171</li> </ul> |

# Index

| A                                        | Designated use                                         |
|------------------------------------------|--------------------------------------------------------|
| Access authorization to parameters       | Device components                                      |
| Read access                              | Device description files                               |
| Write access                             | Device documentation                                   |
| Access code                              | Supplementary documentation 8                          |
| Incorrect input                          | Device locking, status                                 |
| Adapters                                 | Device master file                                     |
| Adapting the diagnostic behavior         | GSD                                                    |
| Ambient temperature                      | Device name                                            |
| Influence                                | Sensor                                                 |
| Ambient temperature range 25             | Transmitter                                            |
| Analog Input module                      | Device repair                                          |
| Analog Output module                     | Device type ID                                         |
| Application                              | DeviceCare                                             |
| Applicator                               | Device description file                                |
| Approvals                                | Diagnostic behavior                                    |
| C                                        | Explanation                                            |
| C                                        | Symbols                                                |
| Cable entries                            | Diagnostic information                                 |
| Technical data                           | Design, description                                    |
| Cable entry                              | DeviceCare         132           FieldCare         132 |
| Degree of protection                     |                                                        |
| CE mark                                  | Light emitting diodes                                  |
| Certificates202Certification PROFIBUS202 | Local display                                          |
| Checklist                                | Remedial measures                                      |
| Post-connection check                    | Web browser                                            |
| Post-installation check                  | Diagnostic list                                        |
| Cleaning                                 | Diagnostic message                                     |
| Exterior cleaning                        | Diagnostics                                            |
| Interior cleaning                        | Symbols                                                |
| Commissioning                            | Dimensions                                             |
| Advanced settings                        | DIP switch                                             |
| Configuring the measuring device         | see Write protection switch                            |
| Compatibility with earlier model         | Direct access                                          |
| Conductivity                             | Direct access code                                     |
| Connecting cable                         | Disabling write protection                             |
| Connecting the measuring device 47       | Discrete Input module                                  |
| Connection                               | Discrete Output module                                 |
| see Electrical connection                | Display                                                |
| Connection preparations                  | see Local display                                      |
| Connection tools                         | Display area                                           |
| Context menu                             | For operational display 64                             |
| Calling up 69                            | In the navigation view 66                              |
| Closing                                  | Display values                                         |
| Explanation                              | For locking status                                     |
| Current consumption                      | Disposal                                               |
| Cyclic data transmission                 | Document                                               |
| <b>D</b>                                 | Function 6                                             |
| D                                        | Symbols 6                                              |
| Date of manufacture                      | Document function                                      |
| Declaration of Conformity                | Down pipe                                              |
| Define access code                       | Drinking water approval                                |
| Degree of protection                     | C                                                      |
| Design 12                                | <b>E</b>                                               |
| Measuring device                         | ECC                                                    |

206

| Electrical connection               | Help text                        |
|-------------------------------------|----------------------------------|
| Degree of protection                | Calling up                       |
| Measuring device 41                 | Closing                          |
| Operating tools                     | Explanation                      |
| Via PROFIBUS DP network             | I                                |
| Via service interface (CDI-RJ45) 82 | I/O electronics module           |
| Via WLAN interface                  | Identifying the measuring device |
| Web server                          | Immersion in water               |
| WLAN interface                      | Installation conditions          |
| Electromagnetic compatibility       | Incoming acceptance              |
| EMPTY_MODULE module                 | Influence                        |
| Enabling write protection           | Ambient temperature              |
| Enabling/disabling the keypad lock  | Information on the document 6    |
| Maintenance                         | Inlet runs                       |
|                                     | Input                            |
| Repair                              | Input mask                       |
| Ambient temperature                 | Inspection                       |
| Mechanical load                     | Connection                       |
| Storage temperature                 | Installation 40                  |
| Vibration- and shock-resistance     | Received goods                   |
| Error messages                      | Installation                     |
| see Diagnostic messages             | Installation conditions          |
| Event list                          | Adapters                         |
| Event logbook                       | Dimensions                       |
| Ex approval                         | Down pipe                        |
| Extended order code                 | Heavy sensors                    |
| Sensor                              | Inlet and outlet runs            |
| Transmitter                         | Length of connecting cable       |
| Exterior cleaning                   | Mounting location                |
| Exterior cicuming                   | Orientation                      |
| F                                   | Partially filled pipe 20         |
| Field of application                | System pressure                  |
| Residual risks                      | Vibrations                       |
| Field Xpert SMT70                   | Interior cleaning                |
| Field Xpert SMT77                   |                                  |
| FieldCare                           | L                                |
| Device description file             | Languages, operation options     |
| Establishing a connection 84        | Length of connecting cable       |
| Function                            | Line recorder                    |
| User interface                      | Local display                    |
| Filtering the event logbook         | Editing view 67                  |
| Firmware                            | Navigation view 65               |
| Release date                        | see Diagnostic message           |
| Version                             | see In alarm condition           |
| Firmware history                    | see Operational display          |
| Fitted electrodes                   | Low flow cut off                 |
| Flow direction                      | M                                |
| Flow limit                          |                                  |
| Function check                      | Main electronics module          |
| Functions                           |                                  |
| see Parameters                      | Manufacturer ID86Materials195    |
| G                                   | Maximum measured error           |
|                                     | Measured variables               |
| Galvanic isolation                  | Calculated                       |
| Н                                   | Measured                         |
| Hardware write protection           | see Process variables            |
| Heavy sensors                       | Measuring and test equipment     |
|                                     |                                  |
| · ·                                 |                                  |

| Measuring device                          | Operating keys                          |
|-------------------------------------------|-----------------------------------------|
| Configuring                               | see Operating elements                  |
| Conversion                                | Operating menu                          |
| Design                                    | Menus, submenus 61                      |
| Disposal                                  | Structure 61                            |
| Integrating via communication protocol 86 | Submenus and user roles 62              |
| Mounting the sensor 29                    | Operating philosophy 62                 |
| Mounting the ground cable/ground disks 29 | Operation                               |
| Mounting the seals 29                     | Operation methods 60                    |
| Screw tightening torques                  | Operational display 63                  |
| Screw tightening torques, maximum 30      | Operational safety                      |
| Screw tightening torques, nominal         | Order code                              |
| Preparing for electrical connection 45    | Orientation (vertical, horizontal) 21   |
| Preparing for mounting 29                 | Outlet runs                             |
| Removing                                  | Output                                  |
| Repairs                                   | Output signal                           |
| Switch-on                                 | - · · · · · · · · · · · · · · · · · · · |
| Measuring instrument approval 202         | P                                       |
| Measuring principle                       | Packaging disposal                      |
| Measuring range                           | Parameter                               |
| Measuring system                          | Changing                                |
| Measuring tube specification              | Entering a value                        |
| Mechanical load                           | Parameter settings                      |
| Medium temperature range                  | Administration (Submenu)                |
| Menu                                      | Advanced setup (Submenu) 106            |
| Diagnostics                               | Analog inputs (Submenu) 102             |
| Setup                                     | Communication (Submenu) 99              |
| Menus                                     | Data logging (Submenu)                  |
| For measuring device configuration 96     | Define access code (Wizard)             |
| For specific settings                     | Device information (Submenu) 165        |
| Module                                    | Diagnostics (Menu)                      |
| Analog input                              | Display (Submenu)                       |
| Analog output                             | Display (Wizard)                        |
|                                           | Electrode cleaning cycle (Submenu)      |
| Discrete Input                            | Empty pipe detection (Wizard) 104       |
| Discrete Output                           | Low flow cut off (Wizard)               |
| EMPTY_MODULE                              | Process variables (Submenu)             |
| Totalizer                                 | Reset access code (Submenu)             |
| SETTOT_MODETOT_TOTAL                      | Sensor adjustment (Submenu)             |
| SETTOT_TOTAL                              | Setup (Menu)                            |
| TOTAL                                     | Simulation (Submenu)                    |
| Mounting dimensions                       | System units (Submenu)                  |
| see Dimensions                            | Totalizer 1 to n (Submenu)              |
| Mounting location                         | Totalizer handling (Submenu)            |
| Mounting preparations                     |                                         |
| Mounting tool                             | Web server (Submenu)                    |
| N                                         | <b>5</b> .                              |
| Nameplate                                 | Partially filled pipe                   |
| Sensor                                    | Performance characteristics             |
|                                           | Post-installation check                 |
| Transmitter                               |                                         |
| Navigation path (navigation view) 65      | Post-installation check (checklist)     |
| Navigation view                           | Potential equalization                  |
| In the submenu                            | Power consumption                       |
| In the wizard                             | Power supply failure                    |
| Numeric editor 67                         | Pressure loss                           |
| 0                                         | Pressure tightness                      |
|                                           | Pressure-temperature ratings            |
| Operable flow range                       | Process conditions                      |
| Operating elements                        | Conductivity                            |
|                                           |                                         |

208

| Flow limit       188         Medium temperature       187         Pressure loss       188                                                                                                    | Totalizer                                                                                                    | . 121                                                                                                    |
|----------------------------------------------------------------------------------------------------|----------------------------------------------------------------------------------------------------|----------------------------------------------------------------------------------------------------|
| Pressure tightness                                                                                                    | SETTOT MODETOT TOTAL module                                                                                                    |                                                                                                    |
| Process connections                                                                                                    | SETTOT TOTAL module                                                                                                    |                                                                                                    |
| Product safety                                                                                                    | Showing data logging                                                                                                    |                                                                                                    |
| Profile version                                                                                                    | Signal on alarm                                                                                                    |                                                                                                    |
| Protecting parameter settings                                                                                                    | Software release                                                                                                    | 86                                                                                                    |
| D.                                                                                                    | Spare part                                                                                                    |                                                                                                    |
| R                                                                                                    | Spare parts                                                                                                    |                                                                                                    |
| Radio approval                                                                                                    | Special connection instructions                                                                                                    |                                                                                                    |
| RCM mark                                                                                                    | Standards and guidelines                                                                                                    | . 203                                                                                                    |
| Read access                                                                                                    | Status area                                                                                                    |                                                                                                    |
| Reading measured values                                                                                                    | For operational display                                                                                                    |                                                                                                    |
| Recalibration                                                                                                    | In the navigation view                                                                                                    |                                                                                                    |
| Registered trademarks                                                                                                    | Status signals                                                                                                    |                                                                                                    |
| Remedial measures                                                                                                    | Storage concept                                                                                                    |                                                                                                    |
| Calling up                                                                                                    | Storage conditions                                                                                                    |                                                                                                    |
| Closing                                                                                                    | Storage temperature range                                                                                                    |                                                                                                    |
| Remote operation                                                                                                    | Structure                                                                                                    | . 104                                                                                                    |
| Remote version                                                                                                    | Operating menu                                                                                                    | 61                                                                                                    |
| Connecting the signal cables 47                                                                                                    | Submenu                                                                                                    | 01                                                                                                    |
| Repair                                                                                                    | Administration                                                                                                    | 3. 115                                                                                                    |
| Notes                                                                                                    | Advanced setup 10                                                                                                    |                                                                                                    |
| Repair of a device                                                                                                    | Analog inputs                                                                                                    |                                                                                                    |
| Repeatability                                                                                                    | Communication                                                                                                    |                                                                                                    |
| Replacement                                                                                                    | Data logging                                                                                                    | . 122                                                                                                    |
| Device components                                                                                                    | Device information                                                                                                    |                                                                                                    |
| Requirements for personnel                                                                                                    | Display                                                                                                    |                                                                                                    |
| Return                                                                                                    | Electrode cleaning cycle                                                                                                    |                                                                                                    |
| S                                                                                                    | Event list                                                                                                    |                                                                                                    |
| Safety                                                                                                    | Output values                                                                                                    |                                                                                                    |
| Screw tightening torques                                                                                                    | Overview                                                                                                    |                                                                                                    |
| Maximum                                                                                                    | Process variables                                                                                                    |                                                                                                    |
|                                                                                                    |                                                                                                    | 11/.                                                                                                    |
|                                                                                                    | Reset access code                                                                                                    |                                                                                                    |
| Nominal                                                                                                    | Reset access code                                                                                                    | . 106                                                                                                    |
| Nominal                                                                                                    | Reset access code                                                                                                    | . 106<br>. 115                                                                                                    |
| Nominal       35         Sensor       Mounting       29                                                                                                    | Reset access code                                                                                                    | . 106<br>. 115<br>98                                                                                                    |
| Nominal                                                                                                    | Reset access code Sensor adjustment Simulation System units Totalizer 1 to n                                                                                                    | . 106<br>. 115<br>98<br>6, 120                                                                                                    |
| Nominal       35         Sensor       Mounting       29                                                                                                    | Reset access code Sensor adjustment Simulation System units Totalizer 1 to n                                                                                                    | . 106<br>. 115<br>98<br>6, 120<br>. 121                                                                                                    |
| Nominal                                                                                                    | Reset access code Sensor adjustment Simulation System units Totalizer 1 to n                                                                                                    | . 106<br>. 115<br>98<br>6, 120<br>. 121                                                                                                    |
| Nominal                                                                                                    | Reset access code Sensor adjustment Simulation System units Totalizer 1 to n                                                                                                    | . 106<br>. 115<br>98<br>6, 120<br>. 121<br>80<br>. 204                                                                                               |
| Nominal                                                                                                    | Reset access code Sensor adjustment Simulation System units Totalizer 1 to n                                                                                                    | . 106<br>. 115<br>98<br>6, 120<br>. 121<br>80<br>. 204<br>. 181                                                                                      |
| Nominal                                                                                                    | Reset access code Sensor adjustment Simulation System units Totalizer 1 to n                                                                                                    | . 106<br>. 115<br>98<br>6, 120<br>. 121<br>80<br>. 204<br>. 181                                                                                      |
| Nominal                                                                                                    | Reset access code Sensor adjustment Simulation System units Totalizer 1 to n 10 Totalizer handling Web server Supplementary documentation Supply voltage Surface roughness                                                                                                    | . 106<br>. 115<br>. 98<br>6, 120<br>. 121<br>. 80<br>. 204<br>. 181<br>. 198                                                                         |
| Nominal35Sensor29Mounting29Serial number15Setting the operating language95SettingsAdapting the measuring device to the process conditions121Administration113Advanced display configurations108Analog input102Communication interface99                                                                                                    | Reset access code Sensor adjustment Simulation System units Totalizer 1 to n 10 Totalizer handling Web server Supplementary documentation Supply voltage Surface roughness Symbols For communication For correction                                                                                                    | . 106<br>. 115<br>. 98<br>6, 120<br>. 121<br>. 80<br>. 204<br>. 181<br>. 198                                                                         |
| Nominal35Sensor29Mounting29Serial number15Setting the operating language95SettingsAdapting the measuring device to the process conditions121Administration113Advanced display configurations108Analog input102Communication interface99Device reset165                                                                                                    | Reset access code Sensor adjustment Simulation System units Totalizer 1 to n 10 Totalizer handling Web server Supplementary documentation Supply voltage Surface roughness Symbols For communication For correction For diagnostic behavior                                                                                                    | . 106<br>. 115<br>. 98<br>6, 120<br>. 121<br>. 80<br>. 204<br>. 181<br>. 198<br>. 63<br>67                                                           |
| Nominal       35         Sensor       29         Mounting       25         Serial number       15         Setting the operating language       95         Settings       Adapting the measuring device to the process conditions       121         Administration       113         Advanced display configurations       108         Analog input       102         Communication interface       99         Device reset       165         Device tag       97 | Reset access code Sensor adjustment Simulation System units Totalizer 1 to n 10 Totalizer handling Web server Supplementary documentation Supply voltage Surface roughness Symbols For communication For correction For diagnostic behavior For locking                                                                                                    | . 106<br>. 115<br>. 98<br>6, 120<br>. 121<br>. 80<br>. 204<br>. 181<br>. 198<br>. 63<br>67<br>63                                                     |
| Nominal35Sensor29Mounting29Serial number15Setting the operating language95SettingsAdapting the measuring device to the process conditions121Administration113Advanced display configurations108Analog input102Communication interface99Device reset165Device tag97Electrode cleaning circuit (ECC)111                                                                                                    | Reset access code Sensor adjustment Simulation System units Totalizer 1 to n 10 Totalizer handling Web server Supplementary documentation Supply voltage Surface roughness Symbols For communication For correction For diagnostic behavior For locking For measured variable                                                                                                  | . 106<br>. 115<br>. 98<br>6, 120<br>. 121<br>. 80<br>. 204<br>. 181<br>. 198<br>. 63<br>. 63<br>. 63                                                 |
| Nominal                                                                                                    | Reset access code Sensor adjustment Simulation System units Totalizer 1 to n                                                                                                    | . 106<br>. 115<br>. 98<br>6, 120<br>. 121<br>. 80<br>. 204<br>. 181<br>. 198<br>. 63<br>. 67<br>. 63<br>. 64<br>. 64                                 |
| Nominal                                                                                                    | Reset access code Sensor adjustment Simulation System units Totalizer 1 to n                                                                                                    | . 106<br>. 115<br>. 98<br>6, 120<br>. 121<br>. 80<br>. 204<br>. 181<br>. 198<br>. 63<br>. 67<br>. 63<br>. 64<br>. 64                                 |
| Nominal35Sensor29Mounting29Serial number15Setting the operating language95SettingsAdapting the measuring device to the process conditions121Administration113Advanced display configurations108Analog input102Communication interface99Device reset165Device tag97Electrode cleaning circuit (ECC)111Empty pipe detection (EPD)104Local display99Low flow cut off103                                                                                             | Reset access code Sensor adjustment Simulation System units Totalizer 1 to n 10 Totalizer handling Web server Supplementary documentation Supply voltage Surface roughness Symbols For communication For correction For diagnostic behavior For locking For measured variable For measurement channel number For menus For parameters                                          | . 106<br>. 115<br>. 98<br>6, 120<br>. 121<br>. 80<br>. 204<br>. 181<br>. 198<br>. 63<br>. 67<br>. 63<br>. 64<br>. 64<br>. 66                         |
| Nominal35Sensor29Mounting29Serial number15Setting the operating language95SettingsAdapting the measuring device to the process<br>conditions121Administration113Advanced display configurations108Analog input102Communication interface99Device reset165Device tag97Electrode cleaning circuit (ECC)111Empty pipe detection (EPD)104Local display99Low flow cut off103Operating language95                                                                      | Reset access code Sensor adjustment Simulation System units Totalizer 1 to n 10 Totalizer handling Web server Supplementary documentation Supply voltage Surface roughness Symbols For communication For correction For diagnostic behavior For locking For measured variable For measurement channel number For menus For parameters For status signal                        | . 106<br>. 115<br>. 98<br>6, 120<br>. 121<br>. 80<br>. 204<br>. 181<br>. 198<br>. 63<br>. 67<br>. 63<br>. 64<br>. 64<br>. 66<br>. 66<br>. 66         |
| Nominal35Sensor29Mounting29Serial number15Setting the operating language95SettingsAdapting the measuring device to the process conditions121Administration113Advanced display configurations108Analog input102Communication interface99Device reset165Device tag97Electrode cleaning circuit (ECC)111Empty pipe detection (EPD)104Local display99Low flow cut off103Operating language95Resetting the totalizer121                                               | Reset access code Sensor adjustment Simulation System units Totalizer 1 to n 10 Totalizer handling Web server Supplementary documentation Supply voltage Surface roughness Symbols For communication For correction For diagnostic behavior For locking For measured variable For measurement channel number For menus For parameters For status signal For submenu            | . 106<br>. 115<br>. 98<br>6, 120<br>. 121<br>. 80<br>. 204<br>. 181<br>. 198<br>. 63<br>. 63<br>. 64<br>. 66<br>. 66<br>. 66                         |
| Nominal35Sensor29Mounting29Serial number15Setting the operating language95SettingsAdapting the measuring device to the process<br>conditions121Administration113Advanced display configurations108Analog input102Communication interface99Device reset165Device tag97Electrode cleaning circuit (ECC)111Empty pipe detection (EPD)104Local display99Low flow cut off103Operating language95                                                                      | Reset access code Sensor adjustment Simulation System units Totalizer 1 to n 10 Totalizer handling Web server Supplementary documentation Supply voltage Surface roughness Symbols For communication For correction For diagnostic behavior For locking For measured variable For measurement channel number For menus For parameters For status signal For submenu For wizard | . 106<br>. 115<br>. 98<br>6, 120<br>. 121<br>. 80<br>. 204<br>. 181<br>. 198<br>. 63<br>. 67<br>. 63<br>. 64<br>. 64<br>. 66<br>. 66<br>. 66         |
| Nominal35Sensor29Mounting29Serial number15Setting the operating language95SettingsAdapting the measuring device to the process conditions121Administration113Advanced display configurations108Analog input102Communication interface99Device reset165Device tag97Electrode cleaning circuit (ECC)111Empty pipe detection (EPD)104Local display99Low flow cut off103Operating language95Resetting the totalizer121Sensor adjustment106                           | Reset access code Sensor adjustment Simulation System units Totalizer 1 to n 10 Totalizer handling Web server Supplementary documentation Supply voltage Surface roughness Symbols For communication For correction For diagnostic behavior For locking For measured variable For measurement channel number For menus For parameters For status signal For submenu            | . 106<br>. 115<br>. 98<br>6, 120<br>. 121<br>. 80<br>. 204<br>. 181<br>. 198<br>. 63<br>. 67<br>. 63<br>. 64<br>. 64<br>. 66<br>. 66<br>. 63<br>. 66 |

| System design                             |
|-------------------------------------------|
| Measuring system                          |
| see Measuring device design               |
| System integration                        |
| System pressure                           |
|                                           |
| T                                         |
| Technical data, overview                  |
| Temperature range                         |
| Ambient temperature range for display 199 |
| Storage temperature                       |
|                                           |
| Terminal assignment                       |
| Terminals                                 |
| Text editor                               |
| Tool                                      |
| For mounting                              |
| Tool tip                                  |
| see Help text                             |
| Tools                                     |
| Electrical connection 41                  |
| Transport                                 |
| TOTAL module                              |
| Totalizer                                 |
| Assign process variable                   |
| Configuration                             |
| Operation                                 |
| Reset                                     |
| Transmitter                               |
|                                           |
| Connecting the signal cables              |
| Turning the display module                |
| Turning the housing                       |
| Transporting the measuring device         |
| Troubleshooting                           |
| General                                   |
| Turning the display module                |
| Turning the electronics housing           |
| see Turning the transmitter housing       |
| Turning the transmitter housing           |
| 3                                         |
| U                                         |
| UKCA marking                              |
| Use in buried applications                |
| Installation conditions                   |
| Use in saline water                       |
|                                           |
| Use of the measuring device               |
| Borderline cases                          |
| Incorrect use                             |
| see Designated use                        |
| User interface                            |
| Current diagnostic event                  |
| Previous diagnostic event 161             |
| User roles                                |
|                                           |
| V                                         |
| Version data for the device 86            |
| Vibration- and shock-resistance           |
| Vibrations                                |
| ,                                         |
| W                                         |
| W@M 168 169                               |

| W@M Device Viewer           |
|-----------------------------|
| Weight                      |
| Transport (notes)           |
| Wizard                      |
| Define access code          |
| Display                     |
| Empty pipe detection        |
| Low flow cut off            |
| WLAN settings               |
| WLAN settings               |
| Workplace safety            |
| Write access                |
| Write protection            |
| Via access code             |
| Via write protection switch |
| Write protection switch     |

210

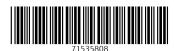

www.addresses.endress.com